# **User Manual of 4-axis Motion Control Module**

# **(I-8094 and I-8094F)**

(Version 1.6)

Macro Function Library in C++ for

WinCon and I-8000 series PAC controllers

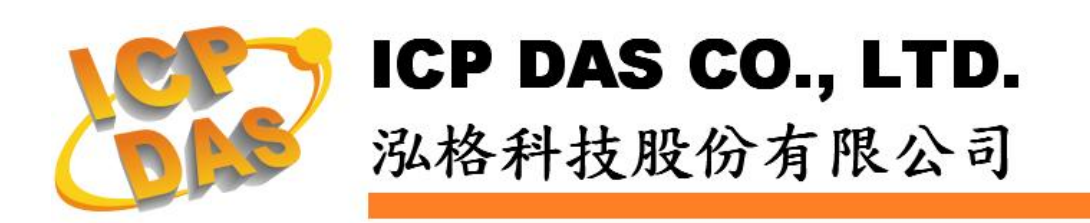

### **Warranty**

**All products manufactured by ICPDAS Inc. are warranted against defective materials for a period of one year from the date of delivery to the original purchaser.** 

### **Warning**

**ICPDAS Inc. assumes no liability for damages consequent to the use of this product. ICPDAS Inc. reserves the right to change this manual at any time without notice. The information furnished by ICPDAS Inc. is believed to be accurate and reliable. However, no responsibility is assumed by ICPDAS Inc. for its use, or for any infringements of patents or other rights of third parties resulting from its use.** 

### **Copyright**

**Copyright 1997-2005 by ICPDAS Inc., LTD. All rights reserved worldwide.** 

## **Trademark**

**The names used for identification only maybe registered trademarks of their respective companies.** 

### **License**

**The user can use, modify and backup this software on a single machine. The user may not reproduce, transfer or distribute this software, or any copy, in whole or in part.** 

# **INDEX**

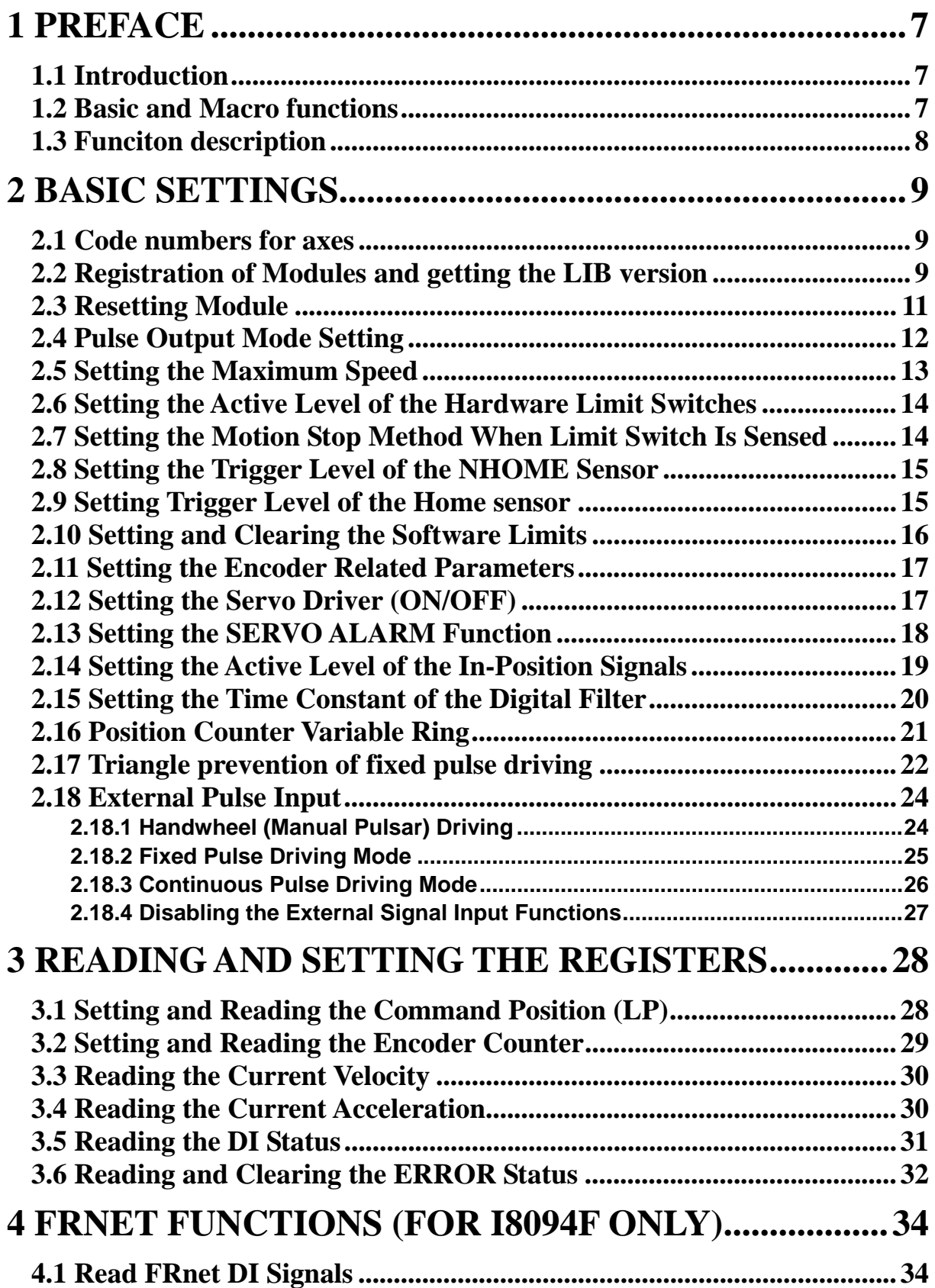

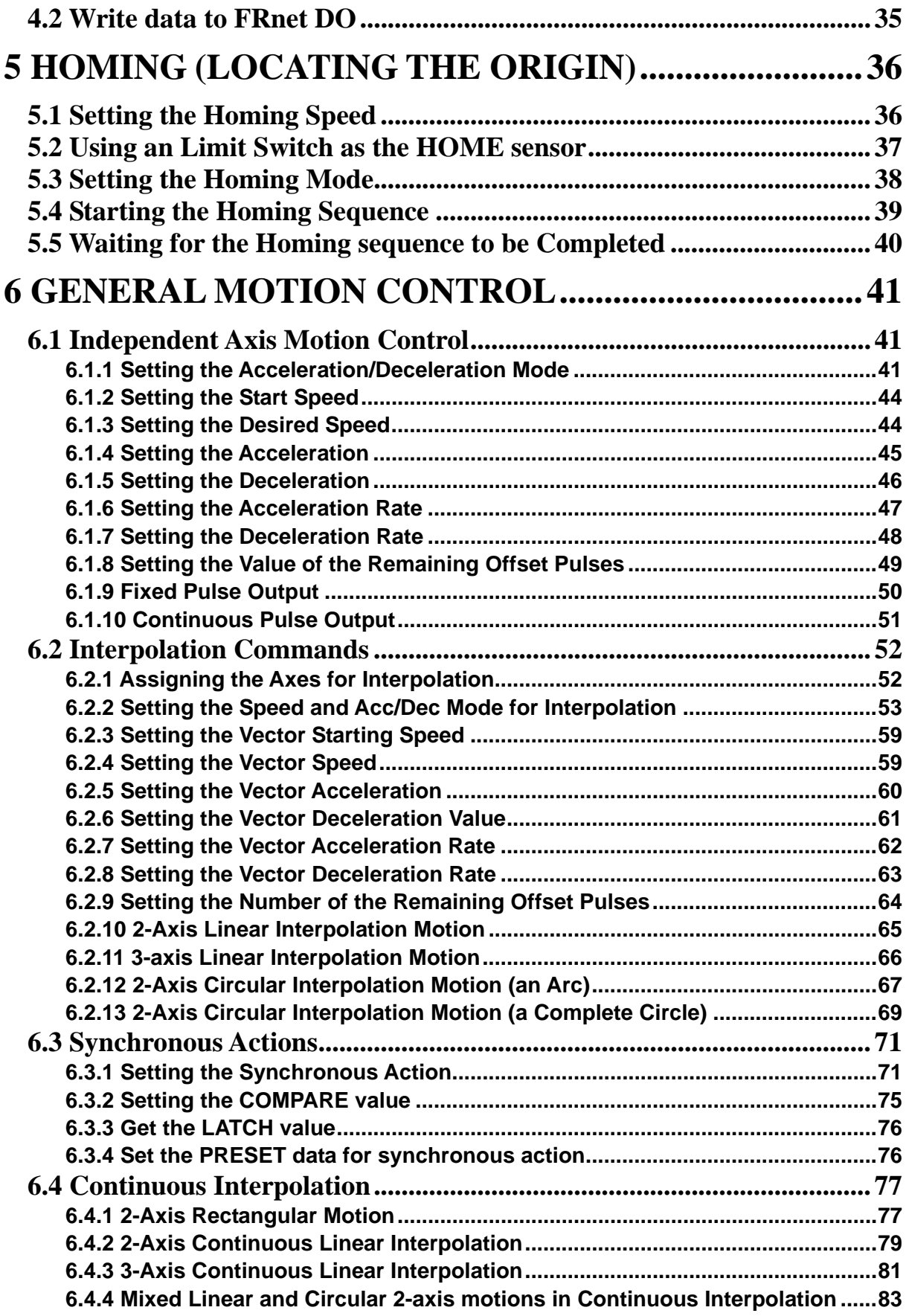

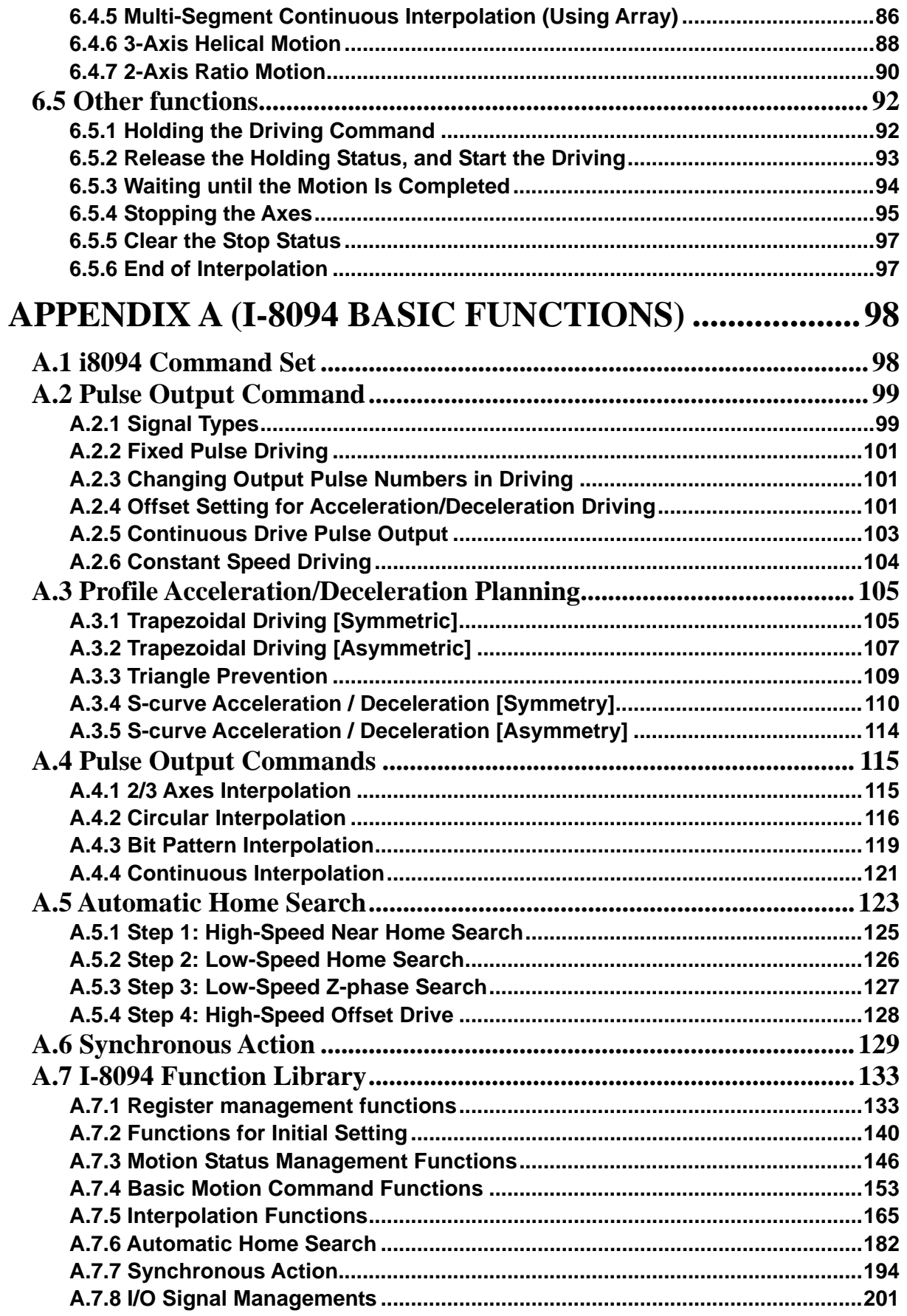

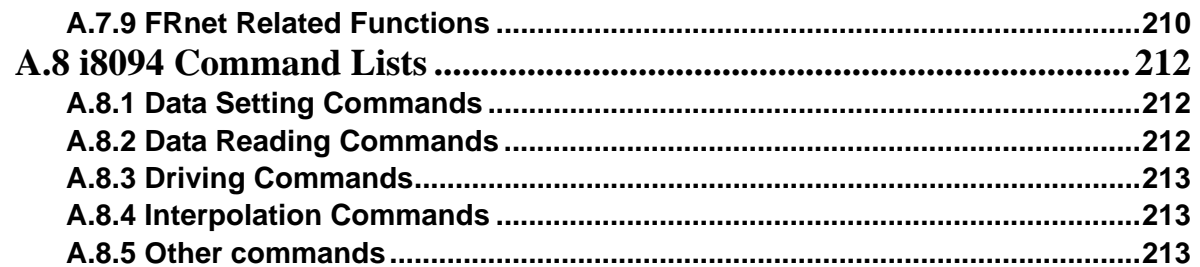

## APPENDIX B: MCX314AS REGISTERS.........................214

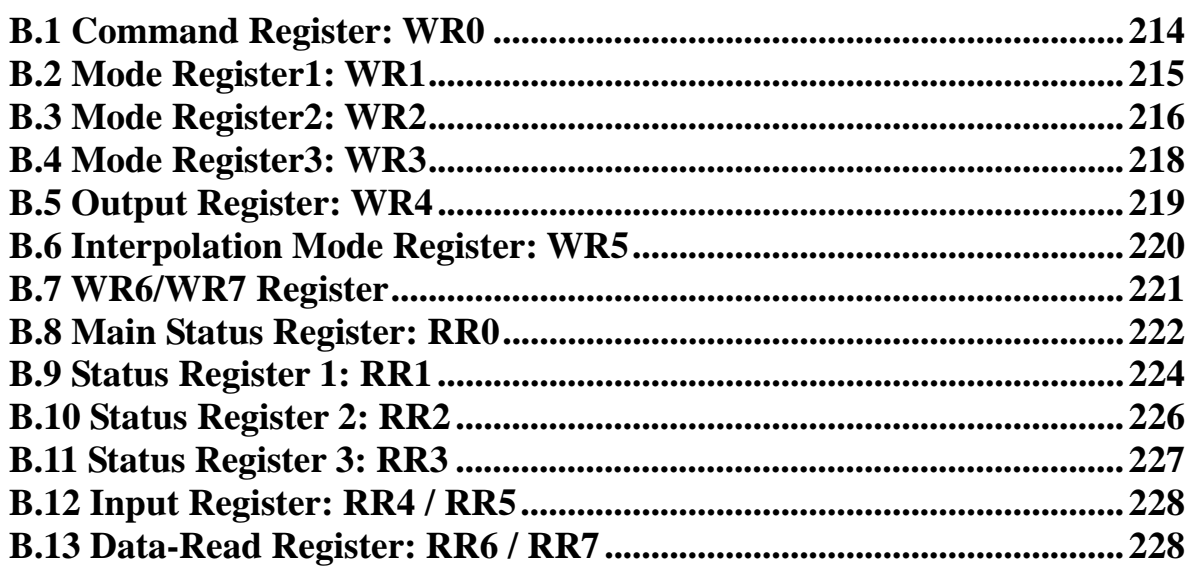

## <span id="page-6-0"></span>**1 Preface**

## **1.1 Introduction**

- **This manual provides complete and detailed description of i8094 functions for users to develop programs for their control of automatic equipments. Many examples are included in this manual for reference to write efficient application programs.**
- **This manual includes six chapters and two appendices. This chapter gives a brief description of this manual. Chapter 2 to 6 is the explanations of macro functions (MF). Appendices A and B are the descriptions of basic functions (BF) and the registers of MCX314As, respectively.**
- The functions defined in DLL file are explained here. This DLL can be used on **different developing software platforms, such as eVC++, VB.net, and C#.net, and different OS systems ( MiniOS7 / WinCE / Linux).**

## **1.2 Basic and Macro functions**

- **Basic functions are suitable for those who are familiar with the MCX314As motion chip. These functions can directly read/write the registers of motion chip. However, users need to know more details about this motion chip.**
- Macro functions provide a set of much easy-to-use functions that simplify the **programming for users. Some necessary settings, such as speed range and deceleration point, are calculated inside those functions to ease the loading of users on having to understand the motion chip. Some useful costumed functions are provided for users to develop applications efficiently.**
- **If possible, do not mix these two groups of functions together. Some internal parameters may be changed beyond users**'**consideration.**

## <span id="page-7-0"></span>**1.3 Funciton description**

**All functions are listed in following form:** 

- Function\_name (parameter1, parameter2, ...)
- **Description: Explanation of this function.**
- **Parameters: Definitions of the parameters and how to use them.**
- **Return: The return value of this function.**
- **Example: Simple example program in C++.**
- **Remark: Comments.**

## <span id="page-8-0"></span>**2 Basic Settings**

## **2.1 Code numbers for axes**

**The axis assignments follow the definitions listed below: X=1, Y=2, Z=4, and U=8. If X and Y axes are assigned simultaneously, then the code number is 3. In a similar way, AXIS YZ = 2+4 =0x6; and AXIS XYZU = 1+2+4+8 = 0xf. An assignment for either single axis or multiple axes at the same time is possible. Available axis code numbers are listed below. The type of the axis argument used in the functions is defined as WORD.** 

| <b>Axis</b> | X              |                |                 | U               | <b>XY</b>       | <b>XZ</b>       | <b>XU</b>        | <b>YZ</b>      |
|-------------|----------------|----------------|-----------------|-----------------|-----------------|-----------------|------------------|----------------|
| Code        | 0x1            | 0x2            | 0x4             | 0x8             | 0x3             | 0x5             | 0x9              | 0x6            |
| <b>Name</b> | <b>AXIS X</b>  | <b>AXIS Y</b>  | AXIS_Z          | <b>AXIS U</b>   | <b>AXIS XY</b>  | <b>AXIS XZ</b>  | <b>AXIS XU</b>   | <b>AXIS YZ</b> |
| <b>Axis</b> | YU             | <b>ZU</b>      | <b>XYZ</b>      | <b>XYU</b>      | <b>XZU</b>      | <b>YZU</b>      | <b>XYZU</b>      |                |
| Code        | 0xa            | 0xc            | 0x7             | 0xb             | 0xd             | 0xe             | 0xf              |                |
| <b>Name</b> | <b>AXIS YU</b> | <b>AXIS ZU</b> | <b>AXIS XYZ</b> | <b>AXIS XYU</b> | <b>AXIS XZU</b> | <b>AXIS YZU</b> | <b>AXIS XYZU</b> |                |

**Table 2-1 Axis assignments and their corresponding codes** 

## **2.2 Registration of Modules and getting the LIB version**

#### z **BYTE i8094MF\_REGISTRATION(BYTE** *cardNo***, BYTE** *slot***)**

**Description:** 

**This function registers a module that is installed in slot number,** *slot***, by assigning a card number. Registration must be performed for each I-8094 motion control module before other functions are called. After registration, each module can be identified by its corresponding module number.** 

#### **Parameters:**

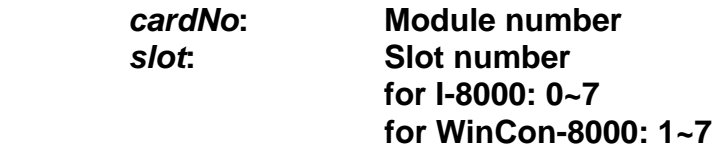

**Return:** 

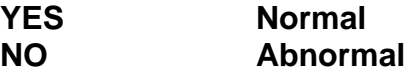

**Example:** 

```
//================= for WinCon-8000 ================== 
//set each module number the same as the slot number, respectively. 
//(slot1 ~ slot7) 
BYTE cardNo; 
BYTE slot; 
int Found = 0; 
for (slot = 1; slot < 8; slot++) 
{ 
    cardNo = slot; 
    if (i8094MF_REGISTRATION(cardNo, slot) == YES) 
     { //slot number begins from 1.
         //if a module is found, then it is registered as its slot number. 
         i8094MF_RESET_CARD(cardNo); 
         Found++; 
    } 
} 
if (Found == 0) 
{ 
    //if Wincon cannot find any I-8094 module, 
    //please add codes to handle the exception here. 
    return; 
} 
//=================== for I-8000 =================== 
//set the module number the same as the slot number, respectively. 
//(slot1 ~ slot7) 
BYTE cardNo; 
BYTE slot; 
int Found = 0; 
for (slot = 0; slot < 8; slot++)
{ 
    cardNo = slot + 1; 
  //slot number begins from 0, but module number begin from 1.
    if (i8094MF_REGISTRATION(cardNo, slot) == YES) 
    { 
         //if a module is found, then it is registered by giving a number. 
         i8094MF_RESET_CARD(cardNo); 
         Found++; 
    } 
} 
if (Found == 0) 
{ 
    //if Wincon cannot find any I-8094 module, 
    //please add codes to handle the exception here. 
    return; 
}
```
<span id="page-10-0"></span>z **WORD i8094MF\_GET\_VERSION(void)** 

#### **Description:**

 **Read the version of current i8094 library.** 

**Parameters:** 

*cardNo***: Module number** 

**Return:** 

**Version code: including information of the year and the month: 0x0000 ~ 0x9999** 

**Example:** 

**WORD VER\_No; VER\_No = i8094MF\_GET\_VERSION(); //Read the version code of i8094.dll** 

**Remark:** 

**If the return value is 0x0601 06 : the year is 2006 01: the month is January.** 

## **2.3 Resetting Module**

z **void i8094MF\_RESET\_CARD(BYTE** *cardNo***)**

**Description:** 

**This function resets module using a software command.**

**Parameters:** 

*cardNo***: Module number** 

**Return:** 

**None** 

**Example:** 

**i8094MF\_RESET\_CARD(1); //Reset module 1.** 

## <span id="page-11-0"></span>**2.4 Pulse Output Mode Setting**

#### z **void i8094MF\_SET\_PULSE\_MODE(BYTE** *cardNo***, WORD** *axis***, BYTE** *nMode***)**

#### **Description:**

**This function sets the pulse output mode as either CW/CCW or PULSE/DIR for the assigned axes and their direction definition.** 

**Parameters:** 

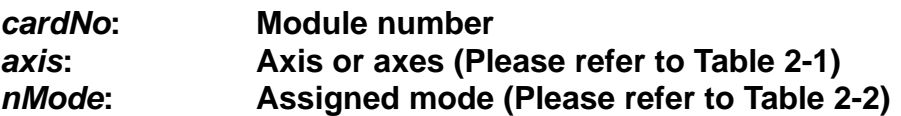

#### **Return:**

**None** 

#### **Example:**

**i8094\_SET\_PULSE\_MODE(1, AXIS\_XYZ, 2); //set the pulse mode of X, Y, and Z axes as mode 2 i8094\_SET\_PULSE\_MODE(1, AXIS\_U, 3); //set the pulse mode of U axis as mode 3** 

#### **Table 2-2 A List of pulse output modes**

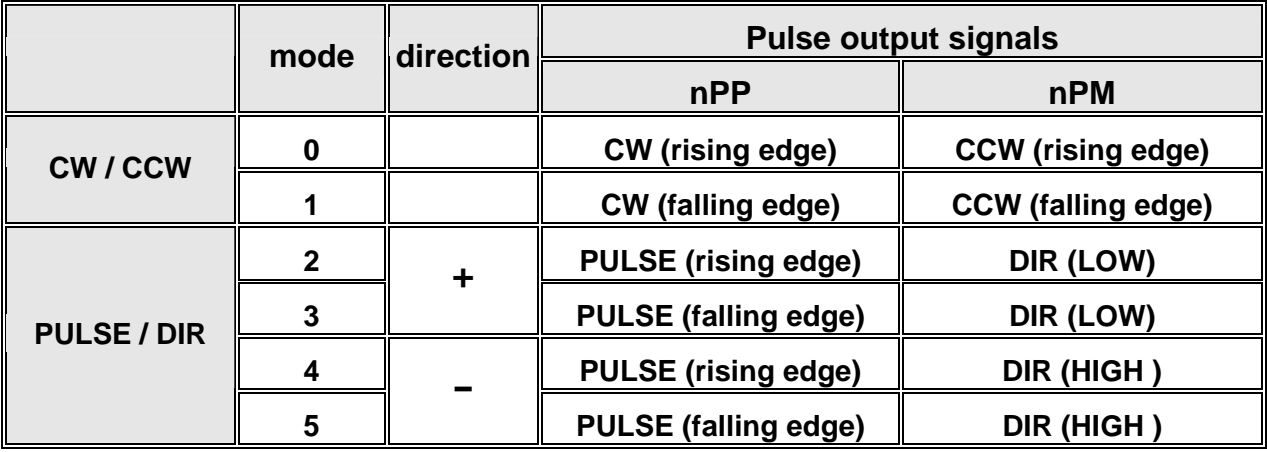

## <span id="page-12-0"></span>**2.5 Setting the Maximum Speed**

#### **void i8094MF\_SET\_MAX\_V(BYTE\_cardNo, WORD** axis, DWORD data)

#### **Description:**

**This function sets the maximum rate for the output pulses (speed). A larger value will cause a rougher resolution. For example, when the maximum speed is set as 8000 PPS, the resolution is 1 PPS; when the maximum speed is set as 16000 PPS, the resolution is 2 PPS; when maximum speed is set as 80000 PPS, the resolution is 10 PPS, etc. The maximum value is 4,000,000 PPS, which means the resolution of speed will be 500 PPS. This function change the resolution of speed to reach the desired maximum speed. Since the scale in hardware is changed, other parameters will be influenced too, such as the starting speed, the acceleration, and the jerk. It is recommended to set the maximum speed value as a integral multiplier of 8000.** 

#### **Parameters:**

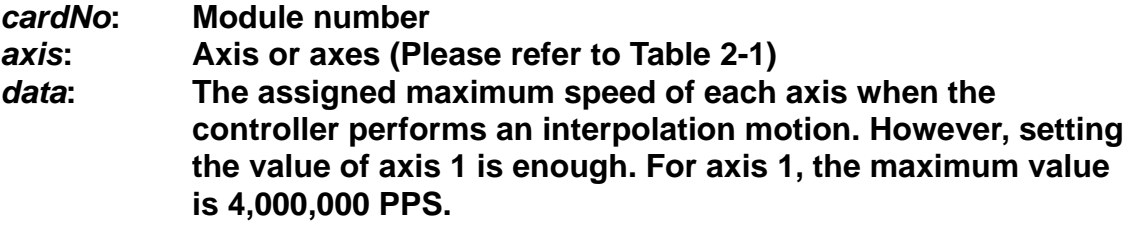

#### **Return:**

**None**

#### **Example:**

**i8094MF\_SET\_MAX\_V(1, AXIS\_XY, 200000L); //The maximum speed for the X and Y axes of module 1 is 200KPPS. //The resolution of the speed will be 200000/8000 = 25 PPS.** 

## <span id="page-13-0"></span>**2.6 Setting the Active Level of the Hardware Limit Switches**

● void i8094MF\_SET\_HLMT(BYTE *cardNo*, WORD *axis*, BYTE *nFLEdge*, **BYTE** *nRLEdge***)** 

#### **Description:**

**This function sets the active logic level of the hardware limit switch inputs.** 

#### **Parameters:**

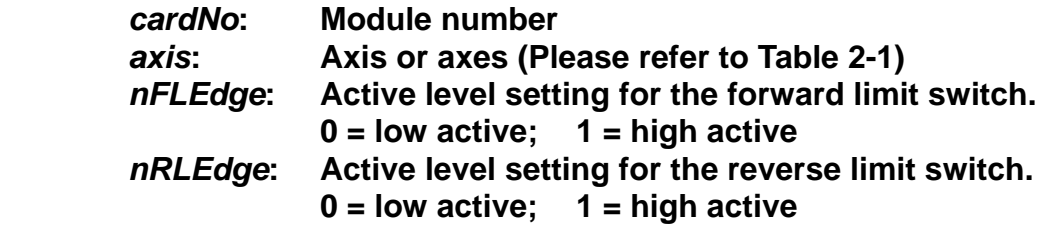

#### **Return:**

**None** 

#### **Example:**

 **i8094MF\_SET\_HLMT(1, AXIS\_XYZU, 0, 0); //set all the trigger levels as low-active for all limit switches //on module 1.** 

#### **2.7 Setting the Motion Stop Method When Limit Switch Is Sensed**

z **void i8094MF\_LIMITSTOP\_MODE (BYTE** *cardNo***, WORD** *axis***, BYTE** *nMode***)** 

#### **Description:**

**This function sets the motion stop mode of the axes when the corresponding limit switches are detected.** 

#### **Parameters:**

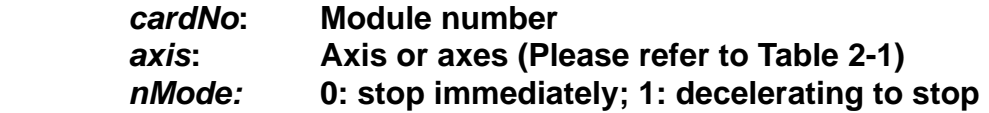

#### **Return:**

**None** 

#### **Example:**

**i8094MF\_LIMITSTOP\_MODE(1, AXIS\_X, 0); //set X axis to stop immediately if any limit switch on X axis is triggered.**

## <span id="page-14-0"></span>**2.8 Setting the Trigger Level of the NHOME Sensor**

z **void i8094MF\_SET\_NHOME(BYTE** *cardNo***, WORD** *axis***, BYTE** *nNHEdge***)** 

#### **Description:**

**This function sets the trigger level of the near home sensor (NHOME).** 

**Parameters:** 

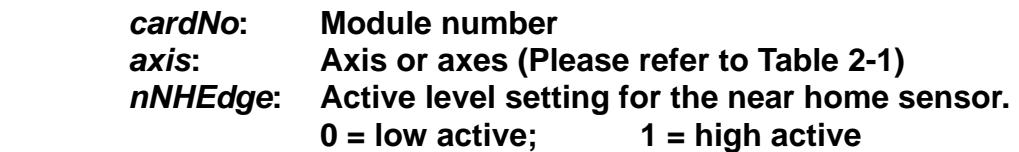

#### **Return:**

**None** 

#### **Example:**

**i8094MF\_SET\_NHOME(1, AXIS\_XY, 0); //set the trigger level of NHOME of X and Y axes on module 1 to be active low.** 

## **2.9 Setting Trigger Level of the Home sensor**

z **void i8094MF\_SET\_HOME\_EDGE(BYTE** *cardNo***, WORD** *axis***, BYTE** *nHEdge***)** 

#### **Description:**

**This function sets the trigger level of the home sensor (HOME).**

#### **Parameters:**

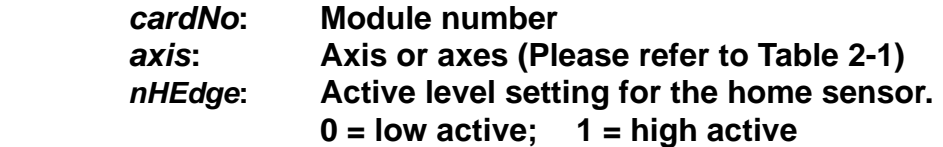

#### **Return:**

**None**

#### **Example:**

 **i8094MF\_SET\_HOME\_EDGE(1, AXIS\_XYZU, 1); //set the trigger level as high active for all home sensors on module 1.**

## <span id="page-15-0"></span>**2.10 Setting and Clearing the Software Limits**

z **void i8094MF\_SET\_SLMT(BYTE** *cardNo***, WORD** *axis***, long** *dwFL***, long** *dwRL***, BYTE** *nType***)** 

#### **Description:**

**This function sets the software limits.** 

**Parameters:** 

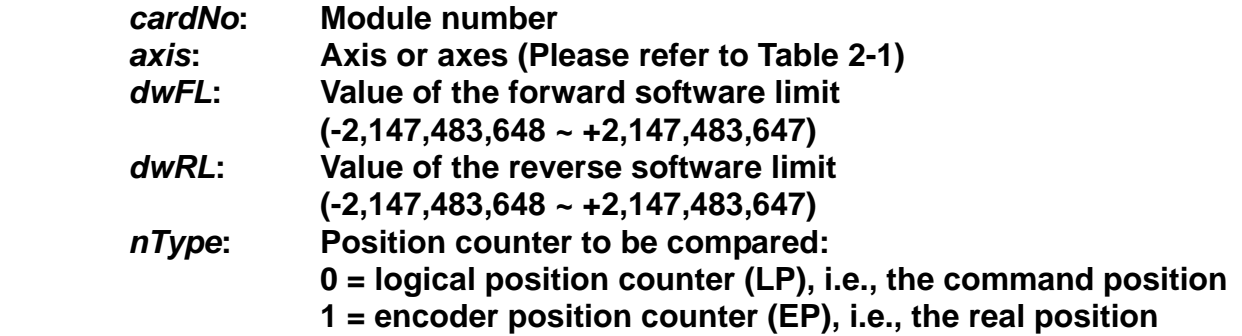

#### **Return:**

**None** 

#### **Example:**

 **i8094MF\_SET\_SLMT(1, AXIS\_XYZU, 20000, -3000, 0); //set the forward software limit as 20000 and the reverse //software limit as -3000 for all axes on module 1.** 

z **void i8094MF\_CLEAR\_SLMT(BYTE** *cardNo***, WORD** *axis***)** 

#### **Description:**

**This function clears the software limits.** 

#### **Parameters:**

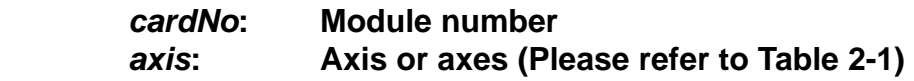

#### **Return:**

**None** 

#### **Example:**

 **i8094MF\_CLEAR\_SLMT(1, AXIS\_XYZU); //clear the software limits for all axes on module 1.** 

## <span id="page-16-0"></span>**2.11 Setting the Encoder Related Parameters**

z **void i8094MF\_SET\_ENCODER(BYTE** *cardNo***, WORD** *axis***, BYTE** *nMode***, BYTE** *nDivision***, BYTE** *nZEdge***)** 

#### **Description:**

**This function sets the encoder input related parameters.**

#### **Parameters:**

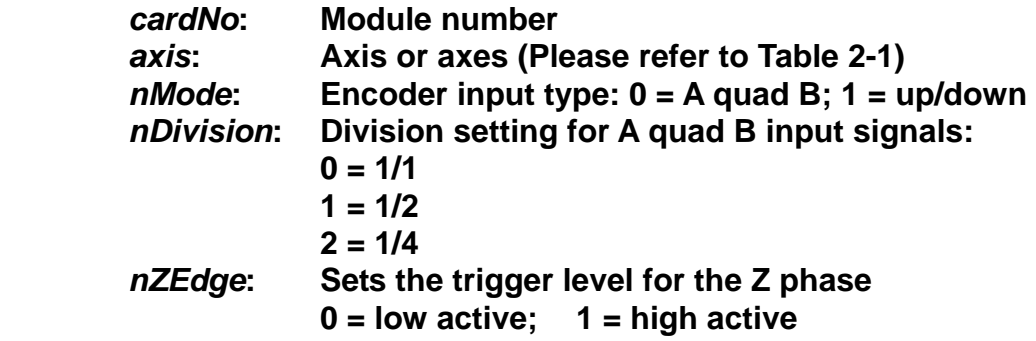

#### **Return:**

**None** 

#### **Example:**

 **i8094MF\_SET\_ENCODER(1, AXIS\_XYZU, 0, 0, 0); //set the encoder input type as A quad B; the division is 1; //and the Z phase is low active.** 

## **2.12 Setting the Servo Driver (ON/OFF)**

z **void i8094\_SERVO\_ON(BYTE** *cardNo***, WORD** *axis***)** 

#### **Description:**

**This function outputs a DO signal (ENABLE) to enable the motor driver.** 

**Parameters:** 

*cardNo***: Module number**  *axis***: Axis or axes (Please refer to Table 2-1)** 

#### **Return:**

**None** 

#### **Example:**

 **i8094\_SERVO\_ON(1, AXIS\_XYZU); //enables all drivers on module 1.** 

<span id="page-17-0"></span>z **void i8094\_SERVO\_OFF(BYTE** *cardNo***, WORD** *axis***)** 

#### **Description:**

**This function outputs a DO signal (ENABLE) to disable the motor driver.** 

#### **Parameters:**

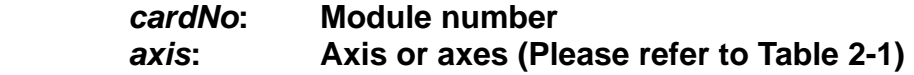

#### **Return:**

**None** 

#### **Example:**

 **i8094\_SERVO\_OFF(1, AXIS\_XYZU); //disables all drivers on module 1.** 

## **2.13 Setting the SERVO ALARM Function**

z **void i8094MF\_SET\_ALARM(BYTE** *cardNo***, WORD** *axis***, BYTE** *nMode***, BYTE** *nAEdge***)** 

#### **Description:**

 **This function sets the ALARM input signal related parameters.** 

#### **Parameters:**

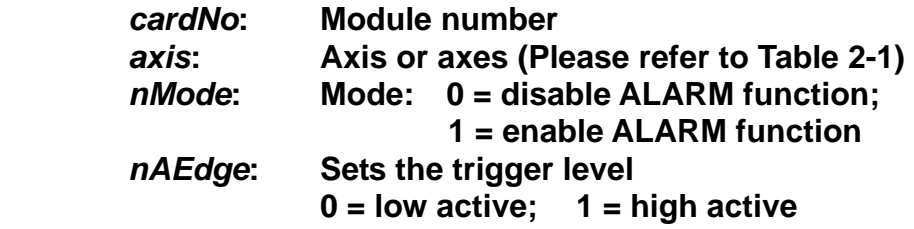

#### **Return:**

**None** 

#### **Example:**

 **i8094MF\_SET\_ALARM(1, AXIS\_ZU, 1, 0); //enable the ALARM for the Z and U axes on module 1 and set them //as low-active.** 

## <span id="page-18-0"></span>**2.14 Setting the Active Level of the In-Position Signals**

z **void i8094MF\_SET\_INPOS(BYTE** *cardNo***, WORD** *axis***, BYTE** *nMode***, BYTE** *nIEdge***)** 

#### **Description:**

 **This function sets the INPOS input signal related parameters.** 

**Note: Sometimes, this signal is used to connect the SERVO READY input signal. Users should take care of what signal the daughter board is wired.** 

#### **Parameters:**

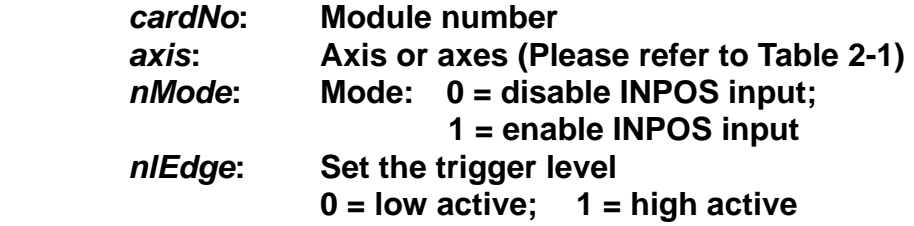

#### **Return:**

**None** 

#### **Example:**

**i8094MF\_SET\_INPOS(1, AXIS\_X, 1, 0); //enable the INPOS function of the X axis on module 1 and set it to be low-active.** 

**Note: Please refer to the example shown in Fig. 2.12 for wiring of the general DI input.** 

## <span id="page-19-0"></span>**2.15 Setting the Time Constant of the Digital Filter**

z **void i8094MF\_SET\_FILTER(BYTE** *cardNo***, WORD** *axis***, WORD** *FEn***, WORD** *FLn***) Description:** 

 **This function selects the axes and sets the time constant for digital filters of the input signals.** 

**Parameters:** 

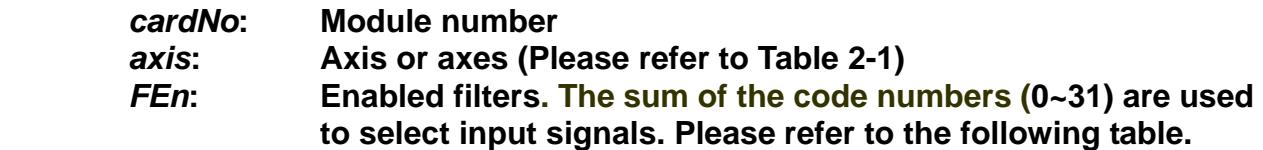

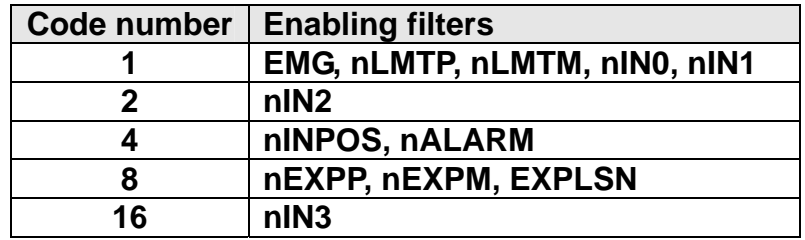

*FLn***: Sets the filter time constant (0~7) as follows.** 

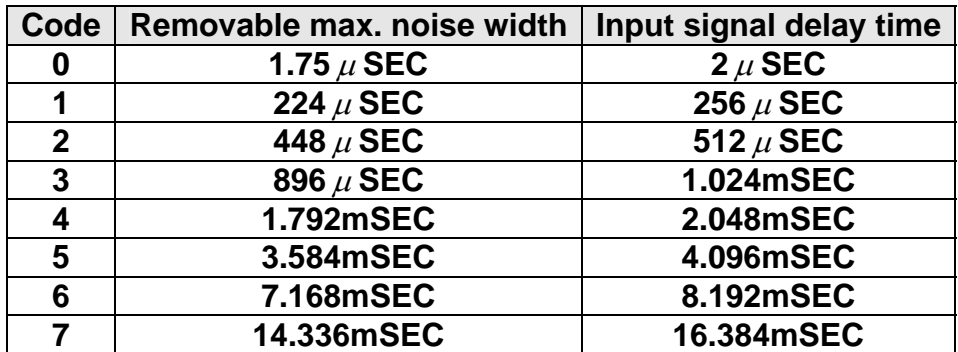

#### **Return:**

**None** 

#### **Example:**

 **i8094MF\_SET\_FILTER(1, AXIS\_XYZU, 21, 3);** 

**//set the filter time constants of X, Y, Z, and U axes as 1.024mSEC. //These filters include EMG, nLMTP, nLMTM, nIN0, nIN1, nINPOS, nALARM, //and nIN3. //(21 = 1+4+16) 1: EMG + nLMP + nLMPM + nIN0 + nIN1; // 4: nINPOS + nALARM; // 16: nIN3.**

#### **Note: The default wiring design is: nIN0 is connected to the NEAR HOME (NHOME) sensors; nIN1 is connected to the HOME sensors; and nIN2 is connected to the index of Encoder input (Z phase).**

## <span id="page-20-0"></span>**2.16 Position Counter Variable Ring**

#### z **void i8094MF\_VRING\_ENABLE(BYTE** *cardNo***, WORD** *axis***, DWORD** *nVRing***)**

#### **Description:**

 **This function enables the linear counter of the assigned axes as variable ring counters.** 

#### **Parameters:**

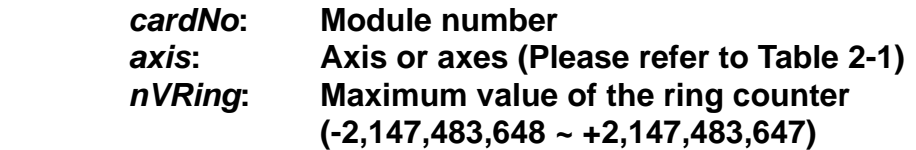

#### **Return:**

**None** 

#### **Example:**

**i8094MF\_ VRING\_ENABLE(1, AXIS\_X, 9999); //set the X axis of module 1 to be a ring counter. The encoder //values will be 0 to 9999.**

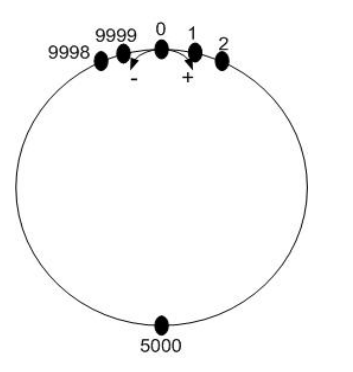

The encoder value is 0 to 9999. When the counter value reach 9999, an adding pulse will cause the counter to reset to 0. When the counter value is 0, a lessening pulse will let the counter set to 9999.

#### **Max. ring encoder value = 9999**

#### **Note: 1. This function will set the LP and EP simultaneously. 2. If this function is enabled, the software limit function cannot be used.**

<span id="page-21-0"></span>z **void i8094MF\_VRING\_DISABLE(BYTE** *cardNo***, WORD** *axis***)** 

#### **Description:**

**This function disables the variable ring counter function.** 

#### **Parameters:**

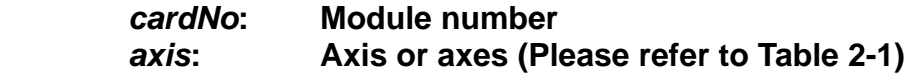

#### **Return:**

**None** 

#### **Example:**

**i8094MF\_ VRING\_DISABLE(1, AXIS\_X); //disable the ring counter function for the X axis //on module 1.** 

## **2.17 Triangle prevention of fixed pulse driving**

z **void i8094MF\_AVTRI\_ENABLE (BYTE** *cardNo***, WORD** *axis***)** 

#### **Description:**

 **This function prevents a triangle form in linear acceleration (T-curve) fixed pulse driving even if the number of output pulses is low.** 

#### **Parameters:**

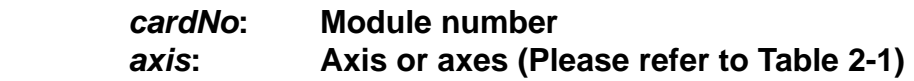

#### **Return:**

**None** 

#### **Example:**

**i8094MF\_ AVTRI\_ENABLE(1, AXIS\_X); //set the X axis of module 1 not to generate a triangle form in its speed profile.**  z **void i8094MF\_AVTRI\_DISABLE (BYTE** *cardNo***, WORD** *axis***)** 

#### **Description:**

 **This function disable the function that prevents a triangle form in linear acceleration fixed pulse driving.** 

#### **Parameters:**

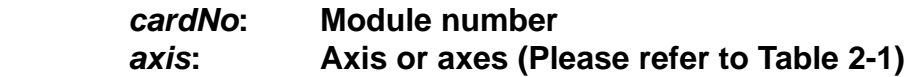

#### **Return:**

**None** 

#### **Example:**

**i8094MF\_ AVTRI\_DISABLE(1, AXIS\_X); //enable the X axis of module 1 to generate a triangle form in its //speed profile if the pulse number for output is too low.** 

## <span id="page-23-0"></span>**2.18 External Pulse Input**

## **2.18.1 Handwheel (Manual Pulsar) Driving**

z **void i8094MF\_EXD\_MP(BYTE** *cardNo***, WORD** *axis***, long** *data***)** 

#### **Description:**

**This function outputs pulses according to the input pulses from a handwheel.** 

#### **Parameters:**

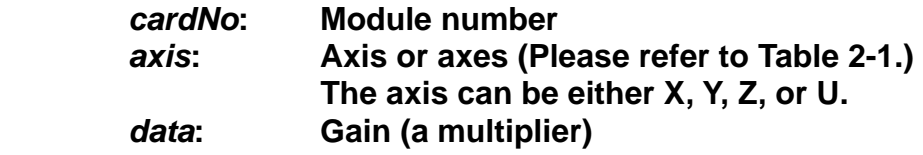

#### **Return:**

**None** 

#### **Example:**

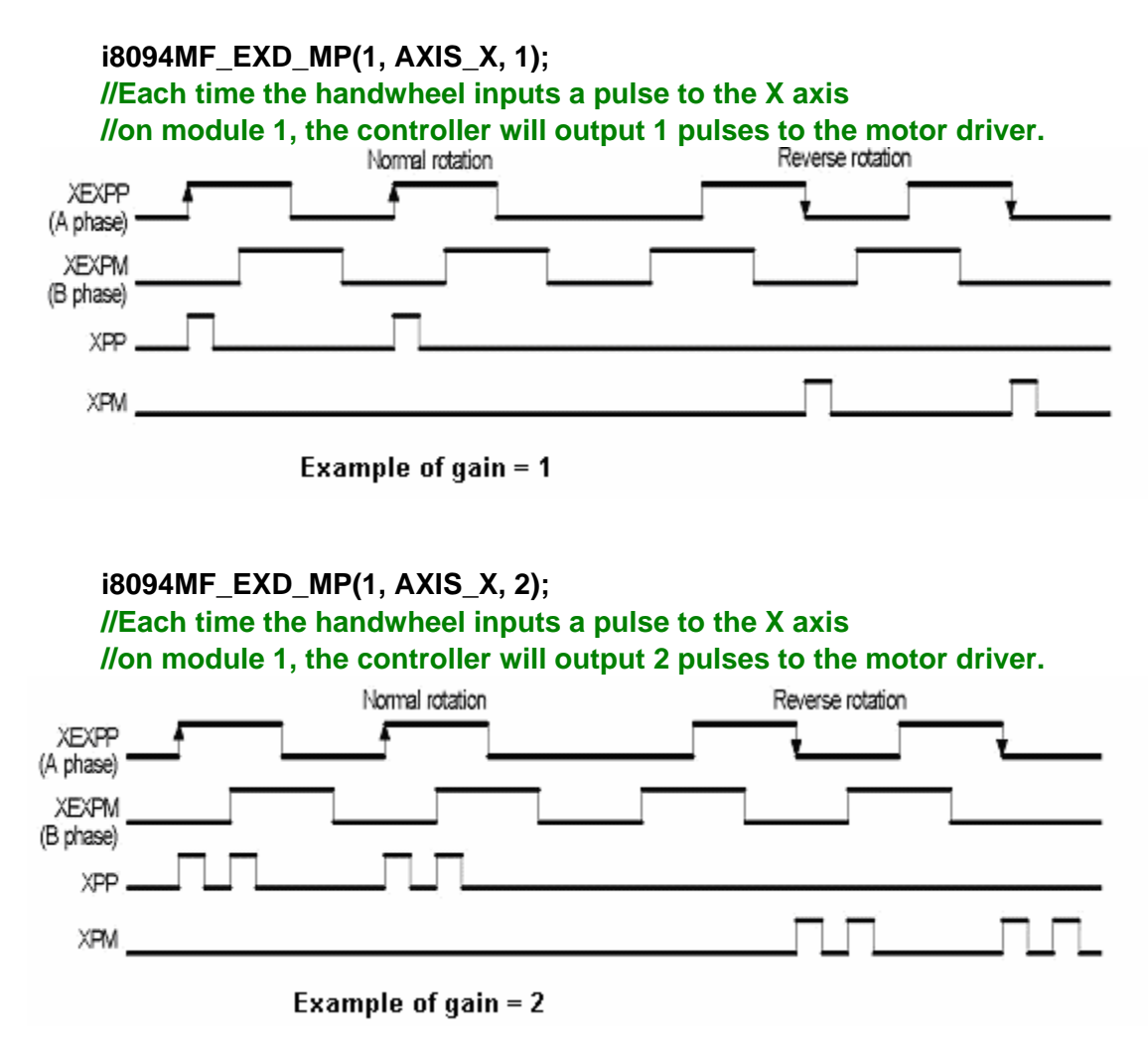

## <span id="page-24-0"></span>**2.18.2 Fixed Pulse Driving Mode**

z **void i8094MF\_EXD\_FP(BYTE** *cardNo***, WORD** *axis***, long** *data***)** 

#### **Description:**

 **This function outputs fixed pulses according to the trigger input (the falling edge of the nEXP+ signal) from a handwheel.** 

#### **Parameters:**

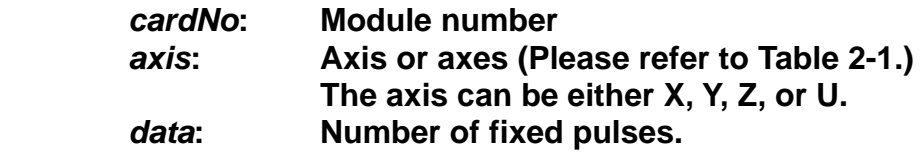

#### **Return:**

**None** 

#### **Example:**

**i8094MF\_EXD\_FP(1, AXIS\_X, 5); //Each time the controller detects a falling edge of an XEXP+ //signal, it will output 5 pulses to the X axis.** 

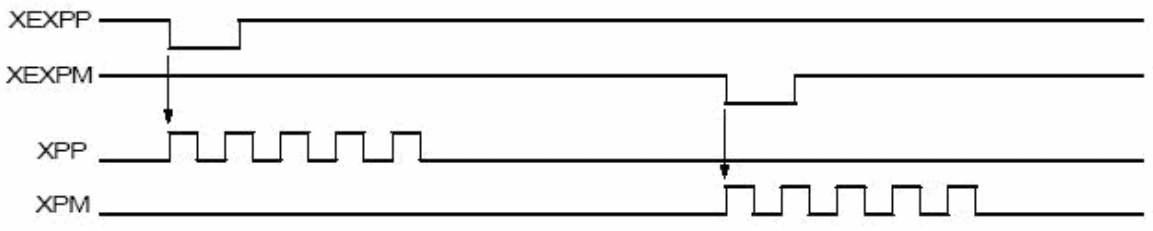

#### **Example of fixed pulse driving using an external signal**

## <span id="page-25-0"></span>**2.18.3 Continuous Pulse Driving Mode**

#### z **void i8094MF\_EXD\_CP(BYTE** *cardNo***, WORD** *axis***, long** *data***)**

#### **Description:**

 **The controller will continuously output pulses in positive direction if the falling edge of nEXP+ signal from a handwheel is detected. Conversely, it will continuously output pulses in negative direction if the falling edge of nEXP- signal is detected.** 

**Parameters:** 

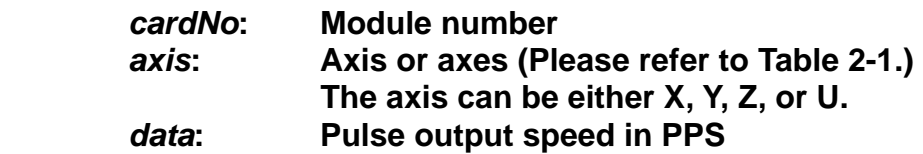

#### **Return:**

**None** 

#### **Example:**

**i8094MF\_EXD\_CP(1, AXIS\_X, 20);** 

 **//Each time the controller detects a falling edge of an XEXP+ //signal, it will continuously drive X axis at the speed of 20 PPS.** 

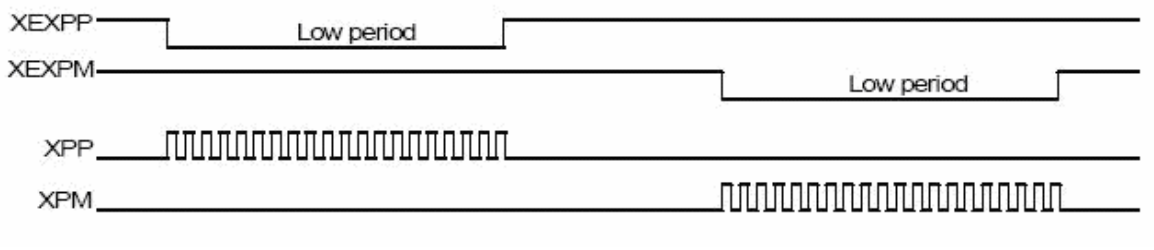

#### **Continuous driving using an external signal**

## <span id="page-26-0"></span>**2.18.4 Disabling the External Signal Input Functions**

#### z **void i8094MF\_EXD\_DISABLE(BYTE** *cardNo***, WORD** *axis***)**

#### **Description:**

 **This function turns off the external input driving control functions.** 

**Parameters:** 

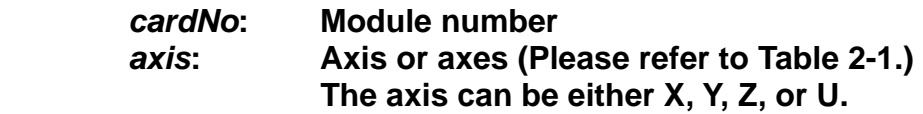

#### **Return:**

**None** 

#### **Example:**

**i8094MF\_EXD\_DISABLE(1, AXIS\_X); //disable the external input driving control function //of X axis on module 1** 

## <span id="page-27-0"></span>**3 Reading and Setting the Registers**

## **3.1 Setting and Reading the Command Position (LP)**

● void i8094MF SET LP(BYTE *cardNo*, WORD *axis*, long *wdata*)

#### **Description:**

**This function sets the command position counter value (logical position counter, LP).** 

#### **Parameters:**

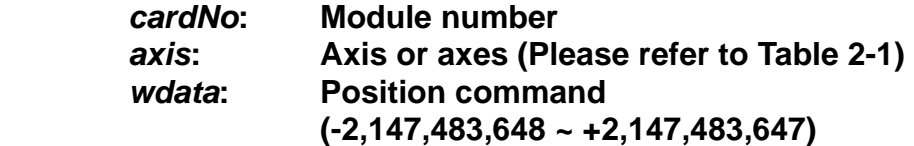

#### **Return:**

**None** 

#### **Example:**

**i8094MF\_SET\_LP(1, AXIS\_XYZU, 0); //Set the LP for the X, Y, Z, and U axes of module 1 as 0, //which means that all LP counters on module 1 will be cleared.**

z **long i8094MF\_GET\_LP(BYTE** *cardNo***, WORD** *axis***)** 

#### **Description:**

**This function reads the command position counter value (logical position counter, LP).** 

#### **Parameters:**

*cardNo***: Module number**  *axis***: Axis (Please refer to Table 2-1) The axis can be either X, Y, Z, or U.** 

#### **Return:**

**The current LP value (-2,147,483,648 ~ +2,147,483,647)** 

#### **Example:**

 **long X\_LP; X\_LP = i8094MF\_GET\_LP(1, AXIS\_X); //Reads the LP value of the X axis on module 1.**

## <span id="page-28-0"></span>**3.2 Setting and Reading the Encoder Counter**

z **void i8094MF\_SET\_EP(BYTE** *cardNo***, WORD** *axis***, long** *wdata***)** 

#### **Description:**

**This function sets the encoder position counter value (real position counter, or EP).** 

#### **Parameters:**

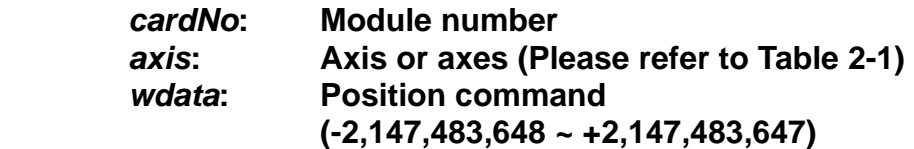

#### **Return:**

**None** 

#### **Example:**

**i8094MF\_SET\_EP(1, AXIS\_XYZU, 0); //Set the EP for the X, Y, Z, and U axes of module 1 as 0. //This command clears all EP counters on module 1.**

#### z **long i8094MF\_GET\_EP(BYTE** *cardNo***, WORD** *axis***)**

#### **Description:**

**This function reads the encoder position counter value (EP).** 

#### **Parameters:**

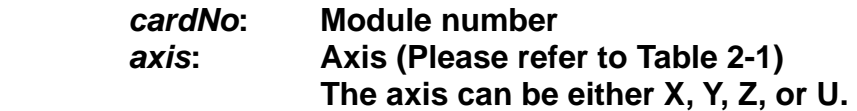

#### **Return:**

**Current EP value (-2,147,483,648 ~ +2,147,483,647)** 

#### **Example:**

 **long X\_EP; X\_EP = i8094MF\_GET\_EP(1, AXIS\_X); //reads the encoder value (EP) of the X axis on module 1.**

## <span id="page-29-0"></span>**3.3 Reading the Current Velocity**

z **DWORD i8094MF\_GET\_CV(BYTE** *cardNo***, WORD** *axis***)** 

**Description:** 

**This function reads the current velocity value.** 

**Parameters:** 

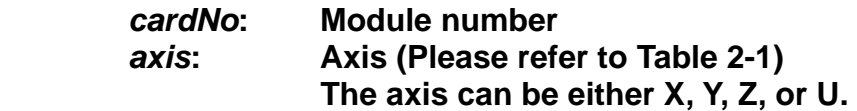

**Return:** 

**Current speed (in PPS)** 

#### **Example:**

**DWORD dwdata; dwdata = i8094MF\_GET\_CV(1, AXIS\_X); //reads the current velocity of the X axis on module 1.**

## **3.4 Reading the Current Acceleration**

z **DWORD i8094MF\_GET\_CA(BYTE** *cardNo***, WORD** *axis***)** 

#### **Description:**

**This function reads the current acceleration value.** 

#### **Parameters:**

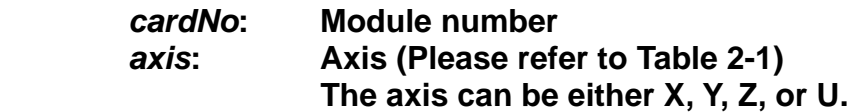

#### **Return:**

**Current acceleration (in PPS/Sec)** 

#### **Example:**

**DWORD dwdata; dwdata = i8094MF\_GET\_CA(1, AXIS\_X); //reads the current acceleration value of the X axis on module 1.**

## <span id="page-30-0"></span>**3.5 Reading the DI Status**

#### z **BYTE i8094MF\_GET\_DI(BYTE** *cardNo***, WORD** *axis***, WORD** *nType***)**

#### **Description:**

**This function reads the digital input (DI) status.** 

#### **Parameters:**

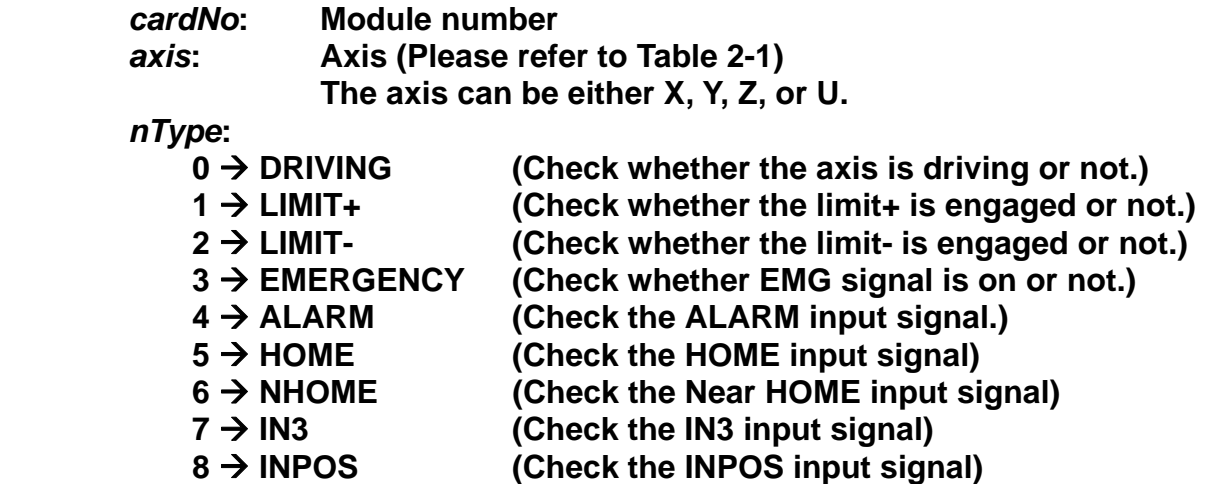

#### **Return:**

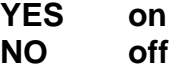

#### **Example:**

```
if (i8094MF_GET_DI(1, AXIS_X, 1) == YES) 
{ 
     //get the status of limit+ sensor of X axis on module 1 
}
```
## <span id="page-31-0"></span>**3.6 Reading and Clearing the ERROR Status**

#### z **BYTE i8094MF\_GET\_ERROR(BYTE** *cardNo***)**

#### **Description:**

**This function checks whether an error occurs or not.** 

#### **Parameters:**

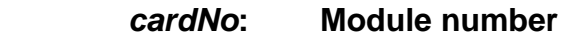

#### **Return:**

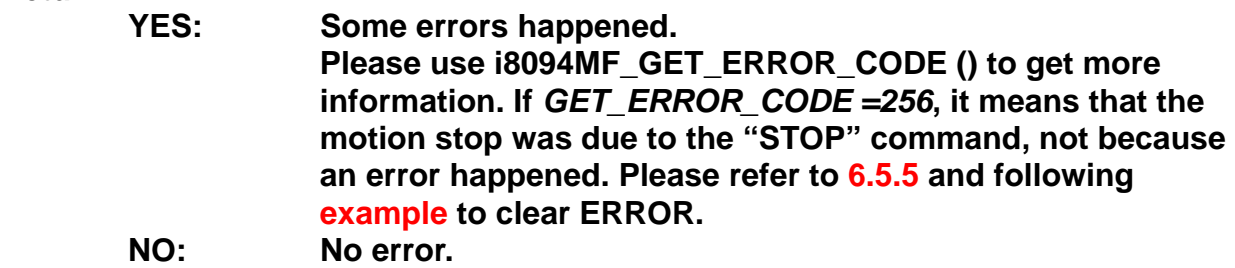

#### **EXAMPLE:**

```
 If (i8094MF_GET_ERROR(1) == YES)
```
**{** 

**}** 

```
 //read module 1 and ERROR is found
```

```
WORD ErrorCode_X = i8094MF_GET_ERROR_CODE(1, AXIS_X); 
            WORD ErrorCode_Y = i8094MF_GET_ERROR_CODE(1, AXIS_Y); 
            WORD ErrorCode_Z = i8094MF_GET_ERROR_CODE(1, AXIS_Z); 
            WORD ErrorCode_U = i8094MF_GET_ERROR_CODE(1, AXIS_U); 
             if ((ErrorCode_X || ErrorCode_Y || ErrorCode_Z || ErrorCode_U) == 256) 
             { 
                //It means that motion was stopped due to the stop command was 
               issued, not because any error happened. Please take some actions to 
               clear the malfunction; then clear the STOP status. 
                 i8094MF_CLEAR_STOP(1); 
 }
```
z **WORD i8094MF\_GET\_ERROR\_CODE(BYTE** *cardNo***, WORD** *axis***)** 

#### **Description:**

**This function reads the ERROR status.** 

**Parameters:** 

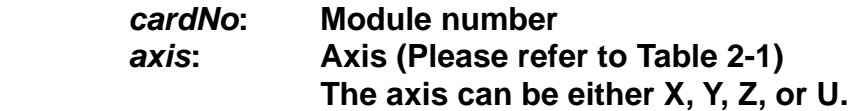

#### **Return:**

 $0 \rightarrow$  no error

**For non-zero return values, please refer to the following table. If there are not only one errors, the return value becomes the sum of these error code values.** 

**For example, a return code 48 means that ALARM and EMGERENCY occurs at the same time.** 

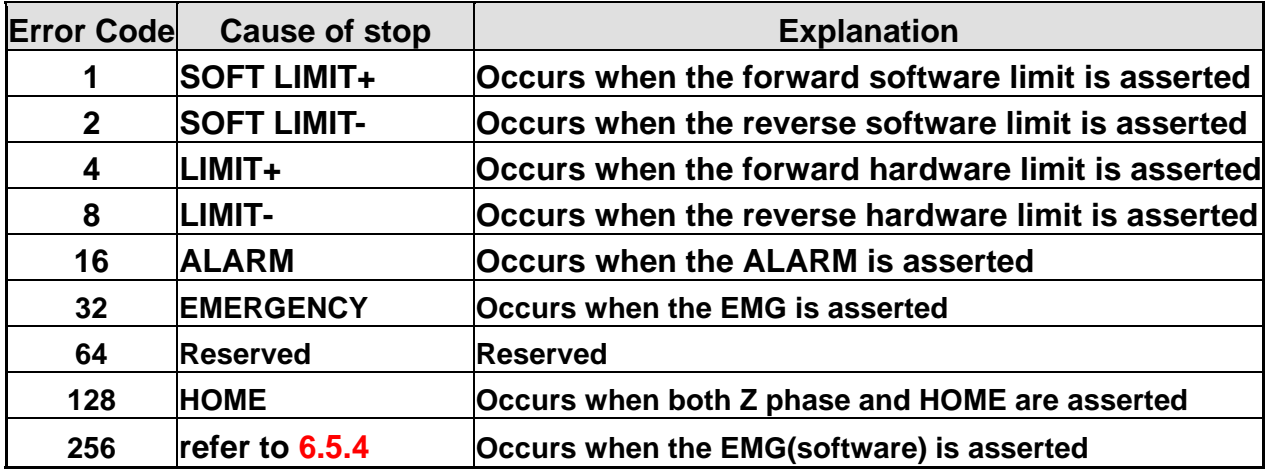

**Example:** 

```
if (i8094MF_GET_ ERROR_CODE(1, AXIS_X) & 10 ) 
{ 
    //Check if either the software limit or hardware limit (2+8) 
   //in the reverse direction is asserted. 
}
```
## <span id="page-33-0"></span>**4 FRnet Functions (for i8094F only)**

## **4.1 Read FRnet DI Signals**

 $\bullet$  **WORD i8094MF** FRNET RA(BYTE *cardNo*, **WORD** *wRA*)

**Description:** 

**This function reads the FRnet digital input signals. RA means the** *Receiving Address* **which can be one of the legal group number of FRnet. One group comprises 16 bits data. Therefore, total 128 DI can be defined for one FRnet interface.** 

**Parameters:** 

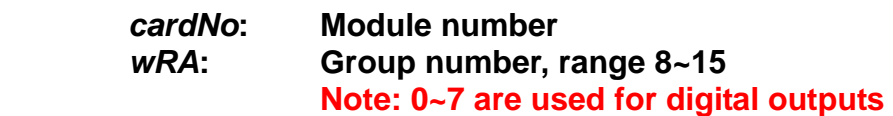

**Return:** 

 **WORD 16-bit DI data.** 

**Example:** 

 **WORD IN\_Data; IN\_Data = i8094MF\_FRNET\_RA(1, 8); //Read the 16-bit DI which is on module 1 and the group number is 8.** 

## <span id="page-34-0"></span>**4.2 Write data to FRnet DO**

#### z **void i8094MF\_FRNET\_SA(BYTE** *cardNo, WORD wSA, WORD data***)**

#### **Description:**

**This function write data to the FRnet digital output. SA means the** *Sending Address* **which can be one of the legal group number of FRnet. One group comprises 16 bits data. Therefore, total 128 DO can be defined for one FRnet interface.** 

**Parameters:** 

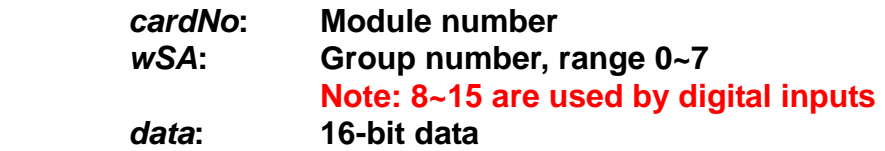

#### **Return:**

 **None** 

#### **Example:**

 **i8094MF\_FRNET\_SA(1, 0,0xffff); //Write 0xffff to the 16-bit DO which is on module 1 and the group number is 0.** 

## <span id="page-35-0"></span>**5 Homing (Locating the Origin)**

**The I-8094 module provides an automatic homing function. After setting the appropriate parameters, the assigned axes are able to perform automatic homing. Settings are required to be made in four steps for performing the automatic HOME search:** 

- Search for the near home sensor (NHOME) at a normal speed (V).
- Search for the HOME sensor at low speed (HV).
- **Search for the Encoder Z-phase (index) at low speed (HV).**

• Move a specified number of offset pulses to the predefined origin point at **normal speed (V).** 

**Some steps can be omitted. A detailed description of the related functions is provided in the following sections. Fully automated homing can reduce both programming time and CPU processing time.** 

## **5.1 Setting the Homing Speed**

z **void i8094MF\_SET\_HV(BYTE** *cardNo***, WORD** *axis***, DWORD** *data***)** 

#### **Description:**

**This function sets the homing speed.** 

#### **Parameters:**

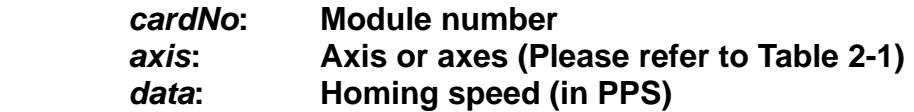

#### **Return:**

**None** 

#### **EXAMPLE:**

 **i8094MF\_ SET\_HV(1, AXIS\_X, 500); //set the homing speed of the X axis on module 1 to 500 PPS.**
# **5.2 Using an Limit Switch as the HOME sensor**

### z **void i8094MF\_HOME \_LIMIT(BYTE** *cardNo***, WORD** *axis***, WORD** *nType***)**

### **Description:**

**This function sets the Limit Switch to be used as the HOME sensor.** 

**Parameters:** 

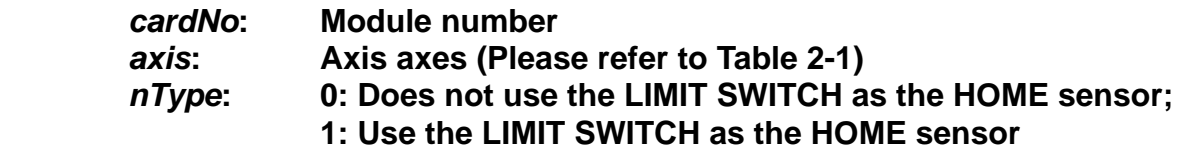

#### **Return:**

**None** 

#### **EXAMPLE:**

 **i8094MF\_ HOME\_LIMIT(1, AXIS\_X, 0); //Do not use the Limit Switch as the HOME sensor.** 

# **5.3 Setting the Homing Mode**

z **void i8094MF\_SET\_HOME\_MODE(BYTE** *cardNo***, WORD** *axis***, WORD** *nStep1***, WORD** *nStep2***, WORD** *nStep3***, WORD** *nStep4* **, long** *data***)** 

### **Description:**

 **This function sets the homing method and other related parameters.** 

#### **Parameters:**

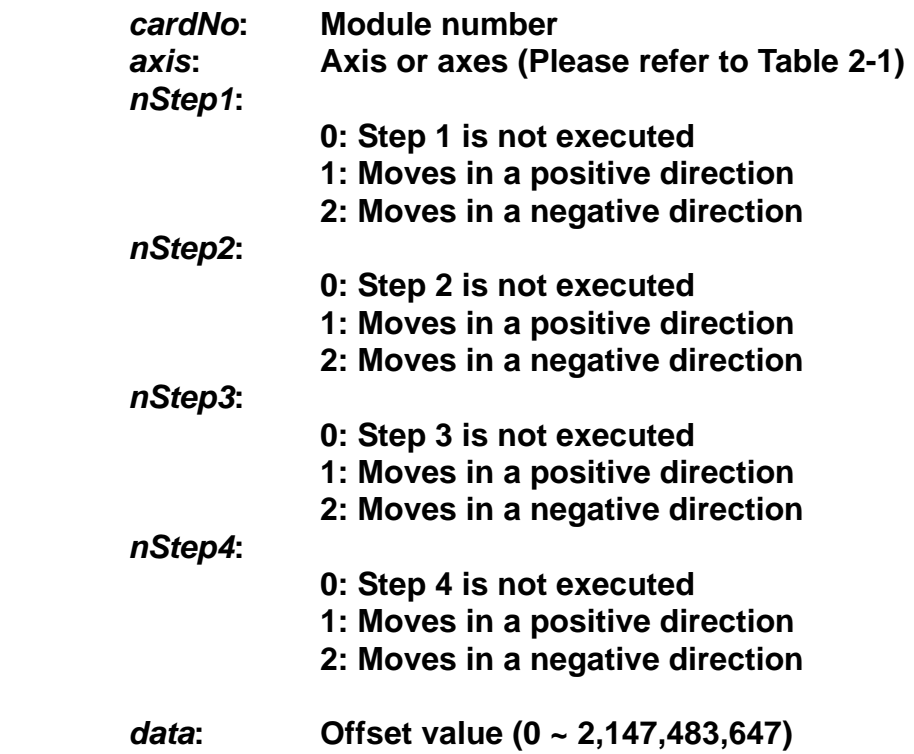

**The Four Steps Required for Automatic Homing** 

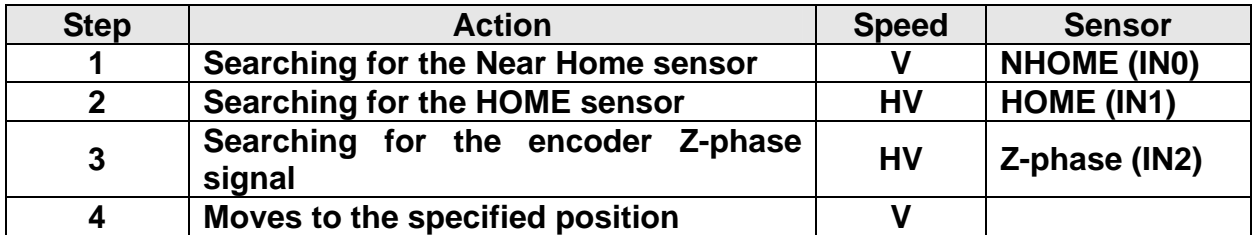

**Return:** 

**None** 

### **Example:**

 **//Use the following functions to set the homing mode of the X axis.** 

**i8094MF\_SET\_V(1, 0x1, 20000); i8094MF\_SET\_HV(1, 0x1, 500); i8094MF\_SET\_HOME\_MODE(1, 0x1, 2, 2, 1, 1, 3500); i8094MF\_HOME\_START(1, 0x1); //start auto-homing. i8094MF\_WAIT\_HOME(1, 0x1); //wait until homing is completed.** 

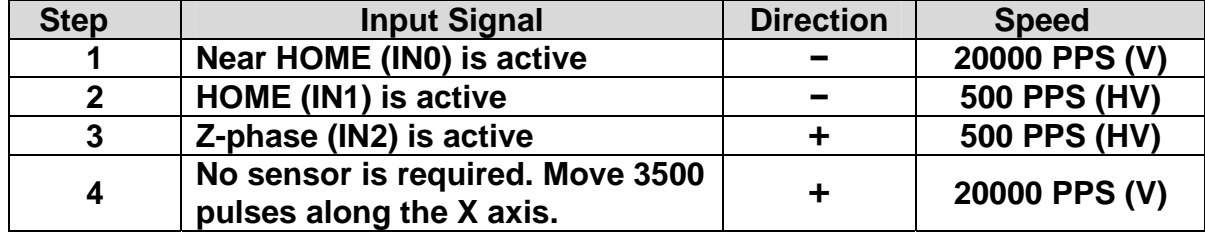

# **5.4 Starting the Homing Sequence**

#### z **void i8094MF\_HOME \_START(BYTE** *cardNo***, WORD** *axis***)**

#### **Description:**

**This function starts the home search of assigned axes.** 

#### **Parameters:**

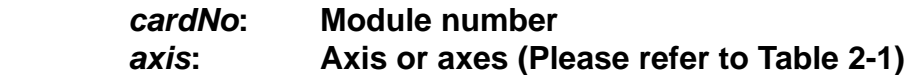

#### **Return:**

**None** 

#### **Example:**

 **i8094MF\_ HOME\_START(1, AXIS\_X); //start the automatic homing sequence for the X axis on module 1.**

# **5.5 Waiting for the Homing sequence to be Completed**

### z **BYTE i8094MF \_HOME\_WAIT(BYTE** *cardNo***, WORD** *axis***)**

#### **Description:**

**This function assigns commands to be performed while waiting for the automatic home search of all assigned axes to be completed.** 

#### **Parameters:**

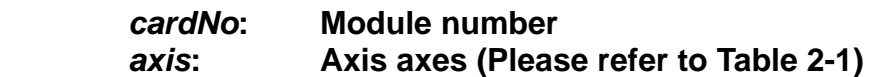

#### **Return:**

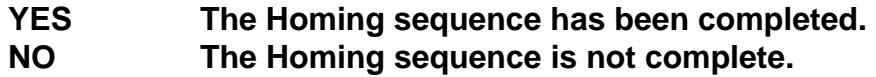

#### **Example:**

- **if (i8094MF\_HOME\_WAIT(1, AXIS\_X) == NO)**
- **{**
- **//perform some actions here if the X axis on module 1 has not completed //its homing sequence.**

 **}** 

# **6 General Motion Control**

# **6.1 Independent Axis Motion Control**

- **The motion of each axis can be started independently.**
- **Multiple axes are moving at the same time.**
- **Each axis is moving independently.**
- **Each axis can be commanded to change motion, such as changing the number of pulses or the speed.**
- **Each axis can be commanded to stop slowly or suddenly to meet the individual requirements.**
- **Independent axis motion can work with interpolation or synchrous action to do more complicated and versatile motion.**

# **6.1.1 Setting the Acceleration/Deceleration Mode**

z **void i8094MF\_NORMAL\_SPEED(BYTE** *cardNo***, WORD** *axis* **, WORD** *nMode***)** 

#### **Description:**

**The function sets the speed mode.** 

**Parameters:** 

*cardNo***: Module number**  *axis***: Axis (Please refer to Table 2-1)**  *nMode***:** 

- 0 → Symmetric T-curve (Please set SV, V, A, and AO)
- **1 → Symmetric S-curve (Please set SV, V, K, and AO)**
- **2 → Asymmetric T-curve (Please set SV, V, A, D, and AO)**
- **3 → Asymmetric S-curve (Please set SV, V, K, L, and AO)**

#### **Return:**

**None** 

#### **Example:**

**BYTE cardNo=1; //select module 1. i8094MF\_SET\_MAX\_V(cardNo, AXIS\_XYZU, 20000); //set the max. speed of XYZU axes to 20K PPS.** 

**i8094MF\_NORMAL\_SPEED(cardNo, AXIS\_XYZU, 0); //use a symmetric T-curve for all axes on module 1. i8094MF\_SET\_V(cardNo, AXIS\_XYZU, 2000); //set the speed of all axes on module 1 to 2000 PPS. i8094MF\_SET\_A(cardNo, AXIS\_XYZU,1000); //set the acceleration of all axes on module 1 to 1000 PPS/Sec. i8094MF\_SET\_SV(cardNo, AXIS\_XYZU, 2000); //set the start speed of all axes on module 1 to 2000 PPS. i8094MF\_SET\_AO(cardNo, AXIS\_XYZU, 9); //set the number of remaining offset pulses for all axes to 9 pulses. i8094MF\_FIXED\_MOVE(cardNo, AXIS\_XYZU, 10000); //move all axes on module 1 for 10000 pulses.** 

**//========================================================** 

**//========================================================** 

**i8094MF\_NORMAL\_SPEED(cardNo, AXIS\_XYZU,1); //use a symmetric S-curve for all axes on module 1. i8094MF\_SET\_V(cardNo, AXIS\_XYZU, 2000); //set the speed of all axes on module 1 to 2000 PPS. i8094MF\_SET\_K(cardNo, AXIS\_XYZU, 50); //set the acceleration rate of all axes on module 1 to 500 PPS/Sec^2. i8094MF\_SET\_SV(cardNo, AXIS\_XYZU, 200); //set the start speed of all axes on module 1 to 200 PPS. i8094MF\_SET\_AO(cardNo, AXIS\_XYZU, 9); //set the number of remaining offset pulses to 9 pulses for all axes. i8094MF\_FIXED\_MOVE(cardNo, AXIS\_XYZU, -10000); //move all axes on module 1 for 10000 pulses in reverse direction.** 

**//========================================================** 

**i8094MF\_NORMAL\_SPEED(cardNo, AXIS\_XYZU,2); //use an asymmetric T-curve for all axes on module 1. i8094MF\_SET\_V(cardNo, AXIS\_XYZU, 2000); //set the speed of all axes on module 1 to 2000 PPS. i8094MF\_SET\_A(cardNo, AXIS\_XYZU,1000 ); //set the acceleration of all axes on module 1 to 1000 PPS/Sec. i8094MF\_SET\_D(cardNo, AXIS\_XYZU, 500); //set the deceleration of all axes on module 1 to 500 PPS. i8094MF\_SET\_SV(cardNo, AXIS\_XYZU, 200); //set the start speed of all axes on module 1 to 200 PPS. i8094MF\_SET\_AO(cardNo, AXIS\_XYZU, 9); //set the number of remaining offset pulses to 9 pulses for all axes. i8094MF\_FIXED\_MOVE(cardNo, axis, 10000);** 

**//move all axes on module 1 for 10000 pulses.** 

**//======================================================== i8094MF\_NORMAL\_SPEED(cardNo, AXIS\_XYZU,3); //use an asymmetric S-curve for all axes on module 1. i8094MF\_SET\_V(cardNo, AXIS\_XYZU, 2000); //set the speed of all axes on module 1 to 2000 PPS. i8094MF\_SET\_K(cardNo, AXIS\_XYZU, 50); //set the acceleration rate of all axes on module 1 to 500 PPS/Sec^2. i8094MF\_SET\_L(cardNo, AXIS\_XYZU, 30); //set the deceleration rate of all axes on module 1 to 300 PPS/Sec^2. i8094MF\_SET\_SV(cardNo, AXIS\_XYZU, 200); //set the start speed of all axes on module 1 to 200 PPS. i8094MF\_SET\_AO(cardNo, AXIS\_XYZU, 9); //set the number of remaining offset pulses to 9 pulses for all axes. i8094MF\_FIXED\_MOVE(cardNo, AXIS\_XYZU, 10000); //move all axes on module 1 for 10000 pulses.** 

**Note: Relevant parameters must be set to achieve the desired motion.**

# **6.1.2 Setting the Start Speed**

z **void i8094MF\_SET\_SV(BYTE** *cardNo***, WORD** *axis***, DWORD** *data***)** 

**Description:** 

**This function sets the start speed for the assigned axes.** 

**Parameters:** 

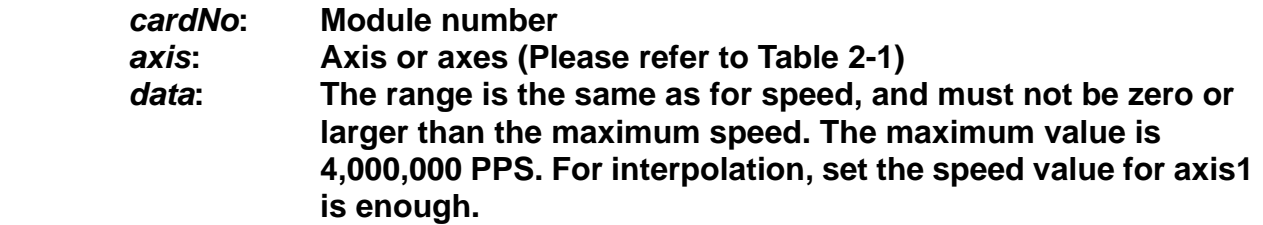

#### **Return:**

**None** 

#### **Example:**

**i8094MF\_SET\_SV(1, AXIS\_X, 1000); //set the starting speed for the X axis on module 1 to 1000 PPS.** 

# **6.1.3 Setting the Desired Speed**

z **void i8094MF\_SET\_V(BYTE** *cardNo***, WORD** *axis***, DWORD** *data***)** 

#### **Description:**

**This function sets the desired speed for the assigned axes.** 

#### **Parameters:**

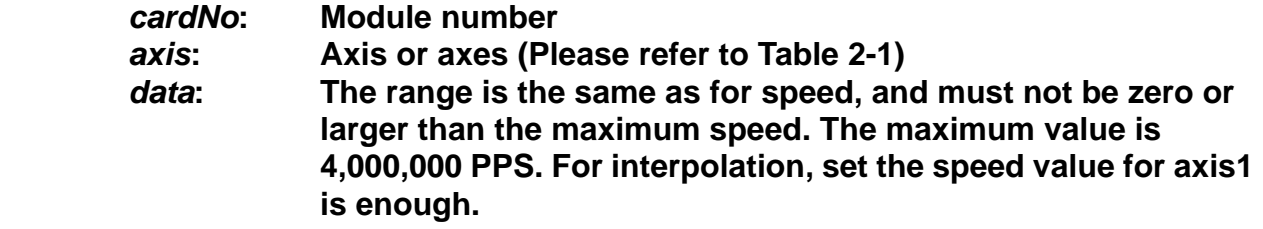

#### **Return:**

**None** 

#### **Example:**

**i8094MF\_SET\_V(1, AXIS\_X, 120000L); //set the speed for the X axis on module 1 to 120000 PPS.** 

# **6.1.4 Setting the Acceleration**

### z **void i8094MF\_SET\_A(BYTE** *cardNo***, WORD** *axis***, DWORD** *data***)**

#### **Description:**

**This function sets the acceleration value for the assigned axes.** 

**Parameters:** 

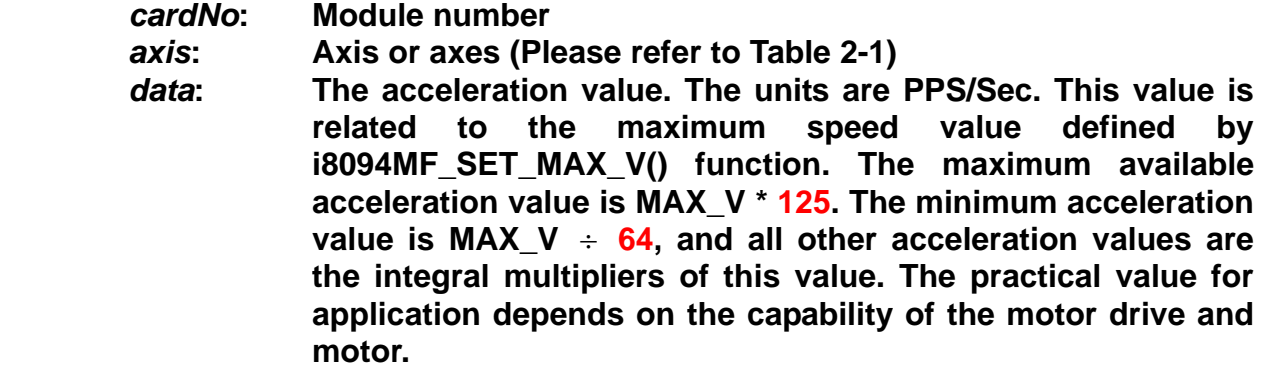

#### **Return:**

**None** 

### **Example:**

**i8094MF\_SET\_MAX\_V(1, AXIS\_X, 20000); //set the maximum speed value of the X axis as 20,000 PPS. //therefore, do not set any acceleration value that is larger than //20,000\*125 PPS/sec. And 20,000 \*125 = 2,500,000. i8094MF\_SET\_A(1, AXIS\_X, 100000L); //set the acceleration value of the X axis on module 1 to 100K PPS/Sec.** 

# **6.1.5 Setting the Deceleration**

#### z **void i8094MF\_SET\_D(BYTE** *cardNo***, WORD** *axis***, DWORD** *data***)**

#### **Description:**

**This function sets the deceleration value for the assigned axes.** 

**Parameters:** 

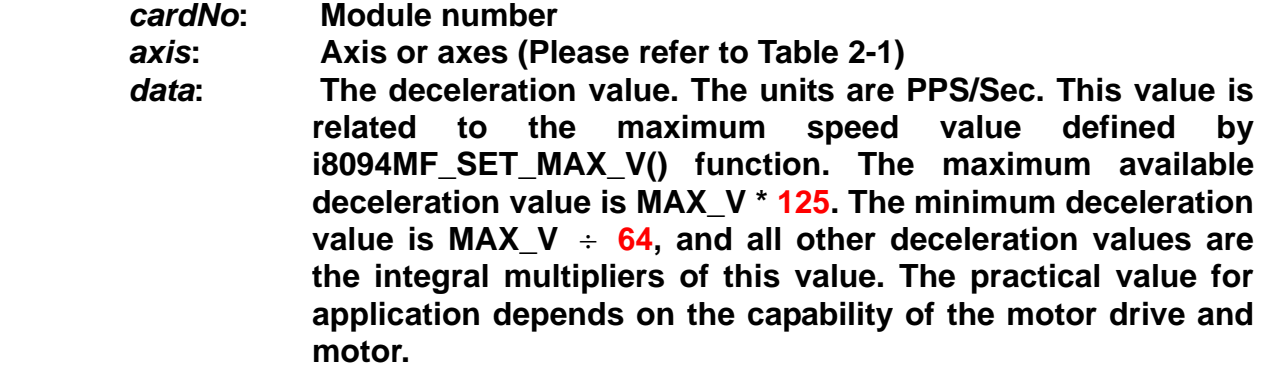

#### **Return:**

**None** 

### **Example:**

**i8094MF\_SET\_MAX\_V(1, AXIS\_X, 20000); //set the maximum speed value of the X axis as 20,000 PPS. //therefore, do not set any deceleration value that is larger than //20,000\*125 PPS/sec. And 20,000 \*125 = 2,500,000. i8094MF\_SET\_D(1, AXIS\_X, 100000L); //set the deceleration value of the X axis on module 1 to 100K PPS/Sec.**

# **6.1.6 Setting the Acceleration Rate**

### z **void i8094MF\_SET\_K(BYTE** *cardNo***, WORD** *axis***, DWORD** *data***)**

#### **Description:**

**The function sets the acceleration rate (i.e., Jerk) value for the assigned axes.** 

**Parameters:** 

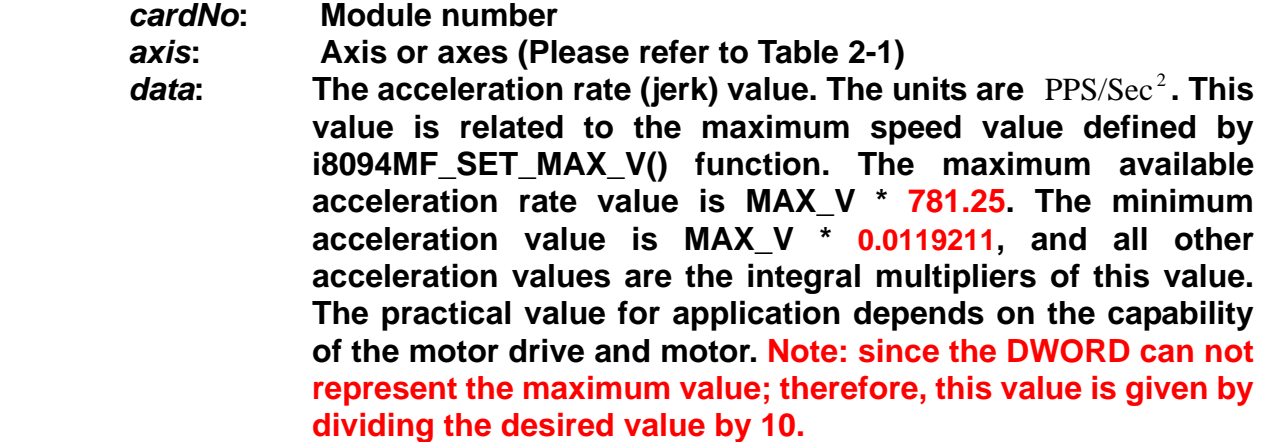

#### **Return:**

**None** 

#### **Example:**

**i8094MF\_SET\_MAX\_V(1, AXIS\_X, 20000); //set the maximum speed value of the X axis as 20,000 PPS. //therefore, do not set any jerk value that is larger than //20,000\*781.25 PPS/sec^2. And 20,000 \*781.25 = 15,625,000. i8094MF\_SET\_K(1, AXIS\_X, 1000); //set the acceleration rate value of the X axis on module 1 to //1,000\*10 (= 10,000) PPS/Sec^2.**

# **6.1.7 Setting the Deceleration Rate**

### z **void i8094MF\_SET\_L(BYTE** *cardNo***, WORD** *axis***, DWORD** *data***)**

**Description:** 

**This function sets the deceleration rate (i.e., Jerk) value for the assigned axes.** 

**Parameters:** 

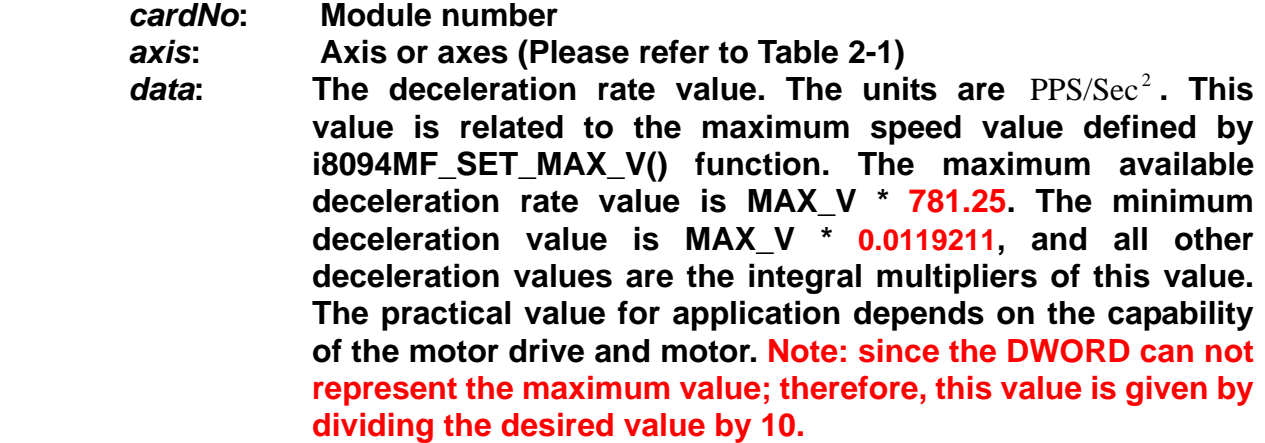

#### **Return:**

**None** 

#### **Example:**

**i8094MF\_SET\_MAX\_V(1, AXIS\_X, 20000); //set the maximum speed value of the X axis as 20,000 PPS. //therefore, do not set any deceleration rate value that is larger //than 20,000\*781.25 PPS/sec^2. And 20,000 \*781.25 = 15,625,000. i8094MF\_SET\_L(1, AXIS\_X, 1000); //set the acceleration rate value of the X axis on module 1 to //1,000\*10 (= 10,000) PPS/Sec^2.**

# **6.1.8 Setting the Value of the Remaining Offset Pulses**

z **void i8094MF\_SET\_AO(BYTE** *cardNo***, WORD** *axis***, short int** *data***) Description:** 

**This function sets the number of remaining offset pulses for the assigned axes. Please refer to the figure below for a definition of the remaining offset pulse value.** 

#### **Parameters:**

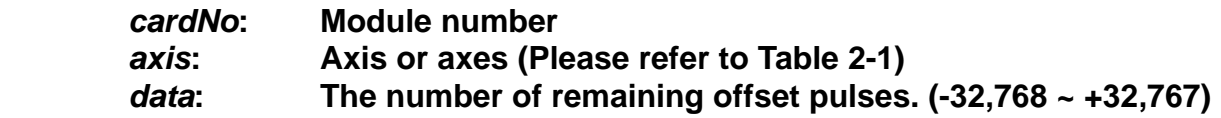

#### **Return:**

**None** 

#### **Example:**

**i8094MF\_SET\_AO(1, AXIS\_X, 200); //set the number of remaining offset pulses for the X axis on //module 1 to 200 pulses.** 

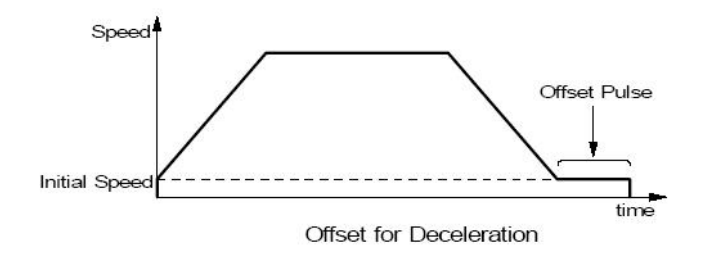

# **6.1.9 Fixed Pulse Output**

### z **BYTE i8094MF\_FIXED\_MOVE(BYTE** *cardNo***, WORD** *axis***, long** *data***)**

#### **Description:**

**Command a point-to-point motion for several independent axes.** 

#### **Parameters:**

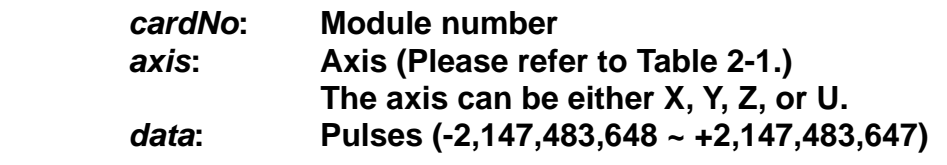

#### **Return:**

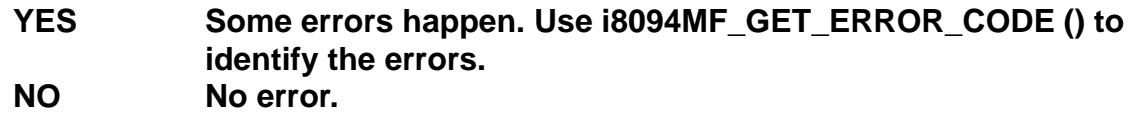

#### **Example:**

**BYTE cardNo=1; //select module 1 i8094MF\_SET\_MAX\_V(cardNo, AXIS\_XYZU, 20000); //set the max. velocity of all axes on module 1 to be 20K PPS i8094MF\_NORMAL\_SPEED(cardNo, AXIS\_XYZU, 0); //set the speed profile of all axes on module 1 to be symmetric T-curve i8094MF\_SET\_V(cardNo, AXIS\_XYZU, 2000); //set the speed of all axes on module 1 to be 2000 PPS i8094MF\_SET\_A(cardNo, AXIS\_XYZU,1000); //set the acceleration value of all axes on module 1 to be 1000 PPS/S i8094MF\_SET\_SV(cardNo, AXIS\_XYZU, 2000); //set the start velocity of all axes on module 1 to be 2000 PPS i8094MF\_SET\_AO(cardNo, AXIS\_XYZU, 9); //set the remaining offset pulses to be 9 PPS i8094MF\_FIXED\_MOVE(cardNo, AXIS\_XYZU, 10000); // move 10000 Pulses for each axis on module 1** 

# **6.1.10 Continuous Pulse Output**

### z **BYTE i8094MF\_CONTINUE\_MOVE(BYTE** *cardNo***, WORD** *axis***, long** *data***)**

#### **Description:**

**This function issues a continuous motion command for several independent axes.** 

#### **Parameters:**

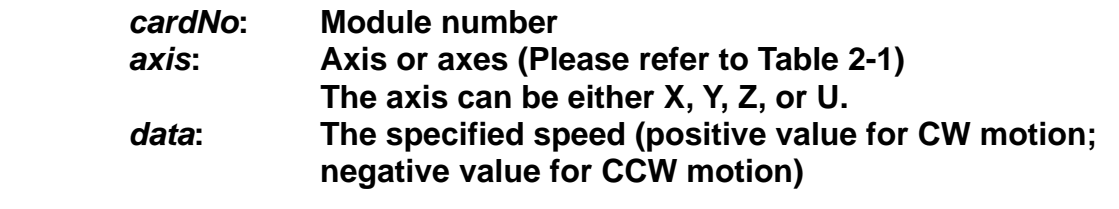

#### **Return:**

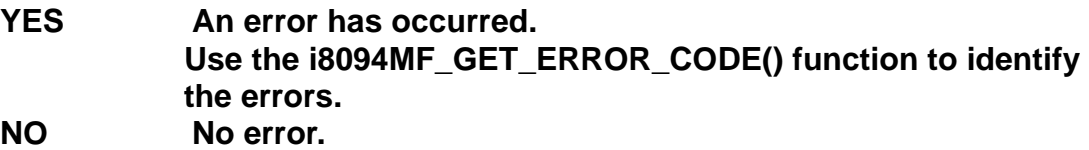

#### **Example:**

**BYTE cardNo=1; //select module 1 i8094MF\_SET\_MAX\_V(cardNo, AXIS\_XYZU, 20000); //set the maximum speed of all axes on module 1 to 20K PPS. i8094MF\_NORMAL\_SPEED(cardNo, AXIS\_XYZU, 0); //set the speed profile for all axes as a symmetric T-curve. i8094MF\_SET\_V(cardNo, AXIS\_XYZU, 2000); //set the speed of all axes on module 1 to 2000 PPS. i8094MF\_SET\_A(cardNo, AXIS\_XYZU, 1000); //set the acceleration value of all axes to 1000 PPS/S. i8094MF\_SET\_SV(cardNo, AXIS\_XYZU, 2000); //set the start velocity of all axes to 2000 PPS i8094MF\_CONTINUE\_MOVE(cardNo, AXIS\_XYZU, 1000); //move all axes on module 1 at a speed of 1000 PPS.** 

# **6.2 Interpolation Commands**

# **6.2.1 Assigning the Axes for Interpolation**

z **void i8094MF\_AXIS\_ASSIGN(BYTE** *cardNo***, WORD** *axis1***, WORD** *axis2***, WORD**  *axis3***)** 

#### **Description:**

**This function assigns the axes to be used for interpolation. Either two or three axes can be assigned using this function. Interpolation commands will refer to the assigned axes to construct a working coordinate system. The X axis does not necessarily have to be the first axis. However, it is easier to use the X axis as the first axis, the Y axis as the second axis, and the Z axis as the third axis.** 

#### **Parameters:**

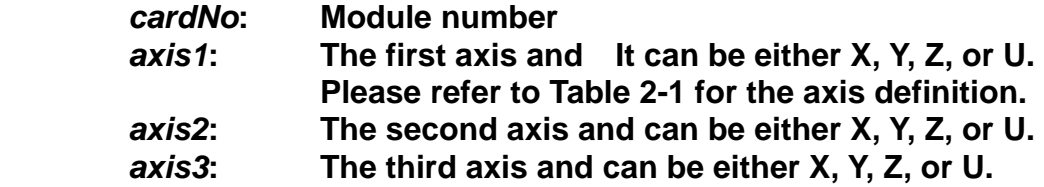

#### **Return:**

**None** 

#### **EXAMPLE:**

**i8094MF\_AXIS\_ASSIGN(1, AXIS\_X, AXIS\_Y, 0);** 

 **//set the X axis of module 1 as the first axis and the Y axis as the second axis.**

# **6.2.2 Setting the Speed and Acc/Dec Mode for Interpolation**

#### z **void i8094MF\_VECTOR\_SPEED(BYTE** *cardNo***, WORD** *nMode***)**

#### **Description:**

**This function assigns the mode of interpolation. Either two or three axes will join this interpolation. Each interpolation mode will refer to some assigned axes that construct a working coordinate system. The assigned axes are defined by i8094MF\_AXIS\_ASSIGN() funciton. The X axis does not necessarily have to be the first axis. However, it is easier to let the X axis as the first axis, the Y axis as the second axis, and the Z axis as the third axis in applications. Different modes need different settings. Please refer to the mode definitions.** 

#### **Parameters:**

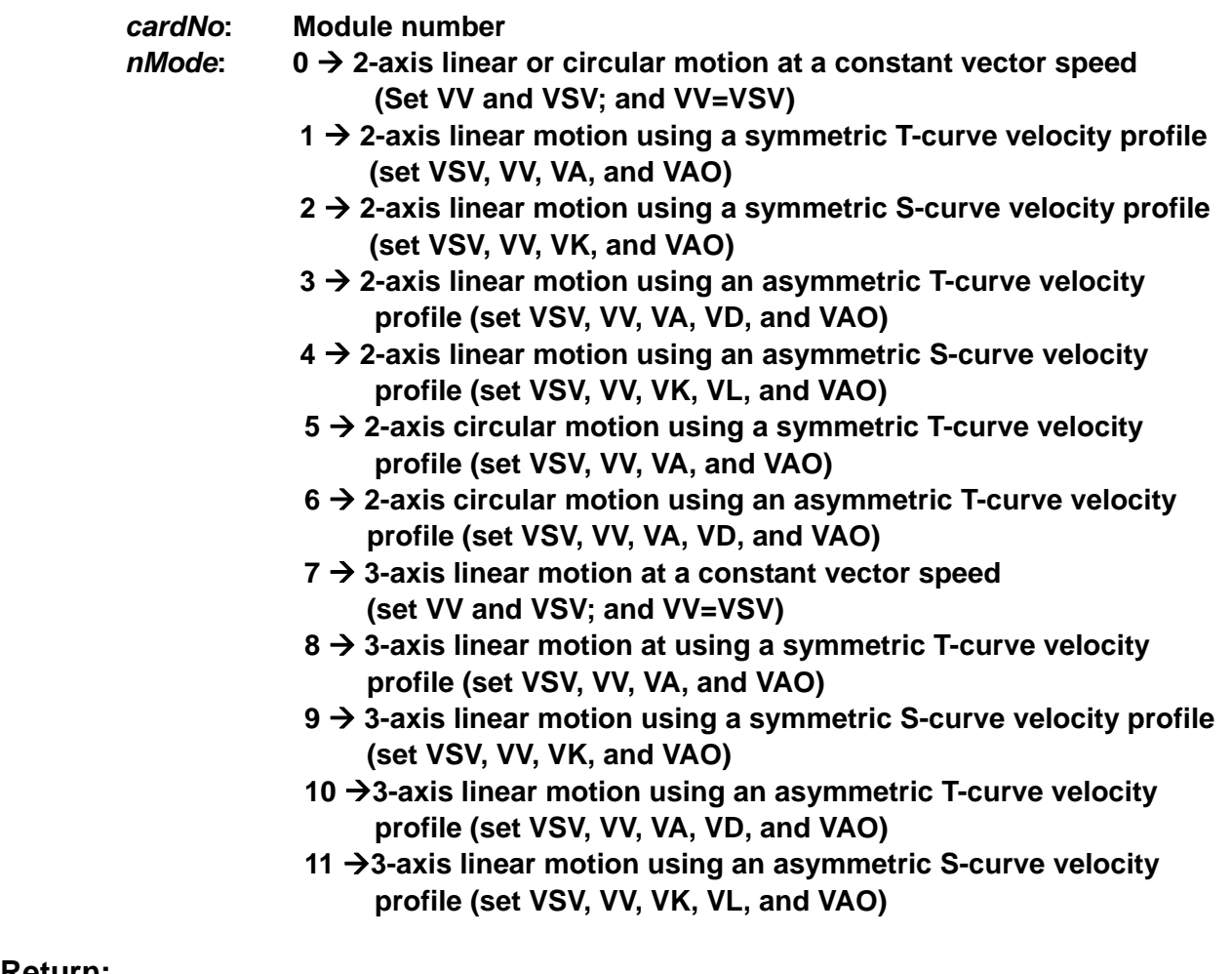

### **Return:**

**None** 

#### **Example:**

**BYTE cardNo=1; //select module 1. i8094MF\_SET\_MAX\_V(cardNo, AXIS\_XYZU, 20000); //set the maximum speed of all axes to 20K PPS.** 

**//===============================================**

**i8094MF\_AXIS\_ASSIGN(cardNo, AXIS\_X, AXIS\_Y, 0); //set the X axis as the first axis and the Y axis as the second axis. i8094MF\_VECTOR\_SPEED(cardNo, 0); //set module 1 to perform 2-axis linear or circular motion //at a constant vector speed. i8094MF\_SET\_VSV(cardNo, 1000); //set the starting vector speed to 1000 PPS. i8094MF\_SET\_VV(cardNo, 1000); //set the vector speed to 1000 PPS. i8094MF\_LINE\_2D(1, 12000, 10000); //execute the 2-axis linear interpolation motion.** 

**//===============================================** 

**i8094MF\_DEC\_ENABLE(cardNo); //enable the deceleration function. i8094MF\_AXIS\_ASSIGN(cardNo, AXIS\_X, AXIS\_Y, 0); //set the X axis as the first axis and the Y axis as the second axis. i8094MF\_VECTOR\_SPEED(cardNo, 1); //set module 1 to perform 2-axis linear motion using a symmetric //S-curve velocity profile. i8094MF\_SET\_VSV(cardNo, 500); //set the starting vector speed to 500 PPS. i8094MF\_SET\_VV(cardNo, 2000); //set the vector speed to 2000 PPS. i8094MF\_SET\_VA(cardNo, 1000); //set the vector acceleration to 1000 PPS/Sec. i8094MF\_LINE\_2D(cardNo, 20000, 10000); //execute the 2-axis linear interpolation motion.** 

**//=============================================== i8094MF\_AXIS\_ASSIGN(cardNo, AXIS\_X, AXIS\_Y, 0); //set the X axis as the first axis and the Y axis as the second axis. i8094MF\_VECTOR\_SPEED(cardNo, 2); //2-axis linear motion using a symmetric S-curve velocity profile. i8094MF\_SET\_VSV(cardNo, 200); //set the starting vector speed to 200 PPS. i8094MF\_SET\_VV(cardNo, 2000); //set the vector speed to 2000 PPS. i8094MF\_SET\_VK(cardNo, 50); //set the acceleration rate to 500 PPS/Sec. i8094MF\_SET\_VAO(cardNo, 20);** 

**//set the value of remaining offset pulses to 20. i8094MF\_LINE\_2D(cardNo, 10000, 10000); //execute the 2-axis linear interpolation motion.** 

#### **//===============================================**

**i8094MF\_DEC\_ENABLE(cardNo); //enable the deceleration function. i8094MF\_AXIS\_ASSIGN(cardNo, AXIS\_X, AXIS\_Y, 0); //set the X axis as the first axis and the Y axis as the second axis. i8094MF\_VECTOR\_SPEED(cardNo, 3); //2-axis linear motion using an asymmetric T-curve velocity profile. i8094MF\_SET\_VSV(cardNo, 100); //set the start vector speed to 100 PPS. i8094MF\_SET\_VV(cardNo, 2000); //set the vector speed to 2000 PPS. i8094MF\_SET\_VA(cardNo, 1000); //set the vector acceleration to 1000 PPS/Sec. i8094MF\_SET\_VD(cardNo, 500); //set the vector deceleration to 500 PPS/Sec. i8094MF\_SET\_VAO(cardNo, 20); //set the value of remaining offset pulses to 20. i8094MF\_LINE\_2D(cardNo, 10000, 5000); //execute the 2-axis linear interpolation motion.** 

#### **//===============================================**

**long fp1=4000; long fp2=10000; int sv=200; int v=2000; i8094MF\_SET\_MAX\_V(cardNo, AXIS\_XYZU, 8000); i8094MF\_AXIS\_ASSIGN(cardNo, AXIS\_X, AXIS\_Y, 0); //set the X axis as the first axis and the Y axis as the second axis. i8094MF\_VECTOR\_SPEED(cardNo, 4); //2-axis linear motion using an asymmetric S-curve velocity profile. i8094MF\_SET\_VSV(cardNo, sv); //set the starting velocity to sv PPS. i8094MF\_SET\_VV(cardNo, v); //set the vector speed to v PPS. i8094MF\_SET\_VK(cardNo, 50); //set the acceleration rate to 500 PPS/Sec^2. i8094MF\_SET\_VL(cardNo, 30); //set the deceleration rate to 300 PPS/Sec^2. i8094MF\_SET\_VAO(cardNo, 20); //set the value of remaining offset pulses to 20. i8094MF\_LINE\_2D(cardNo, fp1, fp2); //execute the 2-axis linear motion.** 

**//=============================================== long fp1=11000; long fp2=9000; long c1=10000; long c2=0; int sv=100; int v=3000; int a=5000; int d=5000; i8094MF\_SET\_MAX\_V(cardNo, AXIS\_XYZU, 8000); i8094MF\_AXIS\_ASSIGN(cardNo, AXIS\_X, AXIS\_Y, 0); //set the X axis as the first axis and the Y axis as the second axis. i8094MF\_VECTOR\_SPEED(cardNo, 5); //2-axis circular motion using a symmetric T-curve velocity profile i8094MF\_SET\_VSV(cardNo, sv); //set the starting vector speed to sv PPS. i8094MF\_SET\_VV(cardNo, v); //set vector speed to v PPS. i8094MF\_SET\_VA(cardNo, a); //set the vector acceleration to a PPS/Sec. i8094MF\_SET\_VAO(cardNo, 0); //set the value of remaining offset pulses to 0 Pulse. i8094MF\_ARC\_CW(cardNo, c1,c2, fp1, fp2); //execute the 2-axis CW circular motion.** 

**//===============================================** 

**long c1=300; long c2=0; int sv=100; int v=3000; int a=125; int d=12; i8094MF\_SET\_MAX\_V(cardNo, AXIS\_XYZU, 8000); i8094MF\_AXIS\_ASSIGN(cardNo, AXIS\_X, AXIS\_Y, 0); //set the X axis as the first axis and the Y axis as the second axis. i8094MF\_VECTOR\_SPEED(cardNo, 6); //2-axis circular motion using an asymmetric T-curve velocity //profile. i8094MF\_SET\_VSV(cardNo, sv); //set the starting vector speed to sv PPS. i8094MF\_SET\_VV(cardNo, v); //set vector speed to v PPS. i8094MF\_SET\_VA(cardNo, a); //set acceleration to a PPS/Sec. i8094MF\_SET\_VD(cardNo, d); //set the deceleration to d PPS/Sec. i8094MF\_SET\_VAO(cardNo, 0);** 

**//set the value of remaining offset pulses to 0. i8094MF\_CIRCLE\_CW(cardNo, c1, c2); //execute the 2-axis CW circular motion.** 

**//===============================================** 

**i8094MF\_AXIS\_ASSIGN(cardNo, AXIS\_X, AXIS\_Y, AXIS\_Z); //set axis1 as the X axis, axis2 as the Y axis, and axis3 as the Z axis. i8094MF\_VECTOR\_SPEED(cardNo, 7); //3-axis linear motion at a constant vector speed (VSV=VV). i8094MF\_SET\_VSV(cardNo, 1000); //set the start speed to 1000 PPS. i8094MF\_SET\_VV(cardNo, 1000); //set the constant speed to 1000 PPS. i8094MF\_LINE\_3D(cardNo, 10000, 10000,10000); //execute the 3-axis linear motion.** 

**//===============================================** 

**i8094MF\_AXIS\_ASSIGN(cardNo, AXIS\_X, AXIS\_Y, AXIS\_Z); //set axis1 as the X axis, axis2 as the Y axis, and axis3 as the Z-axis. i8094MF\_VECTOR\_SPEED(cardNo, 8); //3-axis linear motion using a symmetric T-curve velocity profile. i8094MF\_SET\_VSV(cardNo, 100); //set the starting speed to 1000 PPS. i8094MF\_SET\_VV(cardNo, 3000); //set the vector speed to 3000 PPS. i8094MF\_SET\_VA(cardNo, 500); //set the vector acceleration to 500 PPS/Sec. i8094MF\_SET\_VAO(cardNo, 20); //set the value of remaining offset pulses to 20. i8094MF\_LINE\_3D(cardNo, 10000, 1000,20000); //execute the 3-axis linear motion** 

**//===============================================** 

**i8094MF\_AXIS\_ASSIGN(cardNo, AXIS\_X, AXIS\_Y, AXIS\_Z); //set the axis1 as the X axis, axis2 as the Y axis, and axis3 as the Z axis. i8094MF\_VECTOR\_SPEED(cardNo, 9); //3-axis linear motion using a symmetric S-curve velocity profile. i8094MF\_SET\_VSV(cardNo, 100); //set the starting speed to 1000 PPS. i8094MF\_SET\_VV(cardNo, 3000); //set the vector speed to 3000 PPS. i8094MF\_SET\_VK(cardNo, 50); //set the vector acceleration rate to 500 PPS/Sec^2. i8094MF\_SET\_VAO(cardNo, 20); //set the value of remaining offset pulses to 20. i8094MF\_LINE\_3D(cardNo, 10000, 1000,1000); //execute the 3-axis linear motion.** 

**//===============================================** 

**i8094MF\_AXIS\_ASSIGN(cardNo, AXIS\_X, AXIS\_Y, AXIS\_Z); //set the axis1 as the X axis, axis2 as the Y axis, and axis3 as the Z axis. i8094MF\_VECTOR\_SPEED(cardNo, 10); //set the module 1 to perform 3-axis linear motion //using an asymmetric T-curve speed profile. i8094MF\_SET\_VSV(cardNo, 100); //set the starting speed to 1000 PPS. i8094MF\_SET\_VV(cardNo, 2000); //set the vector speed as 3000 PPS. i8094MF\_SET\_VA(cardNo, 1000); //set the vector acceleration to 1000 PPS/Sec. i8094MF\_SET\_VD(cardNo, 500); //set the vector deceleration to 500 PPS/Sec. i8094MF\_SET\_VAO(cardNo, 20); //set the value of remaining offset pulses to 20. i8094MF\_LINE\_3D(cardNo, 10000, 1000,1000); //execute the 3-axis linear motion.** 

```
//===============================================
```
**long fp1=4000; long fp2=10000; long fp3=20000; int sv=200; int v=2000; i8094MF\_SET\_MAX\_V(cardNo, AXIS\_XYZU, 8000);** 

**i8094MF\_AXIS\_ASSIGN(cardNo, AXIS\_X, AXIS\_Y, AXIS\_Z); //set axis1 as the X axis, axis2 as the Y axis, and axis3 as the Z axis. i8094MF\_VECTOR\_SPEED(cardNo, 11); //3-axis linear motion using an asymmetric S-curve velocity profile. i8094MF\_SET\_VSV(cardNo, sv); //set the starting speed to sv PPS. i8094MF\_SET\_VV(cardNo, v); //set the vector speed to v PPS. i8094MF\_SET\_VK(cardNo, 50); //set the vector acceleration rate to 500 PPS/Sec^2. i8094MF\_SET\_VL(cardNo, 30); //set the vector deceleration rate to 300 PPS/Sec^2. i8094MF\_SET\_VAO(cardNo, 20); //set the value of remaining offset pulses to 20. i8094MF\_LINE\_3D(cardNo, fp1, fp2,fp3); //execute the 3-axis linear motion.** 

**Note: Relevant parameters should be set before issuing the motion command.**

# **6.2.3 Setting the Vector Starting Speed**

z **void i8094MF\_SET\_VSV(BYTE** *cardNo***, DWORD** *data***)** 

**Description:** 

 **This function sets the starting speed of the principle axis (axis 1) for the interpolation motion.** 

**Parameters:** 

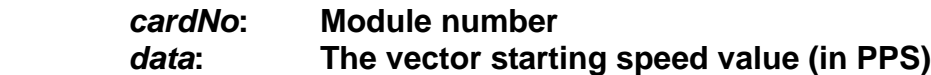

**Return:** 

**None**

#### **Example:**

**i8094MF\_SET\_VSV(1, 1000); //set the starting speed of the axis 1 for the interpolation motion //on module 1 to 1000 PPS.**

# **6.2.4 Setting the Vector Speed**

z **void i8094MF\_SET\_VV(BYTE** *cardNo***, DWORD** *data***)** 

#### **Description:**

 **This function sets the vector speed of the interpolation motion. Users do not need to assign any axes on this function. The speed setting will take effect on the current working coordinate system which is defined by the i8094MF\_AXIS\_ASSIGN() function.** 

**Parameters:** 

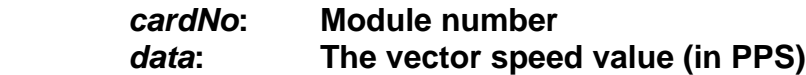

**Return:** 

**None** 

#### **Example:**

**i8094MF\_SET\_VV(1, 120000L); //set the vector speed of the interpolation on module 1 //to 120000 PPS.** 

# **6.2.5 Setting the Vector Acceleration**

### z **void i8094MF\_SET\_VA(BYTE** *cardNo***, DWORD** *data***)**

#### **Description:**

 **This function sets the vector acceleration for interpolation motion. Users do not have to assign any axes on this funciton. This speed setting will take effect on the current working coordinate system which is defined by the i8094MF\_AXIS\_ASSIGN() function.** 

#### **Parameters:**

#### *cardNo***: Module number**

*data***: The vector acceleration value (in PPS/Sec). The units are PPS/Sec. This value is related to the maximum speed value defined by i8094MF\_SET\_MAX\_V() function. The maximum available acceleration value is MAX\_V \* 125. The minimum acceleration value is MAX V**  $\div$  **64, and all other acceleration values are the integral multipliers of this value. The practical value for application depends on the capability of the motor drive and motor.** 

#### **Return:**

**None** 

#### **Example:**

**i8094MF\_SET\_MAX\_V(1, AXIS\_X, 20000); //set the maximum speed value of the X axis as 20,000 PPS. //therefore, do not set any acceleration value that is larger than //20,000\*125 PPS/sec. And 20,000 \*125 = 2,500,000. i8094MF\_SET\_VA(1, 100000L); //set the vector acceleration of the interpolation motion //on module 1 to 100K PPS/Sec.** 

# **6.2.6 Setting the Vector Deceleration Value**

### z **void i8094MF\_SET\_VD(BYTE** *cardNo***, DWORD** *data***)**

**Description:** 

 **This function sets the deceleration value for the interpolation motion.** 

**Parameters:** 

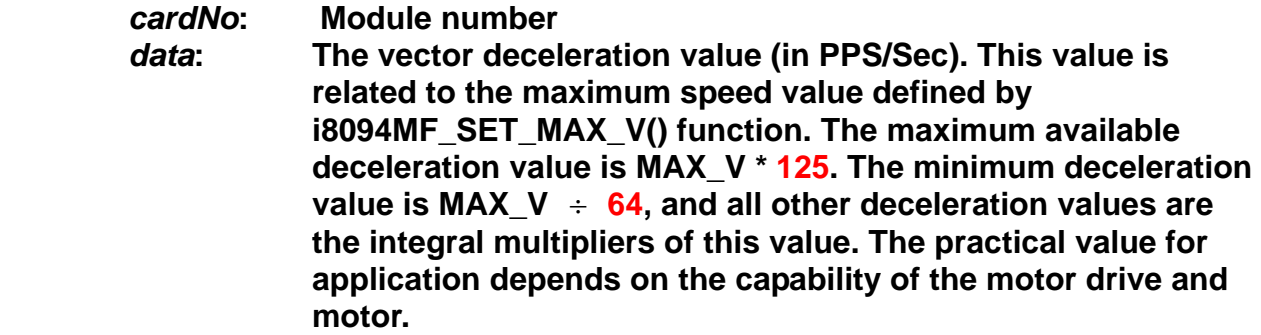

### **Return:**

**None** 

### **Example:**

**i8094MF\_SET\_MAX\_V(1, AXIS\_X, 20000);** 

 **//set the maximum speed value of the X axis as 20,000 PPS. //therefore, do not set any deceleration value that is larger than //20,000\*125 PPS/sec. And 20,000 \*125 = 2,500,000. i8094MF\_SET\_VD(1, 100000L); //set the vector deceleration value of interpolation motion //on module 1 to 100K PPS/Sec.**

# **6.2.7 Setting the Vector Acceleration Rate**

### z **void i8094MF\_SET\_VK(BYTE** *cardNo***, DWORD** *data***)**

**Description:** 

 **Set the acceleration rate (jerk) value for interpolation motion.** 

**Parameters:** 

*cardNo***: Module number** 

data: The acceleration rate (jerk) value. The units are PPS/Sec<sup>2</sup>. This **value is related to the maximum speed value defined by i8094MF\_SET\_MAX\_V() function. The maximum available acceleration rate value is MAX\_V \* 781.25. The minimum acceleration value is MAX\_V \* 0.0119211, and all other acceleration values are the integral multipliers of this value. The practical value for application depends on the capability of the motor drive and motor. Note: since the DWORD can not represent the maximum value; therefore, this value is given by dividing the desired value by 10.** 

### **Return:**

**None** 

### **Example:**

**i8094MF\_SET\_MAX\_V(1, AXIS\_X, 20000); //set the maximum speed value of the X axis as 20,000 PPS. //therefore, do not set any jerk value that is larger than //20,000\*781.25 PPS/sec^2. And 20,000 \*781.25 = 15,625,000. i8094MF\_SET\_VK(1, 10000); //set the acceleration rate of the interpolation motion on module // 1 to 10,000 PPS/ Sec^2.** 

# **6.2.8 Setting the Vector Deceleration Rate**

### z **void i8094MF\_SET\_VL(BYTE** *cardNo***, DWORD** *data***)**

**Description:** 

 **This function sets the deceleration rate of the interpolation motion.** 

**Parameters:** 

*cardNo***: Module number** 

data: The deceleration rate (Jerk) value. The units are PPS/Sec<sup>2</sup>. **This value is related to the maximum speed value defined by i8094MF\_SET\_MAX\_V() function. The maximum available deceleration rate value is MAX\_V \* 781.25. The minimum deceleration value is MAX\_V \* 0.0119211, and all other deceleration values are the integral multipliers of this value. The practical value for application depends on the capability of the motor drive and motor. Note: since the DWORD can not represent the maximum value; therefore, this value is given by dividing the desired value by 10.** 

**Return:** 

**None** 

### **Example:**

**i8094MF\_SET\_MAX\_V(1, AXIS\_X, 20000); //set the maximum speed value of the X axis as 20,000 PPS. //therefore, do not set any deceleration rate value that is larger //than 20,000\*781.25 PPS/sec^2. And 20,000 \*781.25 = 15,625,000. i8094MF\_SET\_VL(1, 10000); //set the deceleration rate of the interpolation on module 1 to 10,000 PPS/Sec^2.**

# **6.2.9 Setting the Number of the Remaining Offset Pulses**

z **void i8094MF\_SET\_VAO(BYTE** *cardNo***, short int** *data***)** 

**Description:** 

 **Setting this value will cause the motion control chip to start deceleration earlier. The remaining offset pulses will be completed at low speed to allow the controller to stop immediately when the offset pulse value has been reached. Please refer to the figure below for more information.** 

**Parameters:** 

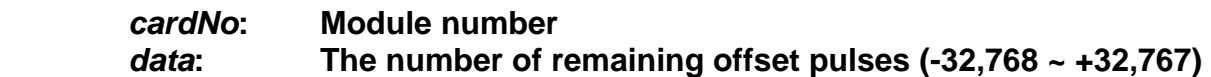

**Return:** 

**None** 

**Example:** 

**i8094MF\_SET\_VAO(1, 200); //set the number of remaining offset pulse value on module 1 to 200.** 

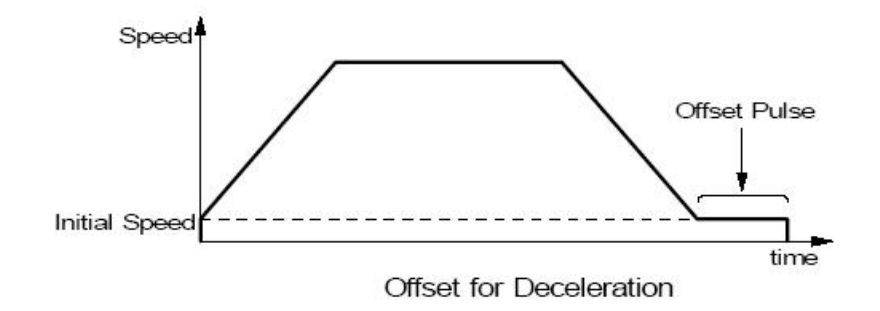

# **6.2.10 2-Axis Linear Interpolation Motion**

### z **BYTE i8094MF\_LINE\_2D(BYTE** *cardNo***, long** *fp1***, long** *fp2***)**

### **Description:**

 **This function executes a 2-axis linear interpolation motion.** 

### **Parameters:**

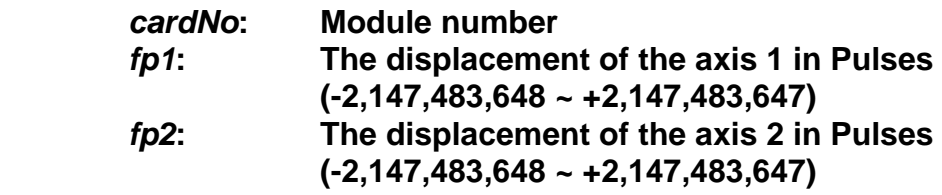

#### **Return:**

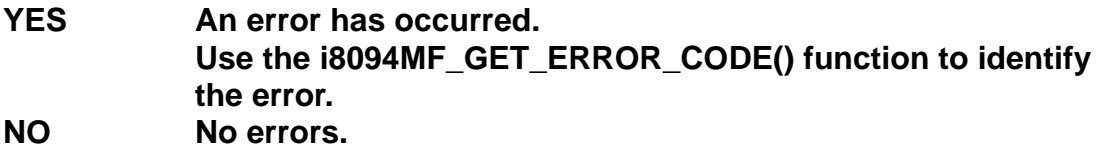

#### **Example:**

 **i8094MF\_LINE\_2D(1, 12000, 10000); //execute the 2-axis linear interpolation motion on module 1.** 

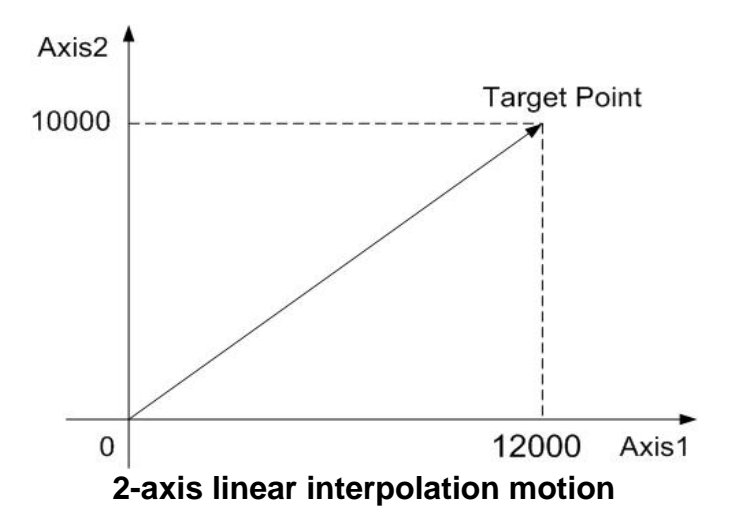

# **6.2.11 3-axis Linear Interpolation Motion**

z **BYTE i8094MF\_LINE\_3D(BYTE** *cardNo***, long** *fp1***, long** *fp2***, long** *fp3***)** 

### **Description:**

 **This function executes a 3-axis linear interpolation motion.** 

#### **Parameters:**

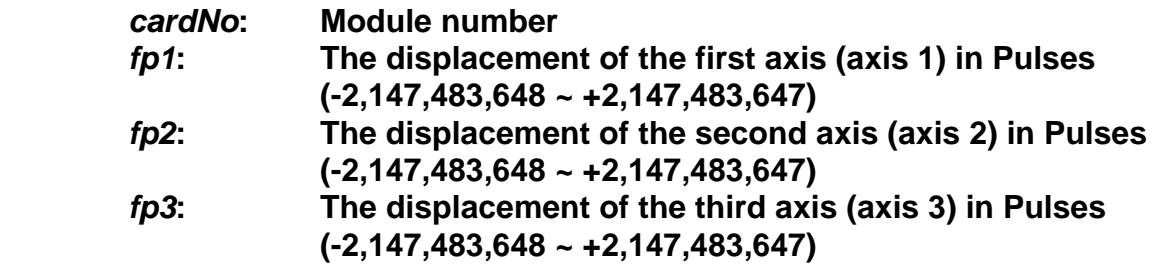

#### **Return:**

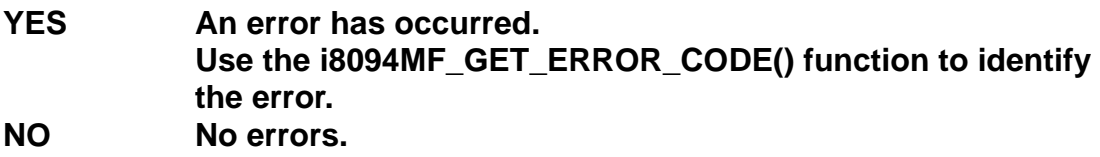

### **Example:**

**i8094MF\_LINE\_3D(1, 10000, 10000, 10000); //execute the 3-axis linear interpolation motion on module 1.** 

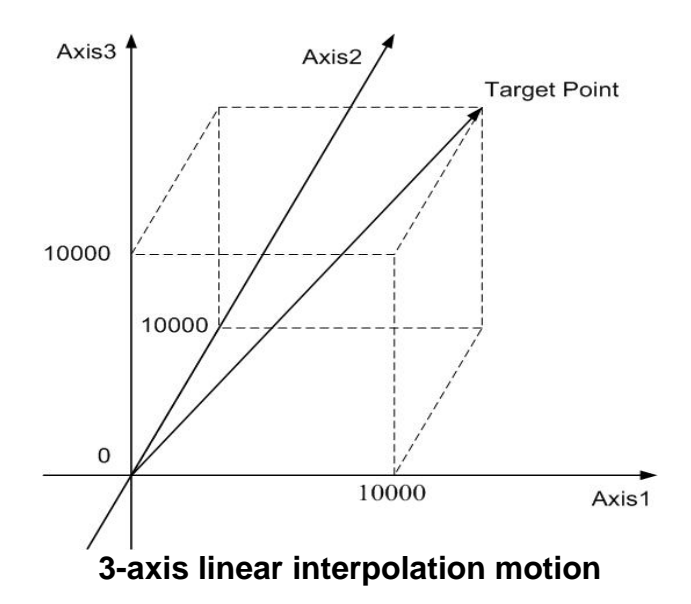

# **6.2.12 2-Axis Circular Interpolation Motion (an Arc)**

z **BYTE i8094MF\_ARC\_CW(BYTE** *cardNo***, long** *cp1***, long** *cp2***, long** *fp1***, long** *fp2***)** 

#### **Description:**

**This function executes a 2-axis circular interpolation motion in a clockwise (CW) direction.** 

#### **Parameters:**

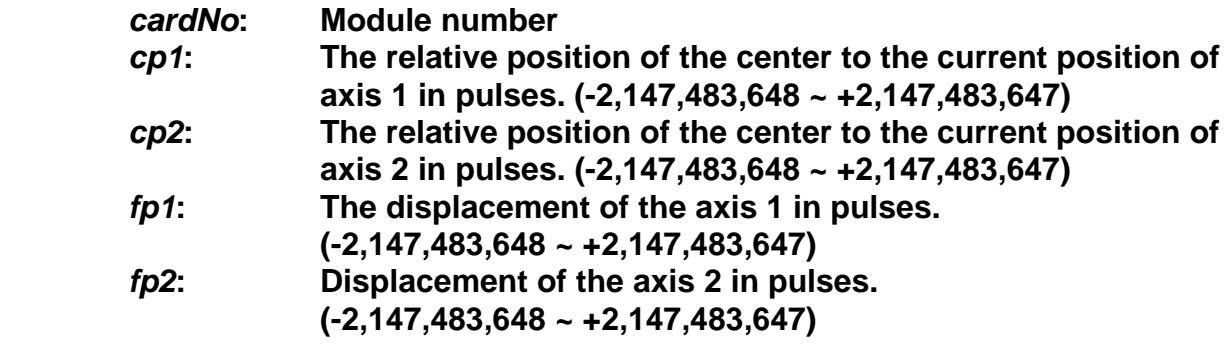

#### **Return:**

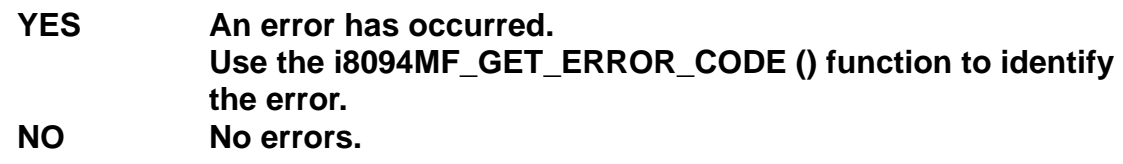

#### **Example:**

**i8094MF\_ARC\_CW(1, -5000, -5000, -10000, -10000); //Issues a command to perform a circular motion (an arc) //in a CW direction. Please refer to the following figure.** 

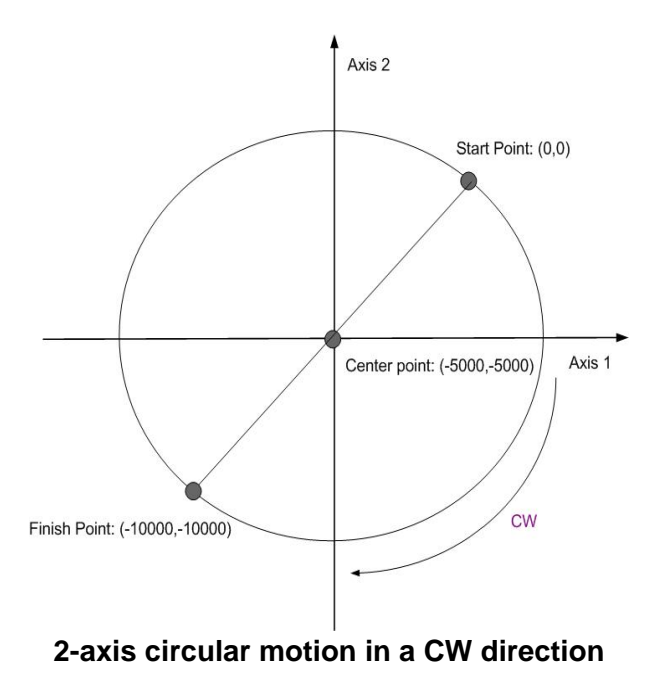

z **BYTE i8094MF\_ARC\_CCW(BYTE** *cardNo***, long** *cp1***, long** *cp2***, long** *fp1***, long** *fp2***)** 

#### **Description:**

**This function execute a 2-axis circular interpolation motion in a counter-clockwise (CCW) direction.** 

#### **Parameters:**

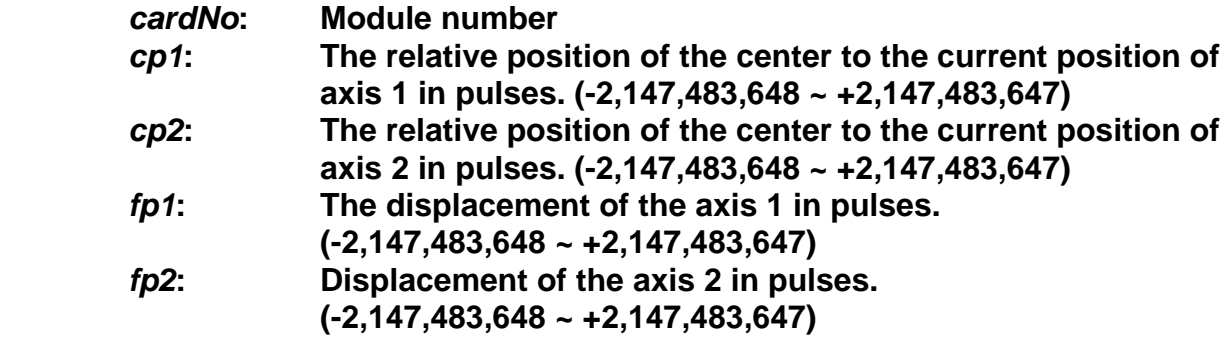

#### **Return:**

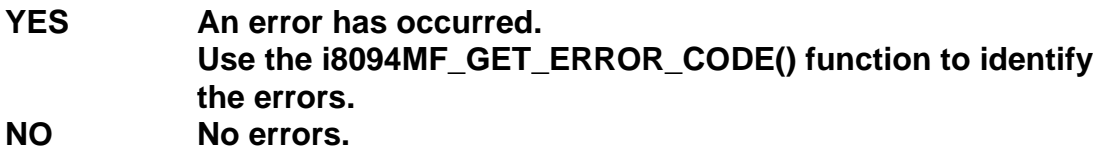

#### **Example:**

**i8094MF\_ARC\_CCW(1, -5000, -5000, -10000, -10000); //Issues a command to perform a circular motion (an arc) //in a CCW direction. Refer to the following figure.** 

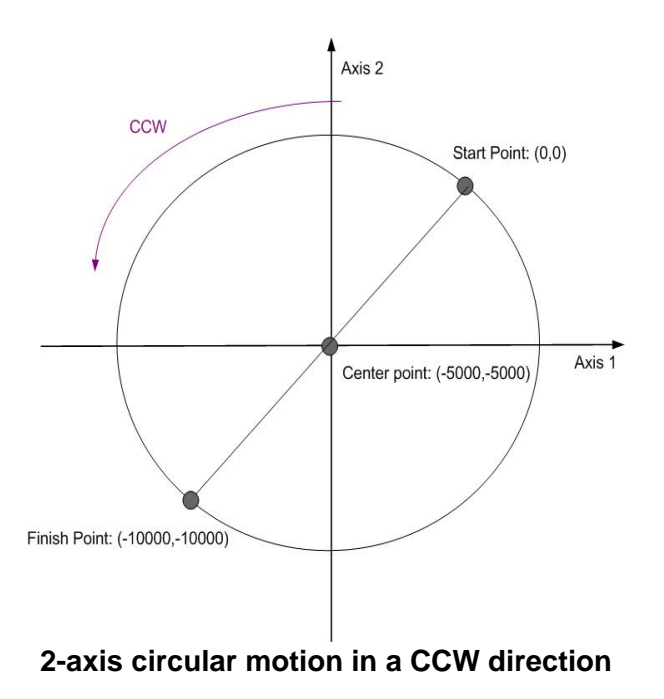

# **6.2.13 2-Axis Circular Interpolation Motion (a Complete Circle)**

### z **BYTE i8094MF\_CIRCLE\_CW(BYTE** *cardNo***, long** *cp1***, long** *cp2***)**

### **Description:**

**This function executes a 2-axis circular interpolation motion in a clockwise (CW) direction.** 

#### **Parameters:**

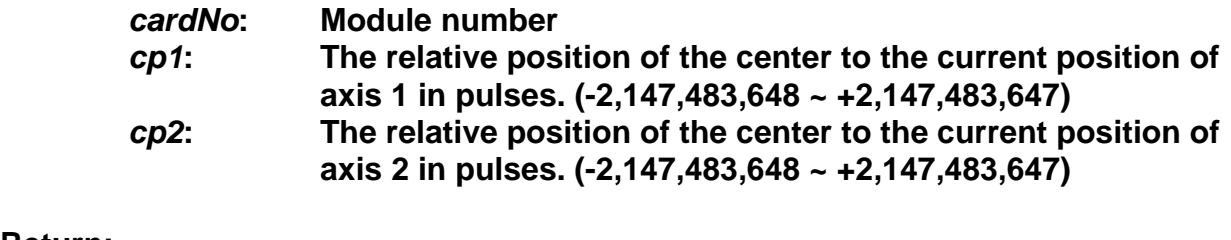

#### **Return:**

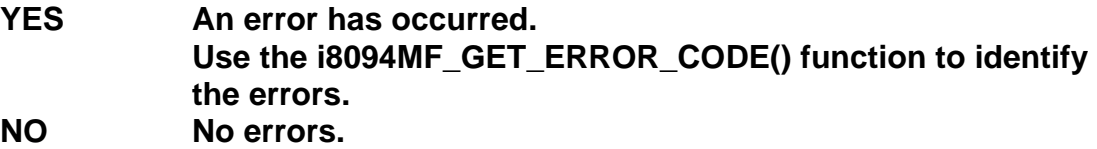

#### **Example:**

**i8094MF\_CIRCLE\_CW(1, 0, 10000); //execute a circular motion (a complete circle) in a CW direction on module 1.**  z **BYTE i8094MF\_CIRCLE\_CCW(BYTE** *cardNo***, long** *cp1***, long** *cp2***)** 

### **Description:**

**This function executes a 2-axis circular interpolation motion in a counter-clockwise (CCW) direction.** 

#### **Parameters:**

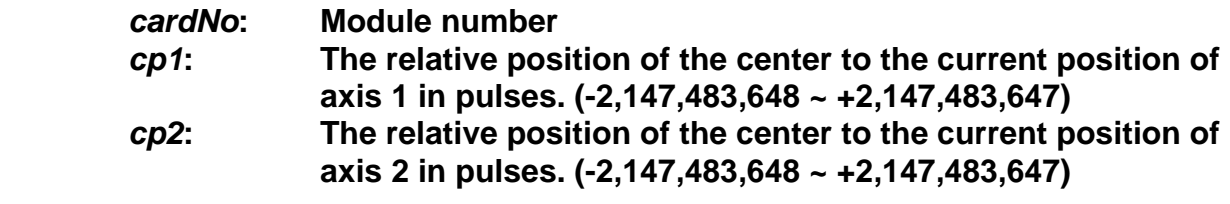

#### **Return:**

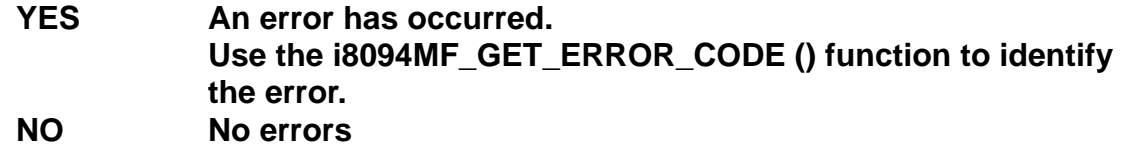

### **Example:**

**i8094MF\_CIRCLE\_CCW(1, 0, 10000); //execute a circular motion (a circle) in CCW direction //on module 1** 

# **6.3 Synchronous Actions**

# **6.3.1 Setting the Synchronous Action**

z **void i8094MF\_SYNC\_ACTION(BYTE** *cardNo,* **WORD** *axis1,* **WORD** *axis2,*  **WORD** *nSYNC,* **WORD** *nDRV,* **WORD** *nLATCH,* **WORD** *nPRESET***)** 

#### **Description:**

 **This function sets the activation factors (provocatives) and the specified action when a specified activation factor occurs.** 

#### **Parameters:**

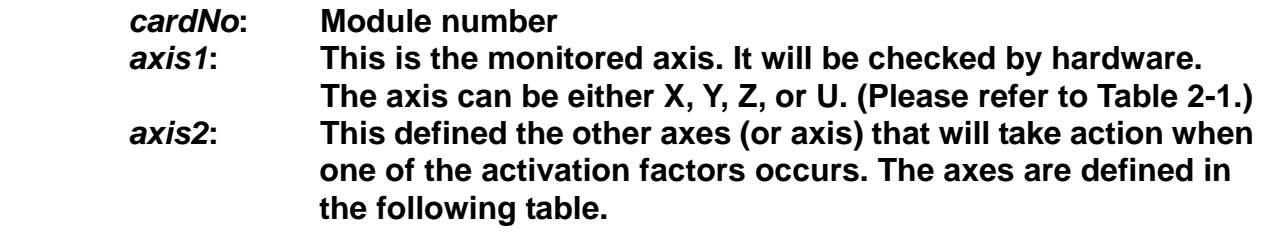

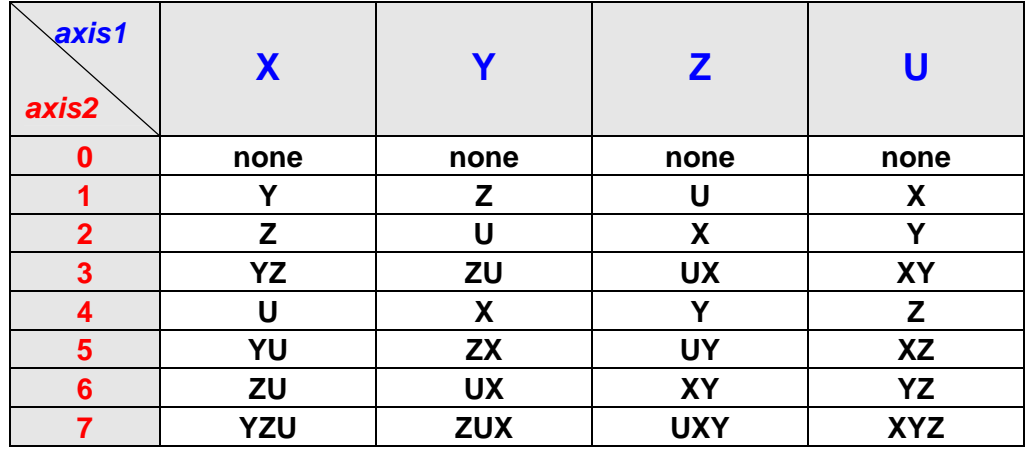

*nSYNC***: It defines the activation factors. Multiple activation factors can be defined at the same time. Available active factors are listed in the following table.** 

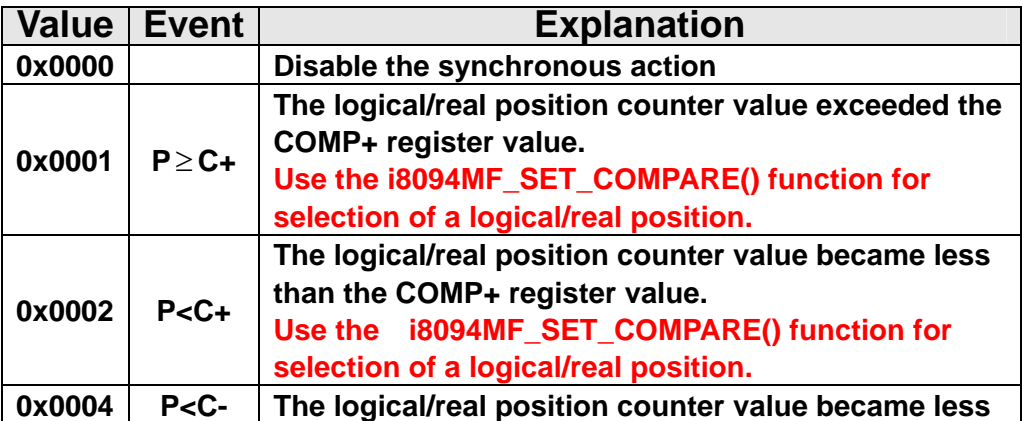

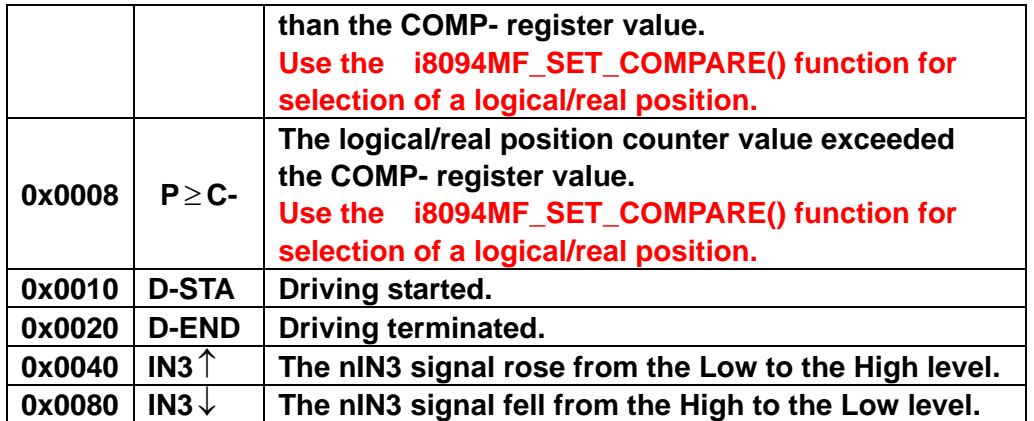

**For example, if the factors P**≥ **C+ and IN3**↑ **are set, the** *nSYNC* **value is 0x0041**   $(0x0001 + 0x0040 = 0x0041)$ .

*nDRV***: It defines the actions that are related with axial driving. Available actions are listed in the following table. Only one driving action can be chosen.** 

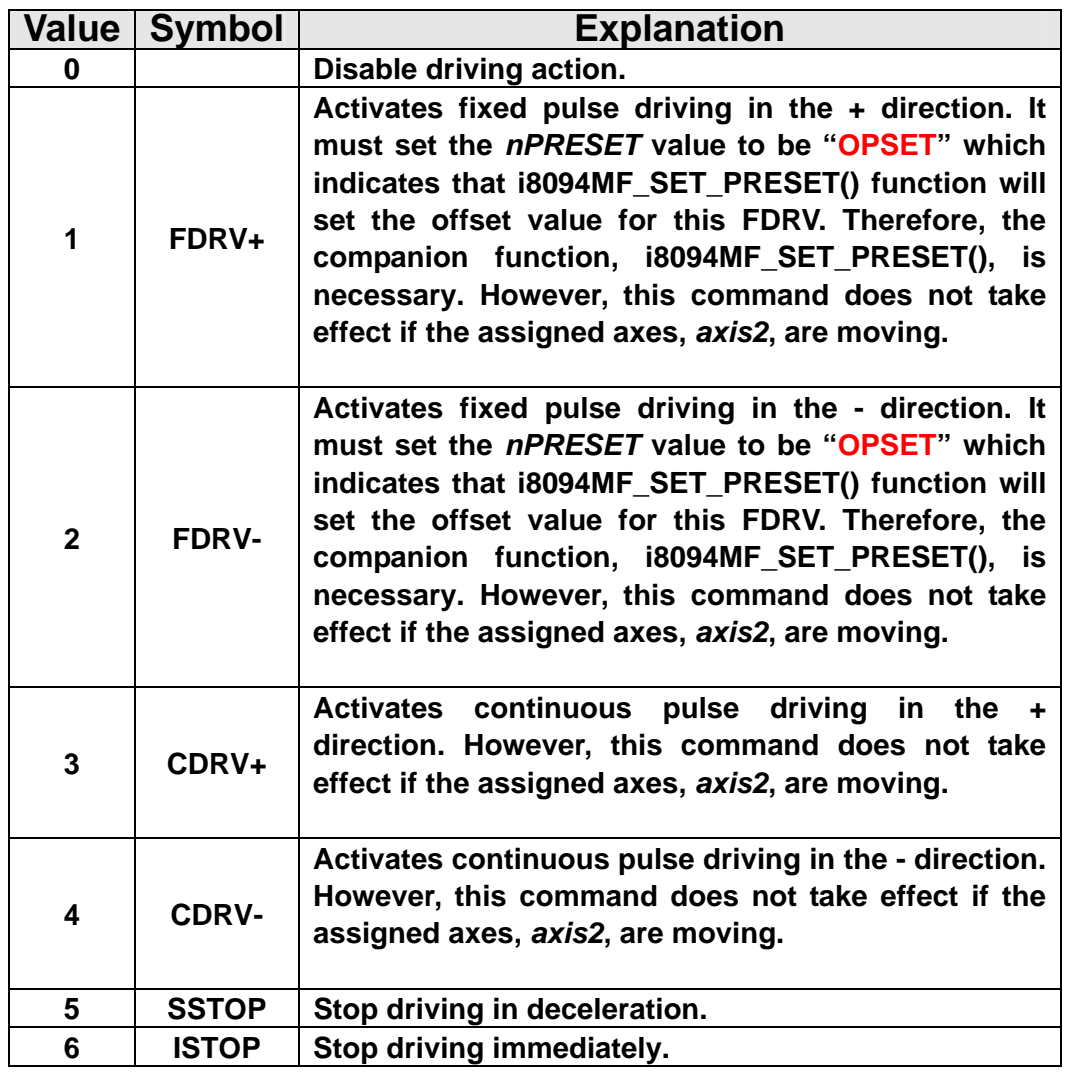
*nLATCH***: It defines the actions that is related of latching position. Available actions are listed in the following table. Only one of these actions can be chosen.**

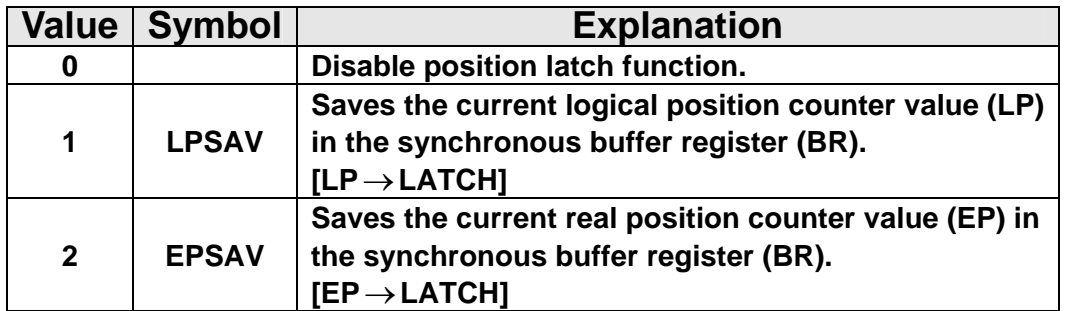

**After the event is occoured, the i8094MF\_GET\_LATCH() function can be use to get the latched value.**

*nPRESET***: It defines the actions that is related of latching position. Available actions are listed in the following table. Only one of these actions can be chosen.** 

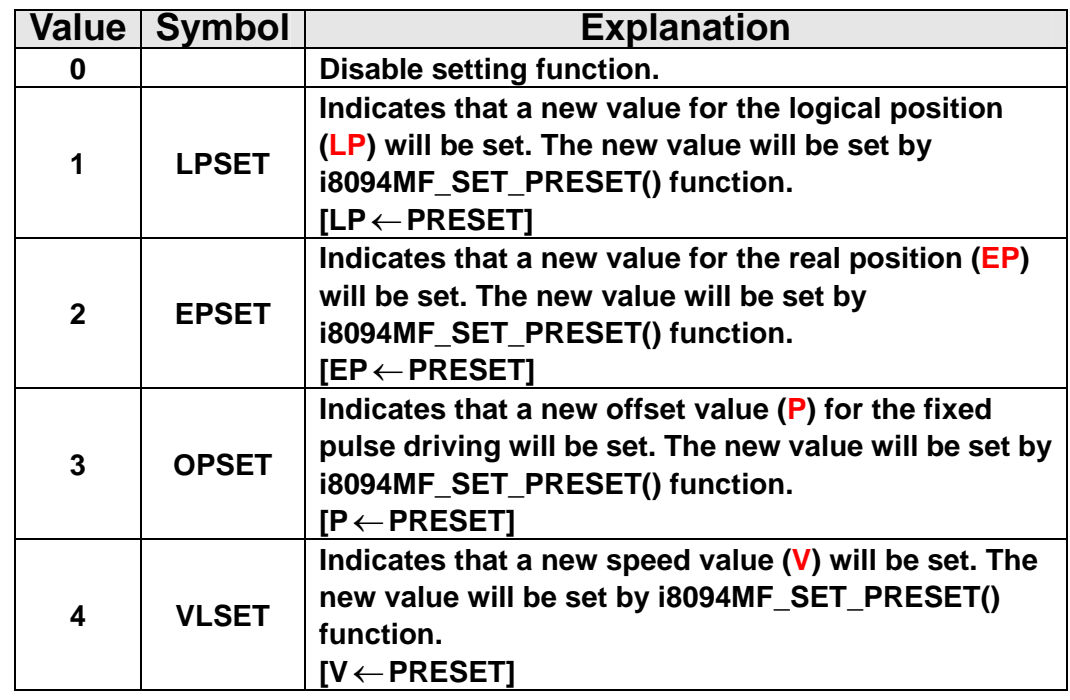

#### **Return:**

**None** 

#### **Example:**

```
//Ex1. When the rising edge event of IN3 signal of U-axis occurred, 
// the real position (EP) is latched and the driving speed of U-axis is changed, too. 
 i8094MF_SYNC_ACTION(cardNo, AXIS_U, 0, 0X0040, 0, 2, 4); 
 i8094MF_SET_MAX_V(cardNo, AXIS_U, 5000); 
//Set the maximum speed of U-axis to 5K PPS. 
 i8094MF_NORMAL_SPEED(cardNo, AXIS_U, 0);
//Set the Acc/Dec mode to be symmetric T-curve. 
 i8094MF_SET_V(cardNo, AXIS_U, 2000); 
//Set the speed of U-axis to 2000 PPS. 
 i8094MF_SET_A(cardNo, AXIS_U, 100000); 
//Set the acceleration of U-axis to 100K PPS/S.
 i8094MF_SET_SV(cardNo, AXIS_U, 100); 
//Set the start speed of U-axis to 100 PPS.
i8094MF_FIXED_MOVE(cardNo, AXIS_U, 10000); 
//Set the fixed pulse moving command to 10000 Pulses.
 i8094MF_SET_PRESET(cardNo, AXIS_U, 100); 
//Set the new speed of U-axis after even activation to 100 PPS.
 while (i8094MF_STOP_WAIT(cardNo, AXIS_U) == NO) 
 { //If the U-axis of the assigned card is not stop, keep looping 
     DoEvents(); 
     Sleep(1); //Release the control for a moment 
};
//After the event occurred, following line can get latched position. 
 long Vsb = i8094MF_GET_LATCH(cardNo, AXIS_U); 
//Ex2. When the EP value of U-axis exceeds COMP+ (5,000), 
//controller will move the Y-axis by 2,000 PPS.
 i8094MF_SYNC_ACTION(cardNo, AXIS_U, 2, 0X0001, 1, 0, 3); 
 i8094MF_SET_COMPARE(cardNo, AXIS_U, 0, 1, 5000); 
//Set the COMP+ of U-axis 5,000 and te compared source is real position (EP). 
 i8094MF_SET_MAX_V(cardNo, AXIS_YU, 9000); 
//Set the maximum speed of axesY and U to 9K PPS. 
 i8094MF_NORMAL_SPEED(cardNo, AXIS_YU, 0); 
//Set the Acc/Dec mode to be symmetric T-curve. 
 i8094MF_SET_V(cardNo, AXIS_YU, 3000); 
//Set the speed of axes Y and U to 3,000 PPS. 
 i8094MF_SET_A(cardNo, AXIS_YU, 200000); 
//Set the acceleration of axes Y and U to 200K PPS/S.
 i8094MF_SET_SV(cardNo, AXIS_YU, 200); 
//Set the start speed of axes Y and U to 200 PPS. 
i8094MF_SET_PRESET(cardNo, AXIS_Y, 2000); 
//Set the fixed pulse drive of Y-axis to be 2,000 PPS when the activating 
//event occurs.
i8094MF_FIXED_MOVE(cardNo, AXIS_U, 10000); 
//Command the U-axis to move 10,000 Pulses and the synchronous action 
//will happen after a while.
```
### **6.3.2 Setting the COMPARE value**

#### z **void i8094MF\_SET\_COMPARE(BYTE** *cardNo,* **WORD** *axis,* **WORD** *nSELECT,*  **WORD** *nTYPE,* **long** *data***)**

#### **Description:**

 **This function sets the values of COMPARE registers. Howerer, it will disable the functions of software limits.** 

#### **Parameters:**

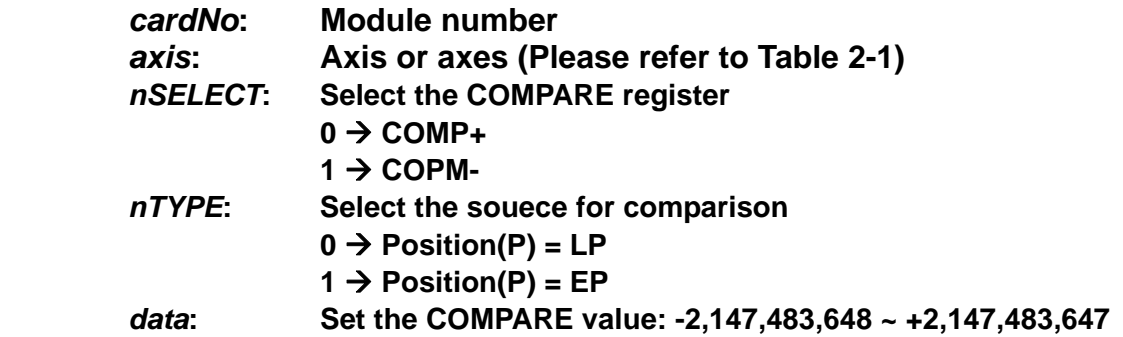

#### **Return:**

 **None** 

#### **Example:**

**i8094MF\_SET\_COMPARE(cardNo, AXIS\_U, 0, 1, 5000); //Set the comparison function for U-Axis. //Set the compared source to be EP; and the COMP+ value to 5000.**

### **6.3.3 Get the LATCH value**

#### z **long i8094MF\_GET\_LATCH(BYTE** *cardNo,* **WORD** *axis***)**

#### **Description:**

 **This function gets the values from the LATCH register.** 

**Parameters:** 

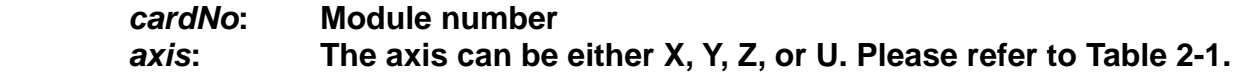

#### **Return:**

 **Value of the LATCH register: -2,147,483,648 ~ +2,147,483,647** 

#### **Example:**

 **long data = i8094MF\_GET\_LATCH(1, AXIS\_Y); //Get the latched value which is from Y-axis of card 1.** 

### **6.3.4 Set the PRESET data for synchronous action**

z **void i8094MF\_SET\_PRESET(BYTE** *cardNo,* **WORD** *axis,* **long** *data***)** 

#### **Description:**

 **This function sets the PRESET value for synchronous action.** 

#### **Parameters:**

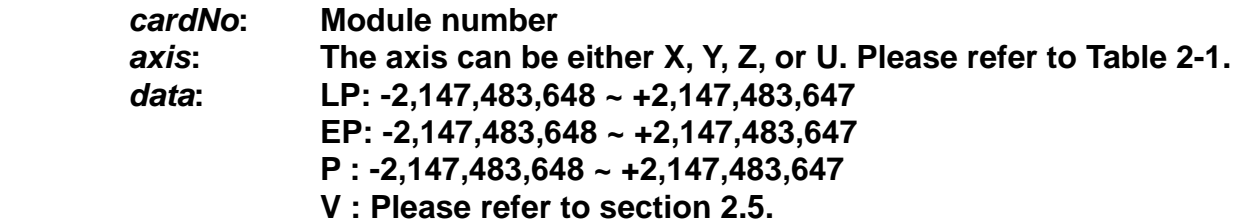

#### **Return:**

 **None** 

#### **Example:**

**Please refer to the examples in section 6.3.1.**

### **6.4 Continuous Interpolation**

If it is broken and stopped, please solve it refer in section 6.5.5 !

### **6.4.1 2-Axis Rectangular Motion**

#### z **BYTE i8094MF\_RECTANGLE(**

**BYTE** *cardNo***, WORD** *axis1***, WORD** *axis2***, WORD** *nAcc***, WORD** *Sp***, WORD** *nDir***, long** *Lp***, long** *Wp***, long** *Rp***, DWORD** *RSV***,DWORD** *RV***, DWORD** *RA***, DWORD** *RD***)** 

#### **Description:**

 **Continuous interpolation will be performed to create a rectangular motion, which is formed by 4 lines and 4 arcs. The length of each side can be changed. The radius of each arc is the same and it can also be changed. The deceleration point will be calculated automatically. This is a command macro command that appears in various motion applications. However, it is a software macro-function; therefore, it requires CPU resource to run this function.** 

#### **Parameters:**

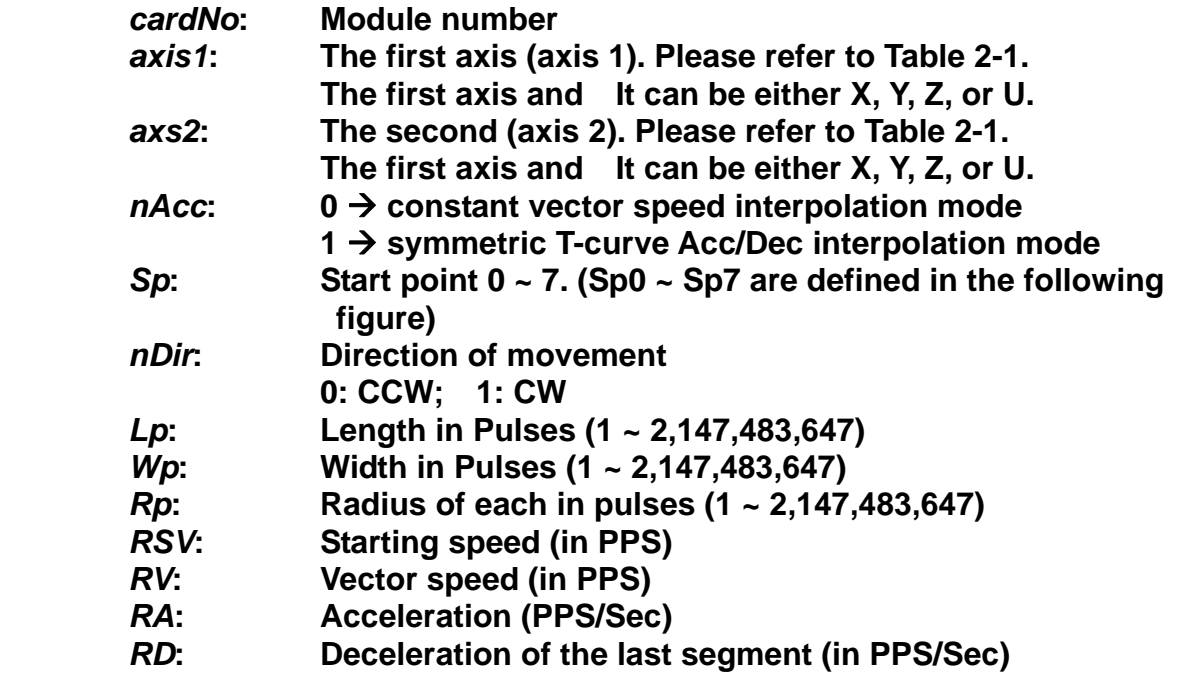

#### **Return:**

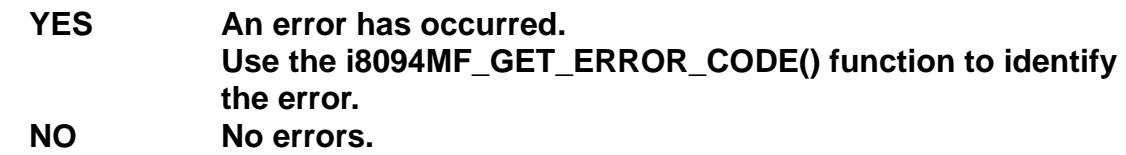

**Example:** 

 **BYTE cardNo=1; //select module 1. int sv=1000; //starting speed: 1000 PPS. int v=10000; //vector speed: 10000 PPS. int a=5000; //acceleration: 5000 PPS/Sec. int d=5000; //deceleration: 5000 PPS/Sec. i8094MF\_SET\_MAX\_V(cardNo, AXIS\_XYZU, 16000); //set the maximum speed to 16000 PPS.**

**i8094MF\_RECTANGLE(cardNo, AXIS\_X, AXIS\_Y, 1, 0, 0, 20000, 10000, 1000, sv, v, a, d);** 

**//execute a rectangular motion on the XY plane** 

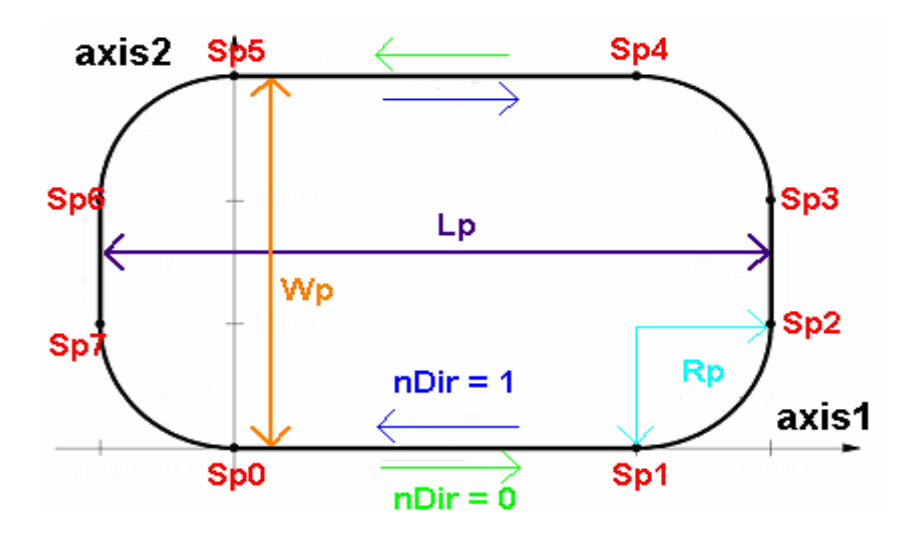

## **6.4.2 2-Axis Continuous Linear Interpolation**

z **BYTE i8094MF\_LINE\_2D\_INITIAL(BYTE** *cardNo***, WORD** *axis1***, WORD** *axis2***, DWORD** *VSV***,DWORD** *VV***, DWORD** *VA***)** 

#### **Description:**

 **This function sets the necessary parameters for a 2-axis continuous linear interpolation using symmetric T-curve speed profile.** 

#### **Parameters:**

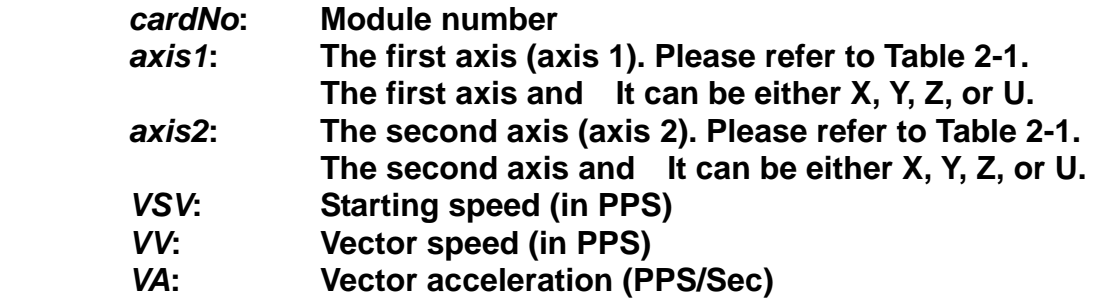

#### **Return:**

**None** 

#### **Example:**

 **i8094MF\_LINE\_2D\_INITIAL(…); //This function should be defined before the i8094MF\_LINE\_2D\_CONTINUE() //function is used. Please refer to the example of this function.** 

#### z **BYTE i8094MF\_LINE\_2D\_CONTINUE(BYTE** *cardNo***, WORD** *nType***, long** *fp1***, long** *fp2)*

#### **Description:**

**This function executes a 2-axis continuous linear interpolation. However, it is a software macro-function; therefore, it requires CPU resource to run this function.** 

#### **Parameters:**

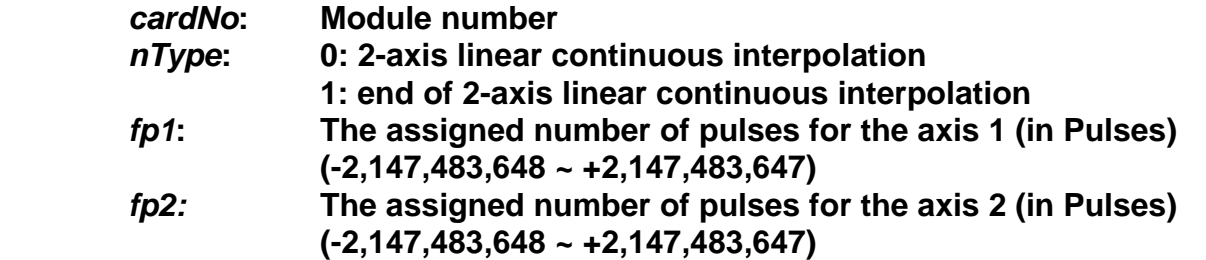

#### **Return:**

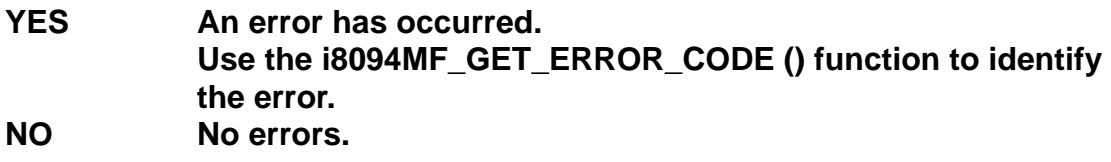

#### **Example:**

```
 BYTE cardNo=1; //select module 1.
int sv=300; //starting speed: 300 PPS.
int v=18000; //vector speed: 18000 PPS.
long a=500000L; //acceleration: 500000 PPS/Sec.
int loop1; 
i8094MF_SET_MAX_V(cardNo, AXIS_XYZU,160000L); 
i8094MF_LINE_2D_INITIAL(cardNo, AXIS_X, AXIS_Y, sv, v, a); 
for (loop1=0; loop1<10000; loop1++) 
{ 
     i8094MF_LINE_2D_CONTINUE(cardNo, 0, 100, 100); 
     i8094MF_LINE_2D_CONTINUE(cardNo, 0, -100, -100); 
} 
i8094MF_LINE_2D_CONTINUE(cardNo, 1, 100, 100);
```
## **6.4.3 3-Axis Continuous Linear Interpolation**

#### z **BYTE i8094MF\_LINE\_3D\_INITIAL(BYTE** *cardNo***, WORD** *axis1***, WORD** *axis2***, WORD** *axis3***, DWORD** *VSV***, DWORD** *VV***, DWORD** *VA***)**

#### **Description:**

**This function sets the necessary parameters for a 3-axis continuous linear interpolation using symmetric T-curve speed profile.** 

#### **Parameters:**

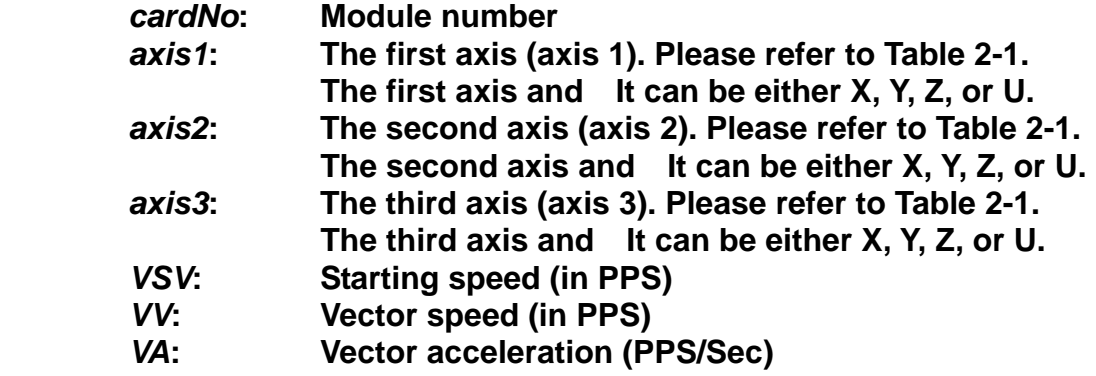

#### **Return:**

**None** 

#### **Example:**

 **i8094MF\_LINE\_3D\_INITIAL(…);** 

**//This function should be defined before the i8094MF\_LINE\_3D\_CONTINUE() //function is used. Please refer to the example of this function.** 

#### z **BYTE i8094MF\_LINE\_3D\_CONTINUE(BYTE** *cardNo***, WORD** *nType***, long** *fp1***, long** *fp2***, long** *fp3)*

#### **Description:**

**This function execute a 3-axis continuous linear interpolation. However, it is a software macro-function; therefore, it requires CPU resource to run this function.** 

#### **Parameters:**

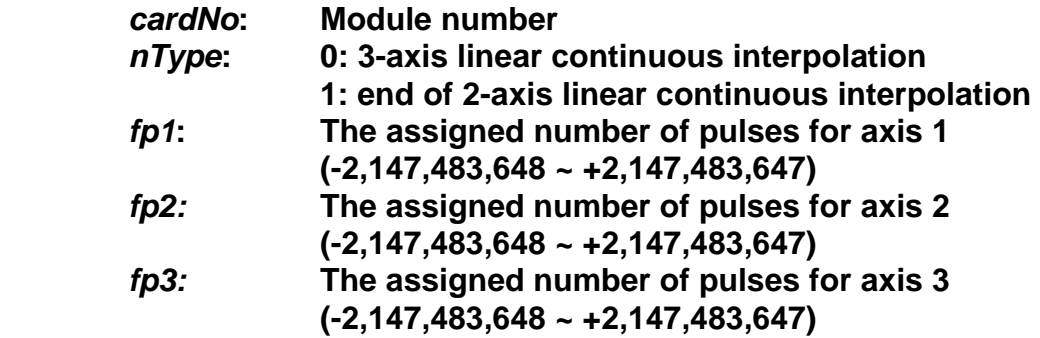

#### **Return:**

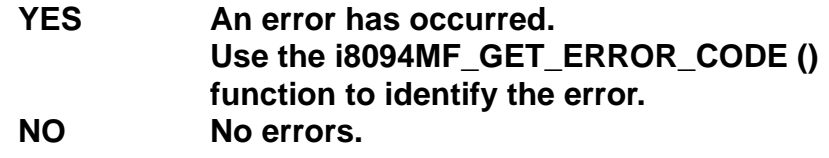

#### **Example:**

```
 BYTE cardNo=1; //select module 1.
int sv=300; //starting speed: 300 PPS
int v=18000; //vector speed: 18000 PPS
long a=500000L; //acceleration: 500000 PPS/Sec
int loop1; 
i8094MF_SET_MAX_V(cardNo, AXIS_XYZU,160000L); 
i8094MF_LINE_3D_INITIAL(cardNo, AXIS_X, AXIS_Y, sv, v, a); 
for (loop1=0; loop1<10000; loop1++) 
{ 
     i8094MF_LINE_3D_CONTINUE(cardNo, 0, 100, 100, 100); 
     i8094MF_LINE_3D_CONTINUE(cardNo, 0, -100, -100, -100); 
} 
i8094MF_LINE_3D_CONTINUE(cardNo, 1, 100, 100, 100);
```
### **6.4.4 Mixed Linear and Circular 2-axis motions in Continuous Interpolation**

z **void i8094MF\_MIX\_2D\_INITIAL(BYTE** *cardNo***, WORD** *axis1***, WORD** *axis2***, WORD** *nAcc***, DWORD** *VSV* **, DWORD** *VV* **, DWORD** *VA***)** 

#### **Description:**

**This function does the initial settings for mixed linear and circular 2-axis motions in continuous interpolation.** 

#### **Parameters:**

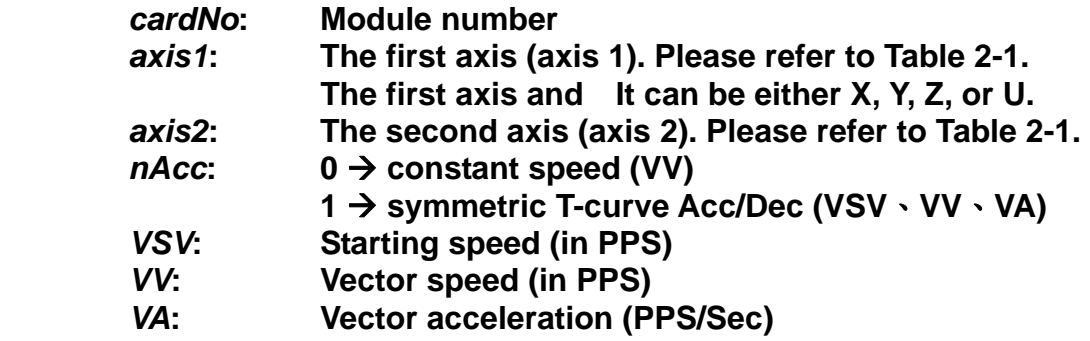

#### **Return:**

**None**

#### **Example:**

**i8094MF\_MIX\_2D\_INITIAL(…);** 

**//This function should be defined before the i8094MF\_MIX\_2D\_CONTINUE() //function is used. Please refer to the example of this function.** 

#### z **BYTE i8094MF\_MIX\_2D\_CONTINUE(BYTE** *cardNo***, WORD** *nAcc***, WORD** *nType***, long** *cp1***, long** *cp2***, long** *fp1***, long** *fp2***)**

#### **Description:**

**This function executes mixed linear and circular 2-axis motion in continuous interpolation. However, it is a software macro-function; therefore, it requires CPU resource to run this function.** 

#### **Parameters:**

*cardNo***: Module number** 

- $nAcc$ :  $0 \rightarrow$  continuous interpolation.
	- 1  $\rightarrow$  it is the last command of this continuous interpolation. In **Acc/Dec mode, it will perform a deceleration stop. In constant speed mode, it will directly stop rather than decelerate.**

#### *nType***:**

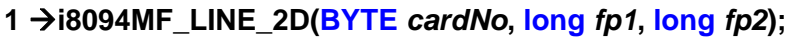

- **2** Æ**i8094MF\_ARC\_CW(BYTE** *cardNo***, long** *cp1***, long** *cp2***, long** *fp1***, long** *fp2***);**
- **3** Æ**i8094MF\_ARC\_CCW(BYTE** *cardNo***, long** *cp1***, long** *cp2***, long** *fp1***, long** *fp2***);**
- **4** Æ**i8094MF\_CIRCLE\_CW(BYTE** *cardNo***, long** *cp1***, long** *cp2***);**
- **5** Æ**i8094MF\_CIRCLE\_CCW(BYTE** *cardNo***, long** *cp1***, long** *cp2***);**

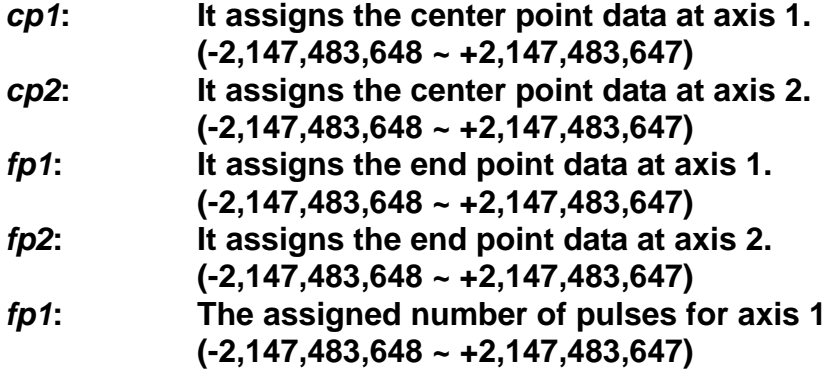

#### **Return:**

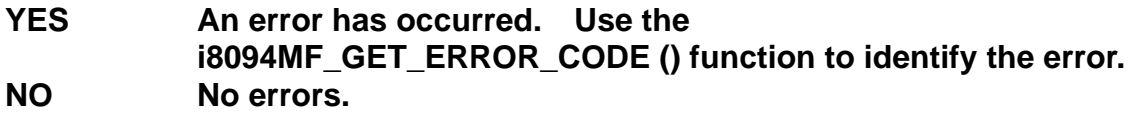

**Example:** 

```
 BYTE cardNo=1; //select module 1.
int sv=300; //starting speed: 300 PPS
int v=18000; //vector speed: 18000 PPS
long a=500000L; //acceleration: 500000 PPS/Sec
```

```
 unsigned short loop1;
```

```
i8094MF_SET_MAX_V(cardNo, AXIS_XYZU, 160000L); 
 i8094MF_MIX_2D_INITIAL(cardNo, AXIS_X, AXIS_Y, 1, sv, v, a); 
 for (loop1 = 0; loop1 < 10000; loop1++) 
 { 
     i8094MF_MIX_2D_CONTINUE (cardNo, 0, 1, 0, 0, 100, 100); 
     i8094MF_MIX_2D_CONTINUE (cardNo, 0, 2, 100, 0, 100, 100); 
 } 
 i8094MF_MIX_2D_CONTINUE (cardNo, 1, 4, 100, 100, 0, 0);
```
## **6.4.5 Multi-Segment Continuous Interpolation (Using Array)**

z **BYTE i8094MF\_CONTINUE\_INTP(** 

**BYTE** *cardNo***, WORD** *axis1***, WORD** *axis2***, WORD** *axis3***, WORD** *nAcc***, DWORD** *VSV***, DWORD** *VV***, DWORD** *VA***, DWORD** *VD***, BYTE** *nType[ ]***, long** *cp1[ ]***, long** *cp2[ ]***, long** *fp1[ ]***, long** *fp2[ ]***, long** *fp3[ ]***)** 

**Description:** 

**This function executes a multi-segment continuous interpolation. Those segments are stored in arrays declared in the arguments . The speed profile can be either a constant speed or a symmetric T-curve. The deceleration point will be calculated automatically. However, it is a software macro-function; therefore, it requires CPU resource to run this function.** 

#### **Parameters:**

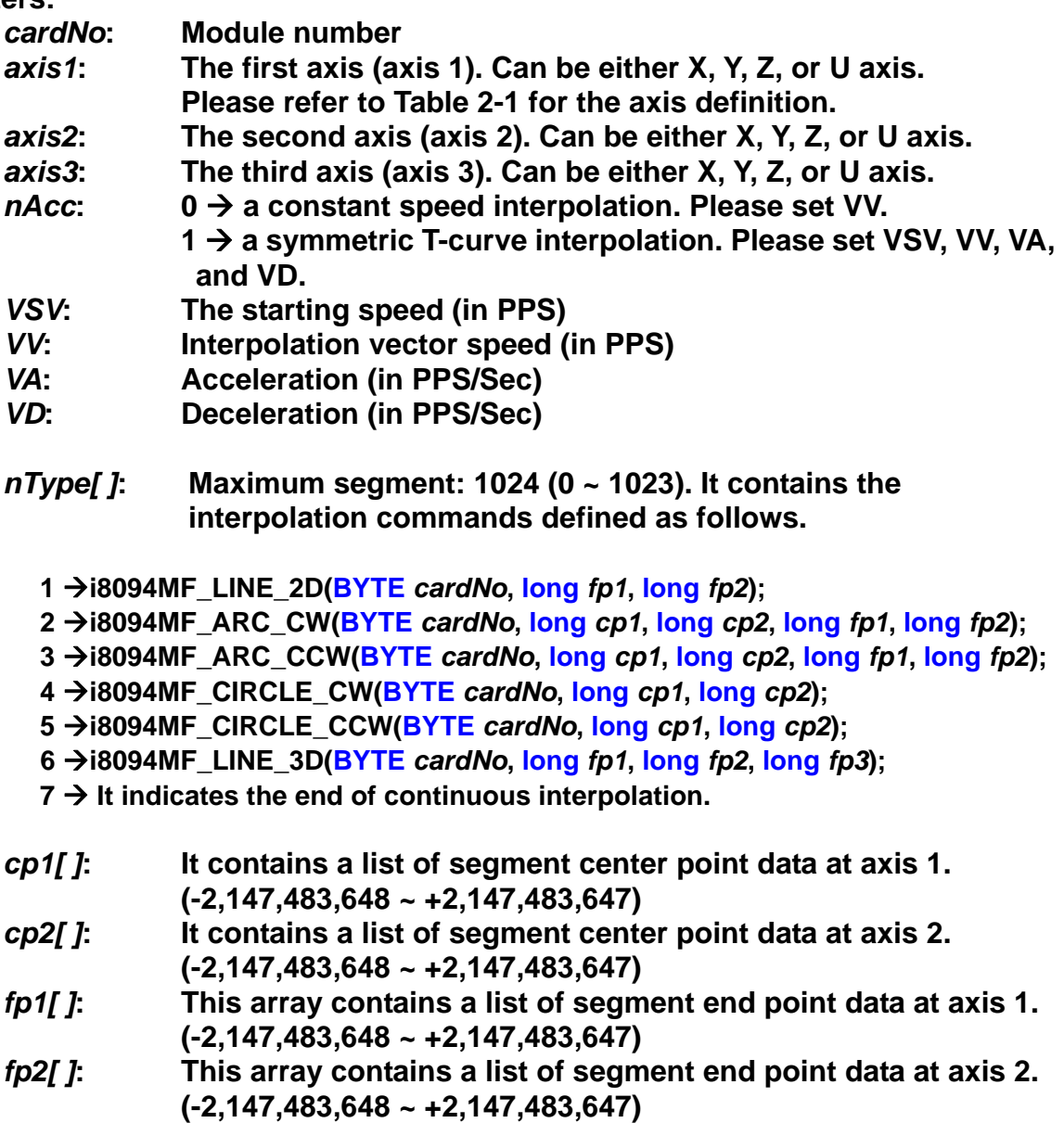

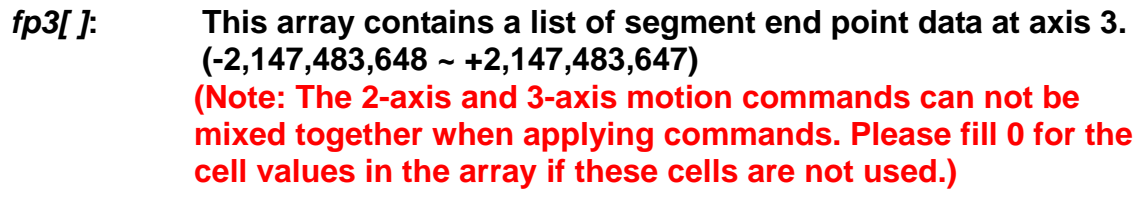

**Return:** 

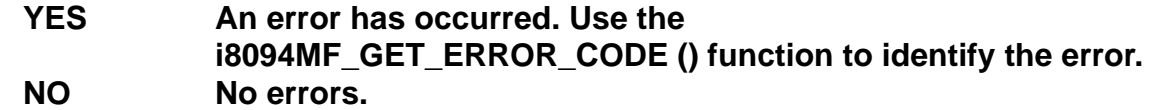

#### **Example:**

**BYTE cardNo=1; //select module 1.**

**int sv=100; //set the starting speed to 100 PPS. int v=3000; //set the speed to 3000 PPS. int a=2000; //set the acceleration to 2000 PPS/Sec. int d=2000; //set the deceleration to 2000 PPS/Sec. i8094MF\_SET\_MAX\_V(cardNo, AXIS\_XYZU, 20000); //set the maximum speed to 20K PPS**. **BYTE nType[10]= { 1, 2, 1, 2, 1,7,0,0,0,0}; long cp1[10]= { 0, 10000, 0, 0, 0,0,0,0,0,0}; long cp2[10]= { 0, 0, 0,-10000, 0,0,0,0,0,0}; long fp1[10]= { 10000, 10000, 1000, 10000,-31000,0,0,0,0,0}; long fp2[10]= { 10000, 10000, 0,-10000,-10000,0,0,0,0,0}; long fp3[10]= { 0, 0, 0, 0, 0,0,0,0,0,0}; //put data of the required segments in arrays.** 

#### **i8094MF\_CONTIUNE\_INTP(**

**cardNo, AXIS\_X, AXIS\_Y, 0, 1, sv, v, a, d, nType, cp1, cp2, fp1, fp2, fp3); //execute the 2-axis continuous interpolation.** 

**//The deceleration point will be calculated automatically.** 

**//For this example, the final position of this motion will return to the starting point.** 

## **6.4.6 3-Axis Helical Motion**

#### z **BYTE i8094MF\_HELIX\_3D( BYTE** *cardNo***, WORD** *axis1***, WORD** *axis2***, WORD** *axis3***, WORD** *nDir***, DWORD** *VV* **, long** *cp1***, long** *cp2***, long** *cycle***, long** *pitch***)**

#### **Description:**

**This function performs a 3-axis helical motion. However, it is a software macro-function; therefore, it requires CPU resource to run this function.** 

#### **Parameters:**

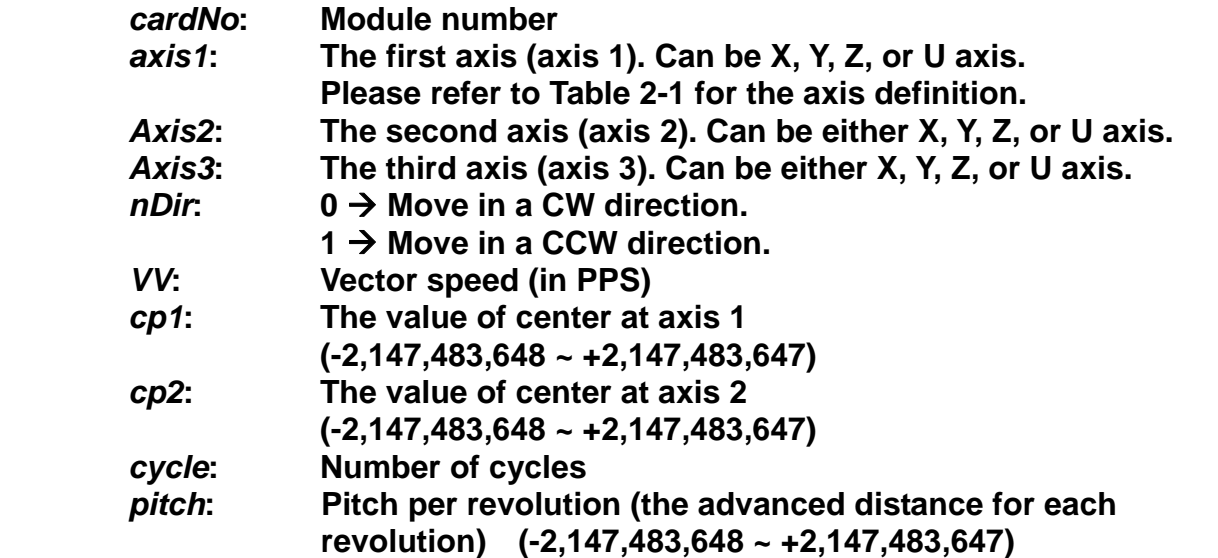

#### **Return:**

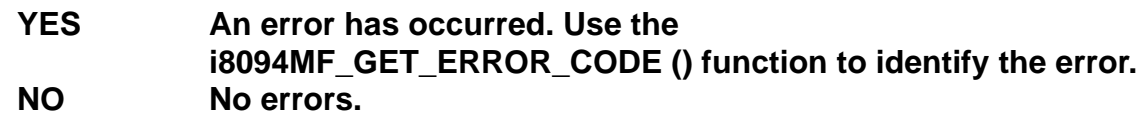

**Example:** 

 **BYTE cardNo=1; //select module 1.** 

**//=============================================== i8094MF\_SET\_MAX\_V(cardNo, AXIS\_XYZU,160000L); //set maximum speed for all axes to 16K PPS. long v=50000; //set vector speed to 50K PPS. i8094MF\_HELIX\_3D(cardNo, AXIS\_Y, AXIS\_Z, AXIS\_X, 1, v, 0, 1000, 5, -2000); //the circular motion is on YZ plane, and the linear motion is //along the X axis. //=============================================== i8094MF\_SET\_MAX\_V(cardNo, AXIS\_XYZU, 160000L); //set the maximum speed for all axes to 160K PPS. long v=100000L; //set vector speed to 100K PPS.**

**i8094MF\_HELIX\_3D(cardNo, AXIS\_Y, AXIS\_Z, AXIS\_U, 1, v, 0, 25000, 50, 3600); //the circular motion is on YZ plane, and the linear motion is along. //the U axis.**

### **6.4.7 2-Axis Ratio Motion**

z **BYTE i8094MF\_RATIO\_INITIAL(BYTE** *cardNo***, WORD** *axis1***, WORD** *axis2***, DWORD** *SV* **, DWORD** *V* **, DWORD** *A,* **float** *ratio***)** 

**Description:** 

**This function sets the Initial values for ratio motion (motion in ratio) using a symmetric T-curve speed profile. However, it is a software macro-function; therefore, it requires CPU resource to run this function.** 

#### **Parameters:**

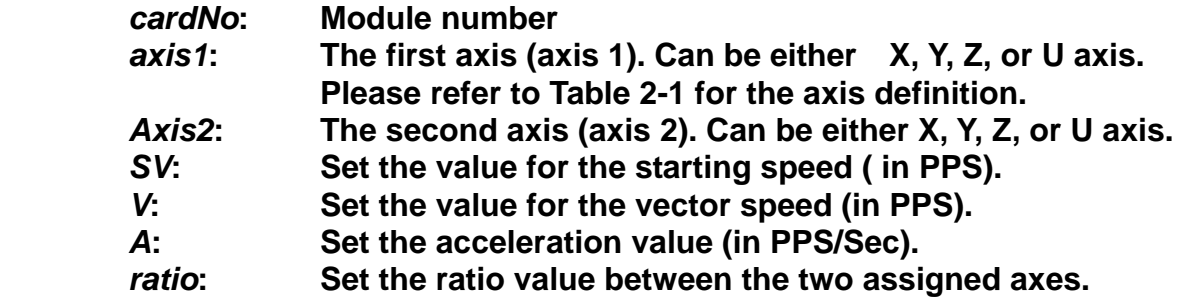

#### **Return:**

**None** 

#### **Example:**

 **i8094MF\_RATIO\_INITIAL(…); //Initial setting for i8094MF\_RATIO\_2D(…) function. //Please refer to the example of i8094MF\_RATIO\_2D() function.** z **BYTE i8094MF\_RATIO\_2D(BYTE** *cardNo***, WORD** *nType***, long** *data***, WORD** *nDir***)** 

#### **Description:**

**This function performs a two-axis ratio motion.** 

#### **Parameters:**

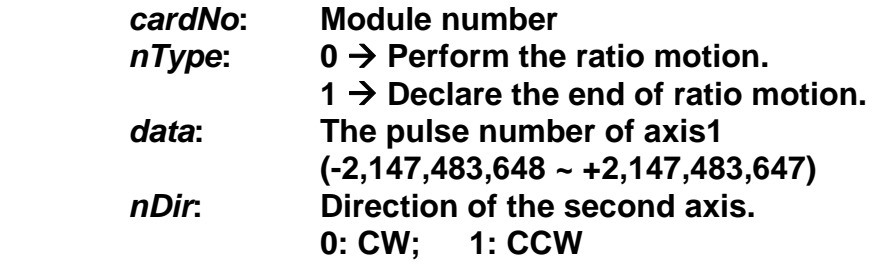

#### **Return:**

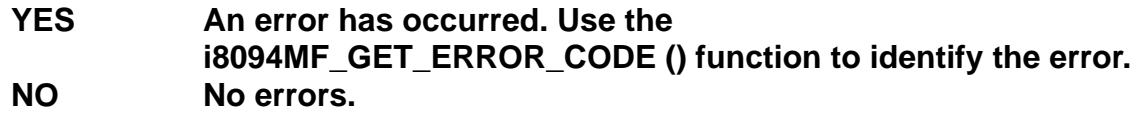

#### **Example:**

```
BYTE cardNo=1; //select module 1. 
int sv=300; //set starting speed to 300 PPS.
 int v=18000; //set vector speed to 18000 PPS.
 long a=500000L; //set acceleration value to 500K PPS/Sec.
 int loop1, loop2; 
i8094MF_SET_MAX_V(cardNo, 0Xf,160000L); 
//set maximum speed value to 18000 PPS.
 i8094MF_RATIO_INITIAL(cardNo,AXIS_U, AXIS_X, sv, v, a, 0.36f); 
//assign U axis as the axis 1 and X axis as the axis 2. 
//The ratio is 0.36.
 for (loop2 = 0; loop2 < 5; loop2++) 
{ 
     for (loop1 = 0; loop1 < 5; loop1++) 
    { 
          i8094MF_RATIO_2D(cardNo, 0, 3600, 0); 
          //perform the ratio motion in the CW direction. 
          i8094MF_RATIO_2D(cardNo, 0, 3600, 1); 
         //perform the ratio motion in the CCW direction. 
     } 
     i8094MF_RATIO_2D(cardNo, 0, 7200, 0); 
     i8094MF_RATIO_2D(cardNo, 0, 3600, 1); 
 } 
 i8094MF_RATIO_2D(cardNo, 1, 7200, 0); 
 //End the ratio motion.
```
## **6.5 Other functions**

## **6.5.1 Holding the Driving Command**

z **void i8094MF\_DRV\_HOLD(BYTE** *cardNo***, WORD** *axis***)** 

#### **Description:**

**This command is usually used when users desire to starti multi-axis driving simultaneously. When this command is issued, users may write other driving commands to the control card. All the driving commands will be held after i8094MF\_DRV\_HOLD() is issued, and these commands will be started once the i8094MF\_DRV\_START() is issued. However, if in driving, this command will not cause the driving to be stopped. But the next command will be held.** 

#### **Parameters:**

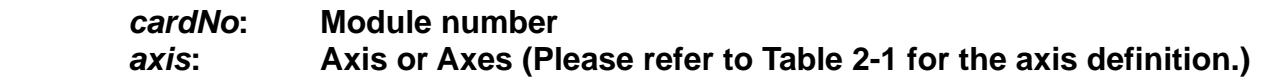

#### **Return:**

**None** 

#### **Example:**

 **Please refer to the example in section 6.5.2.**

## **6.5.2 Release the Holding Status, and Start the Driving**

#### z **void i8094MF\_DRV\_START(BYTE** *cardNo***, WORD** *axis***)**

#### **Description:**

**This command releases the holding status, and start the driving of the assigned axes immediately.** 

#### **Parameters:**

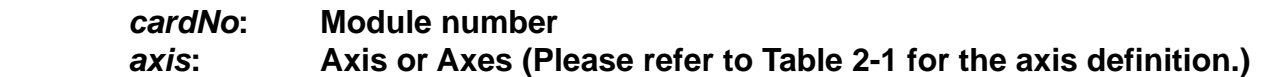

#### **Return:**

**None** 

#### **Example:**

**BYTE cardNo=1; //select card 1. i8094MF\_DRV\_HOLD(cardNo, AXIS\_XYU); //hold the driving command to XYU i8094MF\_SET\_MAX\_V(cardNo, AXIS\_U, 10000); //set the maximum speed of U-axis to be 10K PPS. i8094MF\_NORMAL\_SPEED(cardNo, AXIS\_U, 0); //set the driving mode to be symmetric T-curve. i8094MF\_SET\_V(cardNo, AXIS\_U, 2000); //set the speed of U-axis to 2,000 PPS. i8094MF\_SET\_A(cardNo, AXIS\_U, 1000); //set the acceleration of U-axis to 1,000 PPS/S. i8094MF\_SET\_SV(cardNo, AXIS\_U, 2000); //set the starting speed to 2,000 PPS. i8094MF\_SET\_AO(cardNo, AXIS\_U, 9); // set the AO to 9 Pulses. i8094MF\_SET\_MAX\_V(cardNo, AXIS\_XY, 20000); //set the maximum speed of X and Y axes to 20K PPS. i8094MF\_AXIS\_ASSIGN(cardNo, AXIS\_X, AXIS\_Y, 0); //set the X-axis as the axis 1 and Y-axis as the axis 2 for a 2-axis interpolation. i8094MF\_VECTOR\_SPEED(cardNo, 0); //set constant speed motion. Therefore, VSV=VV. Only VV is required. i8094MF\_SET\_VV(cardNo, 5000); //set the vector speed for card 1 to 5,000 PPS. i8094MF\_FIXED\_MOVE(cardNo, AXIS\_U, 5000); //command U-axis to move 5,000 Pulse. This command is be held. i8094MF\_LINE\_2D(cardNo, 12000, 10000); //command a linear interpolation motion on the XY planes. It is held, too. i8094MF\_DRV\_START(cardNo, AXIS\_XYU); //release the holding status. X,Y , and U axes will start to move simultaneously.** 

## **6.5.3 Waiting until the Motion Is Completed**

#### z **BYTE i8094MF\_STOP\_WAIT(BYTE** *cardNo***, WORD** *axis***)**

#### **Description:**

**This function can be used to assign commands to be performed while waiting for all motion to be completed (stopped).** 

#### **Parameters:**

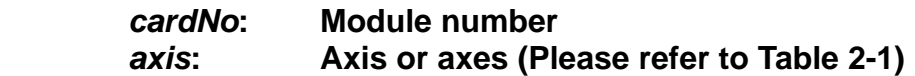

#### **Return:**

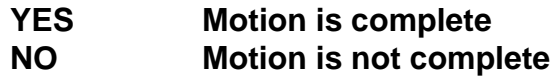

#### **EXAMPLE:**

**BYTE cardNo=1; //select module 1 i8094MF\_SET\_MAX\_V(cardNo, AXIS\_XYZU, 20000); //set the maximum speed of all axes on module 1 to 20K PPS. i8094MF\_NORMAL\_SPEED(cardNo, AXIS\_XYZU, 0); //set the speed profile of all axes on module 1 to be symmetric T-curve i8094MF\_SET\_V(cardNo, AXIS\_XYZU, 2000); //set the speed of all axes on module 1 to 2000 PPS. i8094MF\_SET\_A(cardNo, AXIS\_XYZU,1000); //set the acceleration value of all axes on module 1 to 1000 PPS/S. i8094MF\_SET\_SV(cardNo, AXIS\_XYZU, 2000); //set the start velocity of all axes on module 1 to 2000 PPS. i8094MF\_SET\_AO(cardNo, AXIS\_XYZU, 9); //set the value of remaining offset pulses to 9 pulses. i8094MF\_FIXED\_MOVE(cardNo, AXIS\_XYZU, 10000); // move all axes on module 1 for 10000 pulses.** 

```
if (i8094MF_STOP_WAIT(cardNo, AXIS_X) == NO) 
{ 
     //perform some actions here if the X axis has not finished its 
    //motion.
```
**}** 

## **6.5.4 Stopping the Axes**

z **void i8094MF\_STOP\_SLOWLY(BYTE** *cardNo***, WORD** *axis***)** 

#### **Description:**

**This function decelerates and finally stops the assigned axes slowly.** 

**Parameters:** 

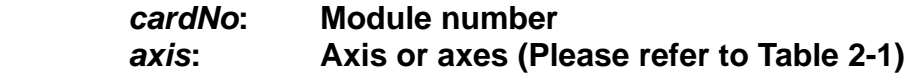

#### **Return:**

**None** 

#### **Example:**

**i8094MF\_STOP\_SLOWLY(1, AXIS\_XY); //decelerate and stop the X and Y axes**

z **void i8094MF\_STOP\_SUDDENLY(BYTE** *cardNo***, WORD** *axis***)** 

#### **Description:**

**This function immediately stops the assigned axes.** 

#### **Parameters:**

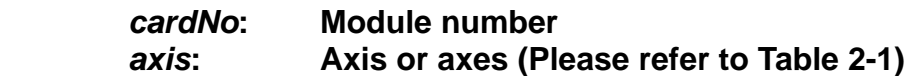

#### **Return:**

**None** 

#### **Example:**

**i8094MF\_STOP\_SUDDENLY(1, AXIS\_ZU); //immediately stop the Z and U axes.** 

z **void i8094MF\_VSTOP\_SLOWLY(BYTE** *cardNo***)** 

#### **Description:**

**This function stops interpolation motion of the assigned module in a decelerating way.** 

**Parameters:** 

*cardNo***: Module number** 

**Return:** 

**None** 

**Example:** 

**i8094MF\_VSTOP\_SLOWLY(1); //stop the interpolation of card 1 in a decelerating way.**

#### z **void i8094MF\_VSTOP\_SUDDENLY(BYTE** *cardNo***)**

#### **Description:**

**This function stops interpolation motion of the assigned module immediately.** 

#### **Parameters:**

*cardNo***: Module number** 

**Return:** 

**None** 

#### **Example:**

**i8094MF\_VSTOP\_SUDDENLY(1); // stop the interpolation of card 1 immediately.** 

### **6.5.5 Clear the Stop Status**

#### z **void i8094MF\_CLEAR\_STOP(BYTE** *cardNo***)**

**Description:** 

 **After using anyone of the stop functions mentioned in section 6.5.4, please solve the malfunction, then issue this function to clear the stop status.** 

**Paramters:** 

*cardNo***: Module number** 

**Return:** 

**None** 

#### **Example:**

 **i8094MF\_VSTOP\_SUDDENLY(1); //command the card 1 to stop motion immediately. i8094MF\_CLEAR\_STOP(1); //clear the error status of card 1.** 

### **6.5.6 End of Interpolation**

z **void i8094MF\_INTP\_END(BYTE** *cardNo***, WORD** *type***)** 

**Description:** 

- **1. If the current motion status is running a interpolation motion and you would like to issue a single axis motion or change the coordinate definition, you should call this function before the new command is issued.**
- **2. You can redefine the MAX\_V for each axis. In this way, you do not have to execute i8094MF\_INTP\_END() function.**

#### **Parameters:**

*cardNo***: Module number**  *type*:  $0 \rightarrow 2$ -axis interpolation  $1 \rightarrow 3$ -axis interpolation

**Return:** 

**None**

#### **Example:**

**i8094MF\_INTP\_END(1, 0); //declear the end of a 2-axis interpolation on card 1.**

# **Appendix A (i-8094 Basic Functions)**

## **A.1 i8094 Command Set**

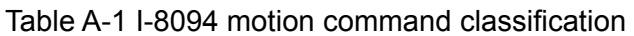

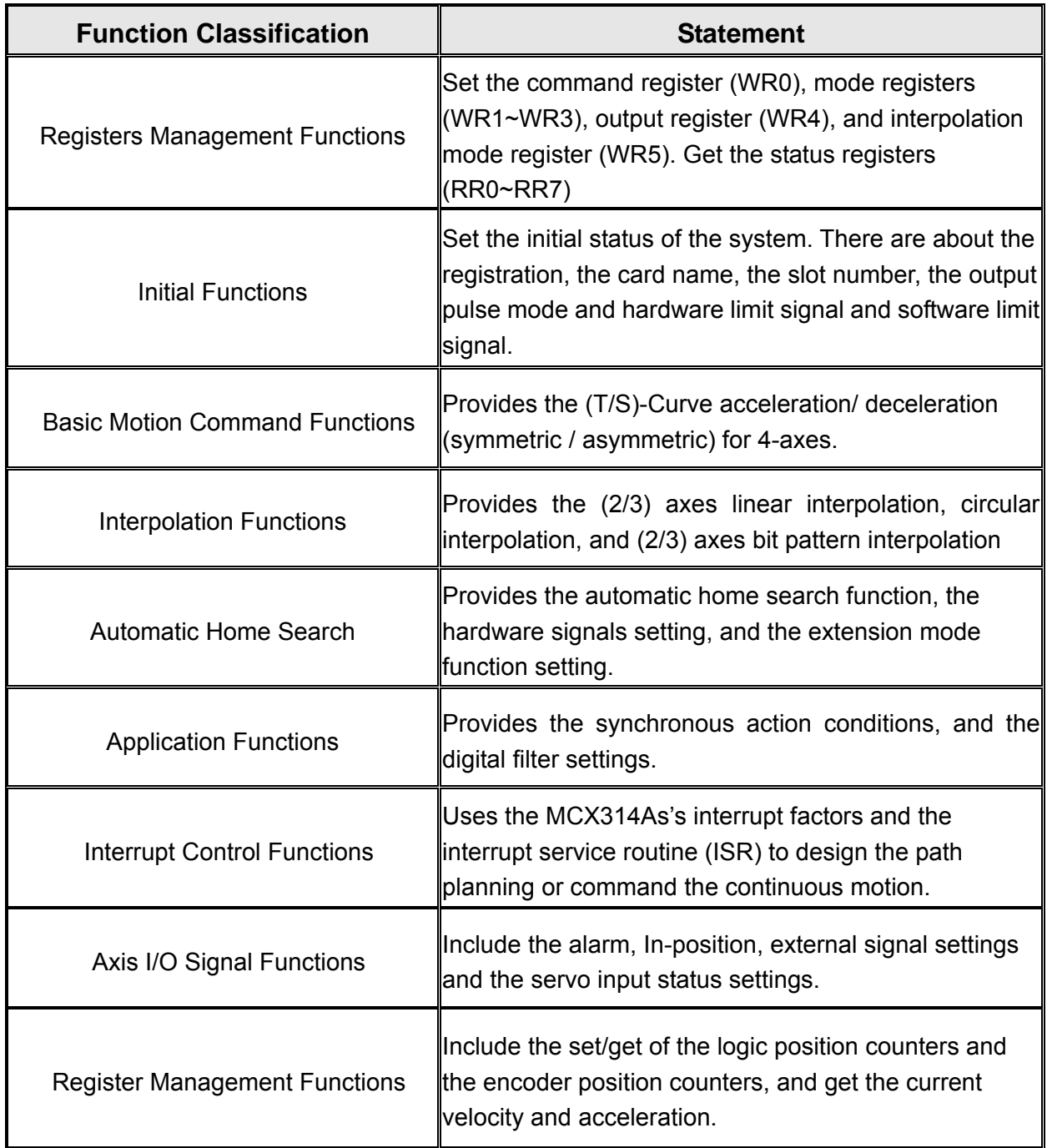

## **A.2 Pulse Output Command**

## **A.2.1 Signal Types**

I-8094 has two modes for pulse output command: One is fixed-pulse command output mode; the other is continuous pulse command output mode. User can choose the modes by setting the specific registers. There are two ways to choose the desired pulse mode: a) adjusting hardware jumper, and b) setting registers by software programming. The output pulse command modes are showing in Table 2-2. Moreover, the detail illustration for the pulse modes are shown in Fig. A-1~ Fig. A-6.

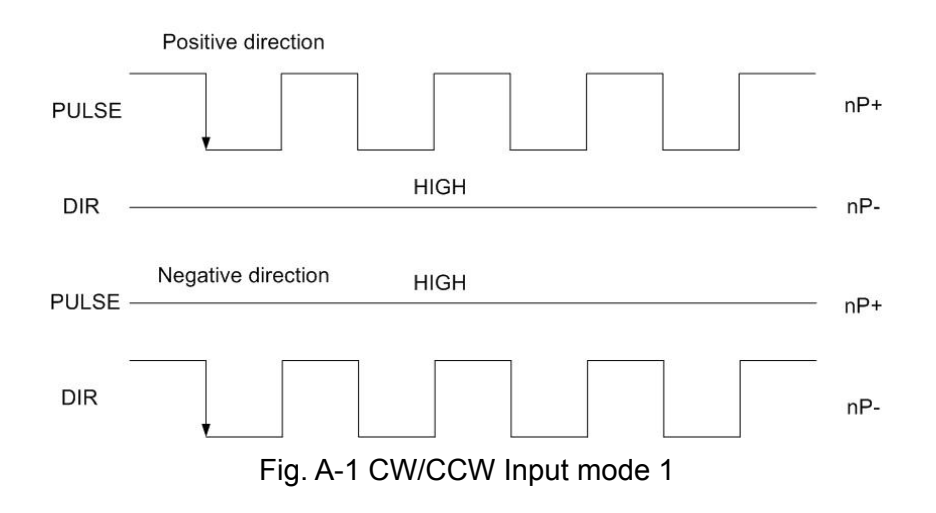

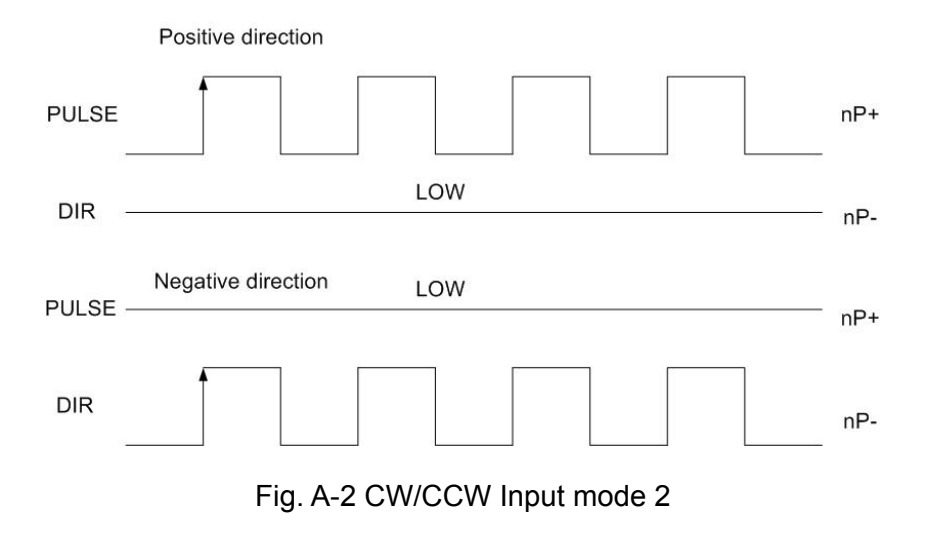

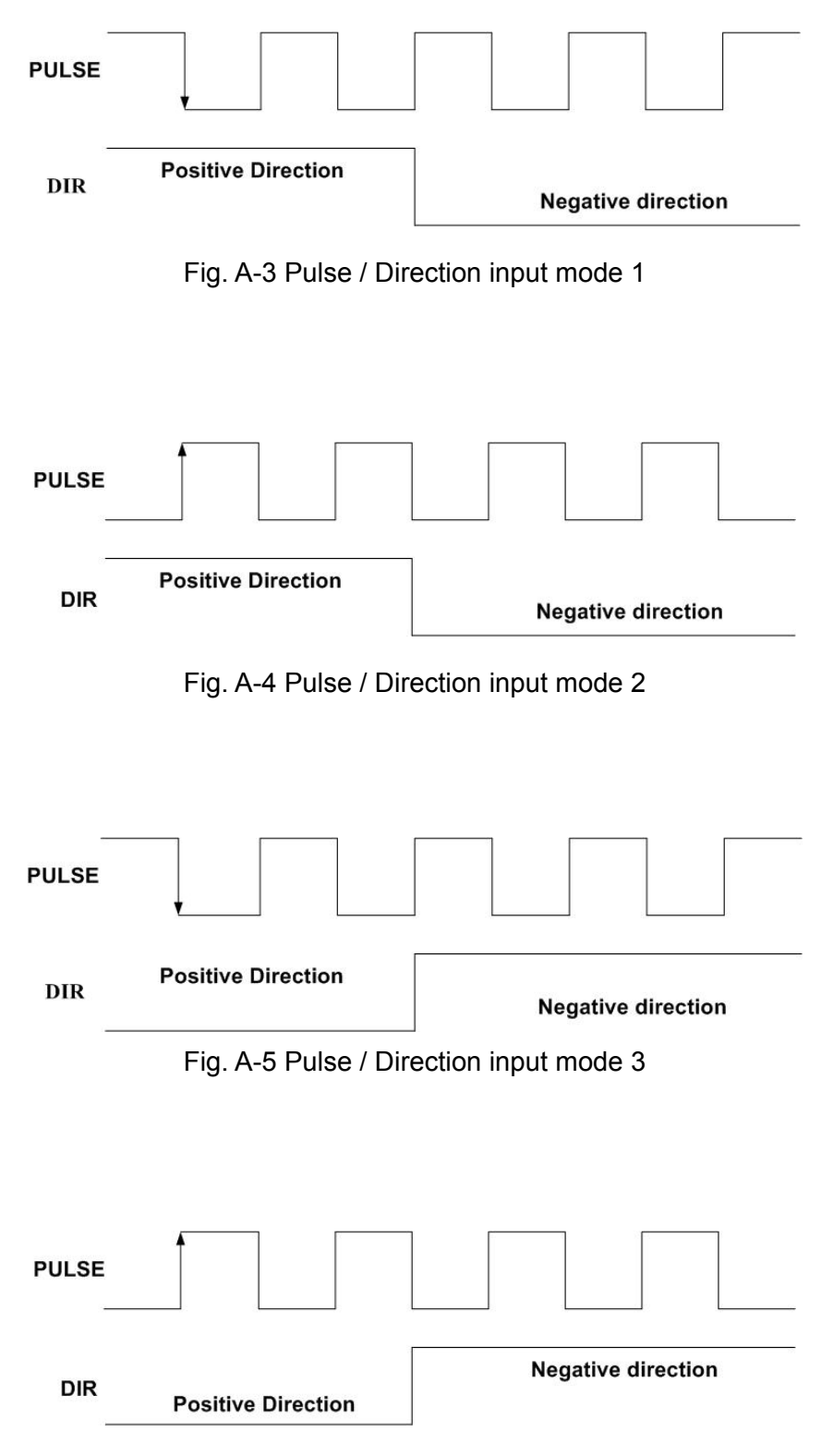

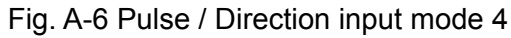

## **A.2.2 Fixed Pulse Driving**

When host CPU writes a pulse numbers into I-8094 for fixed pulse driving, and configures the performance such as acceleration / deceleration and speed. I-8094 will generate the pulses and output them automatically. When output pulse numbers are equal to the command pulse numbers, I-8094 stops the output. The profile is showing in Fig. A-7. Concerning the execution of fixed pulse driving in acceleration / deceleration, it is necessary to set the following parameters:

- Range: R
- Initial Speed: SV (PPS)
- Driving Speed: V (PPS)
- Acceleration: A (PPS/Sec)
- Deceleration: D (PPS/Sec)
- Output Pulse Numbers: P

## **A.2.3 Changing Output Pulse Numbers in Driving**

The output pulse numbers can be changed in the fixed pulse driving. If the command is for increasing the output pulse, the pulse output profile is shown as Fig. A-8 or A-9. If the command is for decreasing the output pulses, the output pulse will be stopped immediately as shown in Fig. A-10. Furthermore, when in the S-curve acceleration /deceleration driving mode, the output pulse number change will occur to an incomplete deceleration S-curve.

### **A.2.4 Offset Setting for Acceleration/Deceleration Driving**

The offset function can be used for compensating the pulses when the decelerating speed doesn't' reach the setting initial speed during the S-curve fixed pulse driving. It will calculate the acceleration / deceleration point automatically, and will arrange the pulse numbers in acceleration equal to that in deceleration. The method is calculating the output acceleration pulses and comparing them with the remaining pulses. When the remaining pulses are equal to or less the pulses in acceleration, it starts the deceleration. When setting the offset for deceleration, it will start deceleration early for the offset. The remaining pulses of offset will be driving output at the initial speed (see Fig. A-11). The default value for offset is 8 when motion card power-on reset. It is not necessary to change the shift pulse value in the case of acceleration/deceleration fixed pulse driving.

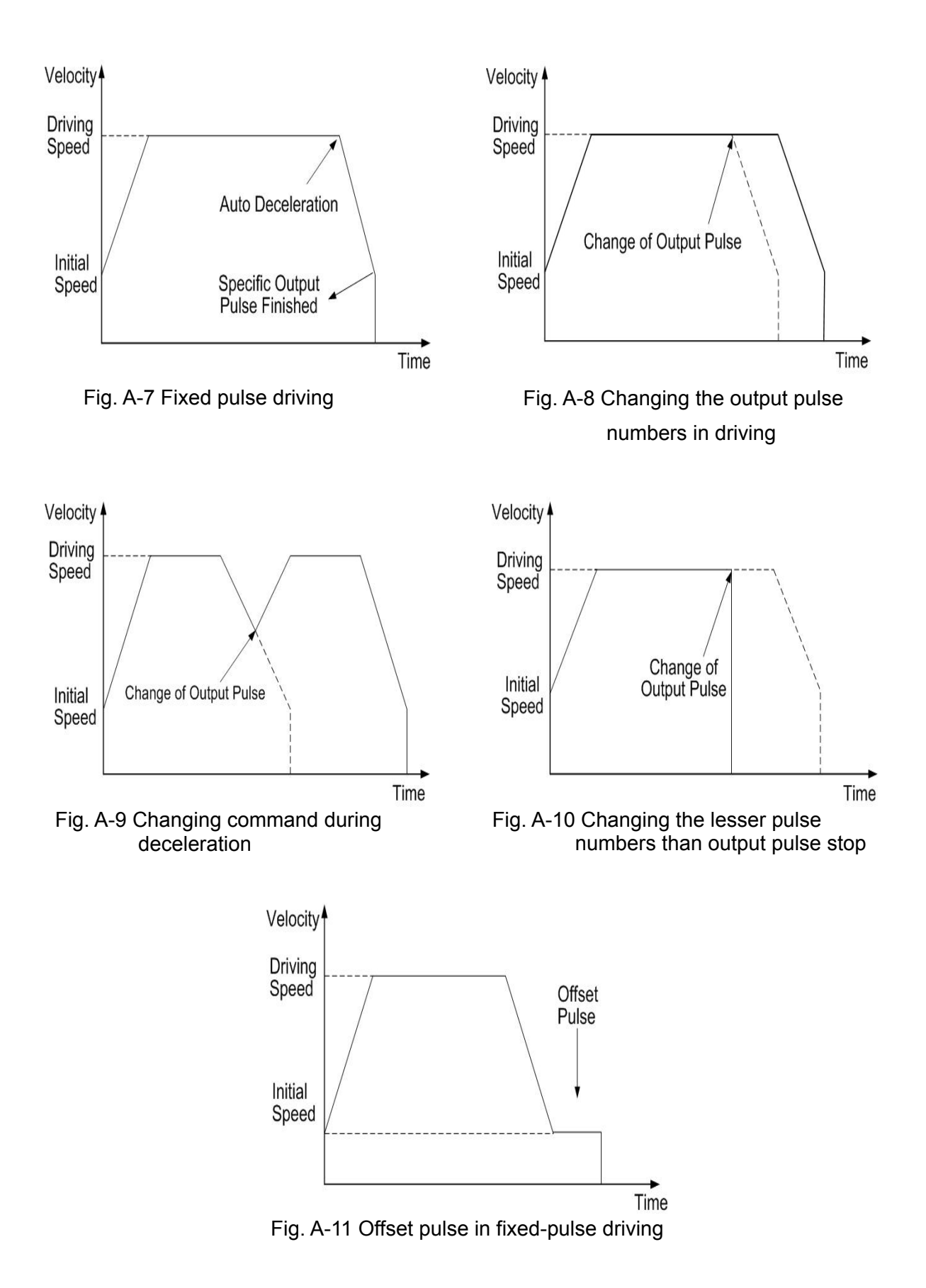

## **A.2.5 Continuous Drive Pulse Output**

When the continuous driving is performed, it will drive pulse output in a specific speed until stop command or external stop signal is happened. The main application of continuous driving is: home searching, teaching or speed control. Two stop commands are for stopping the continuous driving. One is "decelerating stop", and the other is "sudden stop". Four input pins, IN3~IN0, of each axis can be connected for external decelerating and sudden stop signals. Enable / disable, active levels and mode setting are possible.And it is necessary to set the following parameters:

- Range: R
- Initial Speed: SV (PPS)
- Driving Speed: V (PPS)
- Acceleration: A (PPS/Sec)
- Deceleration: D (PPS/Sec)
- Output Pulse Numbers: P

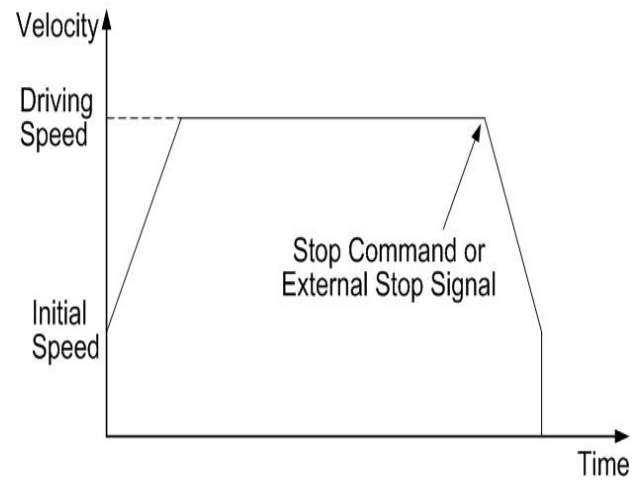

Fig. A-12 Continuous driving

## **A.2.6 Constant Speed Driving**

When the driving speed command set in I-8094 is lower than the initial speed, the acceleration /deceleration will not be performed, instead, a constant speed driving starts. If the user wants to perform the sudden stop when the home sensor or encoder Z-phase signal is active, it is better not to perform the acceleration / deceleration driving, but the low-speed constant driving from the beginning. For processing constant speed driving, the following parameters will be preset accordingly.

- Range: R
- Initial Speed: SV
- Drive Speed: V (Just set one of SV and V can be attained the effect)
- $\blacksquare$  Output Pulse Numbers: P (Only applicable for the fixed pulse driving) $\square$

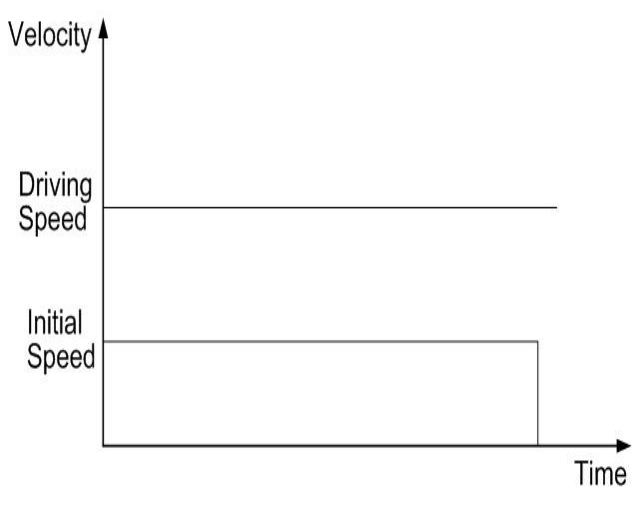

Fig. A-13 Constant speed driving

## **A.3 Profile Acceleration/Deceleration Planning**

According to the motion control, we should used acceleration / deceleration planning for improving the capability of path planning and reducing the position error. The speed driving profile in I-8094 can be configured as T-curve and S-curve acceleration / deceleration.

## **A.3.1 Trapezoidal Driving [Symmetric]**

• T-curve Description

The linear acceleration / deceleration driving is also called the trapezoidal driving. About the correlation parameters are: total displacement S, start speed SV, driving speed V, acceleration A. By above the parameters we can plan the trapezoidal driving:

Acceleration equation:  $V = SV + A \times TA$  (1-1)

The time for the end of constant speed:

$$
TM = \frac{S}{V} \tag{1-2}
$$

The time for the start of constant speed:

$$
A = \frac{V - SV}{TA} \tag{1-3}
$$

The T-Curve acceleration / deceleration planning are shown in Fig. A-14.

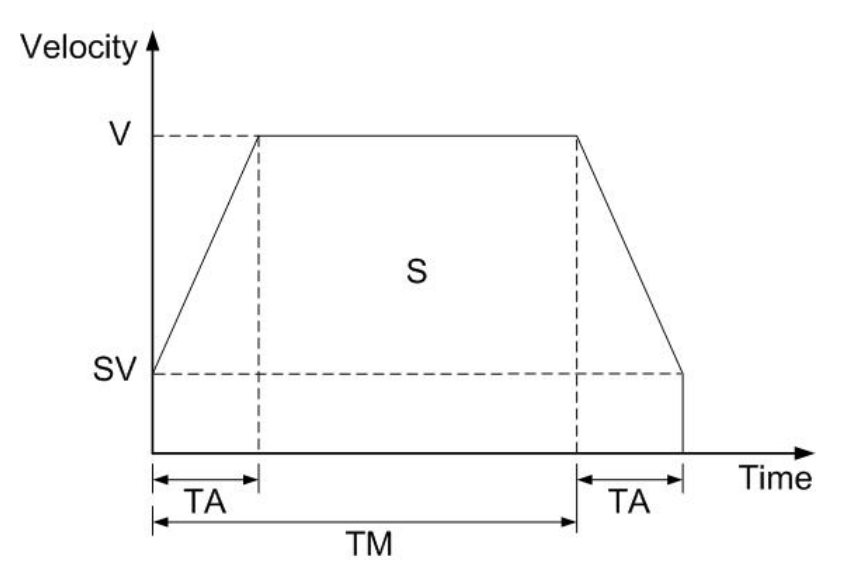

Fig. A -14 Symmetric T-curve acc./dec. planning

Trapezoidal driving is starting from the initial speed to the designated drive speed. The accelerating pulses will be counted, and the deceleration (automatic deceleration) starts from the drive speed to initial speed once the remaining pulse numbers are less than the accelerating pulse numbers.

Usually, the user should set the same acceleration and deceleration rates. For some cases, the acceleration and deceleration can be set individually by setting the D1 of WR3 to 1. When the deceleration is set individually in fixed pulse driving, the automatic deceleration will not be performed, but the manual deceleration is required. The user should set the bit D1 of Register WR3 as 1, and then use decelerating command (03h) to set the deceleration.

When performing the symmetric trapezoidal driving, the following parameters should be preset.

- Range: R
- Initial Speed: SV (PPS)
- Driving Speed: V (PPS)
- Acceleration: A (PPS/Sec)
- Output Pulse Number P

## **A.3.2 Trapezoidal Driving [Asymmetric]**

When an object is to be moved using stacking equipment, the acceleration and the deceleration of vertical transfer need to be changed since gravity acceleration is applied to the object. I-8094 performs automatic deceleration in fixed pulse driving in the non-symmetric linear acceleration where the acceleration where the acceleration and the deceleration are different. It is not necessary to set a manual deceleration point by calculation in advance. Fig. A-15 shows the case where the deceleration is greater than the acceleration and Fig. A-16 shows the case where the acceleration is greater than the deceleration. In such asymmetric linear acceleration also, the deceleration start point is calculated within the IC based on the number of output pulse P and each rate parameter.

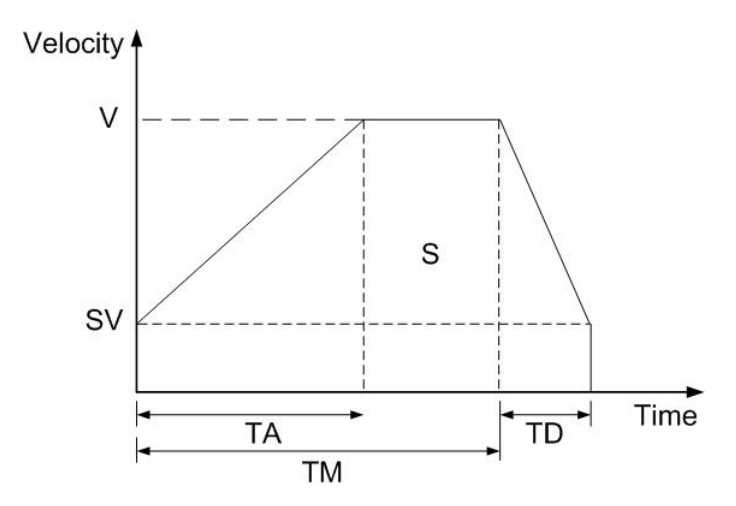

Fig. A-15 Asymmetric T-curve acc./dec. driving (A<D)

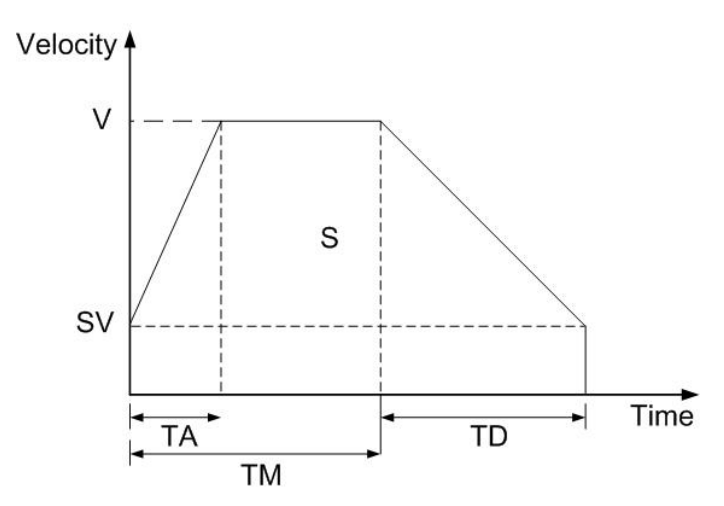

Fig. A-16 Asymmetric T-curve acc./dec. driving (A>D)

When performing the asymmetric trapezoidal driving, the following parameters should be set.

- Range: R
- Acceleration: A (PPS/Sec)
- Deceleration: D (PPS/Sec)
- Initial Speed : SV: (PPS)
- Driving Speed: V: (PPS)
- Output Pulse Number: P

**Note**: In the case of A>D, the following condition is applied to the ratio of the acceleration and the deceleration.  $D > A \times \dfrac{V}{4 \times 10^6}$  , where CLK=16 MHz
## **A.3.3 Triangle Prevention**

The triangle prevention function prevents a triangle form in linear acceleration fixed pulse driving even if the number of output plses is low. When the number of pulses that were utilized at acceleration and deceleration exceeds 1/2 of the total number of output pulses during acceleration, the IC (MCX314As) stops acceleration and enters a constant speed mode. The triangle prevention function is disabled at resetting. And set the WR6/D3 (AVTRI) bit of the extension mode by setting command (60h) to 1 can enable the Function.

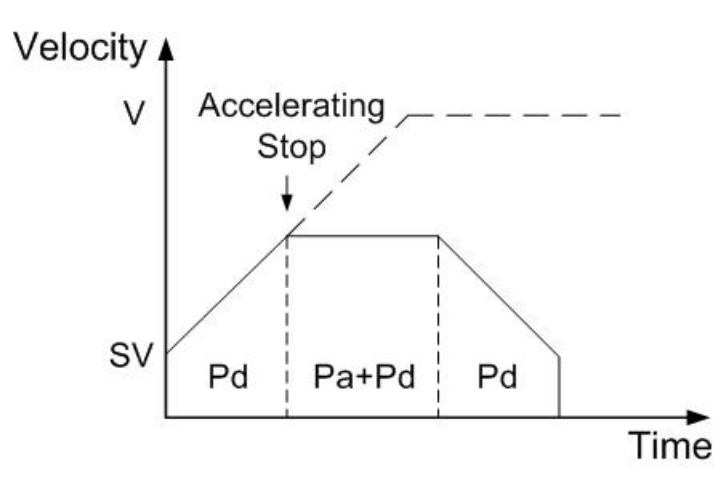

Fig. A-17 Triangle prevention of fixed pulse driving

P=2×(Pa+Pd) P: Output pulse number Pa: Number of pulses utilized at acceleration Pd: Number of pulses utilized at deceleration

## **A.3.4 S-curve Acceleration / Deceleration [Symmetry]**

• Complete S-curve Description

The complete S-Curve is composed of two two-degree velocity curves; if we set the time of the acceleration is TA:

Velocity equation of segment (1):

$$
V(t) = Ct^2, \ t < TA/2
$$
 (1-4)

Velocity equation of segment (2):

 $V(t) = V - C(TA - t)^2$ ,  $t > TA/2$  (1-5)

Boundary condition:  $V(0) = 0$ ,  $V(TA/2) = V/2$ ,  $V'(0) = 0$  (1-6)

By the BCs and then we can find that

$$
C = \frac{2V}{\left(TA\right)^2} \tag{1-7}
$$

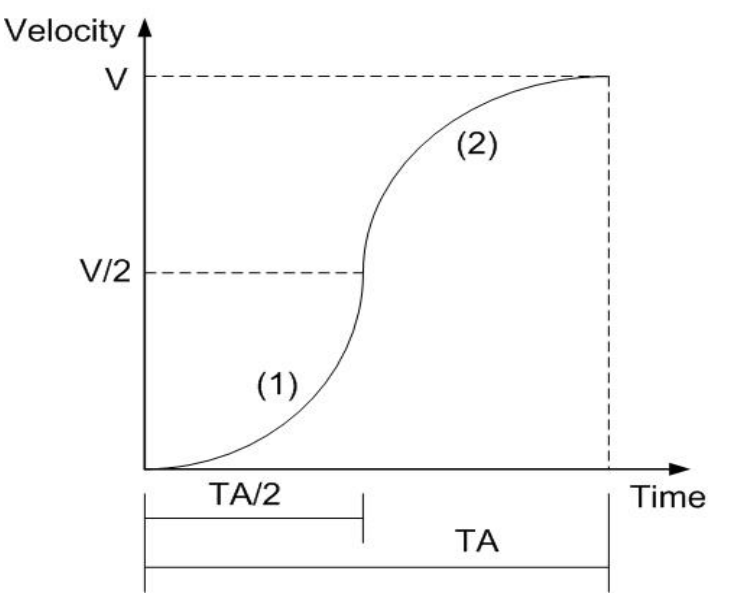

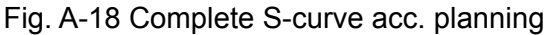

## • Partial S-curve Description

Partial S-curve is composed of three segments (1, 2, 3): one straight line and two S-curve lines. S-curve is the (1), (3) segments for S-curve acceleration, the straight line is (2) segment for linear acceleration; the total motion time is defined *TA* , and the time of the linear acceleration  $i\sin T A - (2 \times TS)$ . However there is the same acceleration value in the join of the three segments.

Velocity equation of segment (1):

$$
V(t) = C_1 t^2, \ t < TS \tag{1-8}
$$

Velocity equation of segment (2):  $V(t) = C_2 t$ ,  $TS < t < TA - TS$  (1-9)

Velocity equation of segment (3):

$$
V(t) = V - C_1 (TA - t)^2, \ \text{TA} - TS < t < TA \tag{1-10}
$$

The constant value  $C_2$  is the slope of the line:

$$
C_2 = \frac{V - 2VS}{TA - 2TS} \tag{1-11}
$$

Boundary condition of the connection for (1), (2):

$$
V'(TS) = C_2 \tag{1-12}
$$

We can find that 
$$
C_1 = \frac{V}{2[TS^2 + (TS \times (TA - 2TS))]}
$$
 (1-13)

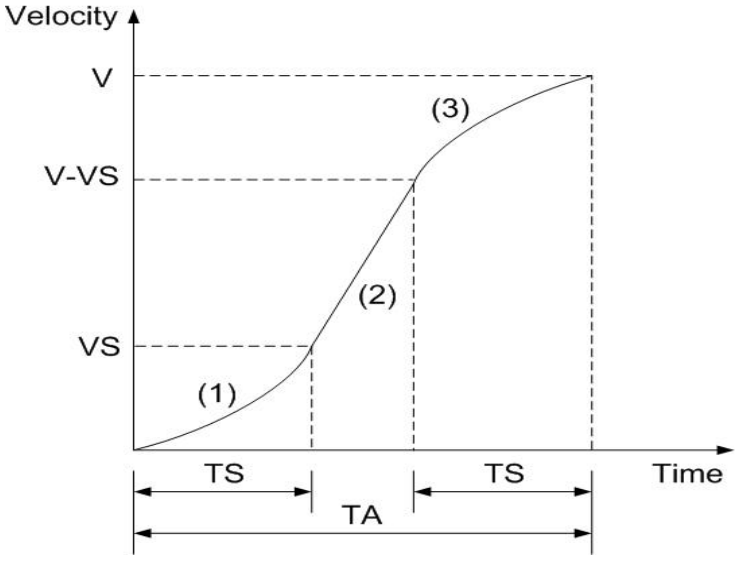

Fig. A-19 Partial S-curve planning

In case of S-curve acceleration / deceleration driving, the acceleration profile is not linear. The

value of acceleration / deceleration is shaped as the trapezoid; see Fig. A-20. In acceleration, there are three regions with different acceleration values. At the beginning, the acceleration increase linearly from 0 to the specific value A with a specific rate of acceleration K, this shows the driving speed increase parabolically in this region. Then, the driving speed increases in a constant acceleration in region b. And, in section c, the acceleration decelerates linearly to 0 with the rate of deceleration K. So the acceleration of S-curve includes regions a, b and c. In deceleration, as same as acceleration, the driving speed decelerate parabolically in three regions d, e and f.

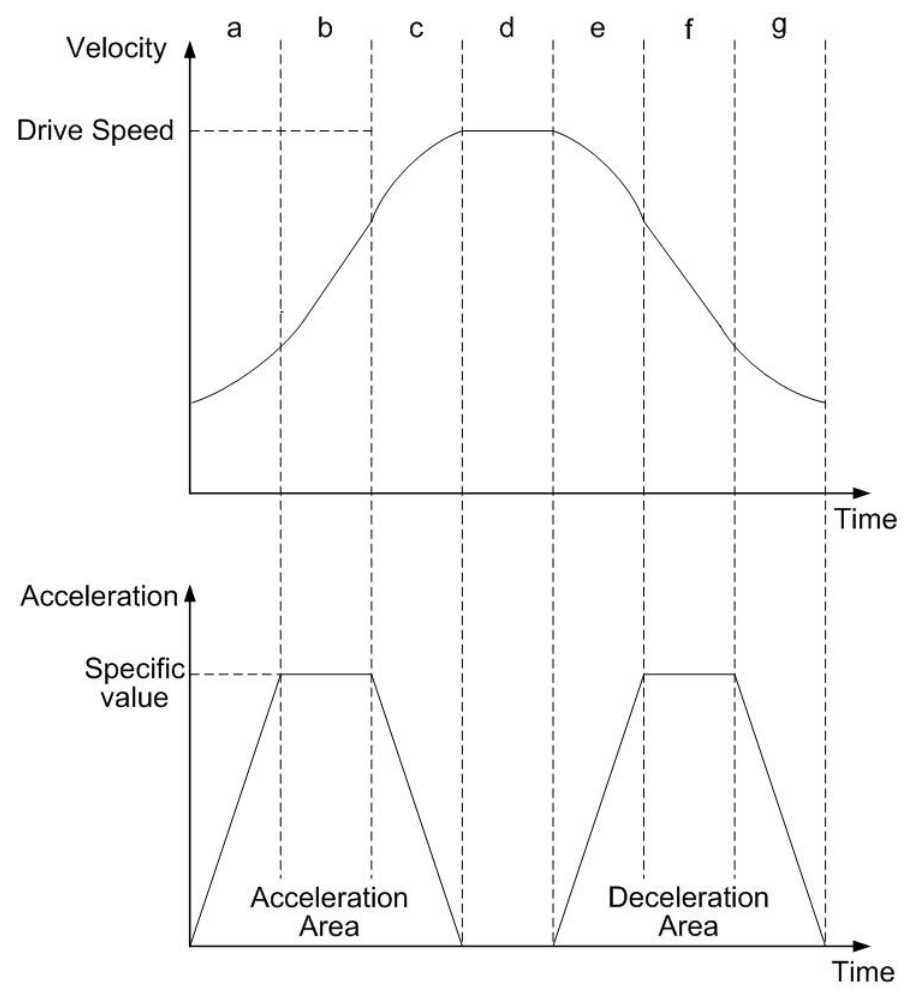

Fig. A-20 S-Curve acceleration / deceleration driving

When the fixed pulse trapezoidal driving is performed, and also when the deceleration is performed before the acceleration stops, the triangle driving profile is coming out. The prevention of triangle driving profile in S-curve acceleration / deceleration driving will be discussed as follows. If the initial speed is 0, and if the rate of acceleration is *a*, then the speed at time *t* in acceleration region can be described as following.

$$
V(t) = Kt^2 \tag{1-14}
$$

Therefore, the total output pulse number *p(t)* from time 0 to t is the integrated of speed.

$$
p(t) = \int V(t) dt = \frac{1}{3} Kt^3
$$
 (1-15)

The total output pulse is

$$
(1/3 + 2/3 + 1 + 2/3 + 1 + 1/3) \times at^3 = 4at^3
$$
 (1-16)

From (1-15), (1-16), when the output pulse in acceleration of S-curve is more than 1/12 of total output pulse; it will stop increasing acceleration and start to decrease the acceleration value.

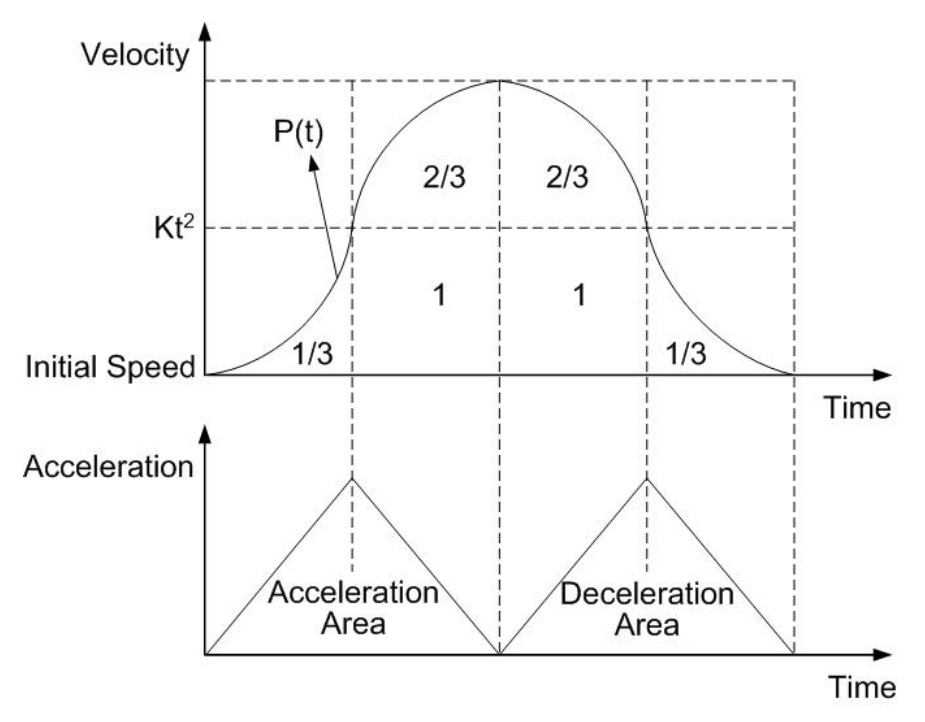

Fig. A-21 The rule of 1/12 of parabolic acceleration/deceleration.

## **A.3.5 S-curve Acceleration / Deceleration [Asymmetry]**

As shown in Fig. A-22, set a jerk and a deceleration-increasing rate individually in S-curve acc/dec driving can create a non-symmetric S-curve. However, for fixed pulse driving, a deceleration point must be specified manually, since automatic deceleration is prohibited. Since a triangle form prevention function (1/12 rule) is not supported either, a drive speed must be set according to the acc./dec. increasing rate and the number of output pulse.

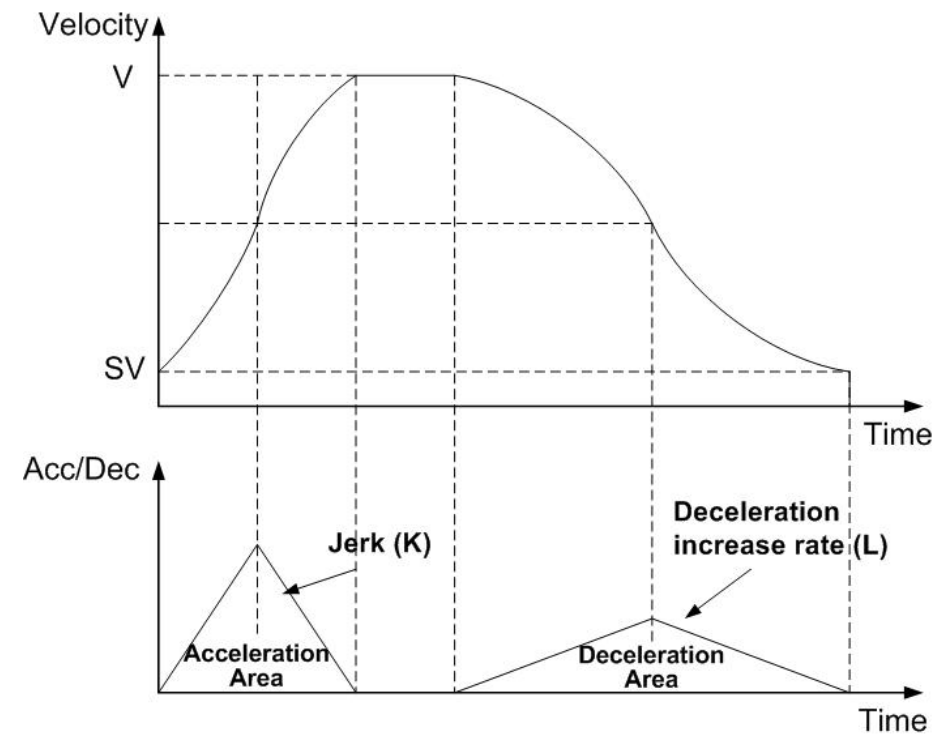

Fig. A-22 Non-symmetric S-curve acceleration/deceleration drive

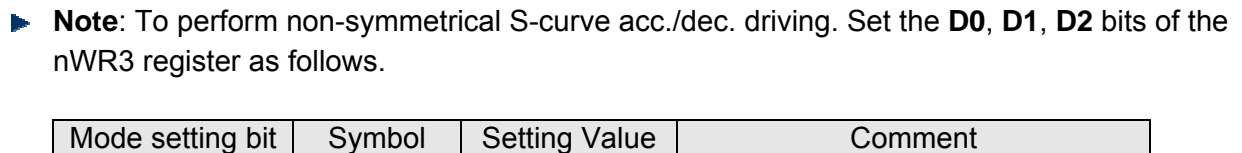

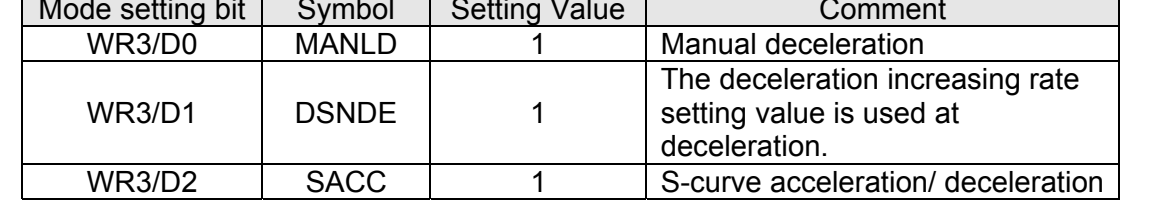

## **A.4 Pulse Output Commands A.4.1 2/3 Axes Interpolation**

Any 2 or 3 axes of the 4 axes can be set for linear interpolation. To execute the linear interpolation, the user can, according to the present point coordinates, set the finish point coordinates and the interpolation command(s) for 2 or 3 axes, as shows in Fig. A-23, A-24. For individual axis control, the command pulse number is unsigned, and it is controlled by + direction command or - direction command. For interpolation control, the command pulse number is signed. The resolution of linear interpolation is within  $\pm 0.5$  LSB. We define the longest distance movement in interpolation is the "long axis". And the other is "short axis". The long axis outputs an average pulse train. The driving pulse of the short axis depends on the long axis and the relationship of the two axes. The range for each axis is a 24-bit signed counter, from  $-2^{23} \sim +2^{23}$ .

When performing the linear interpolation, the following parameters should be preset.

- Range: R
- Initial Speed: SV (PPS)
- Driving Speed: V (PPS)
- Acceleration: A (PPS/Sec)
- **Finish Position FP**

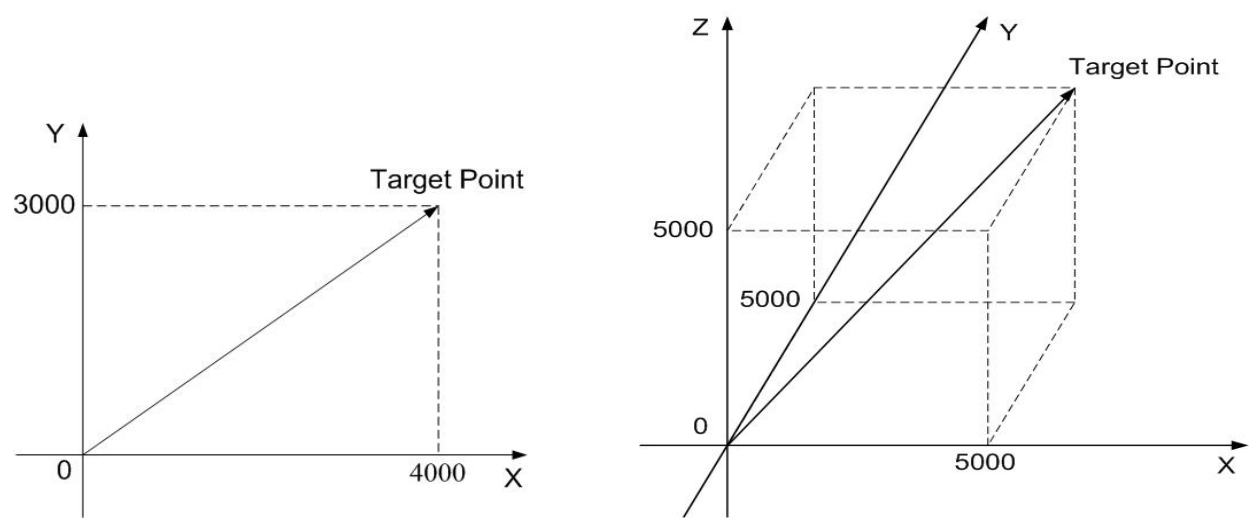

Fig. A-23 2/3axes linear interpolation

## **A.4.2 Circular Interpolation**

Any 2 axes of the 4 axes can be selected for circular interpolation. The circular interpolation is starting from the current position (start point). After setting the center point of circular, the finish position and the CW or CCW direction, the user can start the circular interpolation. Note: The coordinates setting value is the relative value of the start point coordinates. In Fig. A-25, it explains the definition of CW and CCW circular interpolations. The CW circular interpolation is starting from the start point to the finish position with a clockwise direction; the CCW circular interpolation is with a counter-clockwise direction. When the finish point is set to (0, 0), a circle will come out.

When performing the circular linear interpolation, the following parameters should be preset.

- Range: R
- Initial Speed: SV (PPS)
- Driving Speed: V (PPS)
- Acceleration: A (PPS/Sec)
- **Finish Position FP**
- Circular Center Position C

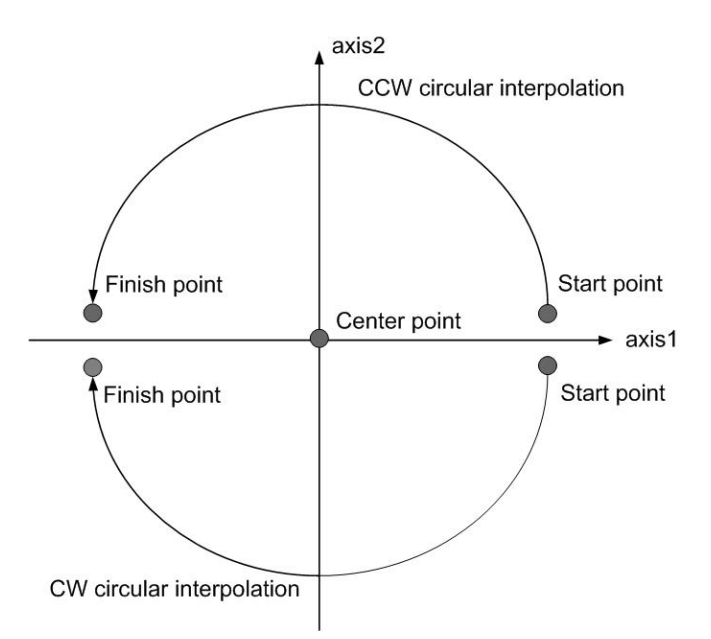

Fig. A-24 Circular interpolation

In Fig. A.26, it explains the long axis and the short axis. First, we define 8 quadrants in the X-Y plane and put the numbers 0~7 to each quadrant. We find the absolute value of ax1 is always larger than that of ax2 in quadrants 0, 3, 4 and 7, so we call ax1 is the long axis (ax2 is the short axis) in these quadrants; in quadrants 1, 2, 5 and 6,ax2 is the long axis (ax1 is the short axis). The short axis will output pulses regularly, and the long axis will output pulses depending on the interpolation calculation.

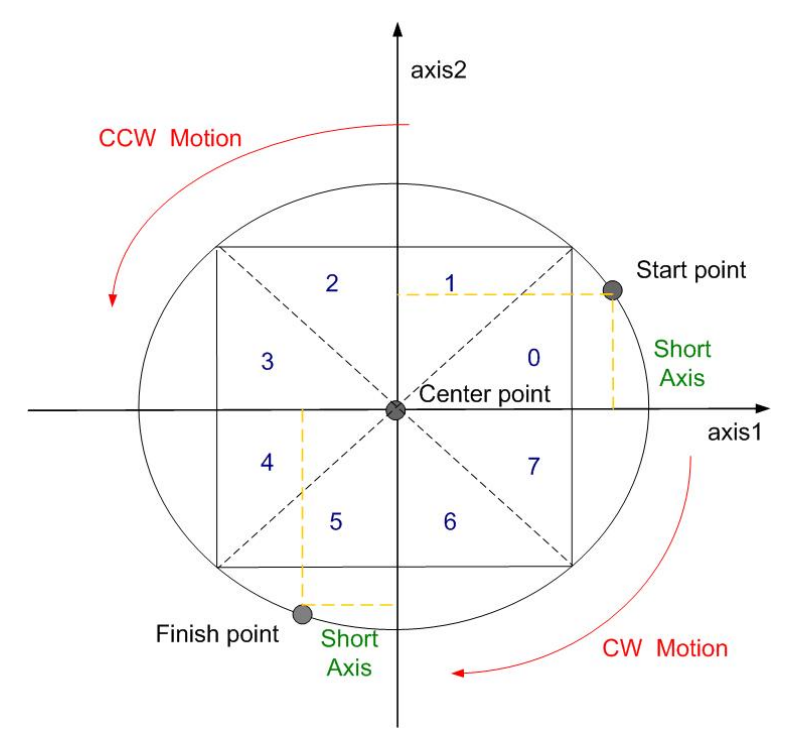

Fig. A-25 The 0~7Quadrants in circular interpolation calculation

- **Note:** The calculation steps for the manual deceleration length of circular interpolation
	- 1. First judge the start point and finish point located on which quadrant
	- 2. from the center coordinate to decide the motion radius.
	- 3. Calculate the pulse number of the start point and finish point on the quadrant.
	- (Take notice of the different motion direction (CW/CCW)).
	- 4. Calculate the whole quadrant numbers that passed through in the path planning.
	- 5. The result of step3+step4 is the total pulse number.
	- 6. Users can get the suitable multiple from the setting maximum speed, if the multiple
	- $=$  M, and then the real start speed: RSV=SV×M, real driving speed: RV=V×M, real acceleration: RA=A×125×M

By the equation:  $RSV = RV + RA \times TA$ , and you can get the time and displacement for the acceleration area.

 7. If the pulse numbers of deceleration segment are same as the acceleration segment, it can figure easily:

 **manual decelerating point**=**total output pulse**-**output pulse during acceleration** 

 Fig. A-27 shows the circular interpolation of a real circle with radius 10000 in a trapezoidal driving. The user should calculate the decelerating point before driving because the automatic deceleration will not be active. In the figure, the circle tracks through all the 8 quadrants: 0~7. In quadrant 0, Y axis is the short axis and it's displace is about 10000 / 2=7071

 The total output pulses numbers of the short axis are 7010x8=56568. Furthermore, if the initial speed is 500PPS, and will be accelerated to 20KPPS after 0.3 SEC, the acceleration will be (20000-500) /0.3 = 65000PPS/SEC. And the output pulses during acceleration will be (500+20000) x 0.3/2=3075. Thus, if we set the deceleration as same as the acceleration, the manual decelerating point will be 56568-3075=53493.

**Note:** 1. This formula cannot be used in the constant vector speed driving. 2. In circular interpolation only manual deceleration in trapezoidal driving is available; the automatic deceleration in S-curve driving is not available.

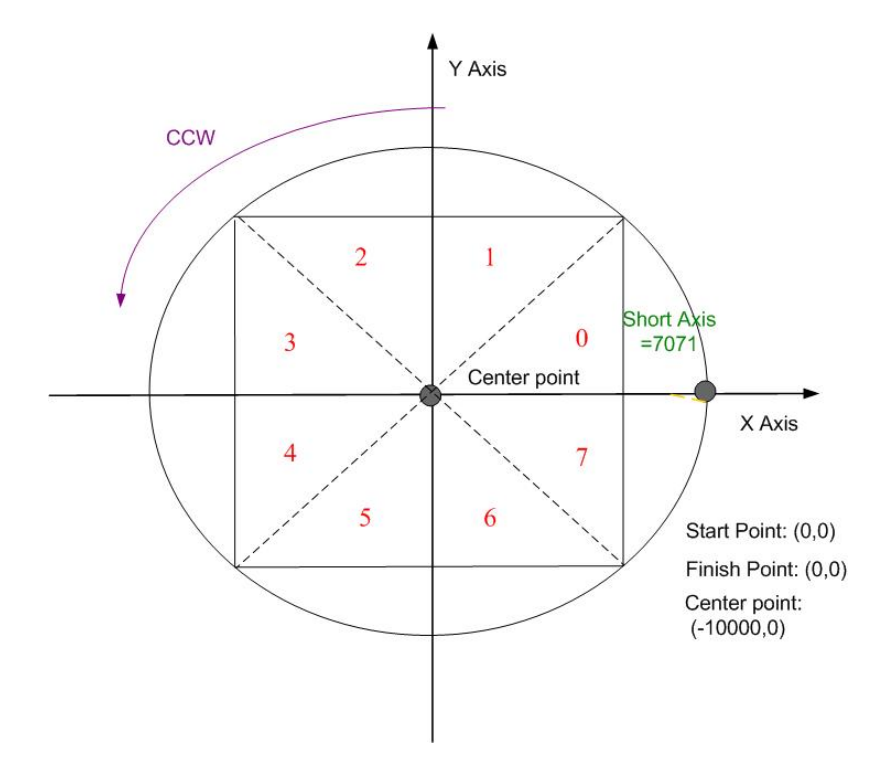

Fig. A-26 Calculation of manual deceleration point for circular interpolation

## **A.4.3 Bit Pattern Interpolation**

This interpolation driving receives interpolation data that is created by upper-level CPU and transformed to bit patterns in a block of a predetermined size, and outputs interpolation pulses consecutively at the specified drive speed. Every axis has 2 bit-data buffers for host CPU: one for + direction and the other for - direction. When performing the bit pattern interpolation, the host CPU will write the designated interpolation data, for 2 or 3 axes, into I-8094. If a bit in the bit pattern data from CPU is "1", I-8094 will output a pulse at the time unit; if it is "0", I-8094 will not output any pulse at the time unit. For example, if the user want to generate the X-Y profile (see Fig. A-28), the host CPU must write a set of pattern into those specific registers ---- XPP: the + direction register for X axis, XPM: the − direction register for X axis, YPP and YPM: the + and − directions registers. With in the time unit, I-8094 will check the registers once and decide to output a pulse or not depending on the bit pattern.

#### $-48$   $-40$   $-32$   $-24$   $-16$   $-8$   $-1$  $-56 -$

Fig. A-27 Bit pattern data for X-Y profile

 Stacking counter (SC) is a 2-bit counter. Its value is between 0 and 3, which can be read from D14, 13 of register RR0. SC will decide which register for the data from the host CPU. The initial value of SC is 0. So, when host CPU writes bit pattern data into BP1P or BP1M, the data will be stored in SREG, and then, SC will count up to 1, and the next data from the host CPU will be written into REG1. By this way, the REG2 becomes the register when SC=2. The host CPU is not able to write any bit pattern data into MCX314As when SC=3.

 When the bit pattern interpolation pulse is outputting, D0 in SREG (Stack Register) will be shifted output first, and then in the order of D1, D….When all of SREGs (Stack Registers) have been shifted output, the data in REG1 will be shifted to SREG, the data in REG2 will be shifted to REG1, and the SC will count down to 2. Then, the host CPU is able to write a new data into MCX314As again.

 In order to make MCX314As output the bit pattern data continuously, the host CPU should write the data into MCX314As before SC counts down to 0. MCX314As will output an interrupt requirement signal to host CPU when SC counts down from 2 to 1.

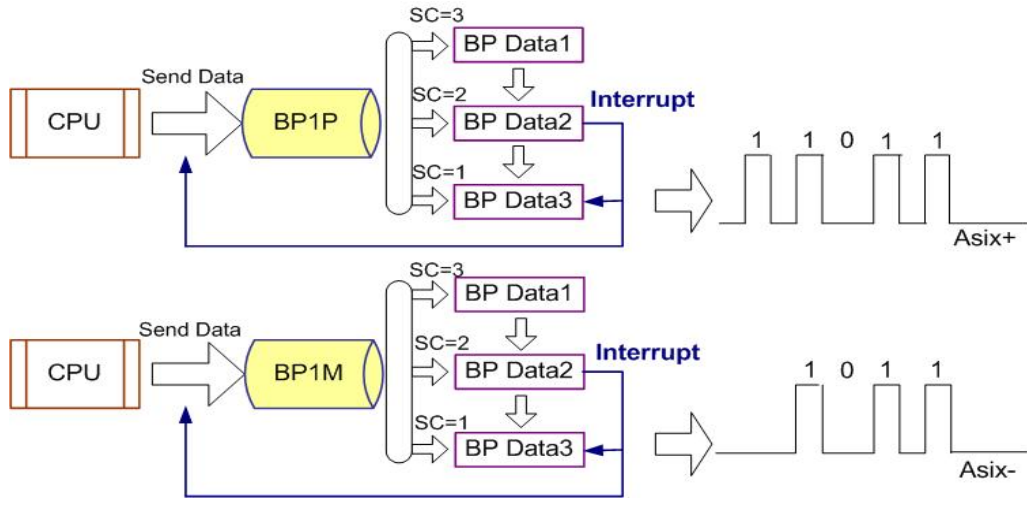

Fig. A-28 Bit pattern data stack

## ■ The limitation for the speed of bit pattern interpolation driving

The maximum pulse output speed is 4MHz in bit pattern interpolation mode. However, the maximum speed will depend on the data update rate of host CPU if the bit pattern data are more than 48bits. For example of the X and Y axes bit pattern interpolation, if the host CPU needs 100µsec to update new 16-bit data for X and Y axes. The maximum speed is 16/100µSEC=160KPPS.

## ■ The ending of bit pattern interpolation

There are 2 ways can terminate the bit pattern interpolation.

(1) Write an ending code into buffer register of ax1. The bit pattern interpolation mode will be finished, and stopped if the host CPU write "1" into both + and - directions buffer registers. When the ending code is executed, the SC will become 0 automatically.

(2)The host CPU stops writing any command into I-8094.

When SC=0, and when no other data is updated, I-8094 will stop outputting pulse. Then, the bit pattern interpolation is finished.

## **Utilizing the stop command to pause the interpolation**

The interpolation driving will be paused if a sudden stop or decelerating stop command is written into the master axis (ax1) which is executing the bit pattern interpolation. I-8094 will continue the bit pattern interpolation if the host CPU enables the bit pattern interpolation again. If the host CPU wants to finish the interpolation after writing stop command, all of the interpolation bit data in the buffer must be cleared in using BP register

## **A.4.4 Continuous Interpolation**

The continuous interpolation is executing a series of interpolation processes such as linear interpolation + circular interpolation + linear interpolation  $\ldots$  During the continuous interpolation, the driving will not stop contrarily, The pulses are output continuously. When executing the continuous interpolation, the host CPU has to write the next interpolation command into MCX314 before the previous interpolation command is finished.

## **Polling**

If D9 (CNEXT) of register RR0 is 1, MCX314 is ready to accept the next interpolation command. If D9 is 0, the host CPU is not able to write the next interpolation command into MCX314. The D9 will become 1 only when the present command is executed. MCX314 will not accept the next command, and the D9 is 0 if the present command has not been executed. So, the standard procedure of continuous interpolation is first to write, and enable the interpolation data and command, then check if D9 of RR0 is 1 or 0. And then, repeat writing commands and checking D9. The flow chart is shown at the right side.

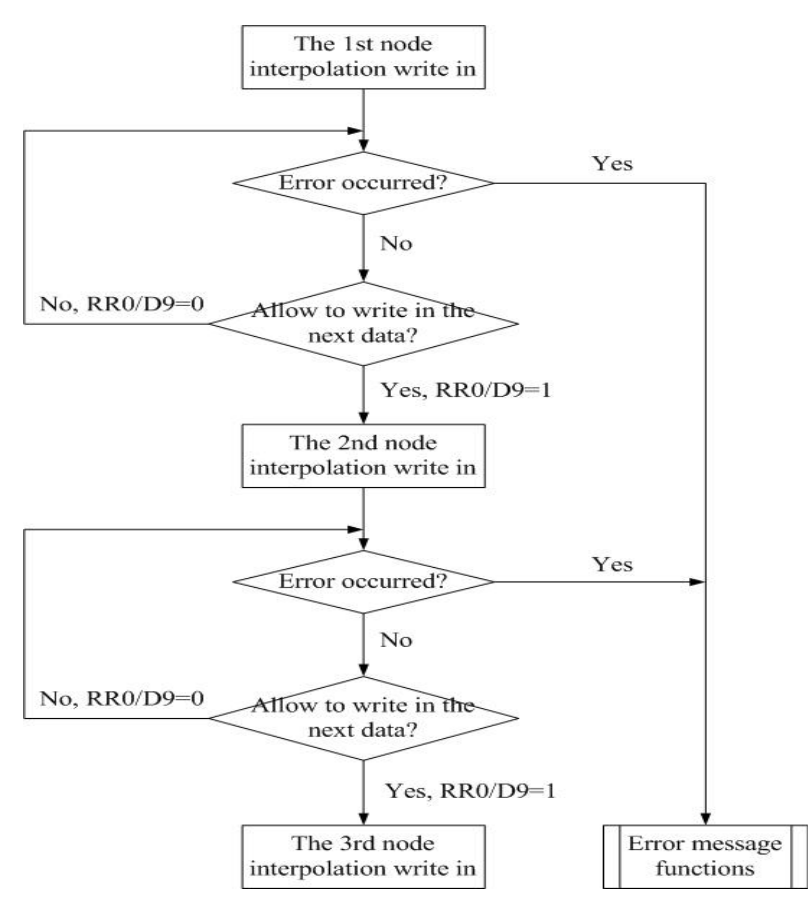

Fig. A-29 Continuous Interpolation by Polling Method

## **Interrupt**

 D14 of register WR5 is used for enable or disable the interrupt during the continuous interpolation. After setting D14 of register WR5 to 1, the interrupt occurs. Pin INTN of MCX314As will be on the Low level to interrupt the host CPU when D9 of register RR0 become 1. The INTN will be on the Hi level if the host CPU writes the next interpolation command to I-8094. If the interrupt clear command (3Dh) is written to command register, the INTN signal will return to high-Z level from the Low level.

## **A.5 Automatic Home Search**

 Home search is often used when the machine was first opened or the system was occurred the alarm or error signal. Both of two above situations, user can take the home search motion to let the machine return the operation origin.

 I-8094 provide the functions that automatically executes a home search sequence such as high-speed near home search→low-speed home search→encoder Z-phase search → offset driving without CPU intervention. Users should dispose the hardware signals as the same as the below figure. The figure shown below illustrates the example of 1-axis driving system. 4 axes can be assigned in the same way.

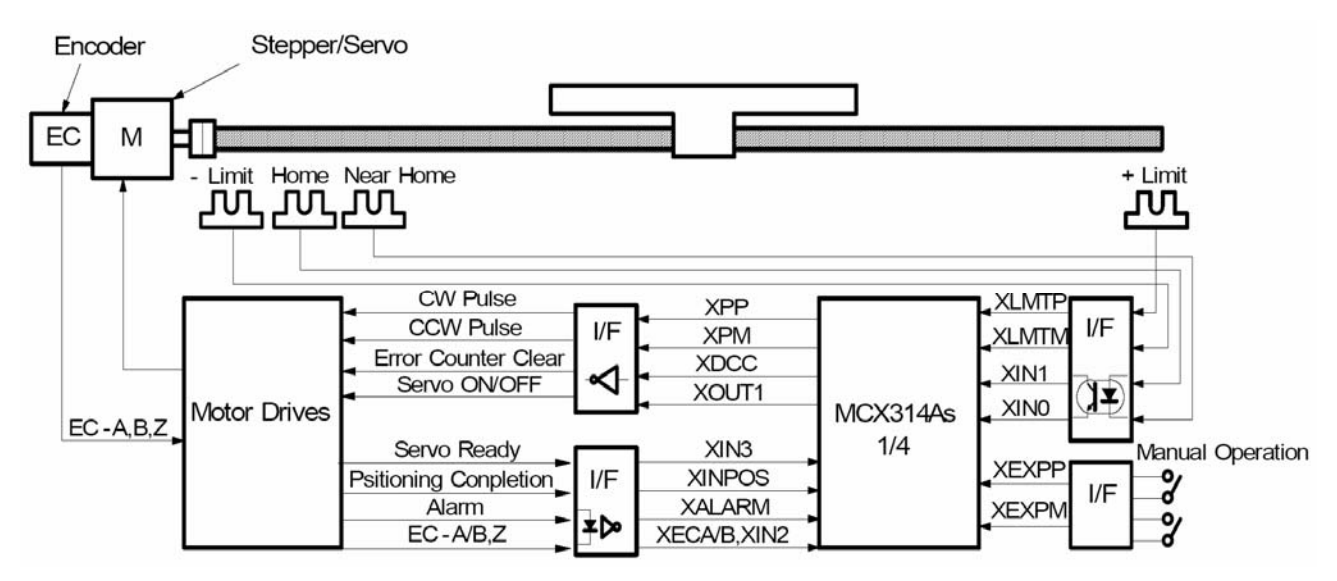

Fig. A-30 X-axis hardware signal disposition

The automatic home search function sequentially executes the steps from step1 to step 4 that are listed below.

## Table A-2 Home search steps

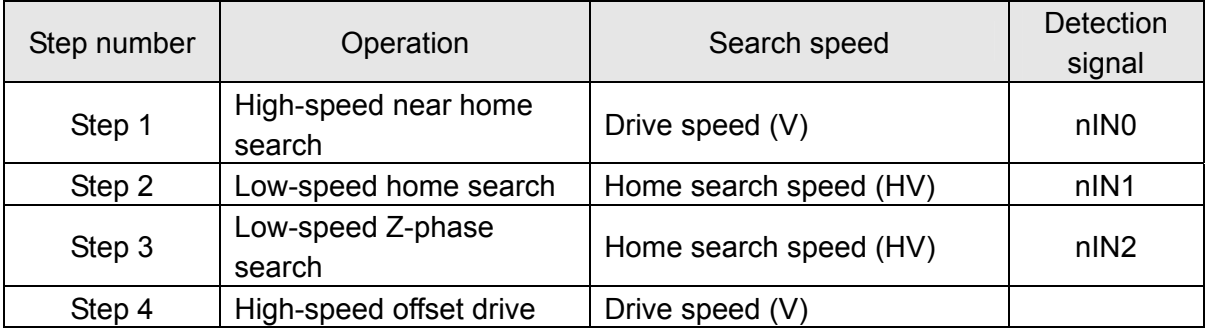

**Note**: If your hardware signal doesn't have the near home signal ( the slow-down signal), you can connect the near home and home signal in the same pin, and set the step1 disabled.

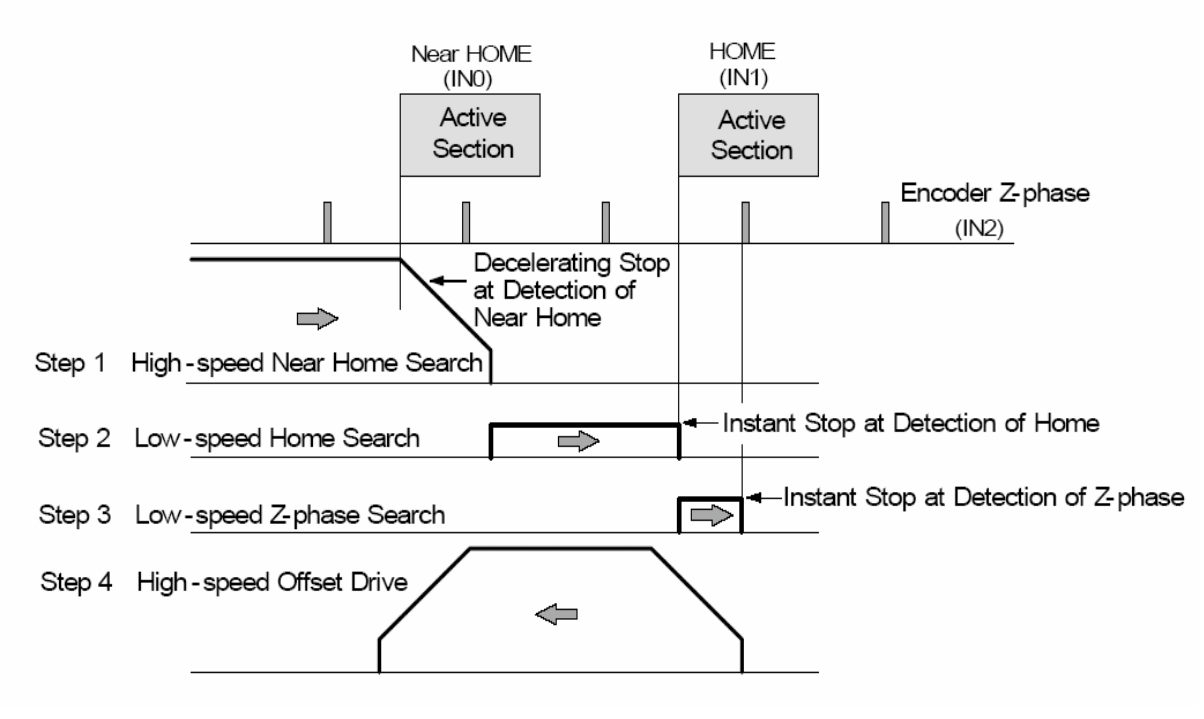

Fig. A-31 Prototype of automatic home search

■ **Note**: By inputting a home signal in nIN0 and nIN1, high-speed search is enabled by using only one home signal.

## **A.5.1 Step 1: High-Speed Near Home Search**

 Drive pulses are output in the specified direction at the speed that is set in the drive speed (V) until the near home signal (nIN0) becomes active. To perform high-speed search operation, set a higher value for the Acceleration/deceleration driving is performed and when the near home signal (nIN0) becomes active, the operation stops by decelerating.

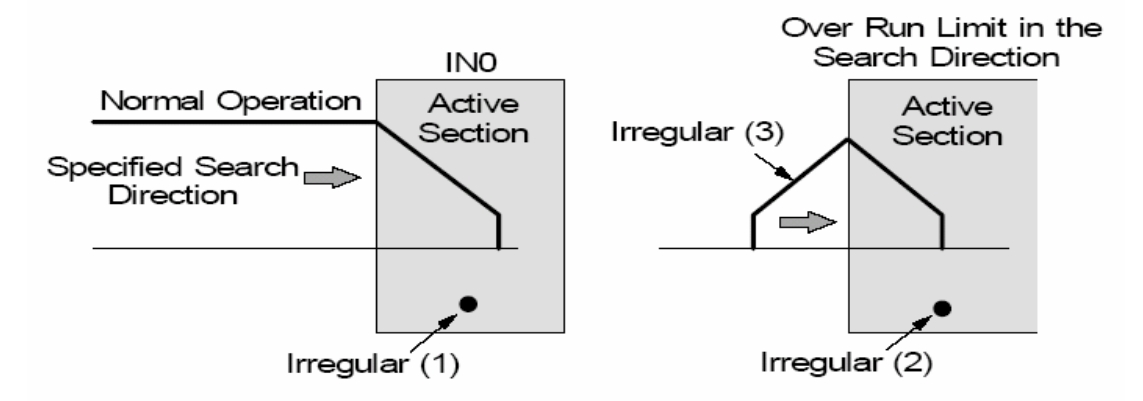

Fig. A-32 Home search for step1

## **Irregular operation**

- (1) The near home signal (nIN0) is already active before Step 1 starts.
- $\rightarrow$  Proceeds with Step 2.
- (2) The limit signal in the detection direction is already active before Step 1 starts.
- $\rightarrow$  Proceeds with Step 2.
- (3) The limit signal in the detection direction is activated during execution.
- $\rightarrow$  Stops driving and proceeds with Step 2.

## **A.5.2 Step 2: Low-Speed Home Search**

 Drive pulses are output in the specified direction at the speed that is set as the home detection speed (HV) until the home signal (nIN1) becomes active. To perform low-search operation, set a lower value for the home search speed (HV) than the initial speed (SV). A constant speed-driving mode is applied and the operation stops instantly when the home signal (nIN1) becomes active.

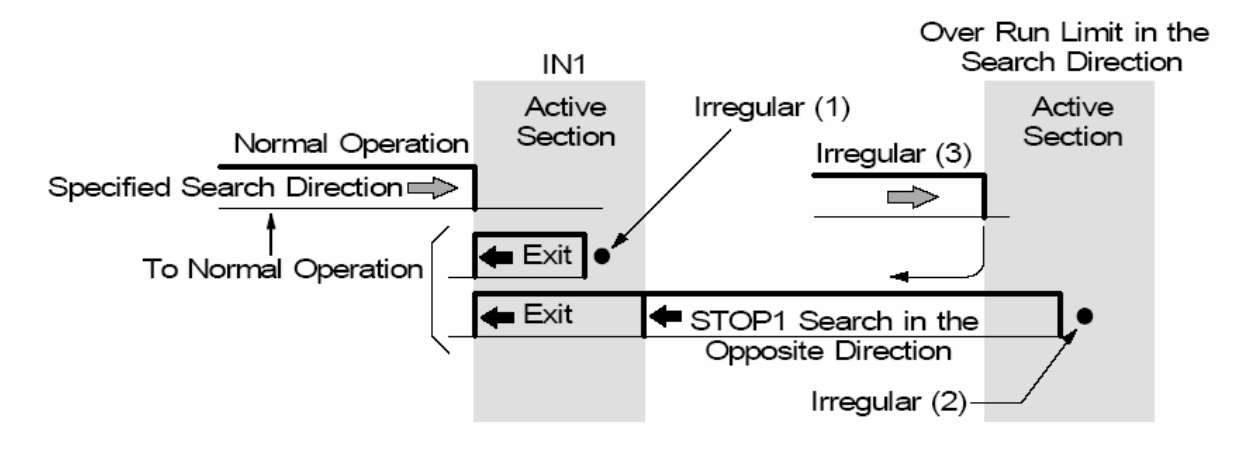

Fig. A-33 Home search for step2

## **Irregular operation**

(1) The home signal (nIN1) is already active before Step 2 starts.

 $\rightarrow$  The motor drives the axis in the direction opposite to the specified search direction at the home search speed (HV) until the home signal (nIN1) becomes inactive. When the home signal (nIN1) becomes inactive, the function executes Step2 from the beginning.

(2) The limit signal in the search direction is active before Step 2 starts.

 $\rightarrow$  The motor drives the axis in the direction opposite to the specified search direction at the home search speed (HV) until the home signal (nIN1) becomes active. When the home signal (nIN1) becomes actives, the motor drivers in the direction opposite to the specified search direction at the home search speed (HV) until the home signal (nIN1) becomes inactive, the function executes Step2 from the beginning.

(3) The limit signal in the search direction becomes active during execution.  $\rightarrow$ Driving stops and the same operation as for  $(2) \rightarrow$  is performed.

## **A.5.3 Step 3: Low-Speed Z-phase Search**

 Drive pulses are output in the specified direction at the speed that is set as the home search speed (HV) until the encoder Z-phase signal (nIN2) becomes active. To perform low-speed search operation, set a lower value for the home search speed (HV than the initial speed (SV)). A fixed speed-driving mode is applied and driving stops instantly when the encoder Z-phase signal (nIN2) becomes active. As the search condition for stopping driving, the AND condition of the encoder Z-phase signal (nIN2) and the home signal (nIN1) can be applied.

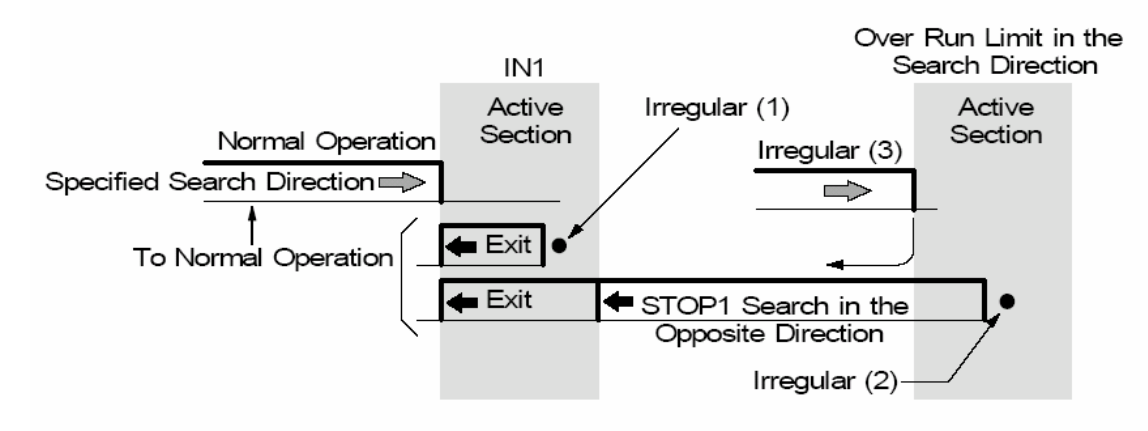

Fig. A-34 Home search for step3

**Note**: (1) If the encoder Z-phase signal (nIN2) is already active at the start of Step 3, an error occurs and 1 is set in bit D7 of the nRR2 register. Automatic home search ends. Adjust the mechanical system so that Step 3 always starts from an inactive state with a stable encoder Z-phase signal (nIN2).

> (2) If the limit signal in the search direction is already active before the start of Step 3, an error occurs and 1 is set in the search direction limit error bit (D2 or D3) of the nRR2 register. Automatic home search ends.

> (3) If the limit signal in the search direction becomes active during execution, search operation is interrupted and 1 is set in the search direction limit error bit (D2 or D3) of the nRR2 register. Automatic home search ends.

## **A.5.4 Step 4: High-Speed Offset Drive**

 The function outputs as many driving pulses as the pulse count (P) that is set, in the specified direction at the speed that is set in the drive speed (V). Use this step to move the axis from the mechanical home position to the operation home position. Through mode setting, the logical position counter and real position counter can be cleared after moving. If the drive direction limit signal becomes active before the start or during execution of Step 4, the operation stops due to an error and 1 is set in the search direction limit error bit (D2 or D3) of the nRR2 register.

## **A.6 Synchronous Action**

Synchronous action of this IC performs actions such as starting and stopping of driving within each axis and between axes in IC and between IC and external device. For instance, the following actions can be performed.

Example 1: Starts driving of the Z-axis after the Y-axis passed the position 15000.

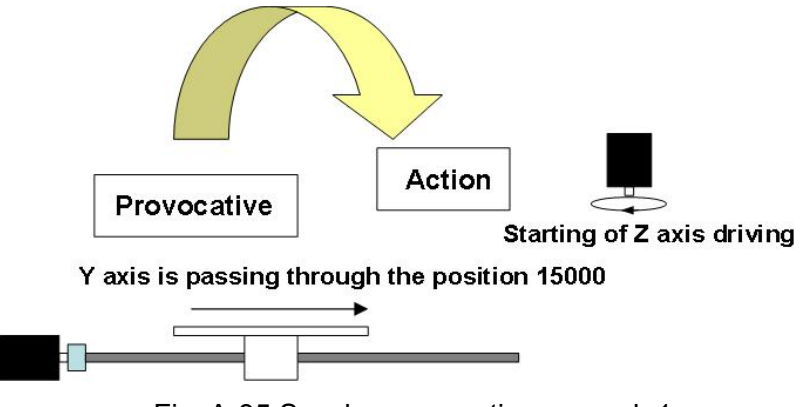

Fig. A-35 Synchronous action example1

Example 2: Stops driving of Y and Z axes after the X-axis passes the position -320000.

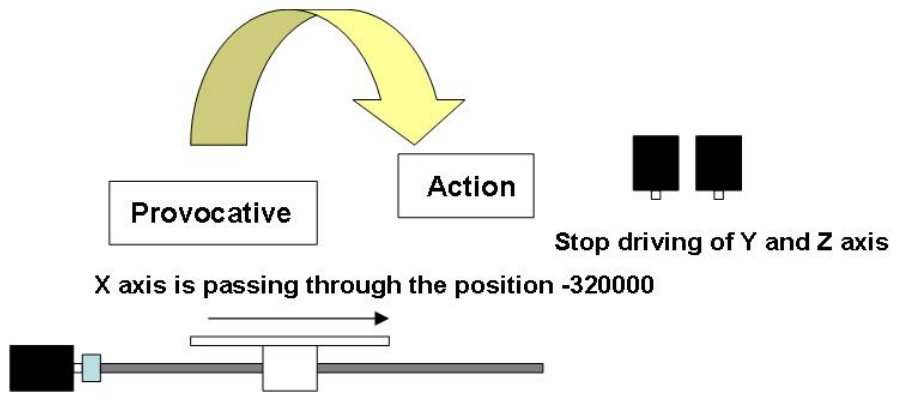

Fig. A-36 Synchronous action exapmle2

Normally, coding a program on the CPU side can perform such synchronous actions. However, this function is useful when no delay by CPU software execution time is needed. The synchronous action of this IC is a function that executes an intervention, achieving high-precision synchronization.

To perform a synchronous action, set a specified activation factor and a specified action in the synchronous mode registers in the IC. Specify an activation factor (Provocative) register and other axis activation in the WR6 register specify an action in the WR7 register, and write a synchronous action mode setting command 64h in the following WR6 register together with axis specification.

There are ten activation factors are available as options for the WR6 register and fourteen actions are available as options for the WR7 register.

## **WR6 Register**

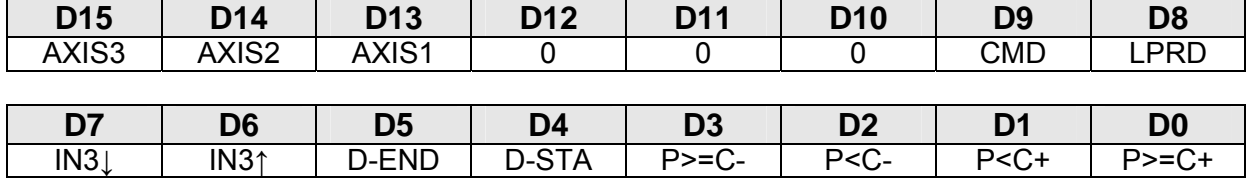

Set them to 1 and disabled by setting them to 0 can enable the active factor and other axis activation bits

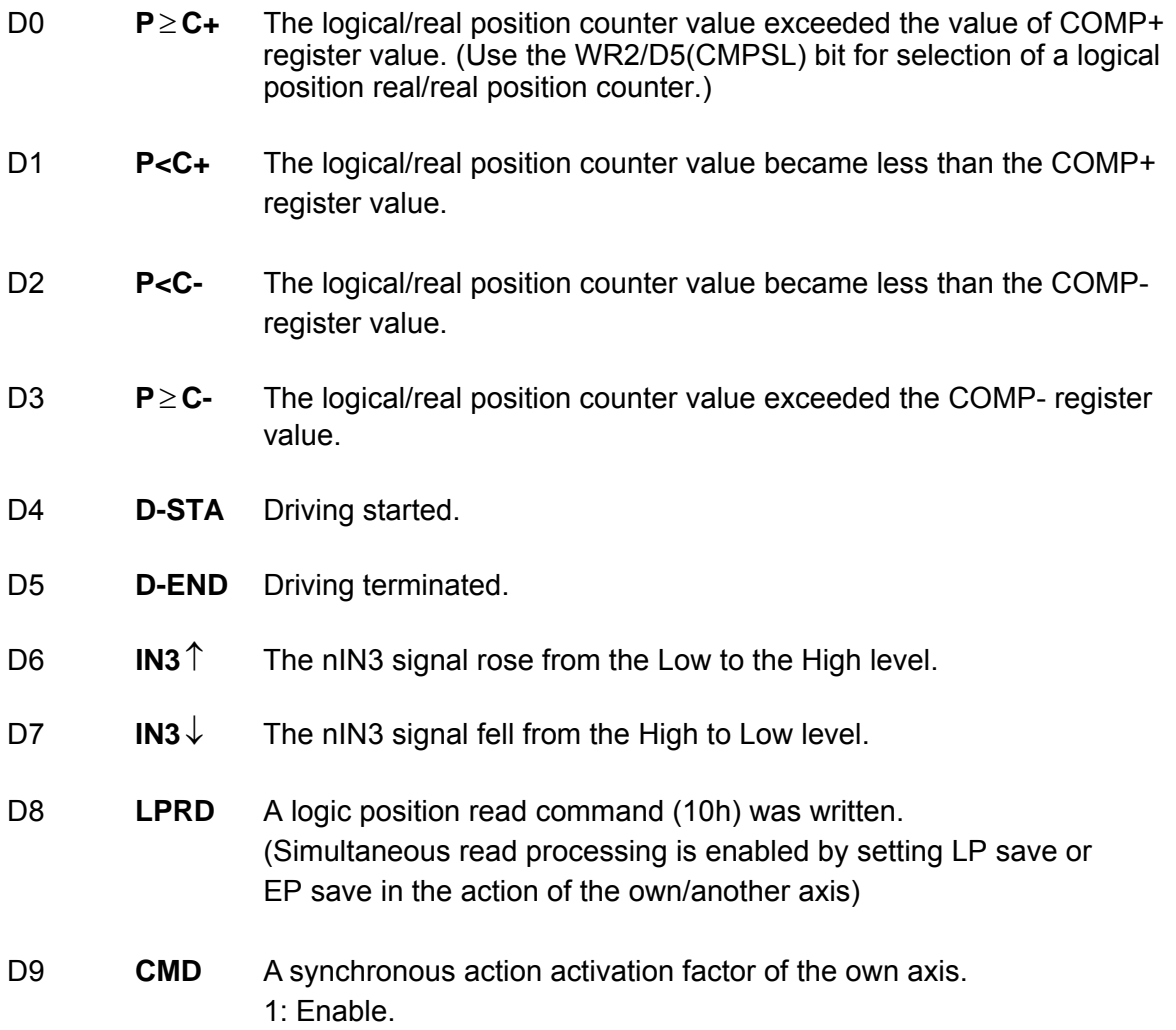

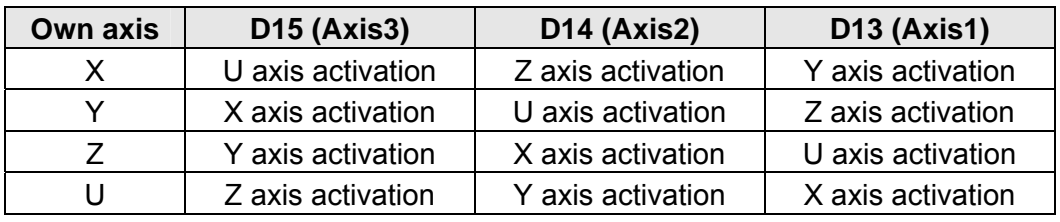

## **WR7 Register**

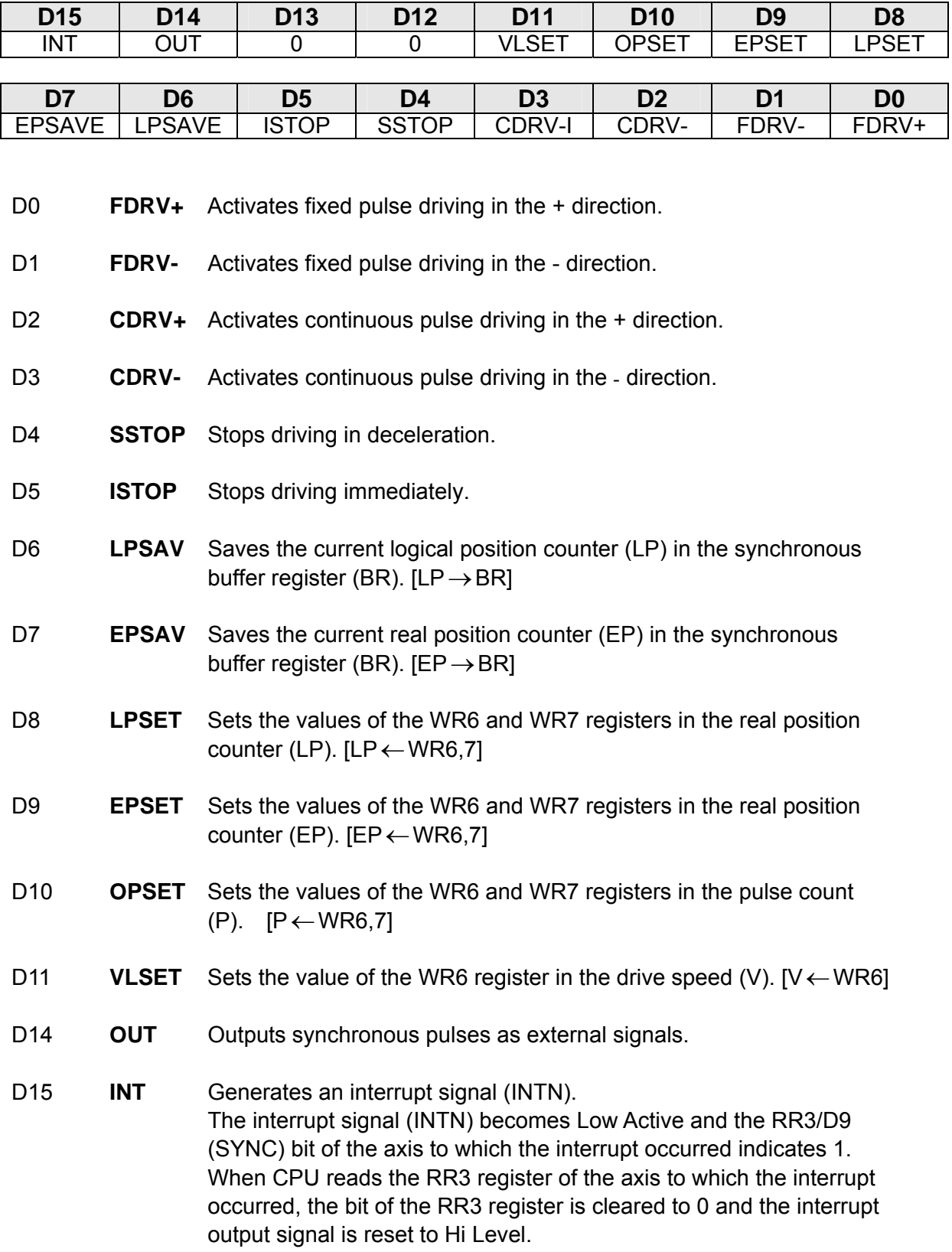

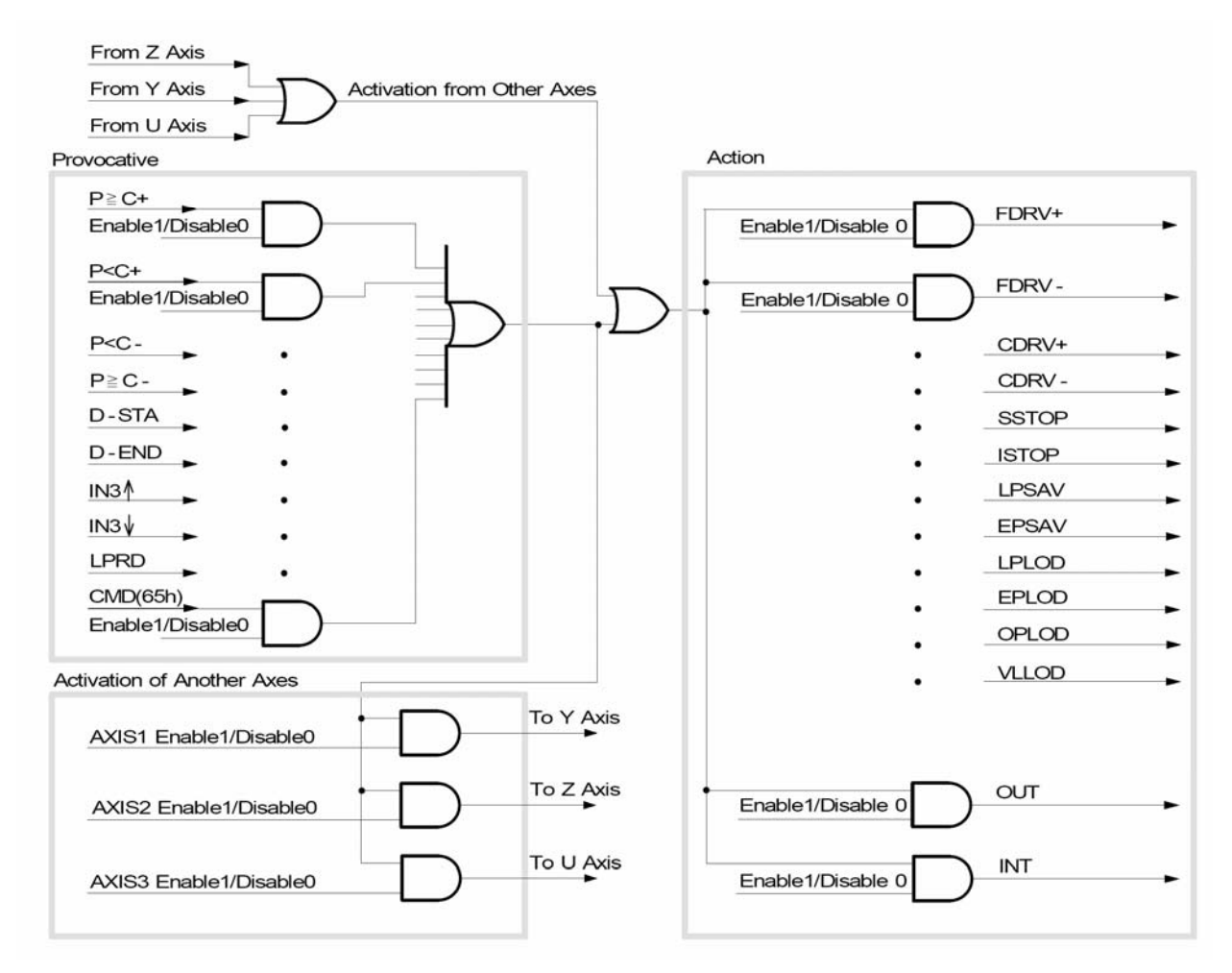

Fig. A-37 Flow chart of synchronous action

## **A.7 I-8094 Function Library**

We develop the simple but powerful high-level functions set application programming interface (API) by using the specific command and data registers of MCX314As. These libraries are composed of motion and interpolation commands, status display, and I/O signal management make programming your controller easy. Finally, all setup and motion control functions are easily executed by calling into either a static or dynamic link library (DLL).

 The development procedure of the software library is written by eVC (eMbedded Visual C++). After that, we use eVC to recompile the library become DLL (Dynamic Link Library), and use MFC (Microsoft Foundation Class) to develop the HMI (Human Machine Interface) for motion control. With inclusion of DLL and HMI, our package has the advantage that users do not need to design complicated path planning and code function driver to control the multi-axes motor. Finally, the capability and validity of the functions are tested by experiment in a 4-axis machine.

Each function will be displayed in following format:

**i8094\_FUNCTION\_NAME(cardNo, axis, parameter1, parameter2)** 

where cardNo is the module number of i8094; axis can be one axis or several axes. Users can refer to Table 2-1 for more information.

## **A.7.1 Register management functions**

The definition of the WRn, RRn registers are detail shown in appendix B.

| <b>Function Name</b> | <b>Description</b>                            |
|----------------------|-----------------------------------------------|
| i8094_SET_COMMAND    | The command register (WR0) for 4-axes setting |
| <b>i8094 SET WR1</b> | The mode register (WR1) for 4-axes setting    |
| i8094_SET_WR2        | The mode register (WR2) for 4-axes setting    |
| <b>i8094 SET WR3</b> | The mode register (WR3) for 4-axes setting    |
| <b>i8094 GET WR4</b> | The output register (WR4) setting             |
| <b>i8094 SET WR5</b> | The interpolation register (WR5) setting      |
| <b>i8094 GET RR0</b> | The main status register (RR0) getting        |
| <b>i8094 GET RR1</b> | The status register 1 (RR1) getting           |
| <b>i8094 GET RR2</b> | The status register 2 (RR2) getting           |
| i8094_GET_RR3        | The status register 3 (RR3) getting           |
| <b>i8094 GET RR4</b> | The input register (RR4) getting              |
| <b>i8094 GET RR5</b> | The input register (RR5) getting              |
| i8094_GET_RR6        | The input register (RR6) getting              |
| <b>i8094 GET RR7</b> | The input register (RR7) getting              |

Table A-3 Register management functions

#### **void i8094\_COMMAND(unsigned char cardNo, WORD axis, WORD cmd)**

#### **Function:**

Setting the command register (WR0) for 4-axes.

#### **Parameters:**

**cardNo** is the board number.

**axis** is the motion axes, as shown in Table2-1.

**cmd** is the command code setting in the WR0 register. Available command codes are shown in section A.8.

 **Example:** //Set all axes for axis switching. i8094\_COMMAND(1, 0xf, 0xf);

## **i8094\_SET\_WR1**

### **Format:**

**void i8094\_SET\_WR1(unsigned char cardNo, WORD axis, WORD data)** 

#### **Function:**

Set the mode register (WR1) for 4-axes.

### **Parameters:**

**cardNo** is the board number. **axis** is the motion axes, as shows in Table2-1. **data** is the 32-bit hexadecimal value setting in the WR1 register.

## **Example:** //Set the X axis's IN0 signal enabled and Hi active.

i8094\_SET\_WR1(1, 0x1, 0x0003);

**void i8094\_SET\_WR2(unsigned char cardNo, WORD axis, WORD data)** 

#### **Function:**

Set the mode register (WR2) for 4-axes.

### **Parameters:**

**cardNo** is the board number. **data** is the 32-bit hexadecimal value setting in the WR3 register.

## **Example:** //Set the all axes software limit enabled as comparing with the real position counter.

i8094\_SET\_WR2(1, 0xf, 0x0023);

## **i8094\_SET\_WR3**

### **Format**:

## **void i8094\_SET\_WR3(unsigned char cardNo, WORD axis, WORD data)**

## **Function**:

Set the mode register (WR1) for 4-axes.

### **Parameters**:

**cardNo** is the board number. **axis** is the motion axes, as shows in Table 2-1. **data** is the 32-bit hexadecimal value setting in the WR3 register.

# **Example:** //Set the non-symmetry S-curve mode for x, y, z axes.

i8094\_SET\_WR3(1, 0x7, 0x0007);

#### **void i8094\_SET\_WR4(unsigned char cardNo, WORD data)**

#### **Function**:

Setting the mode register (WR1) for 4-axes.

#### **Parameters**:

**cardNo** is the board number.  **axis** is the motion axes, as shows in Table 2-1. **data** is the 32-bit hexadecimal value setting in the WR4 register.

## **Example: //Set the 4-axes OUT1 signals of Hi active level.** i8094\_SET\_WR4(1, 0xf, 0x2222);

#### **i8094\_SET\_WR5**

#### **Format**:

**void i8094\_SET\_WR5(unsigned char cardNo, WORD data)** 

#### **Function**:

Set the interpolation register (WR5).

#### **Parameters**:

**cardNo** is the board number.  **axis** is the motion axes, as shows in Table 2-1. **data** is the 32-bit hexadecimal value setting in the WR5 register.

#### **Example:** //Set the x, y axes of constant vector speed mode.

i8094\_SET\_WR5(1, 0xf, 0x0104);

## **void i8094\_GET\_RR0(unsigned char cardNo, WORD axis)**

#### **Function**:

Get the main status register (RR0).

#### **Parameters**:

**cardNo** is the board number.  **axis** is the motion axes, as shows in Table 2-1.

**Example:** //Get the x axis main status register. i8094\_GET\_RR0(1, 0x1);

## **i8094\_GET\_RR1**

#### **Format**:

**void i8094\_GET\_RR1(unsigned char cardNo, WORD axis)** 

## **Function**:

Get the main status register (RR1).

## **Parameters**:

**cardNo** is the board number.  **axis** is the motion axes, as shows in Table 2-1.

## **Example:** //Get the x axis status register 1.

i8094\_GET\_RR1(1, 0x1);

### **void i8094\_GET\_RR2(unsigned char cardNo, WORD axis)**

#### **Function:**

Get the main status register (RR2).

#### **Parameters:**

**cardNo** is the board number. **axis** is the motion axes, as shows in Table 2-1.

 **Example:** //Get the x axis status register 2. i8094\_GET\_RR2(1, 0x1);

## **i8094\_GET\_RR3**

#### **Format:**

**void i8094\_GET\_RR3(unsigned char cardNo, WORD axis)** 

## **Function:**

Get the main status register (RR3).

#### **Parameters:**

**cardNo** is the board number.  **axis** is the motion axes, as shows in Table 2-1.

## **Example:** //Get the x axis main status register.

i8094\_GET\_RR0(1, 0x1);

**void i8094\_GET\_RR4(unsigned char cardNo)** 

#### **Function:**

Get the input register (RR4).

## **Parameters:**

**cardNo** is the board number.

## **Example: //Get the input register 4.** i8094\_GET\_RR4(1);

## **i8094\_GET\_RR5**

#### **Format:**

## **void i8094\_GET\_RR5(unsigned char cardNo, WORD data)**

## **Function:**

Get the input register (RR5).

#### **Parameters:**

**cardNo** is the board number.

## **Example:** //Get the input register 5. i8094\_GET\_RR5(1);

## **A.7.2 Functions for Initial Setting**

## **i8094\_REGISTRATION**

### **Format**:

**unsigned char i8094\_REGISTRATION(unsigned char cardNo, WORD slot)** 

### **Function**:

Register the I-8094 motion card.

### **Parameters**:

**cardNo** is the board number. **slot** is the slot number.

**Example:** //It indicates that the first card insert in the second slot. i8094\_REGISTRATION(1, 2);

## **i8094\_GET\_VERSION**

#### **Format:**

**void i8094\_GET\_VERSION(BYTE** *cardNo***)** 

### **Function:**

Get the version of i8094 software library.

#### **Parameters:**

*cardNo*is the board number.

#### **Example:**

i8094\_GET\_VERSION(0);

**void SET\_PULSE\_MODE(unsigned char cardNo, WORD axis, WORD nMode)** 

## **Function**:

The function can set the output pulse modes and explain in Sec 1.1.

## **Parameters**:

**cardNo** is the board number.

**axis** is the motion axis code/name, as shows in Table 2-1. **nMode** is the value 0~3, as shows in the following table.

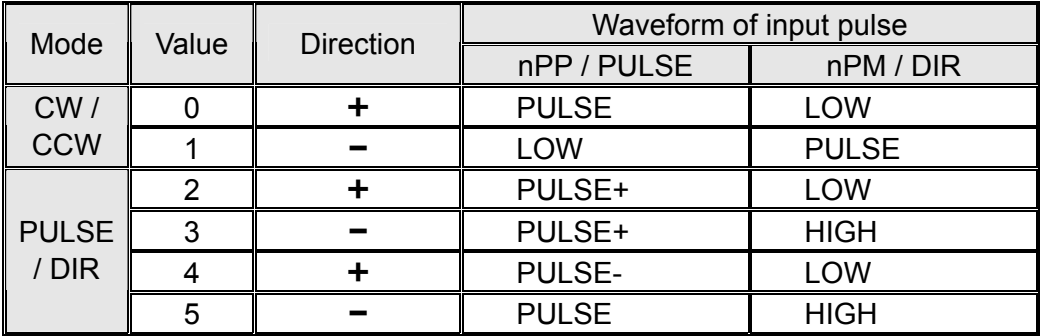

**Example:** //lt sets that choosing all axes with CW/CCW (Dir.+) mode. i8094\_SET\_PULSE\_MODE(1, 0xf, 2);

## **i8094\_SET\_R**

#### **Format**:

**void i8094\_SET\_R(unsigned char cardNo, WORD axis, DWORD data)** 

## **Function**:

"R" means "Range", is the parameter determining the multiple of drive speed, acceleration / deceleration and jerk. The calculation of the multiple is shown in the following formula:

## **Parameters**:

**cardNo** is the board number. **axis** is the motion axis code/name, as shows in Table 2-1.

**Example: i8094 SET R(1, 0xf, 8000000);** 

**Note:** If the maximum value of parameter for setting the drive speed (V) is 8000, and the drive speed is set 40KPPS. The user can set V=8000 and R=1600000. Because 40K is 5 times of 8000, we set the R=8000000/5=1600000.

#### **DWORD i8094\_GET\_R(unsigned char cardNo, WORD axis)**

### **Function:**

Get the range value from the global variable.

#### **Parameters:**

**cardNo** is the board number. **axis** is the motion axis code/name, as shows in Table 2-1.

## **Example:** //Get the range value.

i8094\_GET\_R(1, 0x1);

## **i8094\_AXIS\_ASSIGN**

### **Format:**

**void i8094\_AXIS\_ASSIGN(unsigned char cardNo, WORD axis1, WORD axis2, WORD axis3)** 

#### **Function:**

Set the axis assignment for interpolation.

### **Parameters:**

**cardNo** is the board number. **axis1** is the master axis assignment for interpolation. axis2 is the 2<sup>nd</sup> axis assignment for interpolation. **axis3** is the 3<sup>rd</sup> axis assignment for interpolation About the code/name of the axis1~3, please refer to Table 2-1.

**Example:**  $\mathsf{I}\mathsf{I}\mathsf{S}\mathsf{e}$  the master axis to be the x axis, and the  $2^{\text{nd}}$  axis to be the y axis. i8094\_AXIS\_ASSIGN(1, 0x1, 0x2, 0);

## **void i8094\_INnSTOP\_ENABLE(unsigned char cardNo, WORD axis, WORD INn) void i8094\_INnSTOP\_DISABLE(unsigned char cardNo, WORD axis, WORD INn)**

### **Function:**

Enable/disable the IN0~3 stop signals.

### **Parameters:**

**cardNo** is the board number. **axis** is the motion axis code, as shows in Table 2-1.

## **Example:**

//Set the IN0, IN1 signal enabled for 4-axes. i8094\_INnSTOP\_ENABLE(1, 0xf, 0); i8094\_INnSTOP\_ENABLE(1, 0xf, 1); //Set the IN2, IN3 disabled for 4-axes. i8094\_i8094\_INnSTOP\_DISABLE(1, 0xf, 2); i8094\_i8094\_INnSTOP\_DISABLE(1, 0xf, 3);

## **i8094\_HLMTP\_LEVEL i8094\_HLMTM\_LEVEL**

#### **Format:**

**void i8094\_HLMTP\_LEVEL(unsigned char cardNo, WORD axis, WORD nLevel) void i8094\_HLMTM\_LEVEL(unsigned char cardNo, WORD axis, WORD nLevel)**

### **Function:**

Set the logical level of  $+/-$  direction hardware limit input signal.

## **Parameters:**

**cardNo** is the board number. **axis** is the motion axis code, as shows in Table 2-1. **nLevel** is the active level, nLevel=0: Low active, nLevel =1: Hi active. Other values are invalid.

**Example:** //Set the positive direction hardware limit as Low active for 4-axes. i8094\_HLMTP(1, 0xf, 0);

**void i8094\_SLMTP\_MODE(unsigned char cardNo, WORD axis, WORD nMode) void i8094\_SLMTM\_MODE(unsigned char cardNo, WORD axis, WORD nMode)** 

### **Function:**

Set the  $+/-$  direction software limit.

### **Parameters:**

**cardNo** is the board number. **axis** is the motion axis code/name, as shows in Table 2-1. **nMode** n=0: Enable; n=1: Disable

**Example:** //Enable the positive direction software limit for 4 axes. i8094\_SLMTP\_LEVEL(1, 0xf, 0);

## **i8094\_COMPARE\_LP**

### **Format:**

**void i8094\_COMPARE\_LP (unsigned char cardNo, WORD axis)** 

#### **Function:**

The function selects the logical position counter (LP) as the comparing target of COMP**+/-** registers.

#### **Parameters:**

**cardNo** is the board number. **axis** is the motion axis code, as shows in Table 2-1,

### **Example:** //Set the comparing target to LP for all axes. i8094\_COMPARE\_LP(1, 0xf);
**void i8094\_COMPARE\_EP (unsigned char cardNo, WORD axis)** 

## **Function:**

The function selects the real position counter (EP) as the comparing target of COMP+/- registers.

# **Parameters:**

**cardNo** is the board number. **axis** is the motion axis code, as shows in Table 2-1,

**Example:** //Set the comparing target to EP for all axes. i8094\_COMPARE\_EP(1, 0xf);

# **i8094\_RESET\_CARD**

## **Format:**

**void i8094\_RESET\_CARD(void)** 

### **Function:**

Command for resetting the motion card.

## **Parameter:**

None.

# **Example:** //Set the reset command.

i8094\_RESET\_CARD();

**Note**: When the bit (WR0/D15) is set to 1, but others are 0, the IC will be reset after command writing.

Þ

# **A.7.3 Motion Status Management Functions**

**The logic position counter is counting the driving pulses in MCX314As. When one + direction plus is outputting, the counter will count up 1; When one - direction pulse is outputting, the counter will count-down 1. The real position counter will count input pulse numbers from external encoder. The type of input pulse can be either A/B quadrature pulse type or Up / Down pulse(CW/CCW) type (See Chapter 2.6.3). Host CPU can read or write these two counters any time. The counters are signed 32 bits, and the counting range is between -231 ~ +231.** 

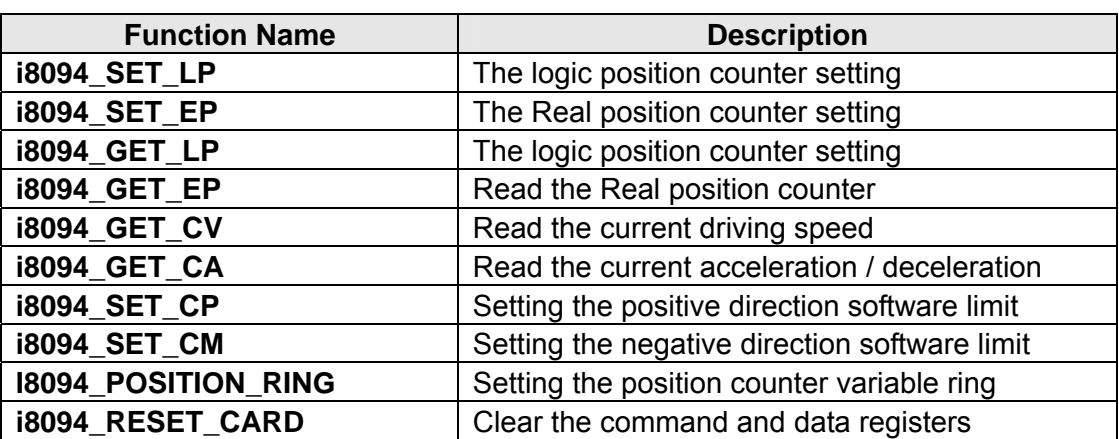

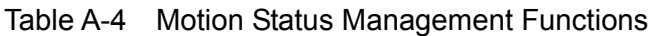

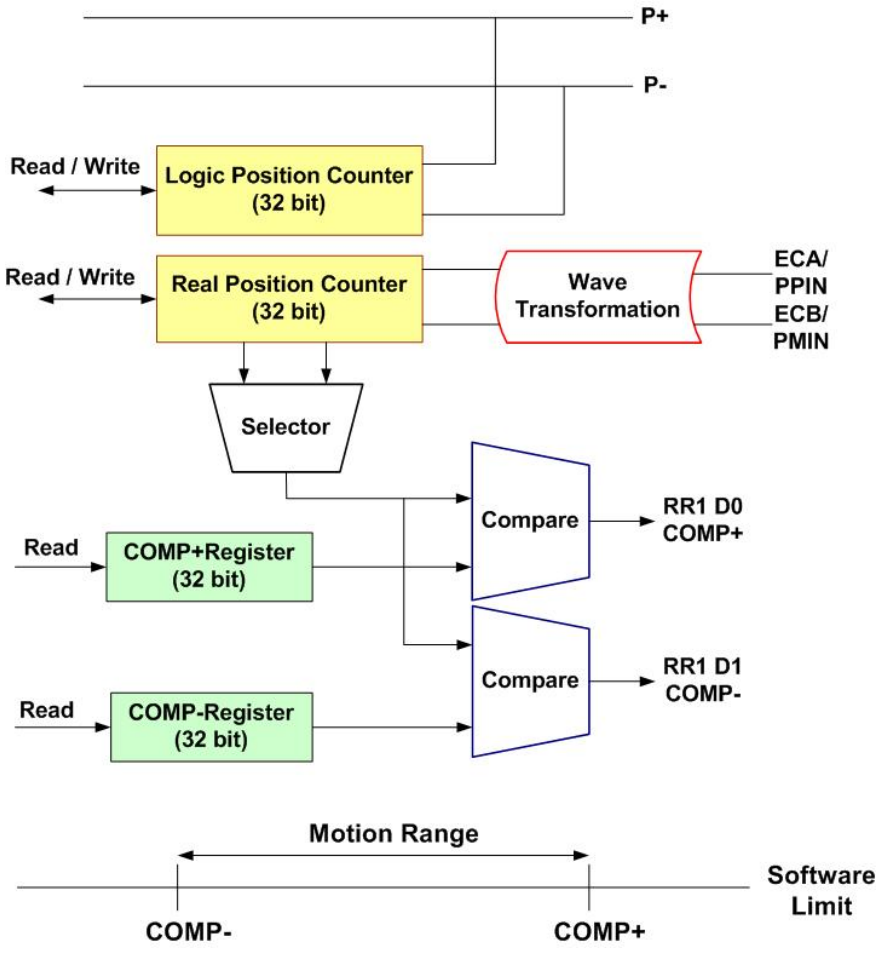

Fig. A-38 Management for Position Register and Software Limit

# **i8094\_SET\_LP**

### **Format:**

**void i8094\_SET\_LP(unsigned char CardNo, WORD axis, long dwdata)** 

# **Function:**

Set the logic position counter, it can be set zero to reset the counter values.

# **Parameters:**

**cardNo** is the board number. **axis** is the motion axis code, as shows in Table 2-1, only set for single axis. **dwdata**: input value for logic position counter. Data range: -2<sup>31</sup>~+2<sup>31</sup>.

**Example:** //Clear the logic position counter value.

 i8094\_SET\_LP(1, 0x1, 0); i8094\_SET\_LP(1, 0x2, 0)

**void i8094\_SET\_EP(unsigned char CardNo, WORD axis, long dwdata)** 

### **Function:**

Set the logic position counter, it can be set zero to reset the counter values.

### **Parameters:**

**cardNo** is the board number.

**axis** is the motion axis code, as shows in Table 2-1, only set for single axis. **dwdata**: input value for real position counter, Data range:  $-2^{31} \sim +2^{31}$ .

**Example:** //Clear the logic position counter value. i8094\_SET\_EP(1, 0x1, 0); i8094\_SET\_EP(1, 0x2, 0);

# **long i8094\_GET\_LP**

### **Format:**

**long i8094\_GET\_LP(unsigned char CardNo, WORD axis)** 

# **Function:**

The function can read he current value of logic position counter, and it will be set in read registers RR6 and RR7.

### **Parameters:**

**cardNo** is the board number. **axis** is the motion axis code, as shows in Table 2-1, only set for single axis.

**Example:** //Read the logic position counter for the X, Y axes. i8094\_GET\_LP(1, 0x1); i8094\_GET\_LP(1, 0x2);

**long i8094\_GET\_EP(unsigned char CardNo, WORD axis)** 

#### **Function:**

The function can read the current value of real position counter and it will be set in read registers RR6 and RR7.

### **Parameters:**

**cardNo** is the board number.  **axis** is the motion axis code, as shows in Table 2-1, only set for single axis.

**Example:** //Read the real position counter for the X, Y axes. i8094 GET EP(1, 0x1); i8094 GET EP(1, 0x2);

# **i8094\_GET\_CV**

### **Format:**

# **WORD i8094\_GET\_CV(unsigned char CardNo, WORD axis)**

## **Function:**

The function can read the current drive speed, and it will be set in read registers RR6 and RR7. When the driving stops, the value becomes 0. The date value will increase from the setting value of start speed (SV) to the setting value of drive speed (V).

#### **Parameters:**

**cardNo** is the board number.  **axis** is the motion axis code, as shows in Table 2-1, only set for single axis.

#### **Example:** //Read the current velocity for the X, Y axes.

 i8094\_GET\_CV(1, 0x1); i8094\_GET\_CV(1, 0x2);

### **WORD i8094\_GET\_CA(unsigned char CardNo, WORD axis)**

### **Function:**

The function can read the current drive acceleration will be set in read registers RR6 and RR7. When the driving stops, the value becomes 0. The data value will increase from zero to the setting value of drive acceleration (A).

### **Parameters:**

**cardNo** is the board number. **axis** is the motion axis code, as shows in Table 2-1, only set for single axis.

### **Example: //Read the current acceleration for the X, Y axes.**

 i8094\_READ\_CA(1, 0x1); i8094\_READ\_CA(1, 0x2);

# **i8094\_SET\_CP i8094\_SET\_CM**

#### **Format:**

**void i8094\_SET\_CP(unsigned char CardNo, WORD axis, long dwdata) void i8094\_SET\_CM(unsigned char CardNo, WORD axis, long dwdata)** 

# **Function:**

Set the COMP+/- registers value to be the positive direction software limit.

# **Parameters**:

**cardNo** is the board number. **axis** is the motion axis code/name, as shows in Table 2-1, **dwdata** is the COMP+ register value. Data range:  $-2^{31} \sim +2^{31}$ .

**Example:** //Set the positive direction software limit to be 100000 for the X, Y axes.

i8094\_SET\_COMPP(1, 0x3, 100000);

//Set the positive direction software limit to be 100000 for the X, Y axes. i8094\_SET\_COMPM(1, 0x3, 100000);

# **void i8094\_VRING\_ENABLE(unsigned char cardNo, WORD axis, DWORD nVRing) void i8094\_VRING\_DISABLE(unsigned char cardNo, WORD axis)**

# **Function:**

Enable/disable the setting of any value as the maximum value. This function is useful for managing the position of the axis in circular motions that return to the home position after one rotation, rather than linear motions.

# **Parameter:**

**cardNo** is the board number. **axis** is the motion axis code/name, as shows in Table 2-1, **nVRing** is the value of the COMP+/COMP- registers. Data range:  $-2^{31} \sim +2^{31}$ .

**Example:** //For instance, set as follows for a rotation axis that rotates one cycle with //10000 pulses. To enable the position variable ring function, And set 9999 in //the COMP+/- registers as the maximum value of the logical position counter. i8094\_VRING\_ENABLE(1, 0xf, 1, 9999);

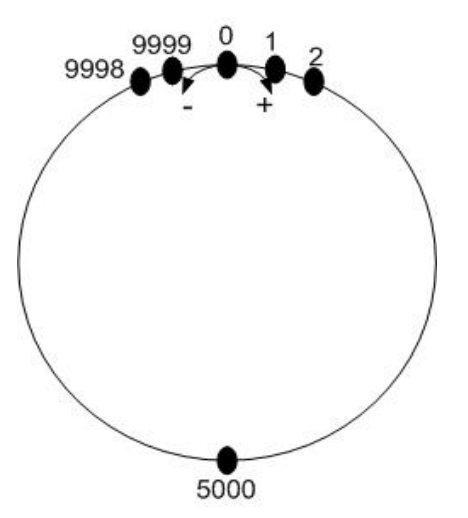

Fig. A-39 Operation of position counter ring maximum value 9999

**Note**: 1. The variable ring function enable/disable is set for each axis, however, a Ь logical position counter and a real position counter cannot be enabled/disables individually.

2. If a variable ring function is enabled, a software limit function cannot be used.

# **Format: void i8094\_RESET\_CARD(void)**

### **Function:**

Command for resetting the motion card.

# **Parameter:**

None.

**Example:** //Set the reset command. i8094\_RESET\_CARD();

 $\blacktriangleright$ **Note**: When the bit (WR0/D15) is set to 1, but others are 0, the IC will be reset after command writing. After writing, the BUSYN signal will be on the Low level within 875 nSec (When CLK=16 MHz) maximum.

# **A.7.4 Basic Motion Command Functions**

The basic motion commands of I-8094 are listed in Table A-5. They are including the setting for range (R), multiple (M), start speed (SV), driving speed (V), acceleration (A), deceleration (D), acceleration rate (K), output pulse (P), T-Curve acceleration / deceleration, and S-Curve acceleration / deceleration. The whole command procedures should be set with the initial command registers. After setting correlation parameters, the CPU sends command or data through MCX314As; finally, command enters in the logic-position-counter, and then sends to the driver to control the motor.

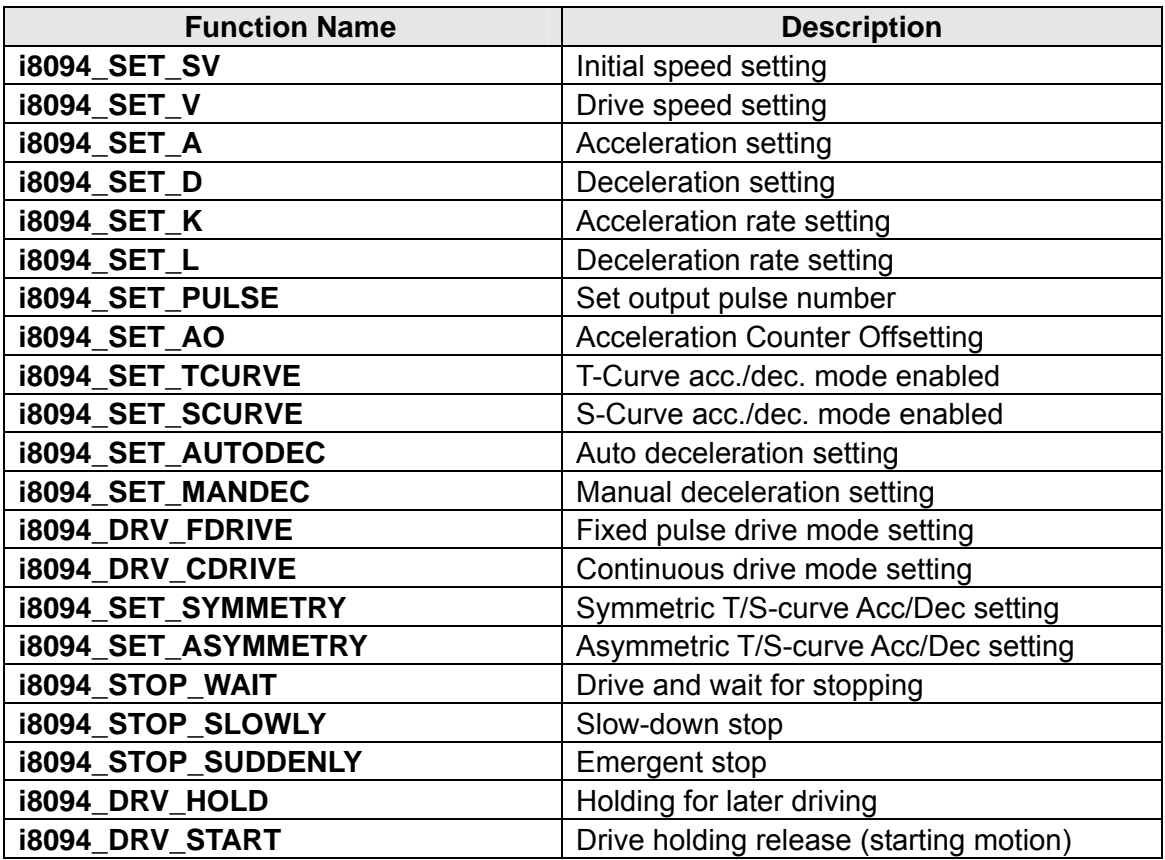

## Table A-5 Basic Motion Command Functions

### **void i8094\_SET\_SV(unsigned cardNo, WORD axis, WORD data)**

### **Function:**

This function can set the start speed. If the stop type is slow-down stop, the motion curve will be decelerating to the start speed and then stop. Set the start speed is SV, the multiple is M, and then the driving start is:

**Driving start speed(PPS)**=**SV×M**

### **Parameters:**

**cardNo** is the board number. **axis** is the motion axis code/name, as shows in Table 2-1. **data** is the value of SV, data range is 1~8000, other values are invalid.

```
Example: //Set the start velocity 500 (PPS) for X axis.
```
i8094\_SET\_SV(1, 0x1, 500);

## **i8094\_SET\_V**

### **Format:**

## **void i8094\_SET\_V(unsigned char cardNo, WORD axis, WORD data)**

# **Function:**

The function is setting the speed of constant speed period in trapezoidal driving. In constant speed driving, the drive speed is the initial speed. The drive speed calculation is shown in the following formula:

# **Driving Speed(PPS)**=**V×M**

#### **Parameters:**

**cardNo** is the board number. **axis** is the motion axis code, as shows in Table 2-1. **data** is value of acceleration, the range is 1~8000, other values are invalid.

### **Example: //Set the driving velocity 1000 (PPS) for X axis.**

i8094\_SET\_V(1, 0x1, 1000);

**Note:** 1. If the setting drive speed is lower than the initial speed, the acceleration / deceleration will not be performed, and the driving is constant speed. During the encoder Z-phase searching (at a low-peed driving), the user want to perform the sudden stop once the Z-phase is detected, the drive speed should be set lower than the initial speed. Drive speed can be altered during the driving. When the drive speed of next constant speed period is set, the acceleration / deceleration will be performed to reach the new setting drive speed, then a constant speed driving starts.

**Note:** 2. In fixed pulse S-curve acceleration / deceleration driving, there is no way to Þ change the drive speed during the driving. In continuous S-curve acceleration / deceleration driving, the S-curve profile cannot be exactly tracked if the speed alterations during the acceleration/deceleration. It is better to change the drive speed in the constant speed period.

# **i8094\_SET\_A**

# **Format:**

# **void i8094\_SET\_A(unsigned char cardNo, WORD axis, WORD data)**

# **Function:**

The function is setting the acceleration or deceleration of the trapezoidal driving. For S-curve acceleration / deceleration, it shows the linear acceleration until a specific value (A) driving. The acceleration calculation is shown in the following formula:

# **Driving Acceleration(PPS/Sec)**=**A×125×M**

# **Parameters:**

**cardNo** is the board number. **axis** is the motion axes code/name, as shows in Table 2-1. **data** is value of acceleration, it's range is 1~8000, other values are invalid.

# **Example:** //Set the acceleration 80 (PPS/Sec) for X axis.

i8094\_SET\_A(1, 0x1, 80);

# **void i8094\_SET\_D(unsigned char cardNo, WORD axis, WORD data)**

### **Function:**

The function use when acceleration/deceleration is set individually, "D" is the parameter determining the deceleration of the trapezoidal driving. For S-curve acceleration / deceleration, the designated deceleration can be set until a specific value (D) is driving. The deceleration calculation is shown in the following formula:

# **Driving Deceleration(PPS/Sec)**=**D×125×M**

## **Parameters:**

**cardNo** is the board number. **axis** is the motion axis code/name, as shows in Table 2-1. **data** is the value of deceleration, it's range is 1~8000, other values are invalid.

```
Example: //Set the deceleration 80 (PPS/Sec) for X axis.
```
i8094\_SET\_D(1, 0x1, 80);

# **i8094\_SET\_K**

### **Format:**

# **void i8094\_SET\_K(int cardNo, WORD axis, WORD data)**

# **Function:**

The function is setting the value of acceleraton rate (jerk), in a time unit, of S-curve Acc/Dec motion. The jerk calculation is shown in the following formula:

# **Jerk (PPS/Sec<sup>2</sup> )**=**(62.5×106 / K)×M**

### **Parameters:**

**cardNo** is the board number. **axis** is the motion axis code/name, as shows in Table 2-1. **data** is the value of the acceleration rate, it's range is 1~65535.

# **Example:** //Set the jerk 625 (PPS/Sec<sup>2</sup>) for the X axis.

i8094\_SET\_K(1, 0x1, 625);

# **Note:** For K=65535 to 1

When Multiple = 1, 954 PPS/SEC2 ~ 62.5 x 106 PPS/SEC2 When Multiple = 500, 477 x 103 PPS/SEC2 ~ 31.25 109 PPS/SEC2 \*In this manual, jerk is defined the increasing / decreasing rate of acceleration / deceleration in a time unit. However, jerk should cover the decreasing rate of acceleration and increasing rate of acceleration.

### **void i8094\_SET\_L(int cardNo, WORD axis, WORD data)**

### **Function:**

The function is setting the deceleration rate (jerk), in a time unit, of S-curve Acc/Dec motion. The jerk calculation is shown in the following formula:

# **Jerk (PPS/Sec<sup>2</sup> )**=**(62.5×106 / K)×M**

### **Parameters:**

**cardNo** is the board number. **axis** is the motion axis code/name, as shows in Table 2-1. **data** is the value of the acceleration rate, it's range is 1~65535.

```
Example: //Set the jerk 625 (PPS/Sec<sup>2</sup>) for the X axis.
```
i8094\_SET\_K(1, 0x1, 625);

**Note:** For K=65535 to 1 When Multiple = 1, 954 PPS/SEC2  $\sim$  62.5 x 106 PPS/SEC2 When Multiple = 500, 477 x 103 PPS/SEC2 ~ 31.25 109 PPS/SEC2

# **i8094\_SET\_PULSE**

### **Format:**

**void i8094\_SET\_PULSE(unsigned char cardNo, WORD axis, DWORD data)** 

### **Function:**

The function is setting total output pulse numbers in fixed pulse driving. The value is absolute, unsigned number. The output pulse numbers can be changed during the driving.

# **Parameters:**

**cardNo** is the board number.

**axis** is the motion axis code/name, as shows in Table 2-1. **data** is the value of the pulse, it's range is 0~268435455, other values are invalid.

# **Example:** //Set the driving pulse number (final point) 10000 for the X axis.

i8094\_SET\_PULSE(1, 0x1, 10000);

# **void i8094\_SET\_AO(unsigned char cardNo, WORD axis, WORD data)**

### **Function:**

The function is executing the acceleration counter offset. It is often used while the machine is using stepping motor. It can avoid the overshoot for high speed deceleration.

### **Parameters:**

**cardNo** is the board number. **axis** is the motion axis code/name, as shows in Table 2-1. data is the value of the deceleration, it's range is 0~65535. Other values are invalid.

### **Example:**

i8094\_SET\_AO(1, 0x1, 200);

# **i8094\_SET\_AUTODEC**

### **Format:**

**void i8094\_SET\_AUTODEC(unsigned char cardNo, WORD axis)** 

### **Function:**

Automatic deceleration setting.

#### **Parameters:**

**cardNo** is the board number. **axis** is the motion axis code/name, as shows in Table 2-1.

# **Example://Enable the automatic deceleration for 4-axes.**

i8094\_SET\_AUTODEC(1, 0xf);

**Note**: The function is useless in circular interpolation for T-curve deceleration.

### **void i8094\_SET\_MANDEC(unsigned char cardNo, WORD axis, WORD dp)**

### **Function:**

Set the manual deceleration point in fixed pulse acceleration/deceleration driving or interpolation motion when the manual deceleration mode is engaged. In manual deceleration mode, the user can set the bit D0 of WR3 register to 1. The decelerating point calculates as :

## **Manual Decelerating Point = Output Pulse Numbers - Pulse Number for Deceleration**

### **Parameters:**

**cardNo** is the board number. **axis** is the motion axis code/name, as shows in Table 2-1.

**Example: //Set the manual deceleration point 8000 for the XY axes motion.** 

i8094\_SET\_MANDEC(1, 0x3, 8000);

► **Note:** The suitable time for setting manual deceleration point

1. Asymmetry S-curve acceleration/deceleration

2. Circular interpolation

# **i8094\_DRV\_FDRIVE**

### **Format:**

**void i8094\_DRV\_FDRIVE(unsigned char cardNo, WORD axis, WORD nDir)** 

### **Function:**

Set fixed-pulse drive.

### **Parameters:**

**cardNo** is the board number.

 **axis** is the motion axis code/name, as shows in Table 2-1. **nDir** is the direction of the motion. nDir = 0, positive; nDir = 1, negative

### **Example: //Set the negative fixed pulse drive.**

i8094\_DRV\_FDRIVE(1, 0x3, 1);

**void i8094\_DRV\_CDRIVE(unsigned char cardNo, WORD axis, WORD nDir)** 

#### **Function:**

Set continuous drive.

### **Parameters:**

**cardNo** is the board number. **axis** is the motion axis code/name, as shows in Table 2-1. **nDir** is the direction of the motion. nDir = 0, positive; nDir = 1, negative

**Example:** //Set the positive continuous drive. i8094\_DRV\_CDRIVE(1, 0x3, 0 );

# **i8094\_SET\_SYMMETRY**

#### **Format:**

**void i8094\_SET\_SYMMETRY(unsigned char cardNo, WORD axis)** 

## **Function:**

Set symmetry acceleration/deceleration.

### **Parameters:**

**cardNo** is the board number. **axis** is the motion axis code/name, as shows in Table 2-1.

# **Example: //Set the symmetry acc./dec. motion for 4-axes.**

i8094\_SET\_SYMMETRY(1, 0xf);

# **i8094\_SET\_ASYMMETRY**

### **Format:**

**void i8094\_SET\_ASYMMETRY(unsigned char cardNo, WORD axis)** 

# **Function:**

Set asymmetry acceleration/deceleration

### **Parameters:**

**cardNo** is the board number. **axis** is the motion axis code/name, as shows in Table 2-1.

**Example:** //Set the asymmetry acc./dec. motion for 4-axes. i8094\_SET\_ASYMMETRY(1, 0xf);

### **void i8094\_STOP\_SLOWLY(unsigned char cardNo, WORD axis)**

### **Function:**

Motion command for stopping slowly.

### **Parameters:**

**cardNo** is the board number. **axis** is the motion axis code/name, as shows in Table 2-1.

#### **Example:** //Stop slowly command for 4-axes.

i8094\_STOP\_SLOWLY(1, 0xf);

# **i8094\_STOP\_SUDDENLY**

# **Format:**

### **void i8094\_STOP\_SUDDENLY(unsigned char cardNo, WORD axis)**

#### **Function:**

Motion command for stopping suddenly.

### **Parameters:**

**cardNo** is the board number. **axis** is the motion axis code/name, as shows in Table 2-1.

# **Example:** //Stop suddenly command for 4-axes.

i8094\_STOP\_SUDDENLY(1, 0xf);

# **i8094\_DRV\_HOLD**

### **Format:**

**void i8094\_DRV\_HOLD(unsigned char cardNo, WORD axis)** 

### **Function:**

Set holding for drive starting.

# **Parameters:**

**cardNo** is the board number. **axis** is the motion axis code/name, as shows in Table 2-1.

### **Example:**

i8094\_DRV\_HOLD(1, 0xf);

**void i8094\_DRV\_START(unsigned char cardNo, WORD axis)** 

# **Function:**

Drive status holding release/finishing status clearing setting.

### **Parameters:**

**cardNo** is the board number. **axis** is the motion axis code/name, as shows in Table 2-1.

### **Example:**

i8094\_DRV\_SATRT(1, 0xf);

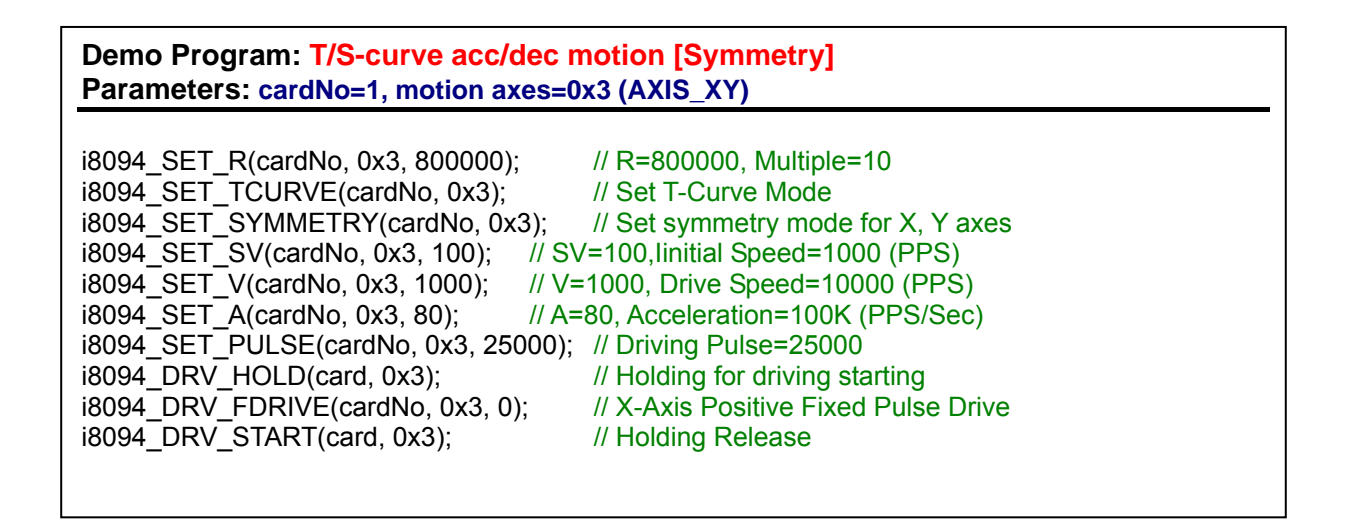

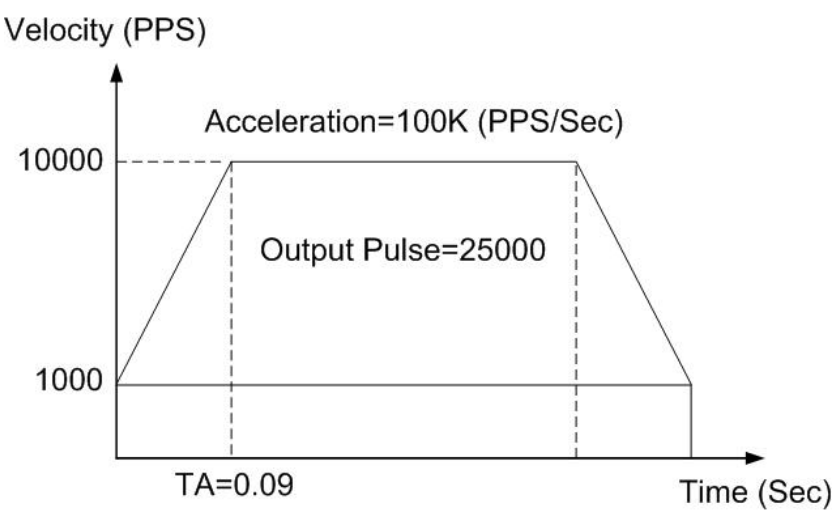

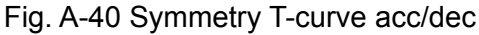

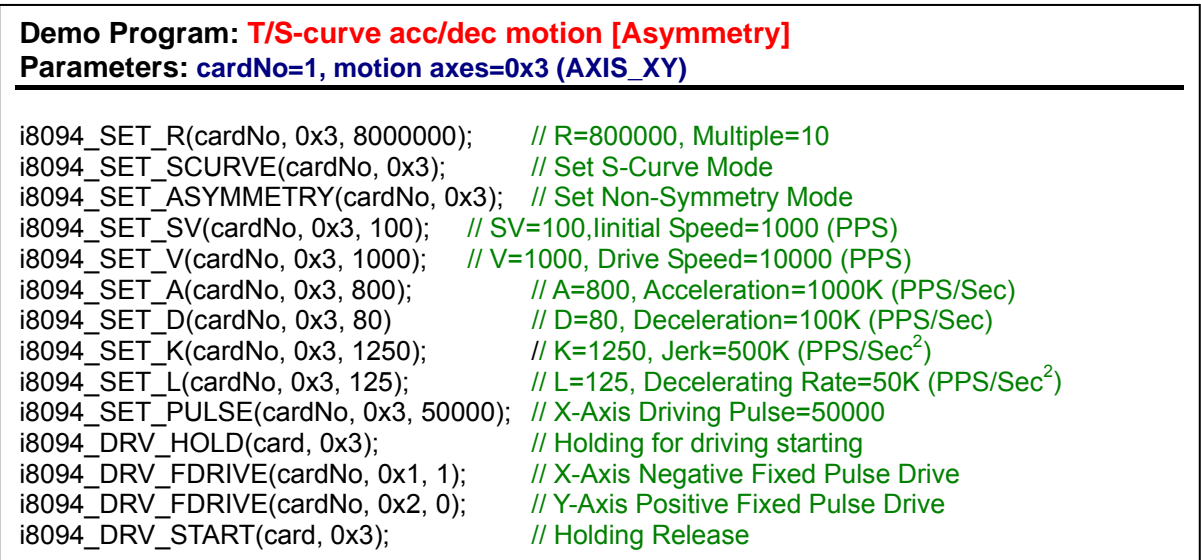

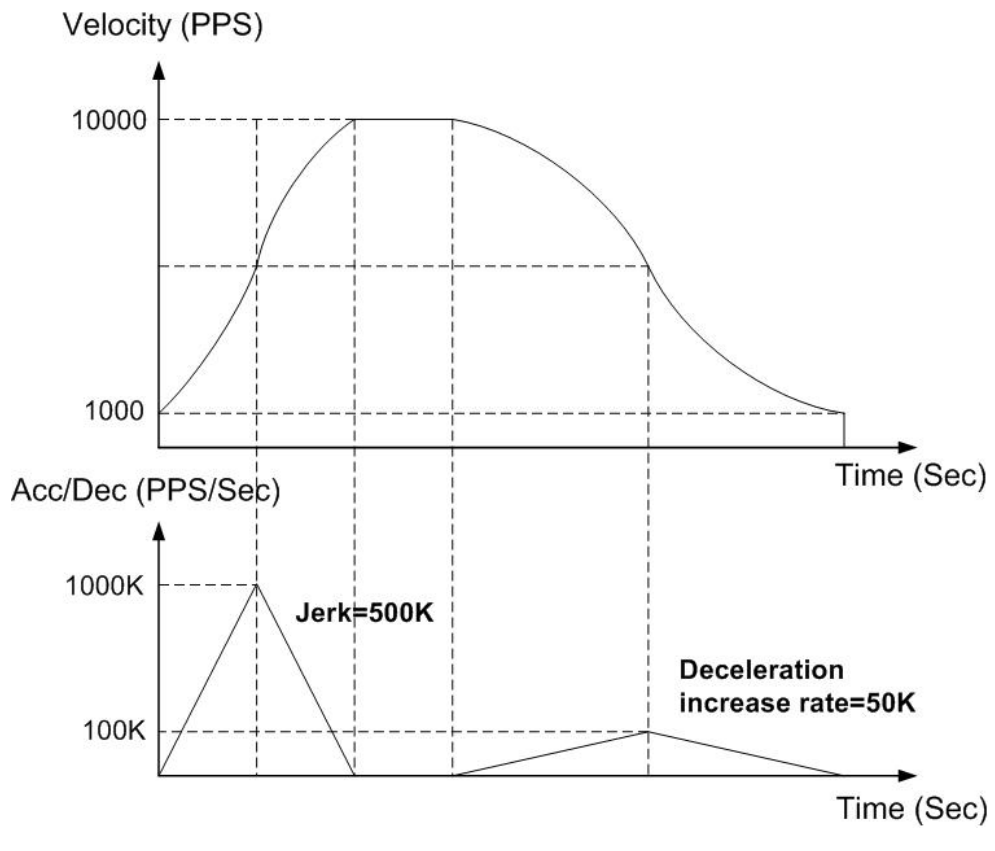

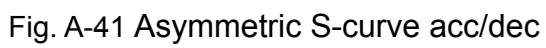

# **A.7.5 Interpolation Functions**

The below figure is the MCX314As Interpolation functional diagram. It consists of same functioned X, Y, Z, and U axes control sections and interpolation counting sections.

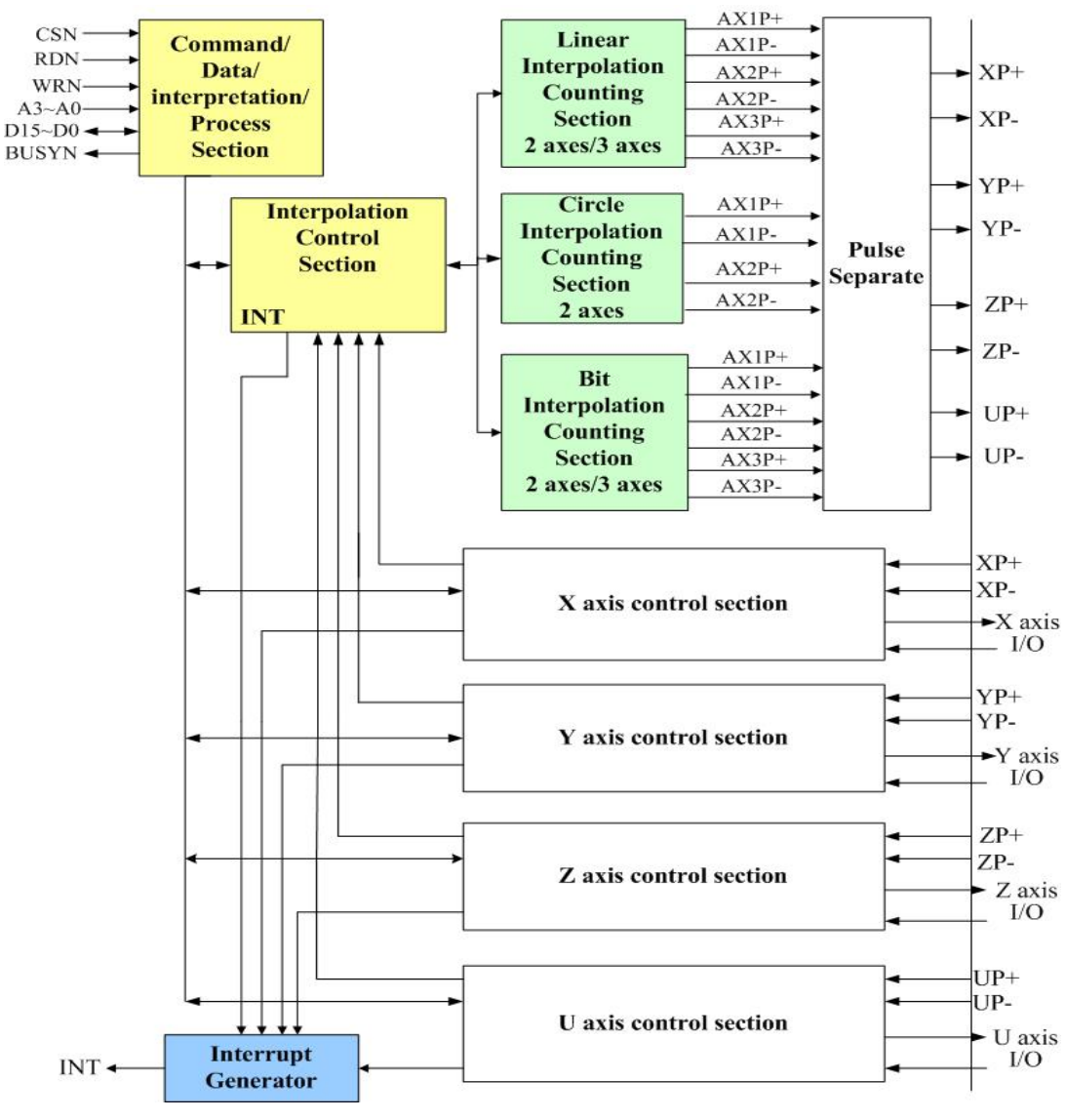

Fig. A-41 MCX314As Functional Block Diagram

Table A-6 Interpolation Functions

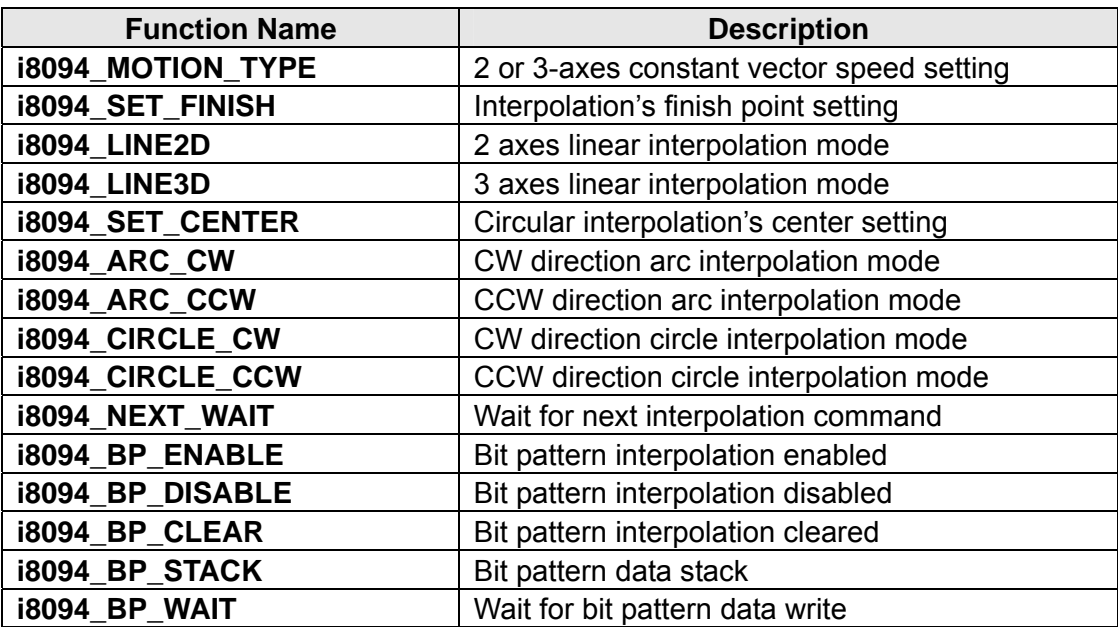

# **i8094\_MOTION\_TYPE**

#### **Format:**

# **void i8094\_MOTION\_TYPE(unsigned char CardNo, WORD type)**

### **Function:**

Set 2 or 3-axes constant vector speed mode

### **Parameter:**

**cardNo** is the board number.

 **type** is the parameter setting the constant vector speed modes.

type=0, constant vector speed mode is invalid;

type=1, 2-axes constant vector speed mode.

type=2, 3-axes constant vector speed mode.

### **Example:** //Set the 2-axes constant vector mode.

i8094\_MOTION\_TYPE(1, 1);

### **void i8094\_SET\_FINISH(BYTE** *cardNo***, WORD** *axis***, long** *data***)**

### **Function:**

Set the value of the finish point for motion (in Pulses).

# **Parameter:**

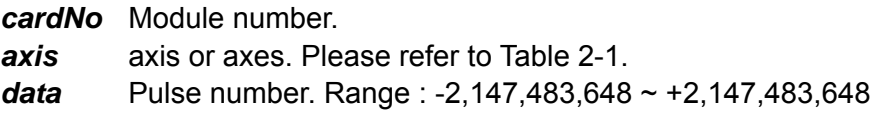

# **Example:** //set the value of finish point.

i8094\_SET\_FINISH(1, 1, 1000);

# **Linear interpolation functions**

About the linear interpolation functions, users can choose any two or three axes in the four axes (X, Y, Z, U). The functions are designed in three modes: constant (tangential) speed, T-curve (tangential) acceleration / deceleration, S-curve (tangential) acceleration / deceleration.

Users need to set the following parameters:

- Range: R
- Initial Speed: SV (PPS)
- Driving Speed: V (PPS)
- Acceleration: A (PPS/Sec)
- Finish Point: FP (Pulses)

**void i8094\_LINE\_2D(umsigned char CardNo, long fp1, long fp2)** 

### **Function**:

Two axes linear interpolation.

### **Parameter:**

**cardNo** is the board number.

 **fp1**: finish point for axis1, data range is -8388608~8388607.  **fp2**: finish point for axis2, data range is -8388608~8388607.

# **Example:**

i8094\_LINE2D(1, 12000, 10000);

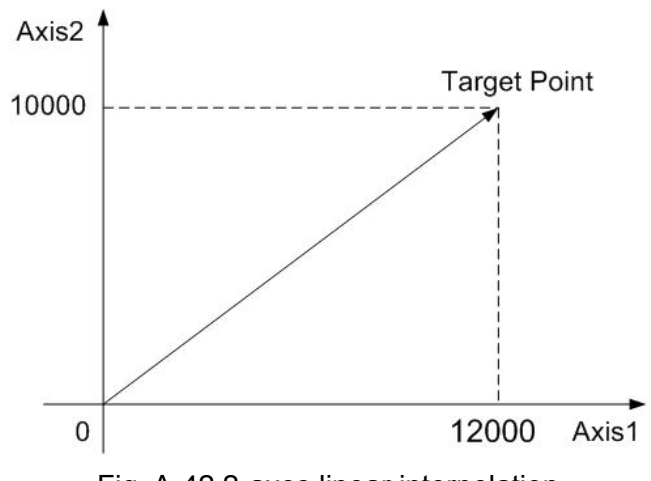

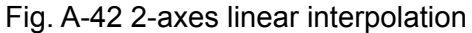

**void i8094\_LINE\_3D(unsigned char CardNo, long fp1, long fp2, long fp3)** 

### **Function:**

Three axes linear interpolation.

## **Parameter:**

**cardNo** is the board number.

 **fp1**: finish point for axis1, data range is -8388608~8388607.  **fp2**: finish point for axis2, data range is -8388608~8388607.  **fp3**: finish point for axis2, data range is -8388608~8388607.

# **Example:**

i8094\_LINE\_3D(1, 0, 10000, 10000, 10000);

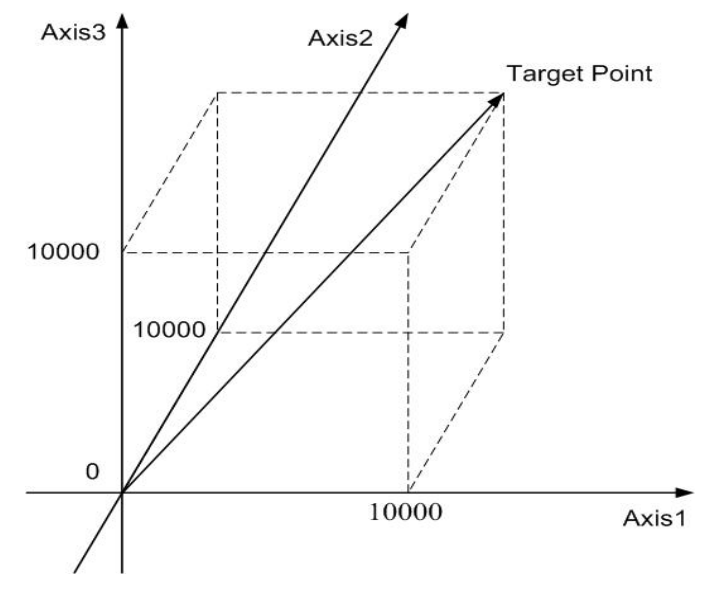

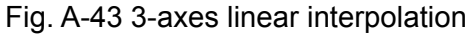

**Demo Program: 2/3 axes linear interpolation Parameters: cardNo=1, master axis=0x1 (AXIS\_X), 2<sup>nd</sup> axis=0x2 (AXIS\_Y), 3<sup>rd</sup> axis=0x4 (AXIS\_Z)** 

# **// 2-Axis Linear Interpolation**  i8094 Axis ASSIGN(cardNo, 0x1, 0x2, 0); // Assign the Axes i8094 MOTION TYPE(cardNo, CONST2); // Set 2-Axes Constant Vector Speed Mode i8094\_SET\_R(CardNo, Card[cardNo].ax1, 8000000); i8094\_SET\_R(cardNo,Card[cardNo].ax2, 8000000\*1414L/1000L); i8094\_SET\_V(cardNo, Card[cardNo].ax1, 1000); i8094\_LINE\_2D(cardNo,3000,4000); // 2-Axes Interpolation **// 3-Axis Linear Interpolation**  i8094 Axis ASSIGN(cardNo, 0x1, 0x2, 0x4); // Assign the Axes i8094 MOTION TYPE(cardNo, CONST2); // Set 3-Axes Constant Vector Speed Mode i8094\_SET\_R(cardNo, Card[cardNo].ax1, 8000000); i8094\_SET\_R(cardNo,Card[cardNo].ax2, 8000000\*1414L/1000L); i8094\_SET\_R(cardNo, Card[cardNo].ax3, 8000000\*1732L/1000L); i8094\_SET\_V(cardNo, Card[cardNo].ax1, 1000); i8094\_LINE\_3D(cardNo,5000,5000, 5000); // 3-Axes Interpolation

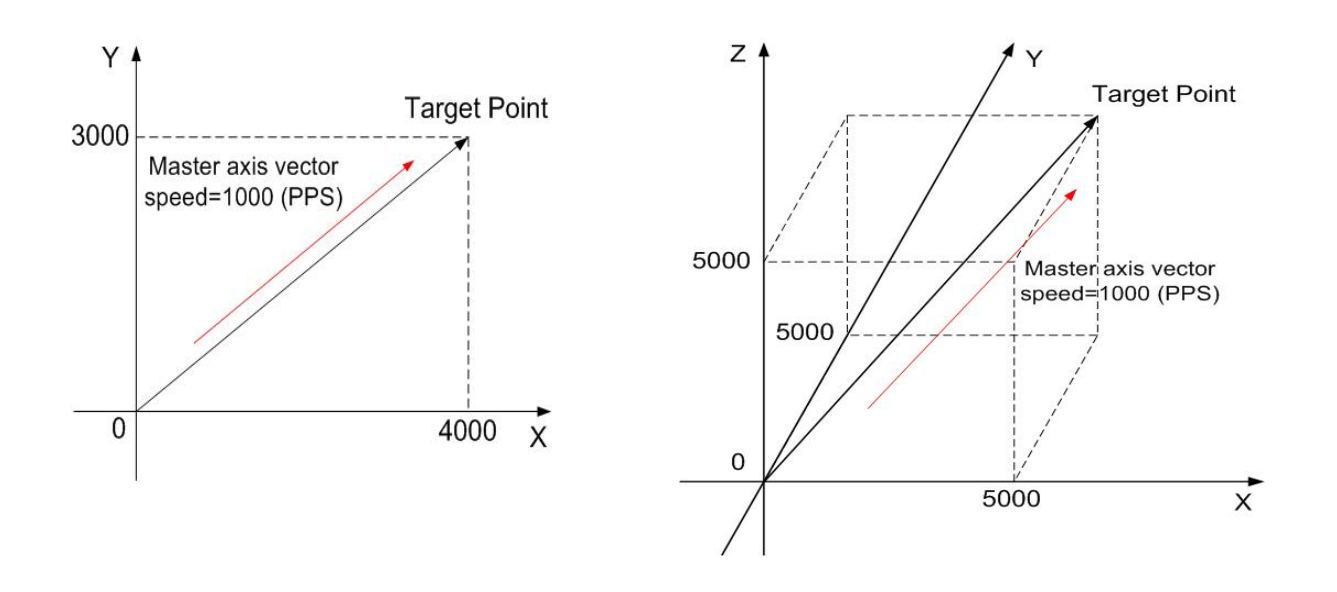

Fig. A-44 2/3 axes linear interpolation

# **i8094\_ARC\_CW**

### **Format:**

**void i8094\_ARC\_CW(unsigned char cardNo, long cp1, long cp2, long fp1, long fp2)** 

# **Function:**

CW direction circular interpolation.

## **Parameters:**

**cardNo** is the board number.  **cp1** is the center for axis1.  **cp2** is the center for axis2.  **fp1** is the finish point for axis1.  **fp2** is the finish point for axis2.

# **Example:**

i8094\_ARC\_CW(1, -5000, -5000, -10000, -10000);

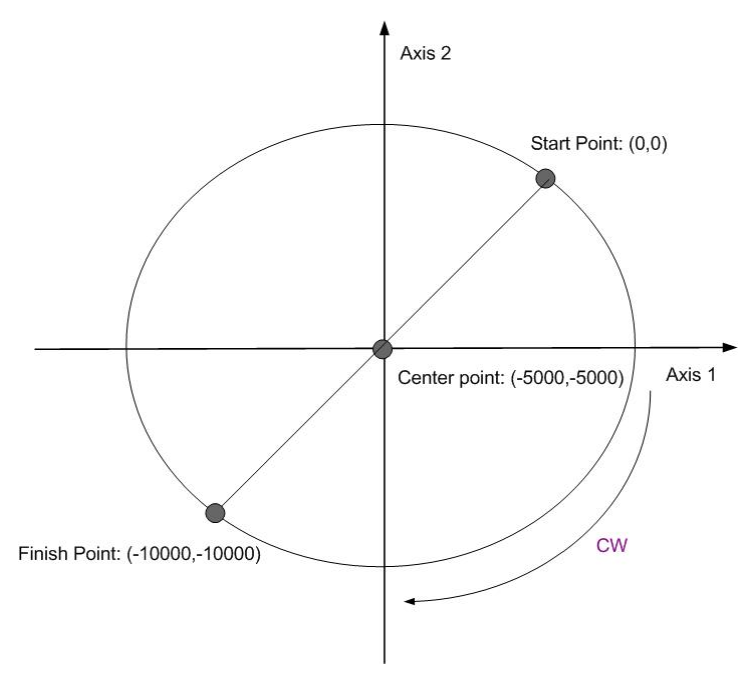

Fig. A-45 CW circular interpolation

```
void i8094_ARC_CCW(unsigned char cardNo, long cp1, long cp2, 
      long fp1,long fp2)
```
# **Function:**

CW direction circular interpolation.

### **Parameters:**

**cardNo** is the board number.  **cp1** is the center for axis1.  **cp2** is the center for axis2.  **fp1** is the finish point for axis1.  **fp2** is the finish point for axis2.

# **Example:**

i8094\_ARC\_CCW(1, -5000, -5000, -10000, -10000);

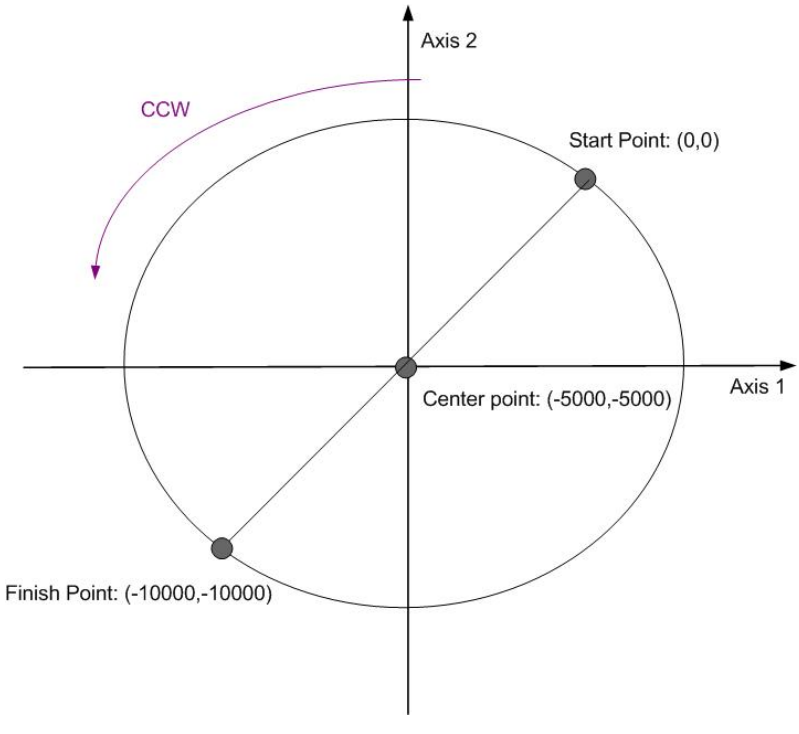

Fig. A-46 CCW circular interpolation

**void i8094\_CIRCLE\_CW(unsigned char cardNo, long cp1, long cp2)** 

### **Function:**

CW direction circular interpolation.

### **Parameters:**

**cardNo** is the board number. **cp1** is the center for axis1. **cp2** is the center for axis2. **fp1** is the finish point for axis1. **fp2** is the finish point for axis2.

### **Example:**

i8094\_CIRCLE\_CW(1, 0, 10000);

**Note:** The function is convenient to profile for a total circle, it is accounting to the i8094\_ARC\_CW function.

# **i8094\_CIRCLE\_CCW**

### **Format:**

**void i8094\_CIRCLE\_CCW(unsigned char cardNo, long cp1, long cp2)** 

### **Function:**

CW direction circular interpolation for constant speed.

### **Parameters:**

**cardNo** is the board number. **cp1** is the center for axis1. **cp2** is the center for axis2. **fp1** is the finish point for axis1. **fp2** is the finish point for axis2.

## **Example:**

i8094\_CIRCLE\_CCW(1, 0, 10000);

 **Note:** The function is convenient to profile for a total circle, it is accounting to the i8094\_ARC\_CCW function.

**void i8094\_NEXT\_WAIT(unsigned char cardNo)** 

### **Function:**

Using to waiting for the command of the next segment.

### **Parameters:**

**cardNo** is the board number.

# **Example:**

i8094\_NEXT\_WAIT(1);

# **Continuous interpolation**

 User can use the linear and circular interpolation to implement a specific curve motion. There are two ways to implement: polling and interrupt. Fig. A-48 shows an example of executing continuous beginning at point (0,0) form segment 1, 2, 3… to the segment 8. In segment 1, 3, 5, and 7, the linear interpolation will be executed; in segment 2, 4, 6, and 8, the circular interpolation will be executed, and the track is a quadrant circle with radius 1500. The interpolation driving is at a constant vector speed: 1500 PPS.

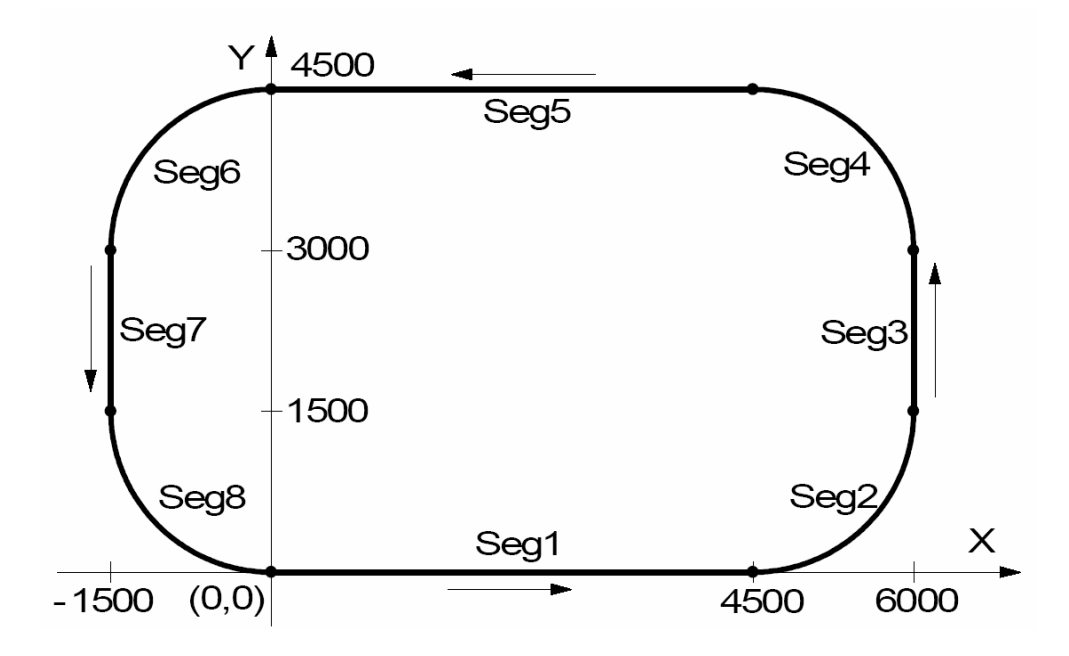

Fig. A-47 Continuous interpolation

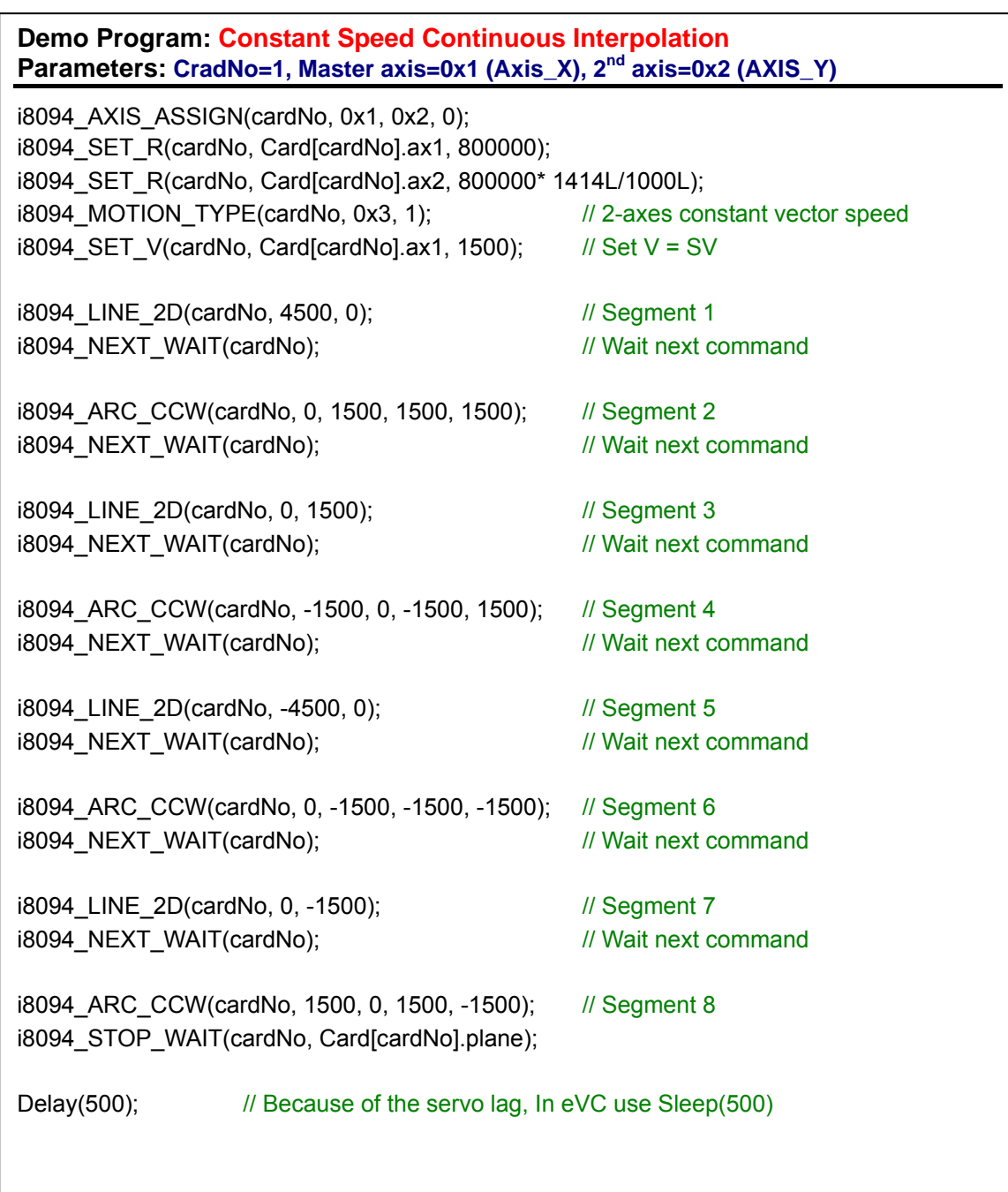

# **i8094\_BP\_ENABLE i8094\_BP\_DISABLE**

# **Format:**

**void i8094\_BP\_ENABLE(unsigned char cardNo) void i8094\_BP\_DISABLE(unsigned char cardNo)**

### **Function:**

Enable/disable the bit pattern data stack.

# **Parameters:**

**cardNo** is the board number.

### **Example:**

i8094\_BP\_ENABLE(1); i8094\_BP\_DISABLE(1);

# **i8094\_BP\_STACK i8094\_BP\_CLEAR**

### **Format:**

**void i8094\_BP\_STACK(unsigned char cardNo) void i8094\_BP\_CLEAR(unsigned char cardNo)** 

### **Function:**

Stack/clear the bit pattern data.

### **Parameters:**

**cardNo** is the board number.

### **Example:**

i8094\_BP\_STACK(1); i8094\_BP\_CLEAR(1);

**void i8094\_BP\_WAIT(unsigned char cardNo)** 

### **Function:**

Wait for bit pattern data outputting.

### **Parameters:**

**cardNo** is the board number.

### **Example:**

i8094\_BP\_WAIT(1);

# **i8094\_BP\_LINE2D\_DEMO**

### **Format:**

**void i8094\_BP\_LINE2D\_DEMO(unsigned char cardNo, long p1, long p2)** 

### **Function:**

The linear DDA method for the bit pattern interpolation.

### **Parameters:**

**cardNo** is the board number.

#### **Example:**

i8094\_BP\_LINE2D\_DEMO(1, 30, 40);

According to the below flow chart, user can use linear interpolation DDA algorithm to produce the BP data. However  $L = \sqrt{{P_1}^2 + {P_2}^2}$  ,  $\mathsf{P_1}$ ,  $\mathsf{P_2}$  are the pulse number of each axis.

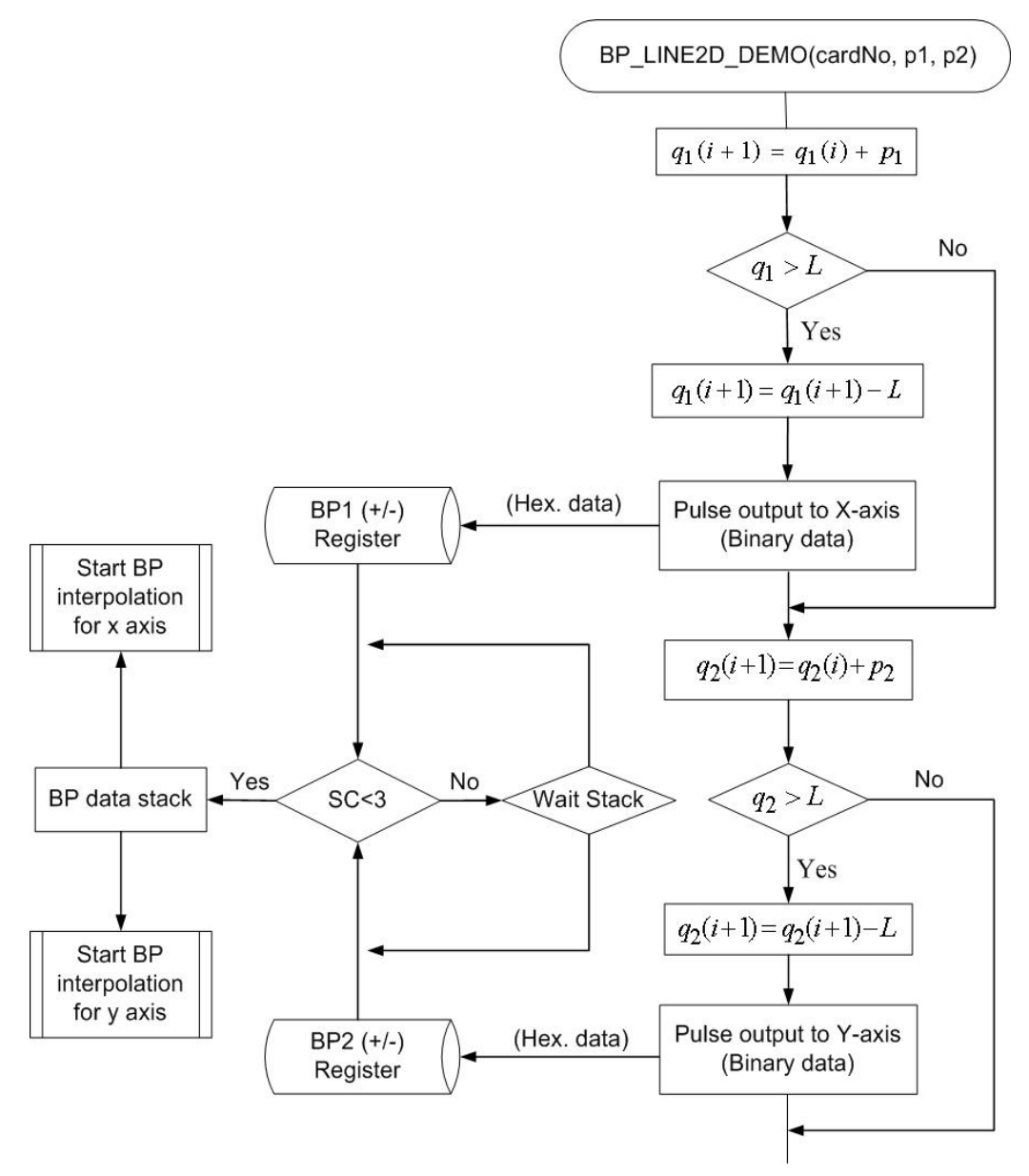

Fig. A-48 Bit pattern interpolation by using the linear DDA method

**Note:** The following bit pattern demo program is only valid in I-8000. User use the polling method to implement the bit pattern by calling the i8094\_BP\_LINE2\_DEMO function and use interrupt method to implement by calling the i8094\_BP\_LINE\_DEMO\_INT function.

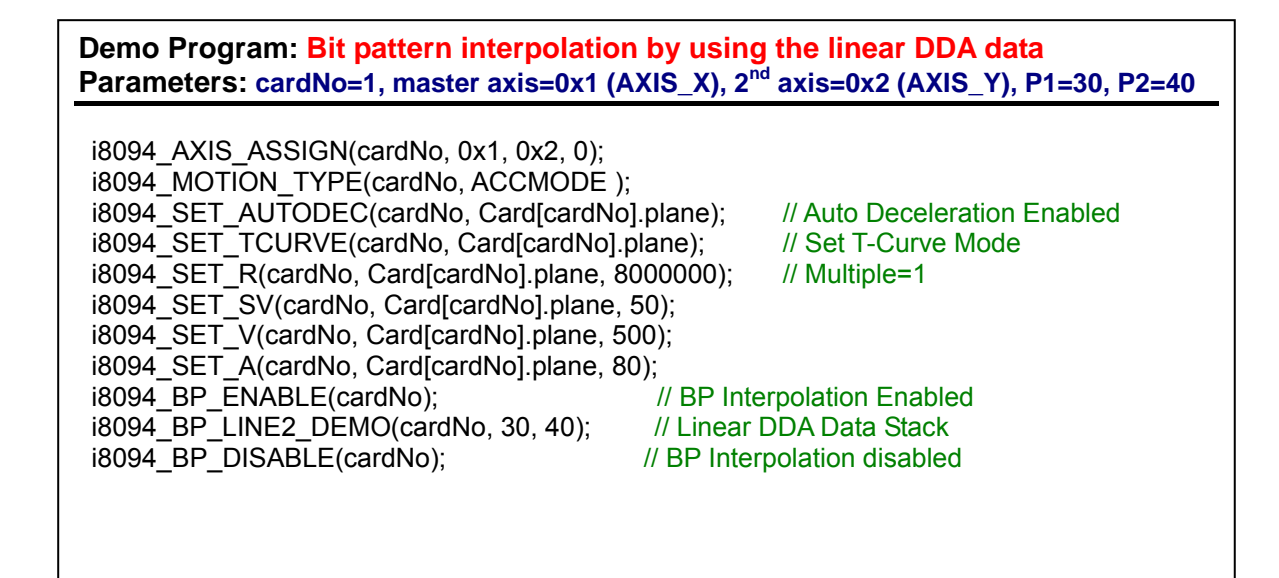

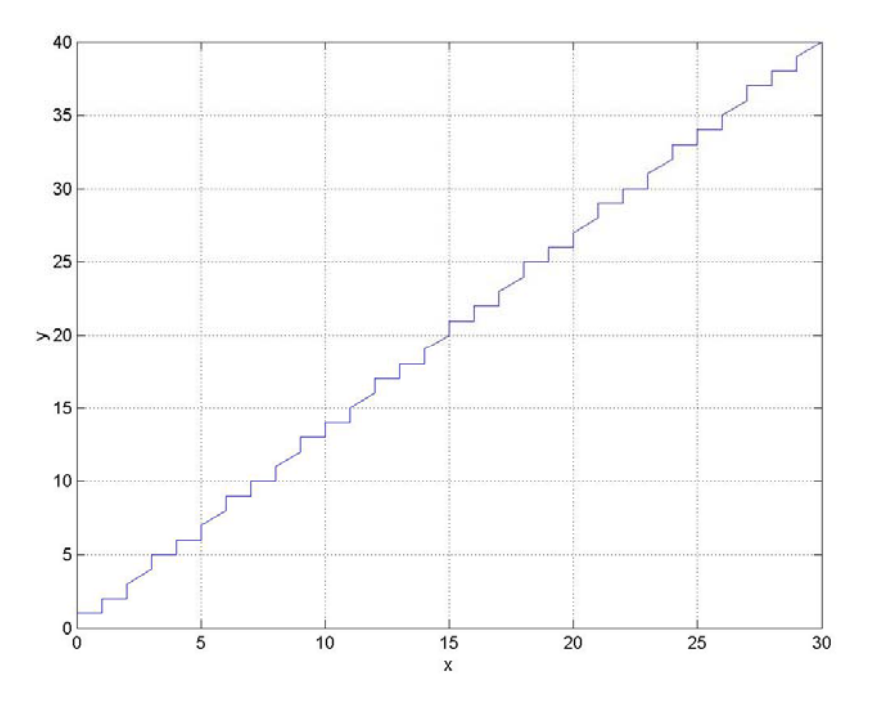

Fig. A-49 Use linear DDA method for bit pattern interpolation
Use the linear DDA method, set  $P1(X-axis) = 30$ ,  $P2(Y-axis) = 40$ , and the linear DDA data are calculated as bellows:

| <b>Index</b>   | Z <sub>1</sub> | Hex1   | Z <sub>2</sub> | Hex2   | X              | Y              | <b>Index</b> | Z <sub>1</sub> | Hex1          | Z <sub>2</sub> | Hex2   | X  | Y  |
|----------------|----------------|--------|----------------|--------|----------------|----------------|--------------|----------------|---------------|----------------|--------|----|----|
| 1              | $\mathbf 0$    | 0x6b5a | $\mathbf 0$    |        | $\mathbf 0$    | $\mathbf 0$    | 26           | 0              |               | $\mathbf 0$    |        | 15 | 20 |
| $\overline{2}$ | 1              |        | 1              |        | 1              | 1              | 27           | 1              |               | 1              |        | 16 | 21 |
| 3              | 0              |        | 1              |        | 1              | $\overline{2}$ | 28           | 0              |               | 1              |        | 16 | 22 |
| 4              | 1              |        | 1              |        | $\overline{2}$ | 3              | 29           | 1              |               | 1              |        | 17 | 23 |
| $\overline{5}$ | 1              |        | 1              |        | 3              | 4              | 30           | 1              |               | 1              |        | 18 | 24 |
| 6              | $\mathbf 0$    |        | $\mathbf 0$    |        | 3              | 4              | 31           | 0              |               | $\mathbf 0$    |        | 18 | 25 |
| $\overline{7}$ | 1              |        | 1              |        | 4              | 5              | 32           | 1              |               | 1              |        | 19 | 25 |
| 8              | 0              |        | 1              | 0x7bde | 4              | 6              | 33           | 0              | 0x5ad6        | 1              | 0xdef7 | 19 | 26 |
| 9              | 1              |        | 1              |        | 5              | $\overline{7}$ | 34           | 1              |               | 1              |        | 20 | 27 |
| 10             | 1              |        | 1              |        | 6              | 8              | 35           | 1              |               | 1              |        | 21 | 28 |
| 11             | 0              |        | 0              |        | 6              | 8              | 36           | 0              |               | 0              |        | 21 | 29 |
| 12             | 1              |        | 1              |        | $\overline{7}$ | 9              | 37           | 1              |               | 1              |        | 22 | 29 |
| 13             | $\mathbf 0$    |        | 1              |        | $\overline{7}$ | 10             | 38           | $\mathbf 0$    |               | 1              |        | 22 | 30 |
| 14             | 1              |        | 1              |        | 8              | 11             | 39           | 1              |               | 1              |        | 23 | 31 |
| 15             | 1              |        | 1              |        | 9              | 12             | 40           | 1              |               | 1              |        | 24 | 32 |
| 16             | 0              |        | $\mathbf 0$    |        | 9              | 12             | 41           | $\overline{0}$ |               | $\overline{0}$ |        | 24 | 32 |
| 17             | 1              | 0xb5ad | 1              | 0xbdf7 | 10             | 13             | 42           | 1              |               | 1              |        | 25 | 33 |
| 18             | 0              |        | 1              |        | 10             | 14             | 43           | 0              |               | 1              |        | 25 | 34 |
| 19             | 1              |        | 1              |        | 11             | 15             | 44           | 1              |               | 1              |        | 26 | 35 |
| 20             | 1              |        | 1              |        | 12             | 16             | 45           | 1              |               | 1              |        | 27 | 36 |
| 21             | 0              |        | 0              |        | 12             | 16             | 46           | 0              |               | $\mathbf 0$    |        | 27 | 36 |
| 22             | 1              |        | 1              |        | 13             | 17             | 47           | 1              |               | 1              |        | 28 | 37 |
| 23             | 0              |        | 1              |        | 13             | 18             | 48           | 0              |               | 1              |        | 28 | 38 |
| 24             | 1              |        | 1              |        | 14             | 19             | 49           | 1              | 1<br>0x3<br>1 |                | 0x3    | 29 | 39 |
| 25             | 1              |        | 1              |        | 15             | 20             | 50           | 1              |               |                |        | 30 | 40 |

Table A-7 DDA data for the bit pattern interpolation

▶ **Note:** Z1, Z2 are the output pulse on the each interval, X is the sum of Z1, Y is the sum of Z2, Hex1 is the 16 bits character made of 16 ones or zeros (Z1), and Hex2 is the 16 bits character made of 16 ones or zeros (Z2)

# **A.7.6 Automatic Home Search**

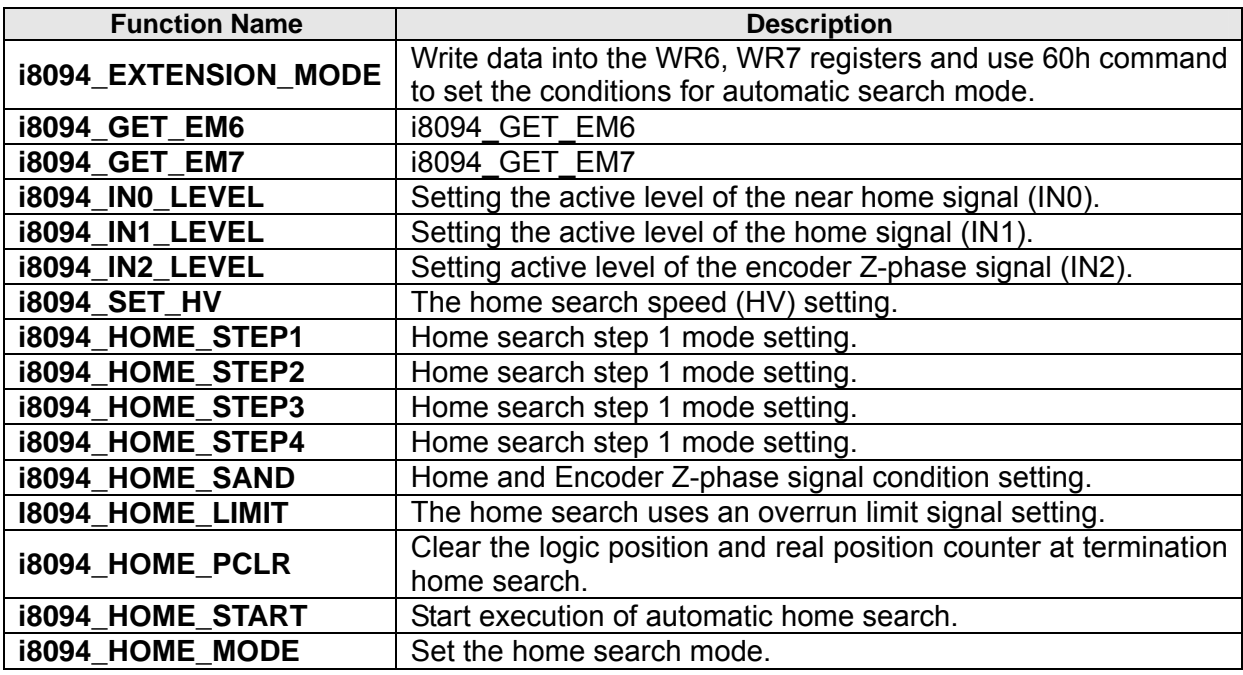

Table A-8 Home Search Function

## **i8094\_EXTENSION\_MODE**

## **Format:**

## **void i8094\_EXTENSION\_MODE(unsigned char cardNo, WORD axis, WORD em6data, WORD em7data)**

## **Function:**

Write data to the WR6, WR7 registers and uses 64h command to set the conditions for synchronous action mode.

## **Parameters:**

**cardNo** is the board number. **axis** is the motion axis code/name, as shows in Table 2-1. **em6data** is the 32-bit data for writing in the WR6 register. **em7data** is the 32-bit data for writing in the WR7 register.

## **Example:**

**//**Use the function to set the home search type of negative direction, and hardware //signal: home, near home, limit-. i8094\_EXTENSION\_MODE(1, 0xf, 0x5f00, 0x054f);

# **Format: WORD i8094\_GET\_EM6(BYTE** *cardNo***, WORD** *axis***)**

## **Function:**

Get the data of EM6.

## **Parameters:**

- *cardNo* board number. *axis*axis or axes. Please refer to Table 2-1.
- **Example:** //get the EM6 value of the X-axis on card 1 WORD em6Data; em6Data = i8094\_GET\_EM6(1, 0x1);

## **i8094\_GET\_EM7**

#### **Format:**

## **WORD i8094\_GET\_EM7(BYTE** *cardNo***, WORD** *axis***)**

## **Function:**

Get the data of EM7.

## **Parameters:**

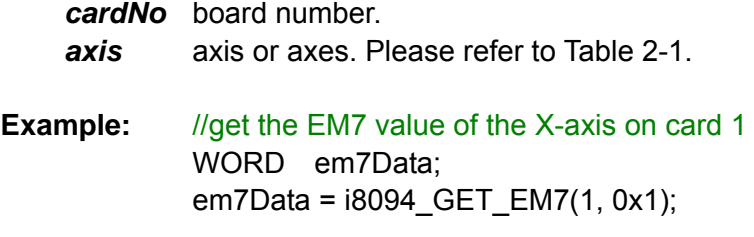

## **void i8094\_IN0\_LEVEL(unsigned char cardNo, WORD axis, WORD nLevel )**

#### **Function:**

Set the logic level of the IN0 signal.

## **Parameters:**

**cardNo** is the board number. **axis** is the motion axis code/name, as shows in ㎜ 2-1. **nLevel** is the setting the active level of home signal (IN1). nLevel=0, Low active; nLevel=1, Hi active.

## **Example:**

i8094\_IN0\_LEVEL(1, 0xf, 0);

## **8094\_IN1\_LEVEL**

#### **Format:**

**void i8094\_IN1\_LEVEL(unsigned char cardNo, WORD axis, WORD nLevel)** 

## **Function:**

Set the logic level of the IN1 signal.

## **Parameters:**

**cardNo** is the board number. **axis** is the motion axis code/name, as shows in Table 2-1. **nLevel** is setting the active level of the near home signal (IN0). nLevel=0, Low active; nLevel=1, Hi active.

## **Example:**

i8094\_IN1\_LEVEL(1, 0xf, 0);

**void i8094\_IN2\_LEVEL(unsigned char cardNo, WORD axis, WORD nLevel)** 

#### **Function:**

Set the logic level of the IN2 signal.

#### **Parameters:**

**cardNo** is the board number. **axis** is the motion axis code/name, as shows in Table 2-1. **nLevel** is the setting the active level of the encoder Z-phase signal (IN2). nLevel=0, Low active; nLevel=1, Hi active.

## **Example:**

i8094\_IN2\_LEVEL(1, 0xf, 0);

#### **i8094\_SET\_HV**

## **Format:**

**void i8094\_SET\_HV(unsigned char cardNo, WORD axis, WORD data)** 

#### **Function:**

Set he home search speed (HV).

#### **Parameters:**

**cardNo** is the board number. **axis** is the motion axis code/name, as shows in Table 2-1. **data** is the home search speed value. Data range:1~8000

## **Example: //**Set home search speed 1000 (PPS) i8094\_SET\_HV(1, 0xf, 1000);

## **void i8094\_HOME\_STEP1(unsigned char cardNo, WORD axis, WORD nType, WORD nDir)**

## **Function:**

Use the near home signal (IN0) to operate the home search.

## **Parameters:**

**cardNo** is the board number. **axis** is the motion axis code/name. **nType** is the specified the near home signal (IN0) executed or not. nType= 0, non-execution; nType=1, execution. **nDir** is the operation direction of the step. nDir=0, positive; nDir=1, negative

**Example:** //Set the step 1 enabled and – negative direction of the home search i8094\_HOME\_STEP1(1, 0xf, 1, 1);

## **i8094\_HOME\_STEP2**

## **Format:**

**void i8094\_HOME\_STEP2(unsigned char cardNo, WORD axis, WORD nType, WORD nDir)**

## **Function:**

Use the home signal (IN1) to operate the home search.

## **Parameters:**

**cardNo** is the board number. **axis** is the motion axis code/name. **nType** is the specified the home signal (IN1) executed or not. nType= 0, non-execution; nType=1, execution. **nDir** is the operation direction of the step. nDir=0, positive; https://www.mDir=1, negative

**Example:** //Set the step 2 enabled and – negative direction of the home search i8094\_HOME\_STEP2(1, 0xf, 1, 1);

```
void i8094_HOME_STEP3(unsigned char cardNo, WORD axis, 
        WORD nType, WORD nDir)
```
## **Function:**

Use the signal (IN2) to operate the home search.

#### **Parameter:**

**cardNo** is the board number. **axis** is the motion axis code/name. **nType** is the specified the encoder z-phase signal (IN2) executed or not. nType= 0, non-execution; nType=1, execution. **nDir** is the operation direction of the step. nDir=0, positive; nDir=1, negative

**Example:** //Set the step 3 enabled and negative direction of the home search i8094\_HOME\_STEP3(1, 0xf, 1, 1);

## **i8094\_HOME\_STEP4**

#### **Format:**

**void i8094\_HOME\_STEP4(unsigned char cardNo, WORD axis, WORD nType, WORD nDir)**

## **Function:**

Set the offset drive in the last step.

## **Parameter:**

**cardNo** is the board number. **axis** is the motion axis code/name. **nType** is the specified the near home signal (IN0) executed or not. nType= 0, non-execution; nType=1, execution. **nDir** is the operation direction of the step. nDir=0, positive; nDir=1, negative

**Example: //Set the step 4 enabled and – negative direction of the home search** i8094\_HOME\_STEP4(1, 0xf, 1, 1);

**void i8094\_HOME\_SAND(unsigned char cardNo,WORD axis, WORD nType)** 

## **Function**:

Set the operation of step 3 when the home signal and the encoder z-phase signal become active.

## **Parameters**:

**cardNo** is the board number. **axis** is the motion axis code/name, as shows in Table 2-1. **nType**=0, disable; **nType**=1, enable.

**Example**: //Disable the SAND (WR7/D9) condition.

i8094\_HOME\_SAND(1, 0xf, 0);

## **i8094\_HOME \_LIMIT**

## **Format**:

**void i8094\_HOME\_LIMIT(unsigned char cardNo, WORD axis, WORD nType)** 

#### **Function**:

Set the home search using an overrun limit signal.

#### **Parameters**:

**cardNo** is the board number. **axis** is the motion axis code/name, as shows in Table 2-1. **nType**=0, disable; **nType**=1, enable.

## **Example**: //Disable the LIMIT (WR7/D10) condition.

i8094\_HOME\_LIMIT(1, 0xf, 0);

**void i8094\_HOME\_PCLR(unsigned char cardNo, WORD axis, WORD nType)** 

## **Function**:

Clear the logic position and real position counter at termination home search.

## **Parameters**:

**cardNo** is the board number. **axis** is the motion axis code/name, as shows in Table 2-1. **nType**=0, disable; **nType**=1, enable.

 **Example**: //Enable the PCLR (WR7/D8) condition. i8094\_HOME\_PCLR(1, 0xf, 0);

## **i8094\_HOME \_START**

## **Format**:

## **void i8094\_HOME\_START(unsigned char cardNo, WORD axis)**

## **Function**:

Start execution of automatic home search.

## **Parameters**:

**cardNo** is the board number. **axis** is the motion axis code/name, as shows in Table 2-1.

## **Example**: //Start home search operation.

i8094\_HOME\_START(1, 0xf);

## **void i8094\_HOME\_MODE(unsigned char cardNo,WORD axis, WORD Hometype)**

## **Function**:

Home search demo function.

## **Parameters**:

**cardNo** is the board number.

**axis** is the motion axis code, as shows in Table 2-1.

**HomeType** is one of the 8 combination cases of various homing steps. 8 cases are defined in the following table.

Table A-9 Signals for home search types

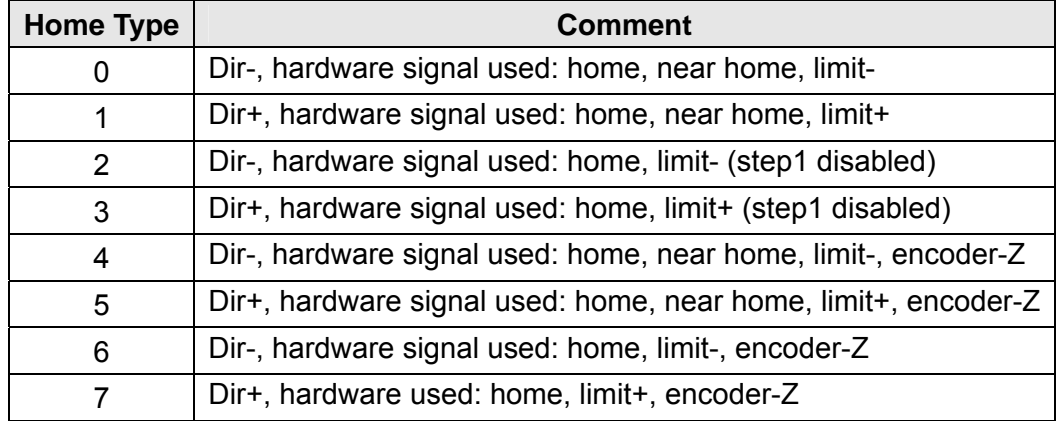

**Example:** //Set the type 0 of the home search for all axes.

 i8094\_HOME\_DEMO(1, 0xf, 0); //Start the home search motion. i8094\_HOME\_START(1, 0xf);

 **Example of home search using a near home (IN0), home signal (IN1) and Z-phase signal.** 

## **Operation**

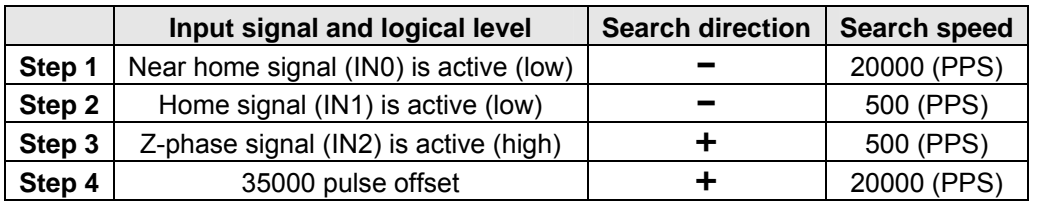

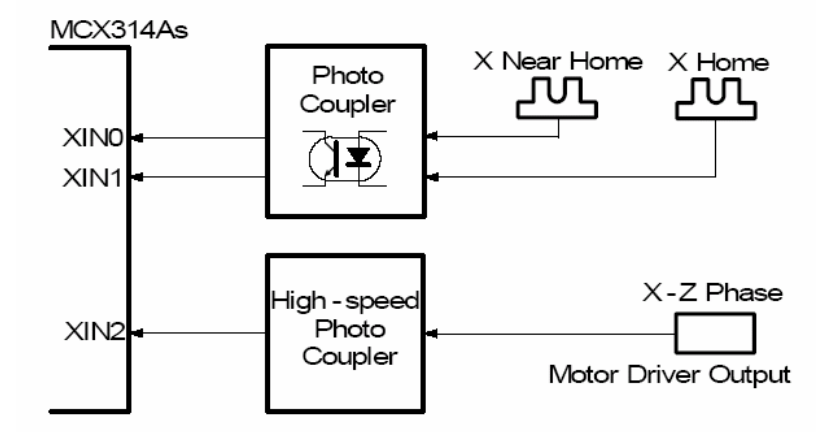

Fig. A-50 Hardware disposition for home operation example 1

**Note:** In this example, the user should connect the IN0~IN2 signals as shown in the diagram on the left-hand side.

## **Demo Program: Example of home search using a near home (IN0), home signal (IN1) and the Z-phase signal. Parameters: cardNo=1, motion axis=0xf (AXIS\_ALL)**

i8094\_SET\_R(1, 0xf, 800000)// Set Multiple=10 8094 HLMTM LEVEL(cardNo, 0xf, 0); // Set negative limit signal of low active i8094 LMTSTOP MODE(cardNo, 0xf, 0) // Set Limit stop mode of decelerating stop  $i8094$  HOME STEP1(cardNo, 0xf, 1, 1); // Set Step1 is executed and negative direction for 4-axes  $i8094$  HOME STEP2(cardNo, 0xf, 1, 1); // Set Step2 is executed and negative direction for 4-axes  $i8094$  HOME STEP3(cardNo, 0xf, 1, 0); // Set Step3 is executed and positive direction for 4-axes  $i8094$  HOME STEP4(cardNo, 0xf, 1, 0); // Set Step4 is executed and positive direction for 4-axes i8094\_SET\_SV(cardNo, 0xf, 500); // Set start velocity=500 (PPS) i8094\_SET\_V(cardNo, 0xf, 2000); <br>i8094\_SET\_A(cardNo, 0xf, 80); // Set acceleration=80 (PPS/Sec // Set acceleration=80 (PPS/Sec) i8094\_SET\_HV(cardNo, 0xf, 500); // Set home speed=500 (PPS) i8094\_SET\_PULSE(cardNo, 0xf, 20000); // Set offset pulse=20000<br>i8094\_HOME\_START(cardNo, 0xf): // Starts execution of auto // Starts execution of automatic home search i8094\_STOP\_WAIT(cardNo, 0xf); // Wait drive stop Sleep(500);  $\frac{1}{\sqrt{2}}$  | In BC use Delay(500); i8094 SET LP(cardNo, axis, 0); // Clear LP counter i8094\_SET\_EP(cardNo, axis, 0); // Clear EP counter

## **Operation**

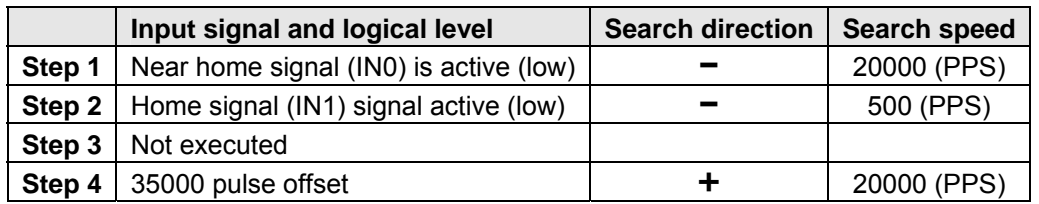

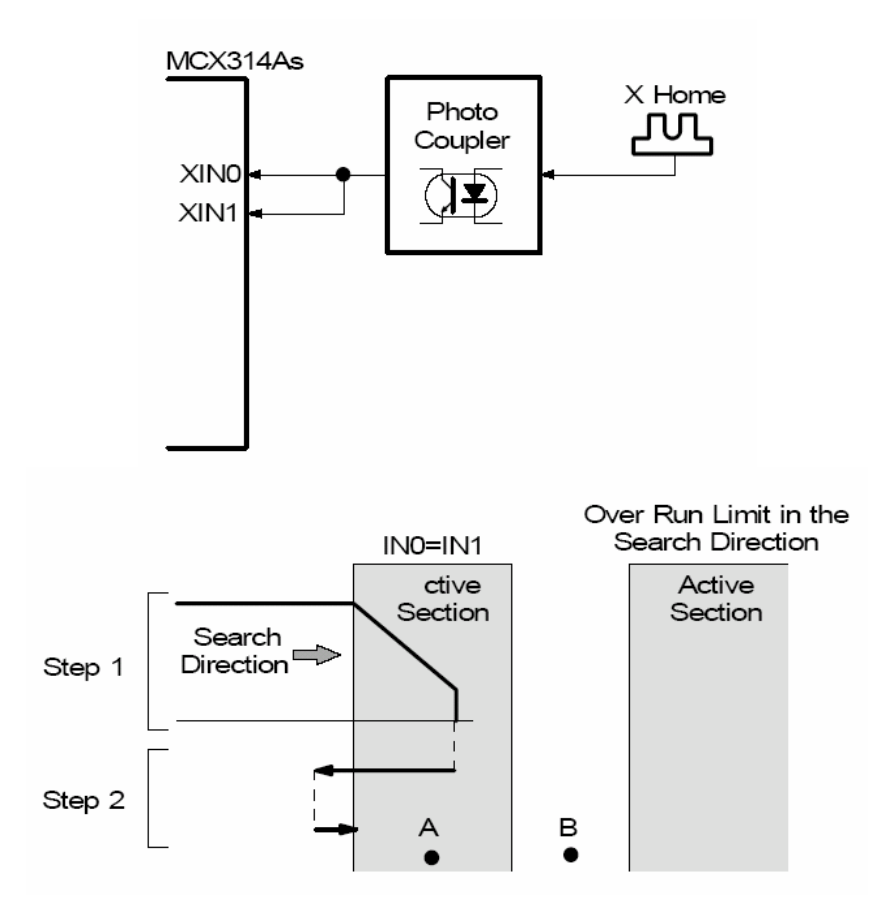

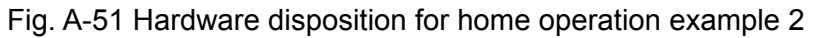

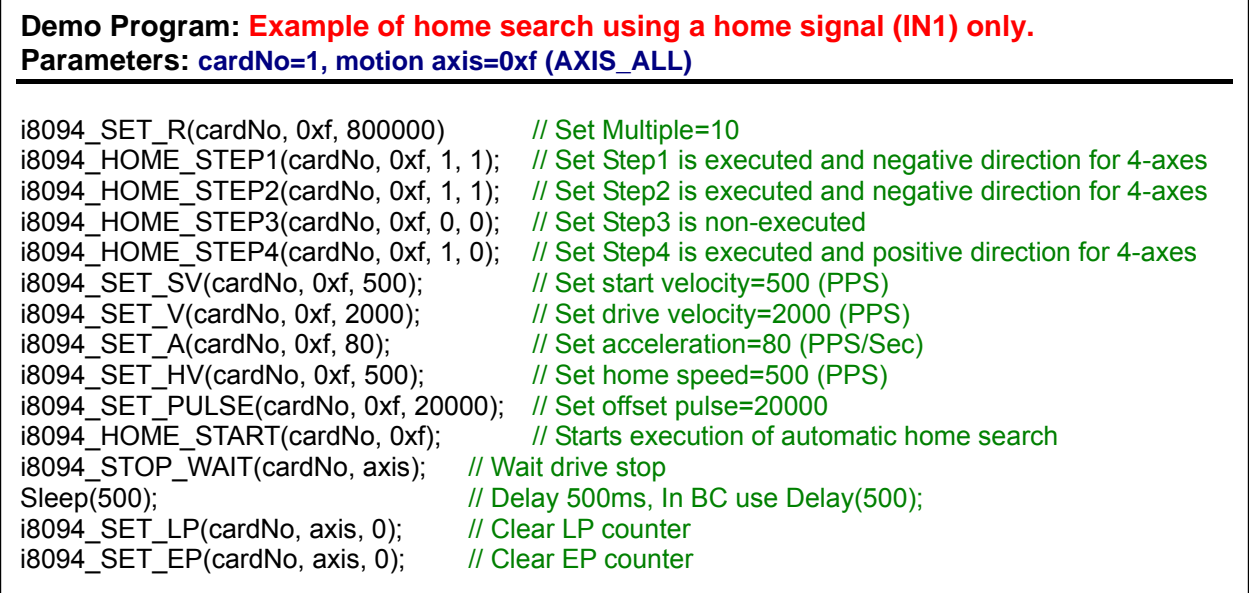

## **Example of home search using a limit signal only.**

## **Operation**

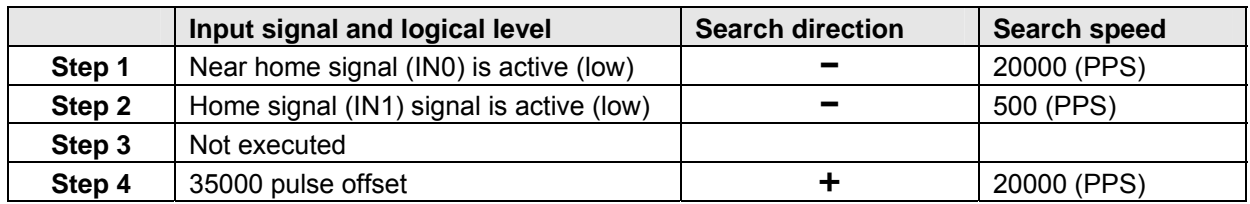

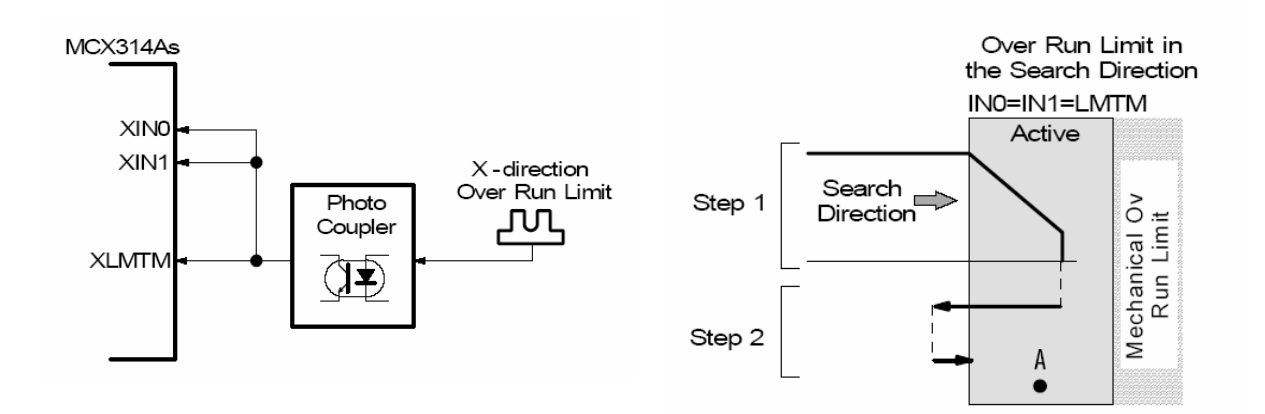

Fig. A-52 Hardware disposition for home operation example 3

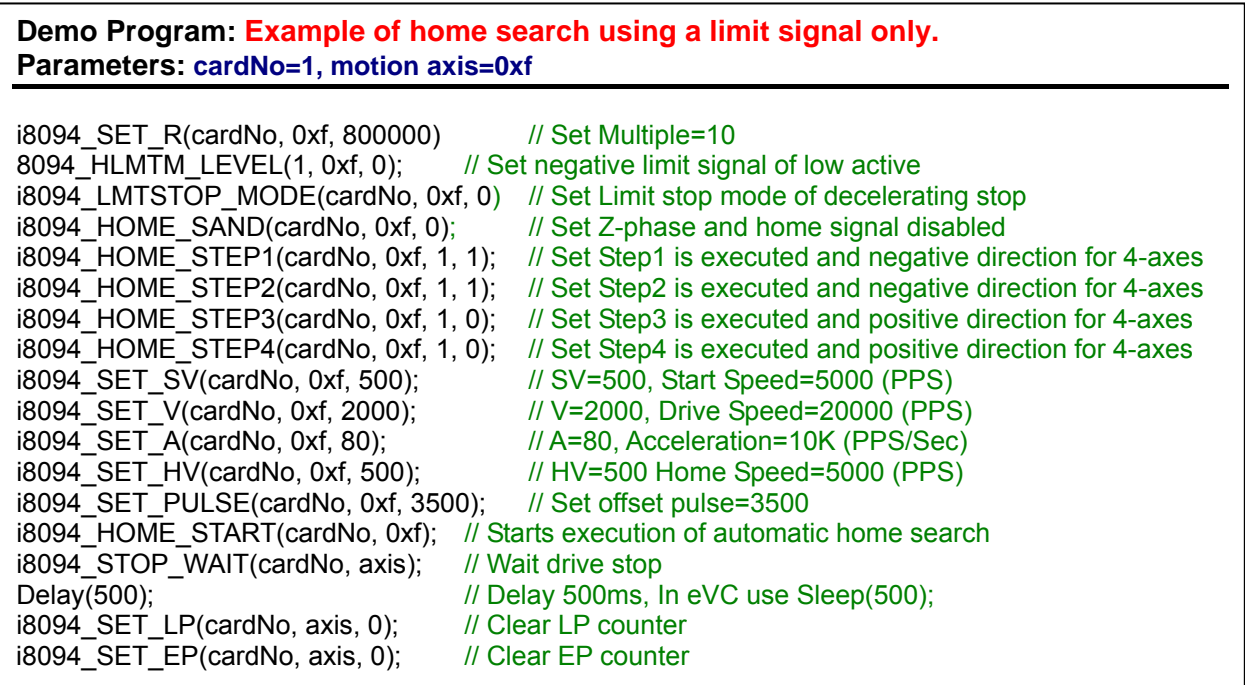

# **A.7.7 Synchronous Action**

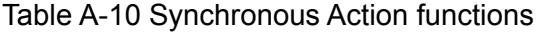

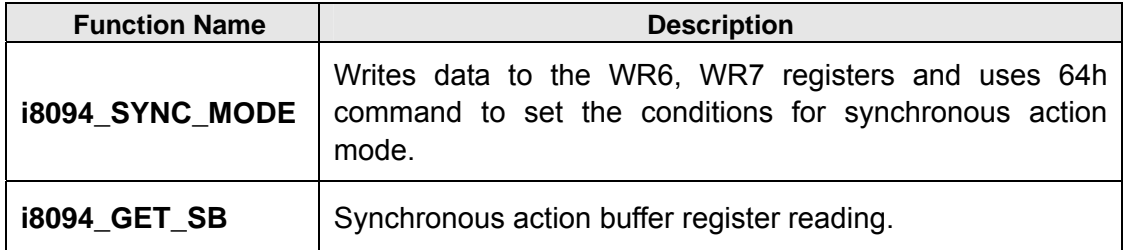

## **i8094\_SYNC\_MODE**

#### **Format:**

## **void i8094\_SYNC\_MODE(unsigned char cardNo, WORD axis, WORD sm6data, WORD sm7data)**

## **Function:**

Writes data to the WR6, WR7 registers and uses 64h command to set the conditions for synchronous action mode.

## **Parameters:**

**cardNo** is the board number. **axis** is the motion axis code, as shows in Table 2-1. sm6data is the data for the WR6 register. sm7data is the data for the WR6 register.

 **Example:** //Set the X axis (0x1) as the **Provocative** axis, Y axis (0x2) as the **Active** //axis. However the activation factor is the logic position counter value //exceeded the value of COMP+ register ( $P \ge C+$ ), and the action is the positive //fixed pulse driving. i8094\_SET\_SYNCMODE(1, 0x1, 0x2001 , 0x0); i8094\_SET\_SYNCMODE(1, 0x2, 0x0, 0x0010);

#### **void i8094\_GET\_SB(unsigned char cardNo, WORD axis)**

#### **Function:**

Read the synchronous action buffer register.

#### **Parameters:**

**cardNo** is the board number. **axis** is the motion axis code/name, as shows in Table 2-1.

# **Example:** //Get the data from the x-axis's buffer register.

i8094\_GET\_SB(1, 0x1);

## **i8094\_GET\_SM6**

#### **Format:**

**WORD i8094\_GET\_SM6(BYTE** *cardNo***, WORD** *axis***)** 

## **Function:**

Get the value of SM6 register.

#### **Parameters:**

*cardNo* board number *axis*axis or axes. Please refer to Table A2-1.

#### **Example:** //Get the value of SM6 of X-axis on board 1.

WORD sm6Data; sm6Data = i8094\_GET\_SM6(1, 0x1);

## **i8094\_GET\_SM7**

## **Format:**

#### **WORD i8094\_GET\_SM7(BYTE** *cardNo***, WORD** *axis***)**

## **Function:**

Get the value of SM7 register.

## **Parameters:**

*cardNo* board number *axis* axis or axes. Please refer to Table A2-1.

## **Example:** //Get the value of SM7 of X-axis on board 1.

WORD sm7Data ; sm7Data = i8094\_GET\_SM7(1, 0x1);

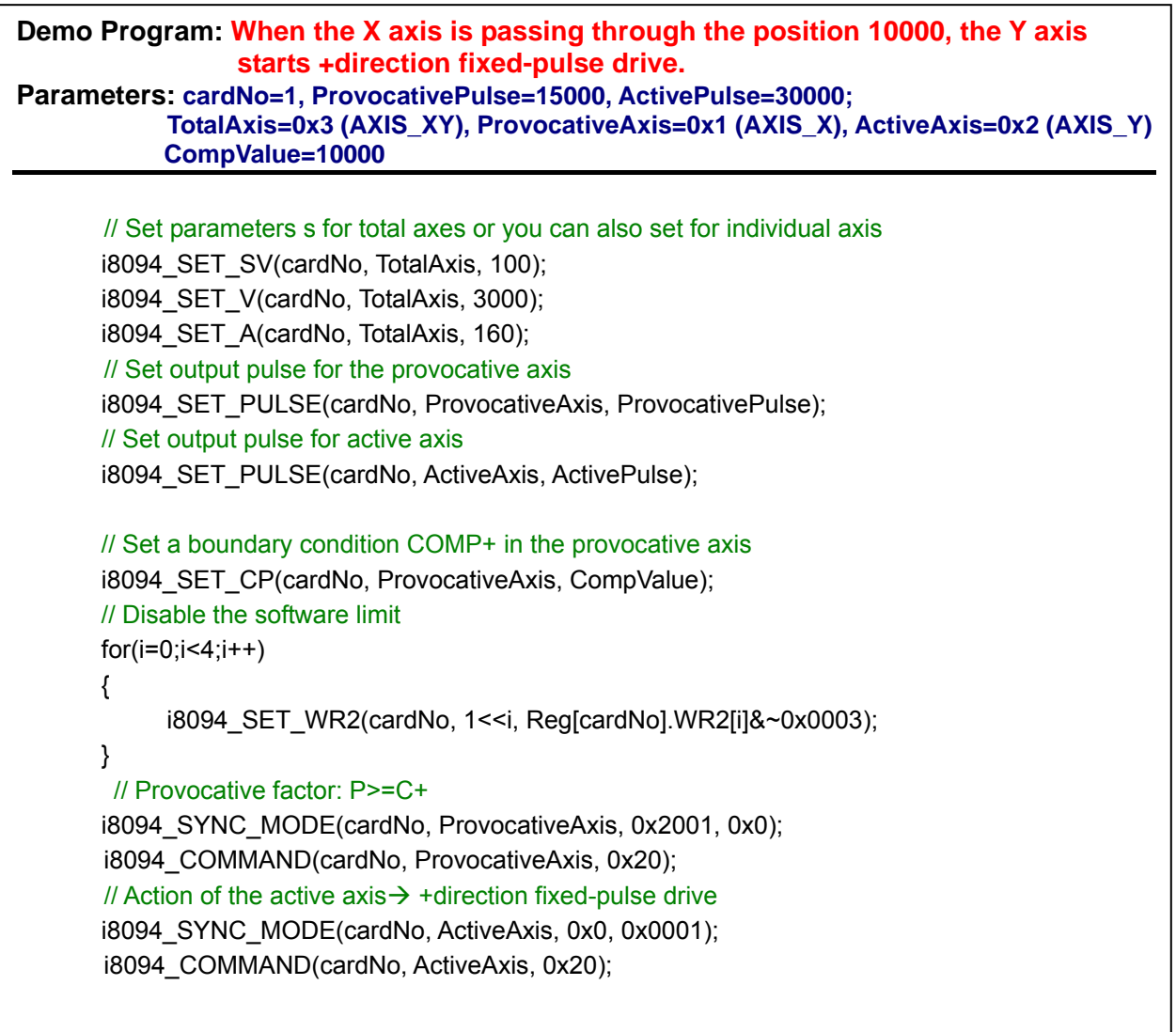

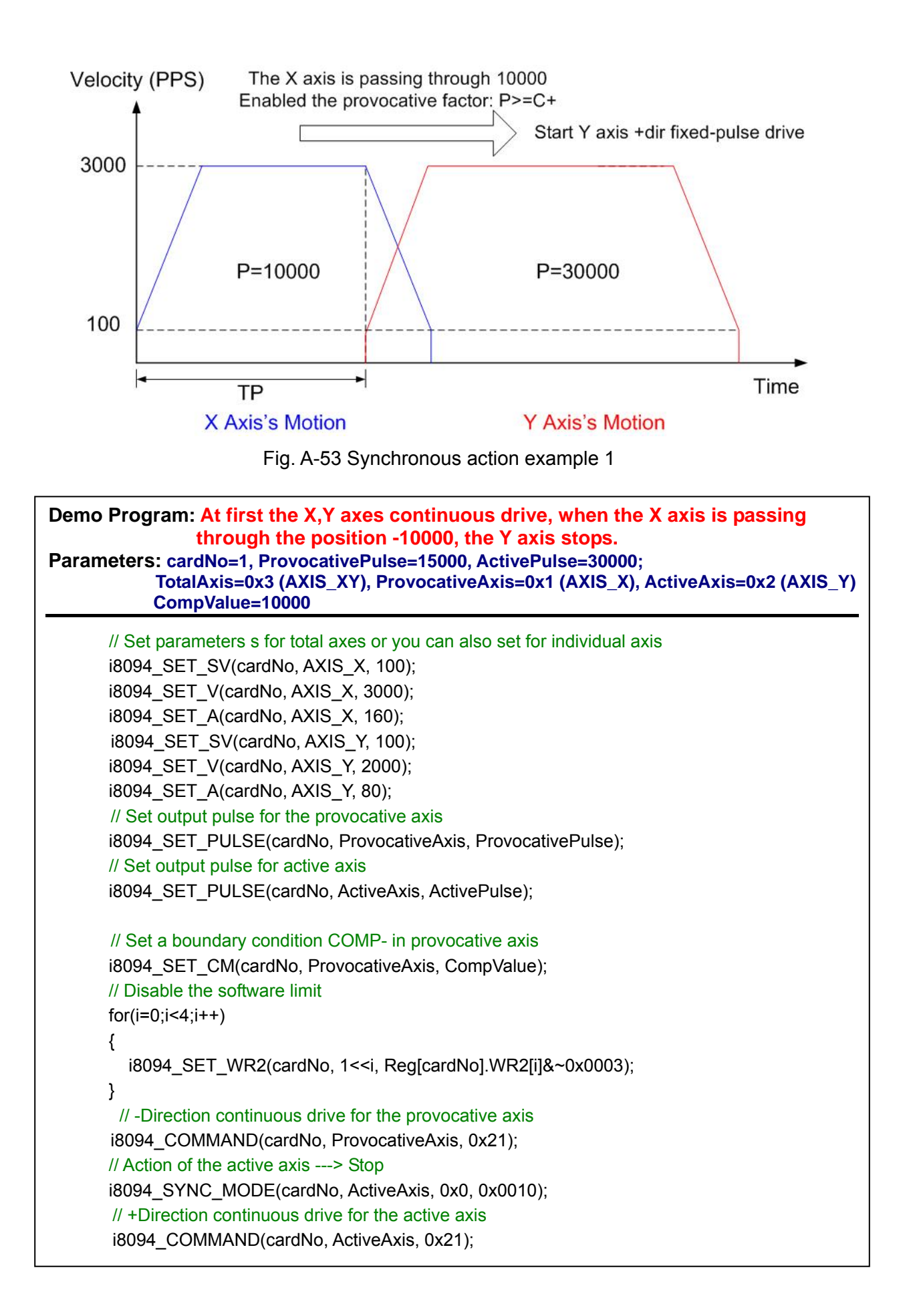

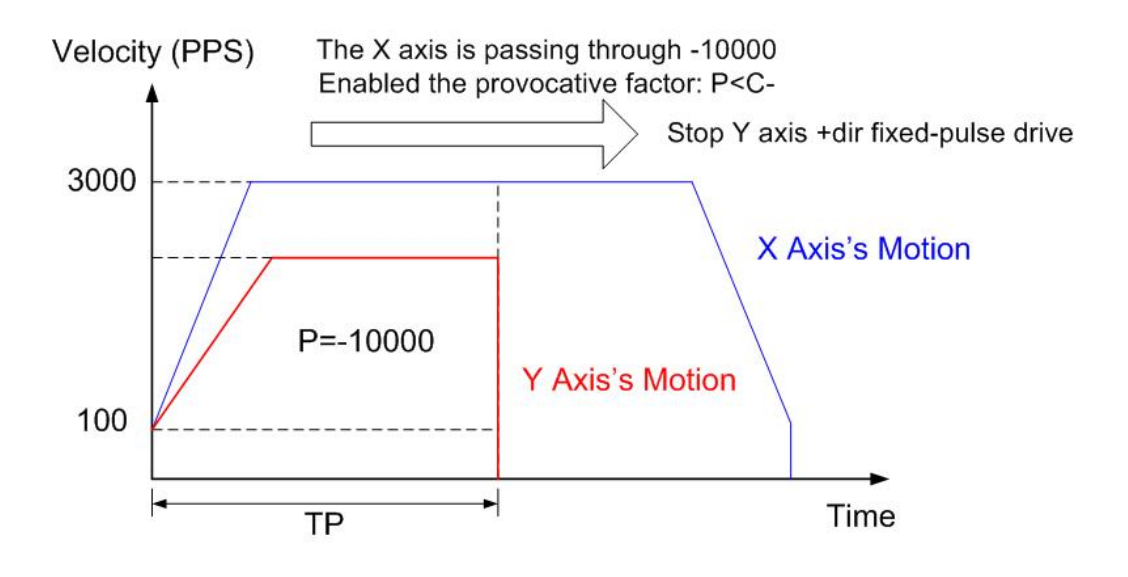

Fig. A-54 Synchronous action example 2

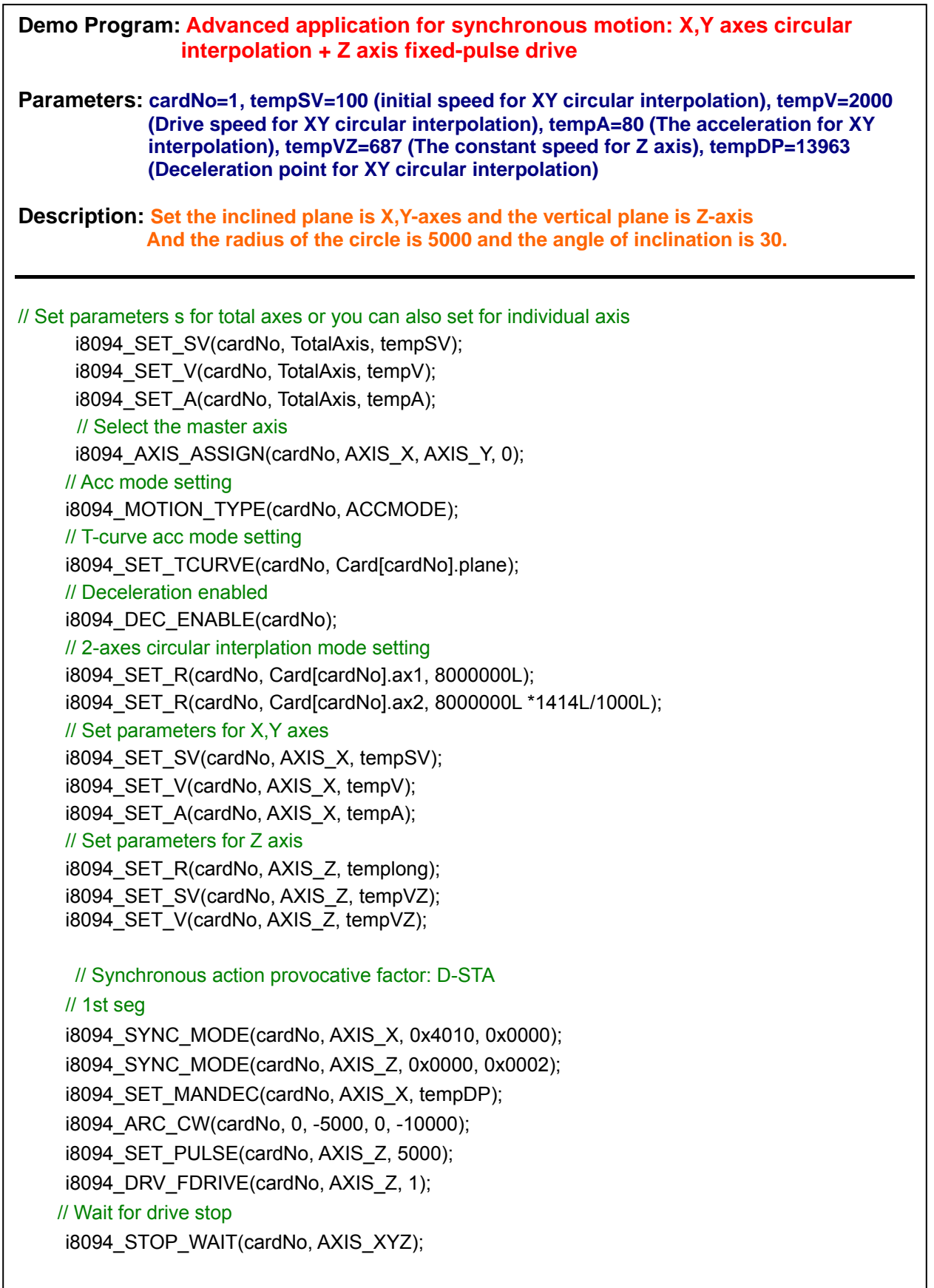

i8094\_STOP\_WAIT(cardNo, AXIS\_XYZ); // 2nd seg i8094\_SYNC\_MODE(cardNo, AXIS\_X, 0x4010, 0x0000); i8094\_SYNC\_MODE(cardNo, AXIS\_Z, 0x0000, 0x0001); i8094\_SET\_MANDEC(cardNo, AXIS\_X, tempDP); i8094\_ARC\_CW(cardNo, 0, 5000, 0, 10000); i8094\_SET\_PULSE(cardNo, AXIS\_Z, 5000); i8094\_DRV\_FDRIVE(cardNo, AXIS\_Z, 0); // Wait for drive stop Delay(500); // Because of the servo lag

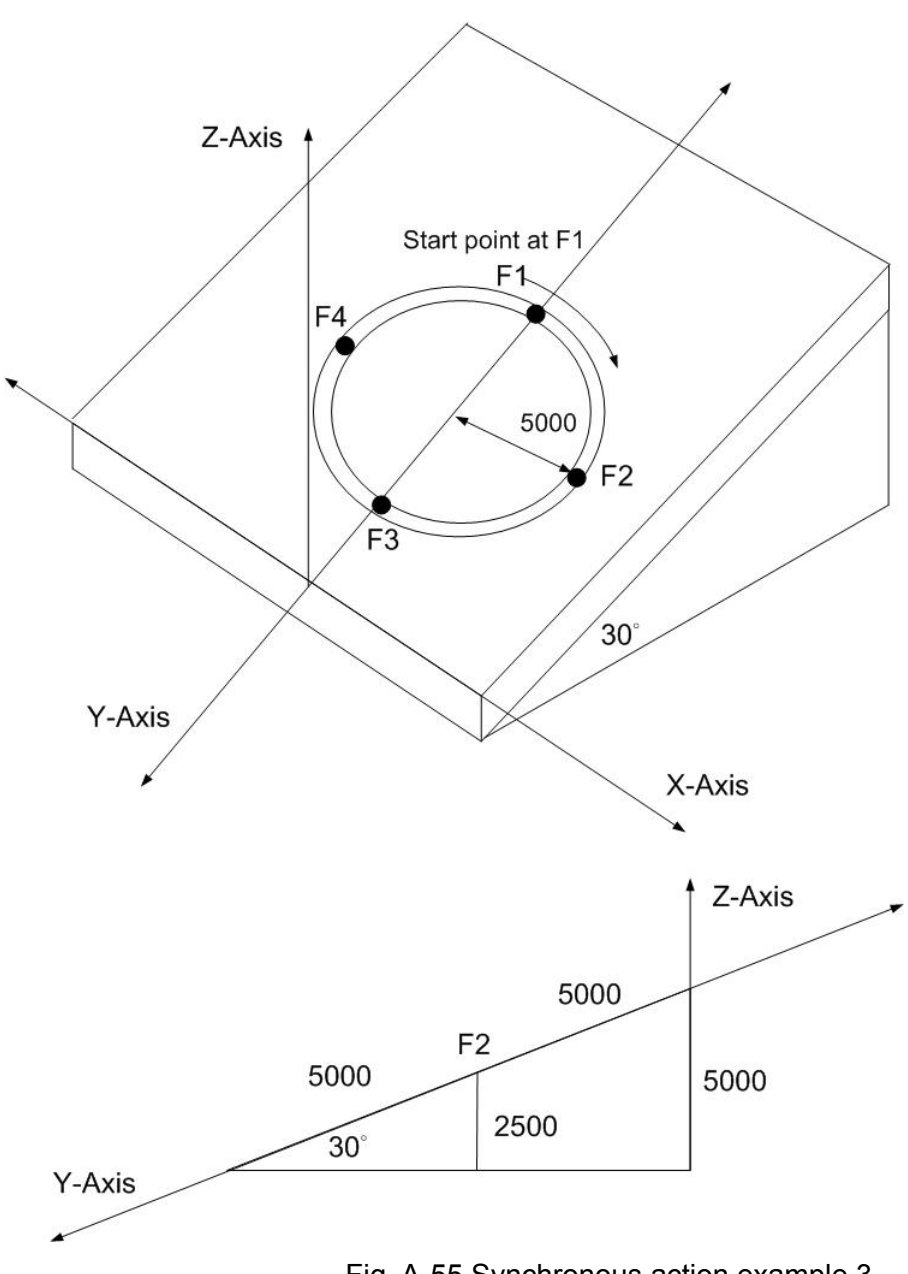

# **A.7.8 I/O Signal Managements**

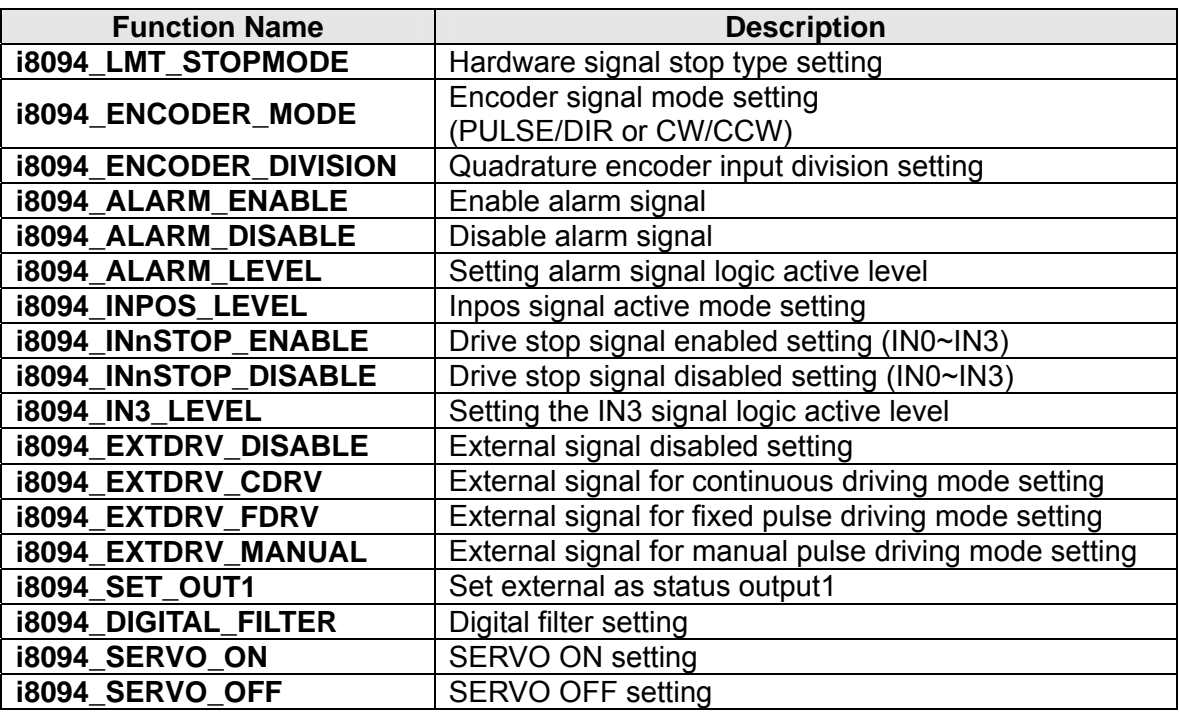

Table A-11 I/O Signal Management Functions

## **i8094\_LMT\_STOPMODE**

#### **Format:**

## **void i8094\_LMT\_STOPMODE (unsigned char cardNo, WORD axis, WORD nType)**

## **Function:**

The function is used for controlling motion stop type when the hardware limits are active.

#### **Parameters:**

**cardNo** is the board number.

 **axis** is the motion axis code, as shows in Table 2-1.

 **nType** is setting for controlling stop type when the hardware limits are active. nType=0: sudden stop; nType=1: slow-down stop.

## **Example:** //Set the hardware limit signal for slow-down stop.

i8094\_SET\_HLMTSIG(1, 0xf, 1);

## **void i8094\_ENCODER\_MODE (unsigned char CardNo, WORD axis, WORD nMode)**

## **Function:**

Set the type of encoder input signals (nECA/PPIN and nECB/PMIN)

## **Parameters:**

**cardNo** is the board number. **axis** is the motion axis, as shows in Table 2-1. **nMode**=0, means the input signal is CW/CCW. **nMode**=1, means the input signal is Pulse/Direction.

 **Example:** //Set the encoder mode as CW/CCW for all axes. i8094\_ENCODER\_MODE(1, 0xf, 0);

## **i8094\_ENCODER\_DIVISION**

## **Format:**

## **void i8094\_ENCODER\_DEVISION(unsigned char CardNo, WORD axis, WORD nMode)**

## **Function:**

The division setting for quadrature encoder input. Up / down pulse input is not available.

## **Parameters:**

**cardNo** is the board number. **axis** is the motion axis code, as shows in Table 2-1. **nMode** is the division which set for quadrature encoder input. nMode=0, division is 1/1; nMode=1, division is1/2; nMode=2, division is1/4; nMode=3, division is invalid.

**Example:** //Set the encoder input signal division of 1/1 for all axes. i8094\_ENCODER\_DEVISION(1, 0xf, 0);

## **void i8094\_ALARM\_ENABLE (unsigned char cardNo, WORD axis) void i8094\_ALARM\_DISABLE (unsigned char cardNo, WORD axis)**

## **Function:**

Enable/disable the servo alarm input signal.

## **Parameters:**

**cardNo** is the board number. **axis** is the motion axis code, as shows in Table 2-1.

## **Example:** //Set the alarm signal enabled for all axes.

i8094\_ALM\_ENABLE(1, 0xf);

## **i8094\_INPOS\_ENABLE i8094\_INPOS\_DISABLE**

## **Format:**

## **void i8094\_INPOS\_ENABLE (unsigned char CardNo, WORD axis) void i8094\_INPOS\_DISABLE (unsigned char CardNo, WORD axis)**

## **Function:**

Enable/disable of servo in-position input signal.

## **Parameters:**

**cardNo** is the board number. **axis** is the motion axis code, as shows in Table 2-1

## **Example:** //Set the in-position signal enabled for all axes. i8094\_INPOS\_ENABLE(1, 0xf, 1);

## **void i8094\_ALARM\_LEVEL (unsigned char CardNo, WORD axis, WORD nLevel)**

## **Function:**

Set the active level for input alarm signal

#### **Parameters:**

**cardNo** is the board number. **axis** is the motion axis code, as shows in Table 2-1. **nLevel:** set the logical of alarm signal (INP-L). **nLevel**=0, Low active; **nLevel**=1, Hi active.

**Example: //Set the alarm signal as Hi active for all axes.** i8094\_ALARM\_LEVEL(1, 0xf, 1);

## **i8094\_INPOS\_LEVEL**

## **Format:**

**void i8094\_INPOS\_LEVEL (unsigned char CardNo, WORD axis, WORD nLevel)** 

#### **Function:**

Set the logical level of INPOS input signal.

#### **Parameters:**

**cardNo** is the board number. **axis** is the motion axis code, as shows in Table 2-1  **nLevel:** set the logical of in-position signal (INP-L). nLevel=0, Low active; nLevel=1, Hi active.

## **Example: //Set the in-position signal as Hi active for all axes.** i8094\_INPOS\_LEVEL(1, 0xf, 1);

## **void i8094\_INnSTOP\_ENABLE(unsigned char CardNo, WORD axis, WORD nINE) void i8094\_INnSTOP\_DISABLE(unsigned char CardNo, WORD axis, WORD nINE)**

#### **Function:**

Set the input drive stop signal enabled or disable.

## **Parameters:**

**cardNo** is the board number. **axis** is the motion axis code, as shows in Table 2-1.  **nINE** is the symbol of the (nIN-E), (WR1/D1,D3, D5, D7). For IN0~IN3: IN0=0, IN1=1, IN2=2, IN3=3.  **nType** is the command for setting enable/disable of driving stop signal. nType=0, disable; nType=1, enable.

#### **Example:**

i8094\_INnSTOP\_ENABLE(1, 0xf, 1);

## **i8094\_IN3\_LEVEL**

#### **Format:**

**void i8094\_IN3\_LEVEL(unsigned char CardNo, WORD axis, WORD nLevel)** 

## **Function:**

Set the input drive stop signal (Hi/Low) active.

#### **Parameters**:

**cardNo** is the board number. **axis** is the motion axis code, as shows in Table 2-1. **nLevel** is the command for setting driving stop signal (Hi/Low) active. nLevel=0, Low active; nLevel=1, Hi active.

#### **Example:**

i8094\_INSTOP\_LEVEL(1, 0xf, 1);

#### **void i8094\_EXTDRV\_DISABLE(unsigned char CardNo, WORD axis)**

#### **Function:**

Set the external driving signal disabled.

#### **Parameters:**

**cardNo** is the board number. **axis** is the motion axis code, as shows in Table 2-1

**Example:** //Disable the external driving signal for all axes. i8094\_EXTDRV\_DISABLE(1, 0xf);

## **i8094\_EXTDRV\_CDRIVE**

#### **Format:**

**void i8094\_EXTDRV\_CDRIVE(unsigned char CardNo, WORD axis)** 

#### **Function:**

Set the external driving signal for continuous driving mode.

#### **Parameters:**

**axis** is the motion axis code, as shows in Table 2-1

## **Example:** //Set the external driving signal as continuous driving for X, Y axes. i8094\_EXTDRV\_CDRIVE(1, 0x3)

#### **i8094\_EXTDRV\_FDRIVE**

#### **Format:**

**void i8094\_EXTDRV\_FDRIVE(unsigned char CardNo, WORD axis)** 

#### **Function:**

Set the external driving signal for fixed pulse driving mode.

#### **Parameters:**

**cardNo** is the board number. **axis** is the motion axis code, as shows in Table 2-1.

**Example:** //Set the external driving signal as fixed pulse driving for X, Y axes. i8094\_EXTDRV\_FDRV(1, 0x3)

## **void i8094\_EXDRIVING\_MANUAL(unsigned char CardNo, WORD axis)**

## **Function:**

Set the external driving signal for manual pulse driving mode.

## **Parameters:**

**cardNo** is the board number. **axis** is the motion axis code, as shows in Table 2-1

## **Example:** //Set the external driving signal as manual pulse driving for all axes. i8094\_EXTDRV\_MANUAL(1, 0xf)

**Note:** When using the i8094 EXDRV MANUAL function, the manual pulsar mode becomes effective. Users can use hand wheel to receive phase-A/B signals of the encoder, the manual pulsar outputs +/- direction drive pulses. It is simple function.

## **i8094\_SET\_OUT1**

## **Format:**

**void i8094\_SET\_OUT1(unsigned char CardNo, WORD axis, WORD nLevel)** 

## **Function:**

Set the output 1 signals for assigned axes.

## **Parameters:**

**cardNo** is the board number.

**axis** is the motion axis code/name, as shows in Table 2-1

## **Example:** //Set the OUTPUT1 signal of Hi active for x axis.

i8094\_SET\_OUTPUT1(1, 0x1, 1);

**Note:** After setting the active level of the function, users can use the output signal of the 4-axes to be the testing DO pins.

## **void i8094\_DIGITAL\_FILTER(unsigned char cardNo, WORD axis, WORD FEn, WORD FLn)**

## **Function:**

Set the input signal filter. This IC is equipped with an integral type in the input stage of each input signal.

## **Parameters:**

**cardNo** is the board number.

**axis** is the motion axis code/name, as shows in Table 2-1

**FEn** is code of the filter enable signal register. Refer to WR6/D8~D12 in the following table.

Table A-12 Filter enable signal register

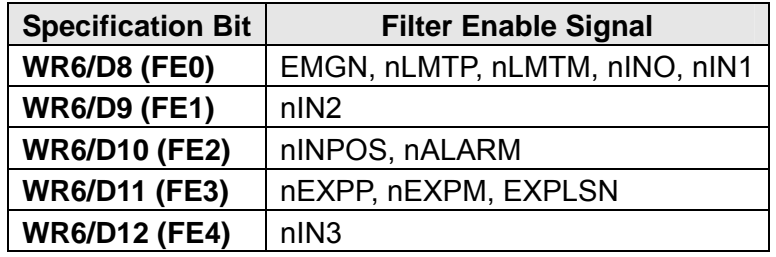

**FLn** is the code of the selection for filter time constant. Refer to WR6/D13~D15 in the following table.

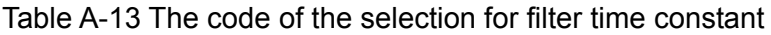

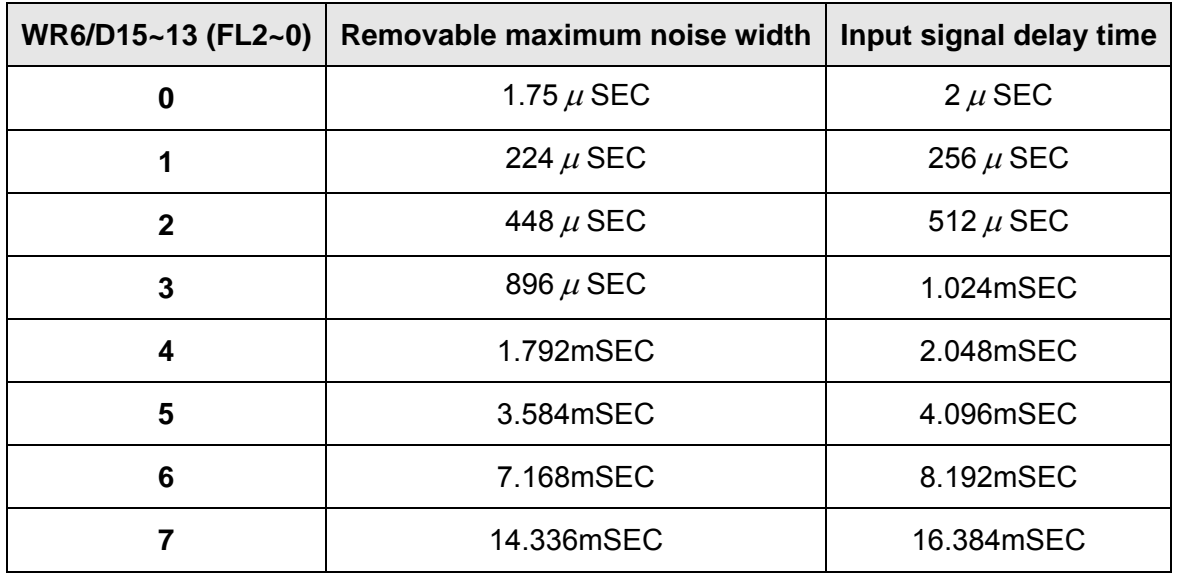

**Example:** //Set the IN2 to be the filter enable signal and input signal delay time=256  $\mu$  Sec i8094\_DIGITAL\_FILTER(1, 0xf, 0x0200, 0x4000);

**void i8094\_SERVO\_ON(unsigned char CardNo, WORD axis)** 

#### **Function:**

Using the i8094\_SET\_OUTPUT1 function to set servo on status

#### **Parameters:**

**cardNo** is the board number. **axis** is the motion axis code/name, as shows in Table 2-1

## **Example:**

i8094\_SERVO\_ON(1, 0xf)

## **i8094\_SERVO\_OFF**

#### **Format:**

**void i8094\_SERVO\_OFF(unsigned char CardNo, WORD axis)** 

#### **Function:**

Using the i8094 SET OUTPUT1 function to set servo off status

## **Parameters:**

**cardNo** is the board number. **axis** is the motion axis code, as shows in Table 2-1

## **Example:**

i8094\_SERVO\_OFF(1, 0xf)

# **A.7.9 FRnet Related Functions**

Table A-14 FRnet related functions

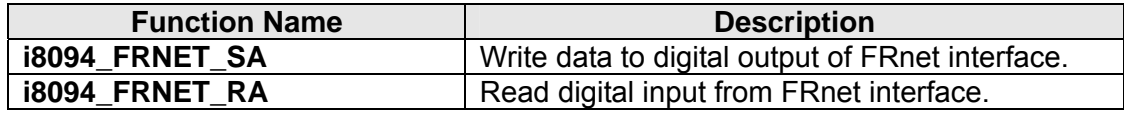

## **i8094\_FRNET\_SA**

## **Format:**

## **void i8094\_FRNET\_SA(BYTE** *cardNo, WORD wSA, WORD data)*

## **Function:**

This function write data to the FRnet digital output. SA means the *Sending Address*  which can be one of the legal group number of FRnet. One group comprises 16 bits data. Therefore, total 128 DO can be defined for one FRnet interface.

## **Parameters:**

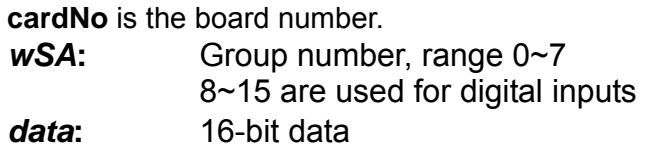

## **Return:**

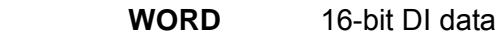

## **Example:**

**WORD IN\_Data;** IN Data =  $i8094$  FRNET RA(1, 8); //Read the 16-bit DI which is on module 1 and the group number is 8.

## **void i8094MF\_FRNET\_RA(BYTE** *cardNo, WORD wRA)*

## **Function:**

This function reads the FRnet digital input signals. RA means the *Receiving Address*  which can be one of the legal group number of FRnet. One group comprises 16 bits data. Therefore, total 128 DI can be defined for one FRnet interface.

## **Parameters:**

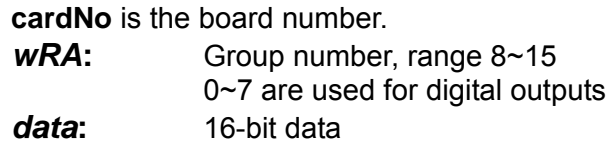

## **Return:**

None

## **Example:**

i8094MF\_FRNET\_SA(1, 0,0xffff); //Write 0xffff to the 16-bit DO which is on module 1 and the group number is 0.

# **A.8 i8094 Command Lists**

**For the advanced users who can develop their applications by using the basic function, several lists of command codes and their corresponding ranges are listed below. For more information, users can refer to the manual of MCX314As motion chip.** 

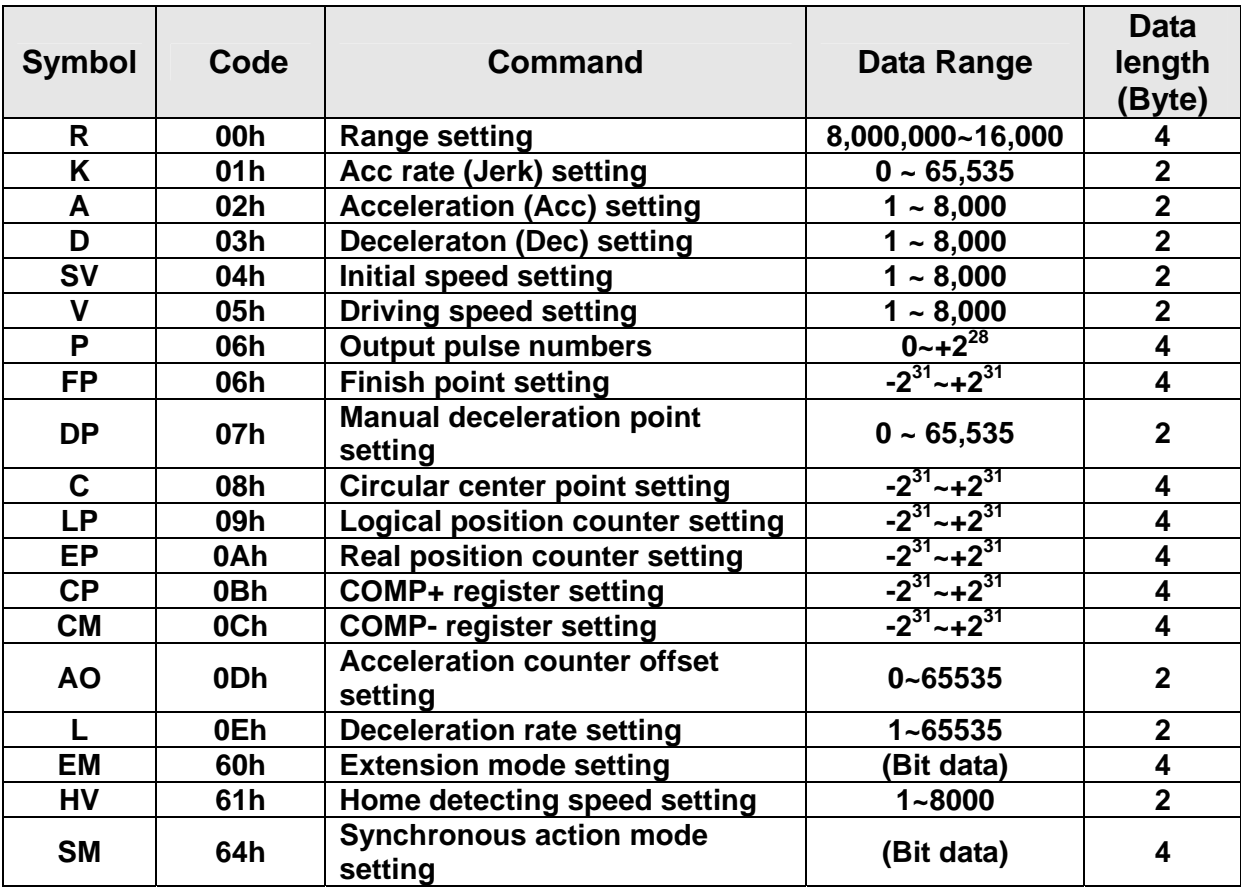

# **A.8.1 Data Setting Commands**

# **A.8.2 Data Reading Commands**

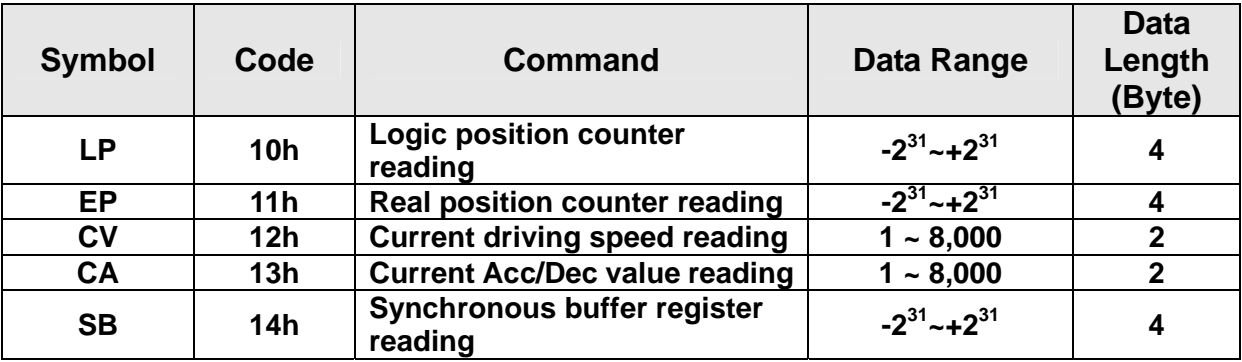

# **A.8.3 Driving Commands**

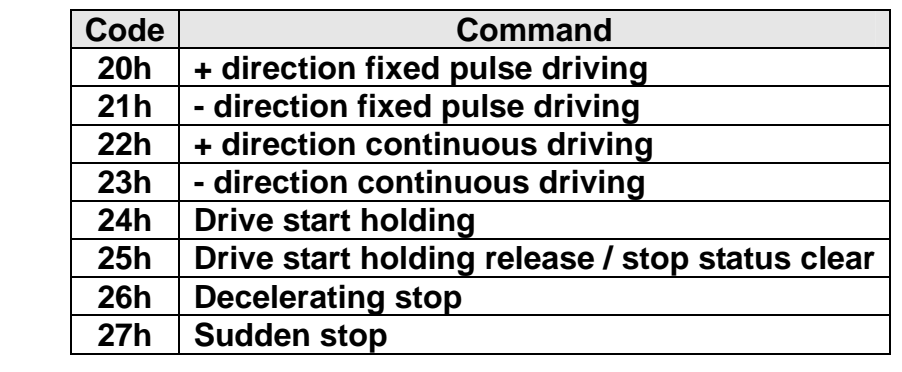

# **A.8.4 Interpolation Commands**

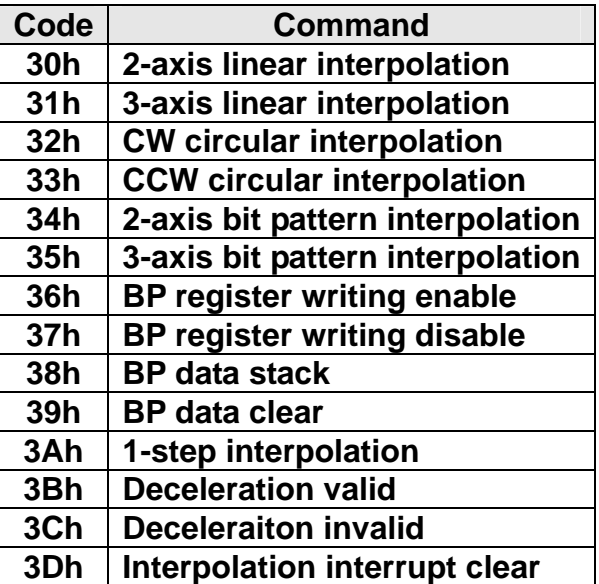

# **A.8.5 Other commands**

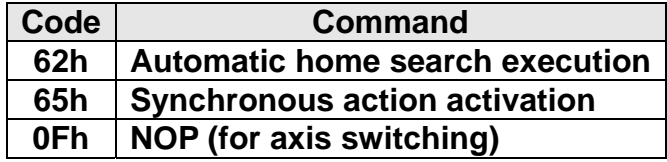

# **Appendix B: MCX314As Registers**

This part gives the users some refereces about how to access the registers in the MCX314As chip. For more details, users still have to refer to this chip's manual provided by NOVA electronics Inc..

# **B.1 Command Register: WR0**

Command register is used for the axis assignment and command registration for each axis in MCX314As. The register consists of the bits for axis assignment, bits for setting command code, and bits for command resetting.

After the axis assignment and command code have been written to the register, this command will be executed immediately. The data such as drive speed setting and data writing command must be written to registers WR6 and WR7 first. Otherwise, when the reading command is engaged, the data will be written and set, through IC internal circuit, to registers RR6 and RR7.

## **WR0 Register**

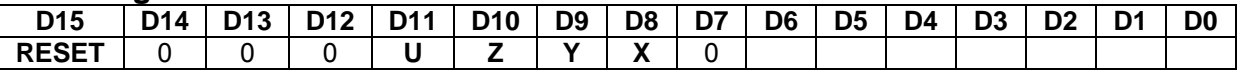

- **D6 ~ 0** Command code setting Please refer to Appendix A for further description of command codes. **D11 ~ 8** Axis assignment When the bits of the axis are set to 1, the axis is assigned. The signment is not limited only for one axis, but for multi-axes simultaneously. It is possible to write the same parameters also. However, the data reading is only for one assigned axis. Whenever the Interpolation is commanded, the bits of the assigned axis (axes) should be set 0. **D15** RESET IC command resetting
- When this bit is set to 1, but others are 0, the IC will be reset after command writing.

RESET bit should be set to 0 when the other commands are written.

# **B.2 Mode Register1: WR1**

Each axis is with mode register WR1. The axis specified by NOP command or the condition before decides which axis's register will be written.

The register consists of the bits for setting enable / disable and enable logical levels of input signal IN3~IN0 (decelerating stop / sudden stop during the driving) and bits for occurring the interrupt enable / disable.

Once IN3~IN1 are active, when the fixed pulse / continuous pulse driving starts, and also when IN signal becomes the setting logical level, the decelerating stop will be performed during the acceleration /deceleration driving and the sudden stop will be performed during the constant speed driving.

## **WR1 Register Interrupt Enable/Disable**

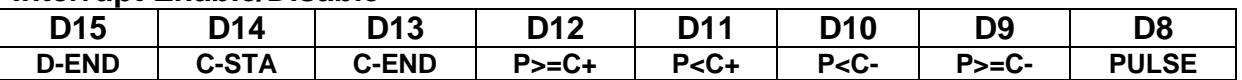

## **Driving Stop Input Signal Enable/Disable**

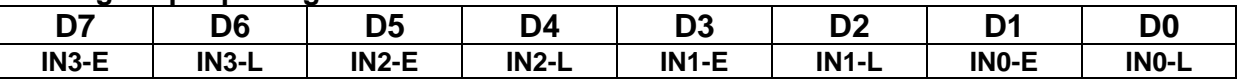

- D7,5,3,1 **INm-E** The bits for setting enable / disable of driving stop input signal INm 0:disable, 1:enable
- D6,4,2,0 **INm-L** The bits for setting enable logical levels for input signal INm 0: stop on the Low level, 1:stop on the Hi level

For the following bits, the interrupt is set: 1: enable, 0: disable

- D8 **PULSE** Interrupt occurs when the pulse is up (drive pulse is set on the positive logical level)
- D9 **P**≥**C-** Interrupt occurs when the value of logical / real position counter is larger than or equal to that of COMP- register.
- D10 **P<C-** Interrupt occurs when the value of logical / real position counter is smaller than that of COMP- register.
- D11 **P<C+** Interrupt occurs when the value of logical / real position counter is smaller than that of COMP+ register.
- D12 **P**≥**C+** Interrupt occurs when the value of logical / real position counter is larger than or equal to that of COMP+ register.
- D13 **C-END** Interrupt occurs at the start of the constant speed drive during an acceleration / deceleration driving.
- D14 **C-STA** Interrupt occurs at the end of the constant speed drive during an acceleration / deceleration driving.
- D15 **D-END** Interrupt occurs when the driving is finished D15~D0 will be set to 0 while resetting.

# **B.3 Mode Register2: WR2**

WR2 can be used for setting: (1) external limit inputs, (2) driving pulse types, (3) encoder signal types, and (4) the feedback signals from servo drivers.

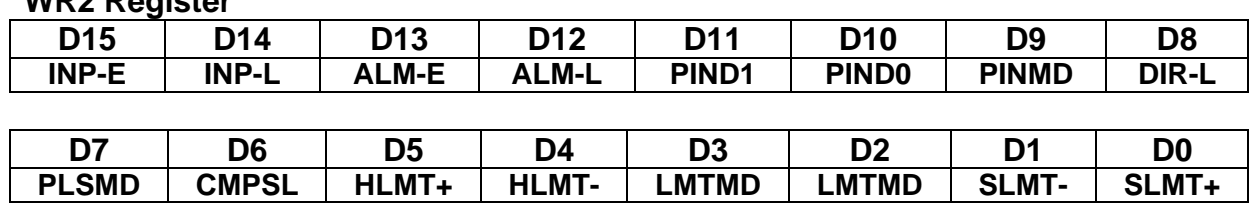

## **WR2 Register**

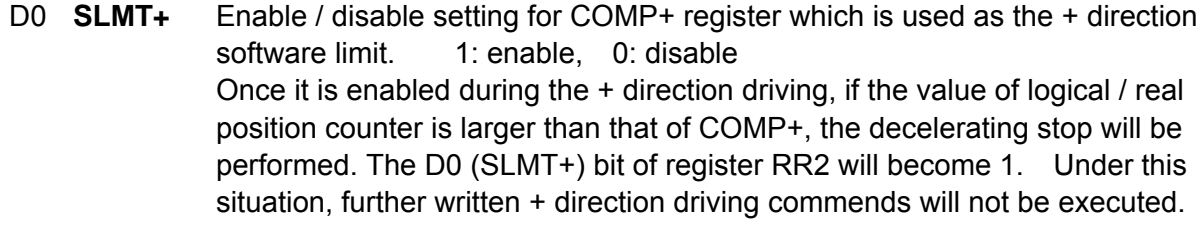

D1 **SLMT-** Enable / disable setting for COMP- register which is used as the - direction software limit 1: enable, 0: disable Once it is enabled during the - direction driving, if the value of logical / real position counter is smaller than that of COMP+, the decelerating stop will be performed. The D1 (SLMT-) bit of register RR2 will become 1. Under this situation, further written - direction driving commends will not be executed.

- D2 **LMTMD** The bit for controlling stop type when the hardware limits (nLMTP and nLMTM input signals) are active. 0: sudden stop, 1: decelerating stop
- D3 **HLMT+** Setting the logical level of + direction limit input signal (nLMTM) 0: active on the Low level, 1: active on the Hi level
- D4 **HLMT-** Setting the logical level of direction limit input signal (nLMTM) 0: active on the Low level. 1: active on the Hi level
- D5 **COMPSL** Setting if real position counter or logical position counter is going to be compared with COMP +/- register 0: logical position counter, 1 : real position counter

## D6 **PLSMD** Setting output pulse type.

- 0: independent 2-pulse type, 1: 1-pulse 1-direction type When independent 2-pulse type is engaged, + direction pulses are output through the output signal nPP/PLS, and - direction pulses through nPM/DIR. When 1-pulse 1-direction type is engaged, + and - directions pulses are output through the output signal nPP/PLS, and nPM/DIR is for direction signals.
- D7 **PLS-L** Setting logical level of driving pulses 0: positive logical level, 1: negative logical level.
D8 **DIR-L** Setting logical level of the direction (nPM/DIR) output signal for 1-pulse mode.

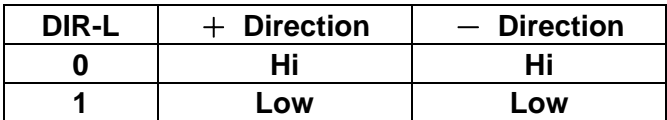

D9 **PINMD** Setting the type of encoder input signals (nECA/PPIN and nECB/PMIN) 0: quadrature pulse input type 1: Up / Down pulse input type Real position counter will count up or down when encoder input signal is triggered. When quadrature pulse input type is engaged, the " count up" will happen if the positive logical level pulses are input to phase A; the "count down" will happen if the positive logical level pulses are input to phase B. So, it will count up and down when these 2 signals go up and down.

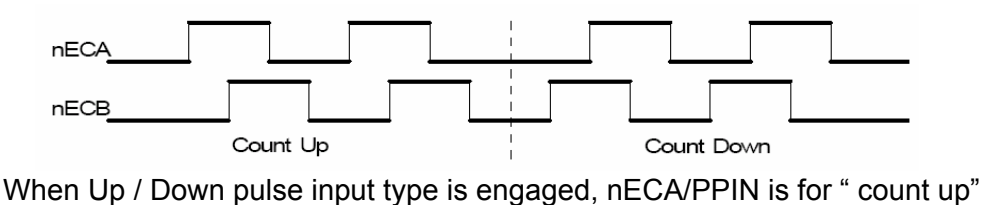

 input, and nECB/PMIN is for "count down" input. So, it will count up when the positive pulses go up.

D11,10 **PIND1,0** The division setting for quadrature encoder input.

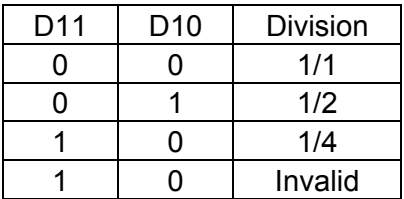

### **[Note] Up / down pulse input is not available.**

- D12 **ALM-L** Setting active level of input signal nALARM 0: active on the Low level.  $\qquad 1$ : active on the Hi level.
- D13 **ALM-E** Setting enable / disable of servo alarm input signal nALARM 0: disable, 1: enable When it is enabled, MCX314 will check the input signal. If it is active, D14 (ALARM) bit of RR2 register will become 1. The driving stops.
- D<sub>14</sub> **INP-L** Setting logical level of nINPOS input signal 0: active on the Low level.  $\qquad 1$ : active on the Hi level
- D15 **INP-E** Setting enable/disable of in-position input signal nINPOS from servo driver 0: disable, 1: enable When it is enabled, bit n-DRV of RR0 (main status) register does not return to 0 until nINPOS signal is active after the driving is finished.

D15~D0 will be set to 0 while resetting.

# **B.4 Mode Register3: WR3**

Each axis is with mode register WR3. The axis specified by NOP command or the condition before decides which axis' s register will be written. WR3 can be used for manual deceleration, individual deceleration, S-curve acceleration /deceleration, the setting of external operation mode, and the setting of general purpose output OUT7~4.

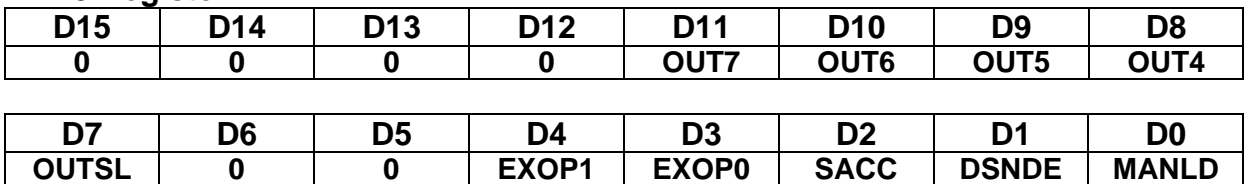

#### **WR3 Register**

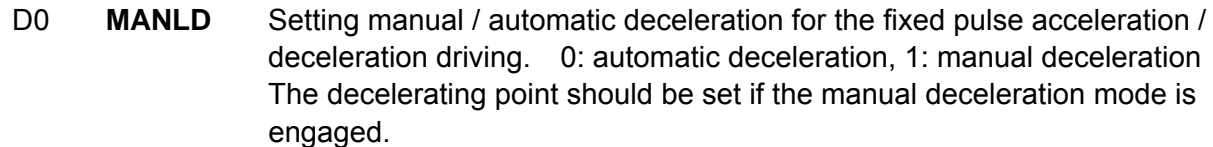

- D1 **DSNDE** Setting decelerating rate which is in accordance with the rate of the acceleration or an individual decelerating rate 0: in accordance with the rate of the acceleration (Symmetric Acc/Dec) 1: individual decelerating rate setting (Asymmetric Acc/Dec) When 0 is set, the deceleration will follow the acceleration setting. Therefore, 0 must be set for automatic deceleration. When 1 is set, the rates of acceleration and deceleration should be different. Therefore, 1 must be set for manual deceleration.
- D2 **SACC** Setting trapezoidal driving / S-curve acceleration / deceleration driving 0: trapezoidal driving, 1: S-curve acceleration / deceleration driving Before S-curve acceleration / deceleration driving is engaged, jerk (K) should be set.
- D4,3 **EXOP1,0** Setting the external input signals (nEXPP, nEXPM) for driving

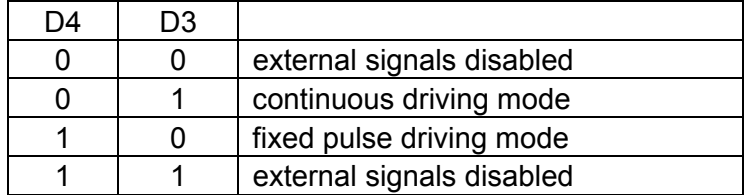

When the continuous driving mode is engaged, the + direction drive pulses will be output continuously once the nEXPP signal is on the Low level; the - direction pulses will be output continuously once the nEXPM signal is on the Low level.

When the fixed pulse driving mode is engaged, the + direction fixed pulse driving starts once the nEXPP signal is falling to the Low level from the Hi level; the - direction fixed pulse driving starts once the nEXPM signal is falling to the Low level from the Hi level.

D7 **OUTSL** Driving status outputting or used as general purpose output signals (nOUT7~4) 0: nOUT7~4: general purpose output The levles of D11~8 will be output through nOUT7~4. 1: nOUT4~7: driving status output (see the table below)

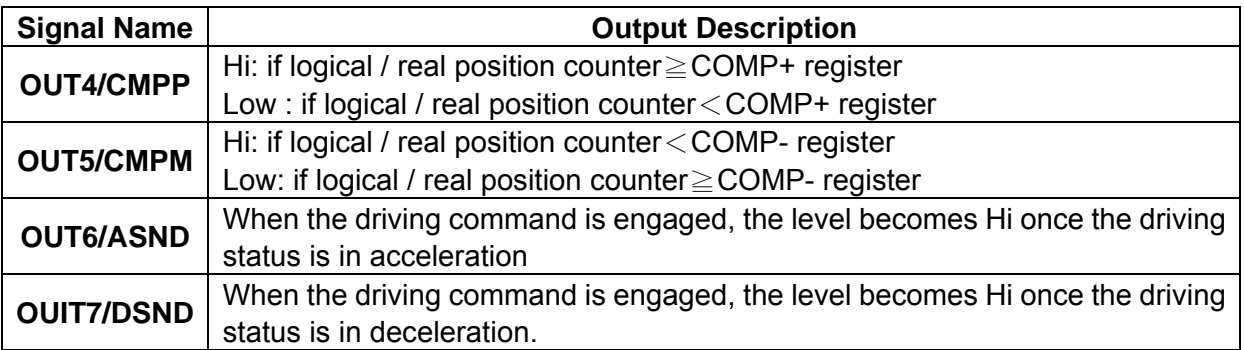

### **[Note] Not every output signal is used in the motion control module. Some are cancelled because of the shortage of connector pins.**

D11~8 **OUTm** Level setting for output signals OUT7~4 as general purpose output signals. 0: Low level output, 1: Hi level output

D15~D0 will be set to 0 while resetting. D15~12, D5 and D6 should be always set 0.

# **B.5 Output Register: WR4**

This register is used for setting the general purpose output signals nOUT3~0. This 16-bit register locates 4 output signals of each axis. It can be also used as a 16-bit general purpose output. It is Low level output when the bit is set 0, and Hi level output when the bit is set 1.

## **WR4 Register**

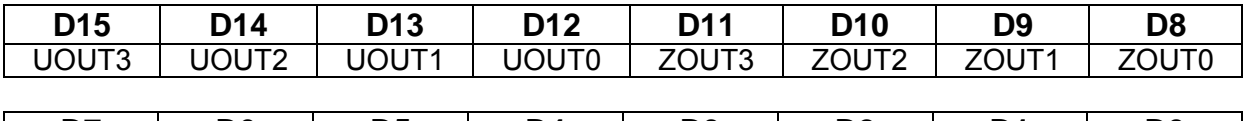

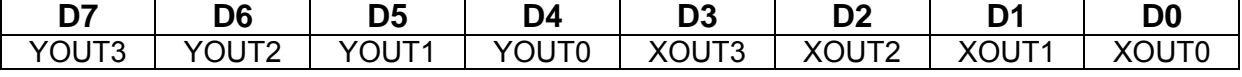

### **[Note] Not every output signal is used in the motion control module. Some are cancelled because of the shortage of connector pins.**

D15~D0 will be set to 0 while resetting, and nOUT3~0 signals become Low level.

# **B.6 Interpolation Mode Register: WR5**

This register is used for setting axis assignment, constant vector speed mode, 1-step interpolation mode and interrupt during the interpolation.

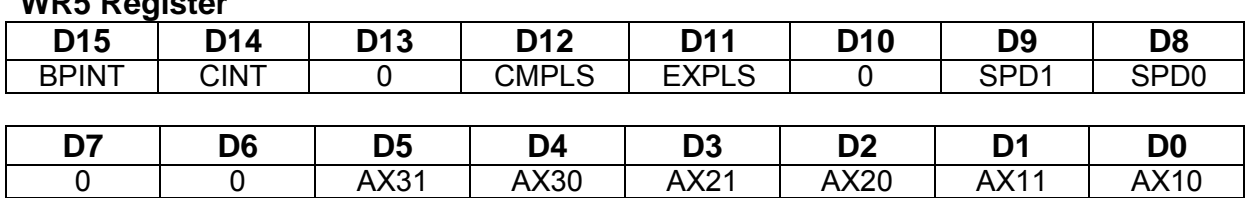

### **WR5 Register**

MCX314As can do 3-axis linear interpolation. To define 3 axes from 4 different axes, 2-bit code is necessary. Therefore, AX11 and AX10 define the first axis; AX21 and AX20 define the second axis; and AX31 and AX30 define the third axis.

D1, 0 **AX11, 10** ax1 (master axis) assignment for interpolation Axis codes are shown as follows.

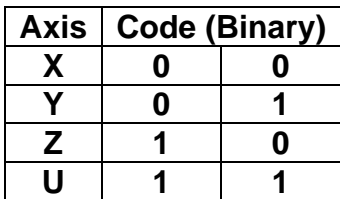

#### **Example:**

If the setting we wish is as follws: 1st axis: X, 2nd axis: Y, 3rd axis: Z Then we should set the values as follows

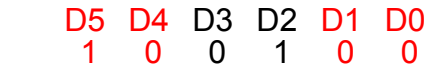

For ax1 (master axis) will have the basic pulses of starting interpolation calculation, the speed parameter which is for constant / acceleration / deceleration driving should be set before the driving.

- D3, 2 **AX21, 20** ax2 assignment according to the codes shown in the table above
- D5,4 **AX31, 30** ax3 assignment for 3-axis interpolation, according to the codes shown in the table above. Setting any value if it is only 2-axis interpolation.
- D9,8 **LSPD1,0** Constant vector speed mode setting of interpolation driving

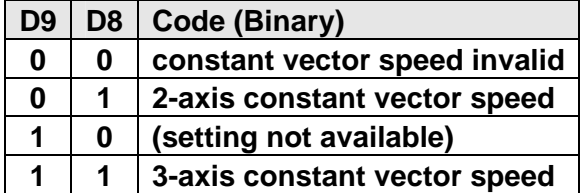

 When 2-axis constant vector speed mode is engaged, the user should set the range (R) of ax2 to be 1.414 times of the range (R) of master axis (ax1). When 3-axis constant vector speed mode is engaged, the user should set the range (R) of ax2 to be 1.414 times and the range (R) of ax3 to be 1.732 times of the range (R) of master axis (ax1). D11 **EXPLS** When it is 1, the external (EXPLSN) controlled single step interpolation mode is engaged. D12 **CMPLS** When it is 1, the command controlled single step interpolation mode Is engaged. D14 **CIINT** Interrupt enable / disable setting during interpolation 0: Disable, 1: Enable. D15 **BPINT** interrupt enable / disable setting during bit-pattern interpolation 0: Disable, 1: Enable D15~D0 will be set to 0 while resetting.

# **B.7 WR6/WR7 Register**

Use an extension mode setting command (60h) to set an automatic search mode. Set each bit of the WR7 register as shown below. To generate an interrupt at termination of automatic home search, set D5 (HMINT) of the WR6 register to 1. Since bit data of the WR6 and WR7 of an extension mode setting command (60h) is written to the internal registers simultaneously, the appropriate values must be set for other bits of the WR6 register.

### **WR6 Register**

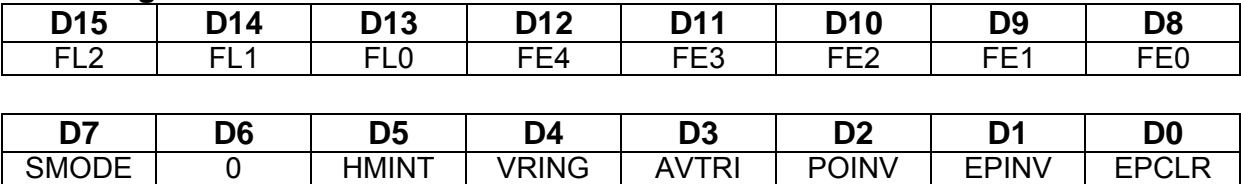

### **WR7 Register**

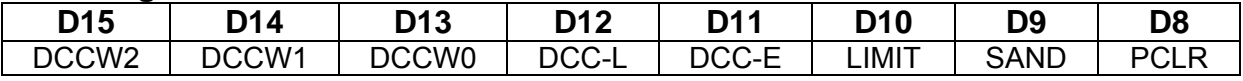

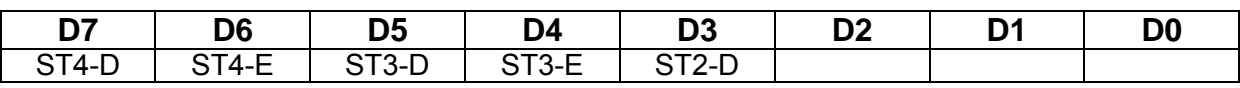

The user can write command data with a designated data length into the write register. It does not matter to write WR6 or WR7 first.

The written data is binary formatted; 2' complement is for negatives.

For command data, the user should use designated data length.

The contents of WR6 and WR7 are unknown while resetting.

# **B.8 Main Status Register: RR0**

This register is used for displaying the driving and error status of each axis. It also displays interpolation driving, ready signal for continuous interpolation, quadrant of circular interpolation and stack counter of bit pattern interpolation.

### **RR0 Register**

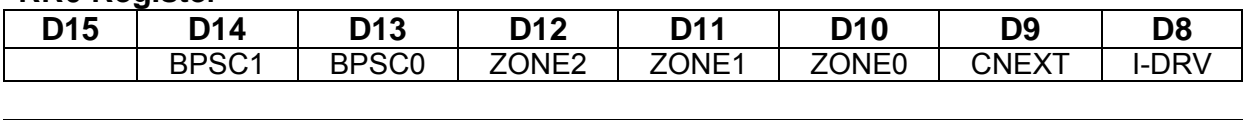

**D7 D6 D5 D4 D3 D2 D1 D0**  U-ERR | Z-ERR | Y-ERR | X-ERR | U-DRV | Z-DRV | Y-DRV | X-DRV

D3~0 **n-DRV** Displaying driving status of each axis When the bit is 1, the axis is outputting drive pules; when the bit is 0, the driving of the axis is finished. Once the in-position input signal nINPOS for servo motor is active,

nINPOS will return to 0 after the drive pulse output is finished.

- D7~4 **n-ERR** Displaying error status of each axis If any of the error bits (D5~D0) of each axis' s RR2 register and any of the error-finish bits (D15~D12) of each axis' s RR1 register becomes 1, this bit will become 1.
- D8 **I-DRV** Displaying interpolation driving status While the interpolation drive pulses are outputting, the bit is 1.
- D9 **CNEXT** Displaying the possibility of continuous interpolation data writing When the bit is 1, it is ready for inputting parameters for next node and also ready for writing interpolation command data.
- D12~10 **ZONE0** Displaying the quadrant of the current position in circular interpolation **ZONE1 ZONE2**

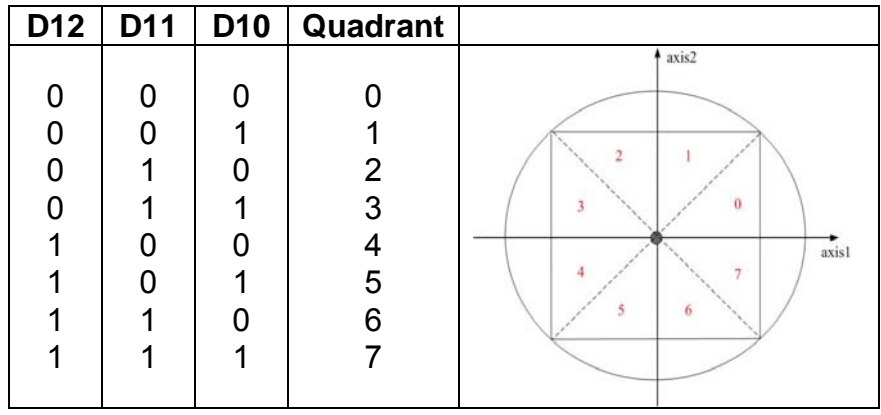

D14, 13 **BPSC1, 0** In bit pattern interpolation driving, it displays the value of the stack counter (SC).

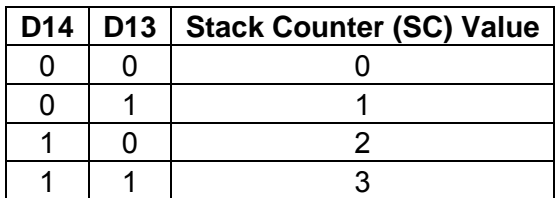

In bit pattern interpolation driving, when  $SC = 3$ , it shows the stack is full. When  $SC$  $= 2$ , there is one word (16-bit) space for each axis. When SC  $= 1$ , there is a 2-word (16-bit  $\times$  2) for each axis. When SC=0, it shows all the stacks are empty, and the bit-pattern interpolation is finished.

# **B.9 Status Register 1: RR1**

Each axis is with status register 1. The axis specified by NOP command or the condition before decide which axis' s register will be read.

The register can display the comparison result between logical / real position counter and COMP + / - , the acceleration status of acceleration / deceleration driving, jerk of S-curve acceleration / deceleration and the status of driving finishing.

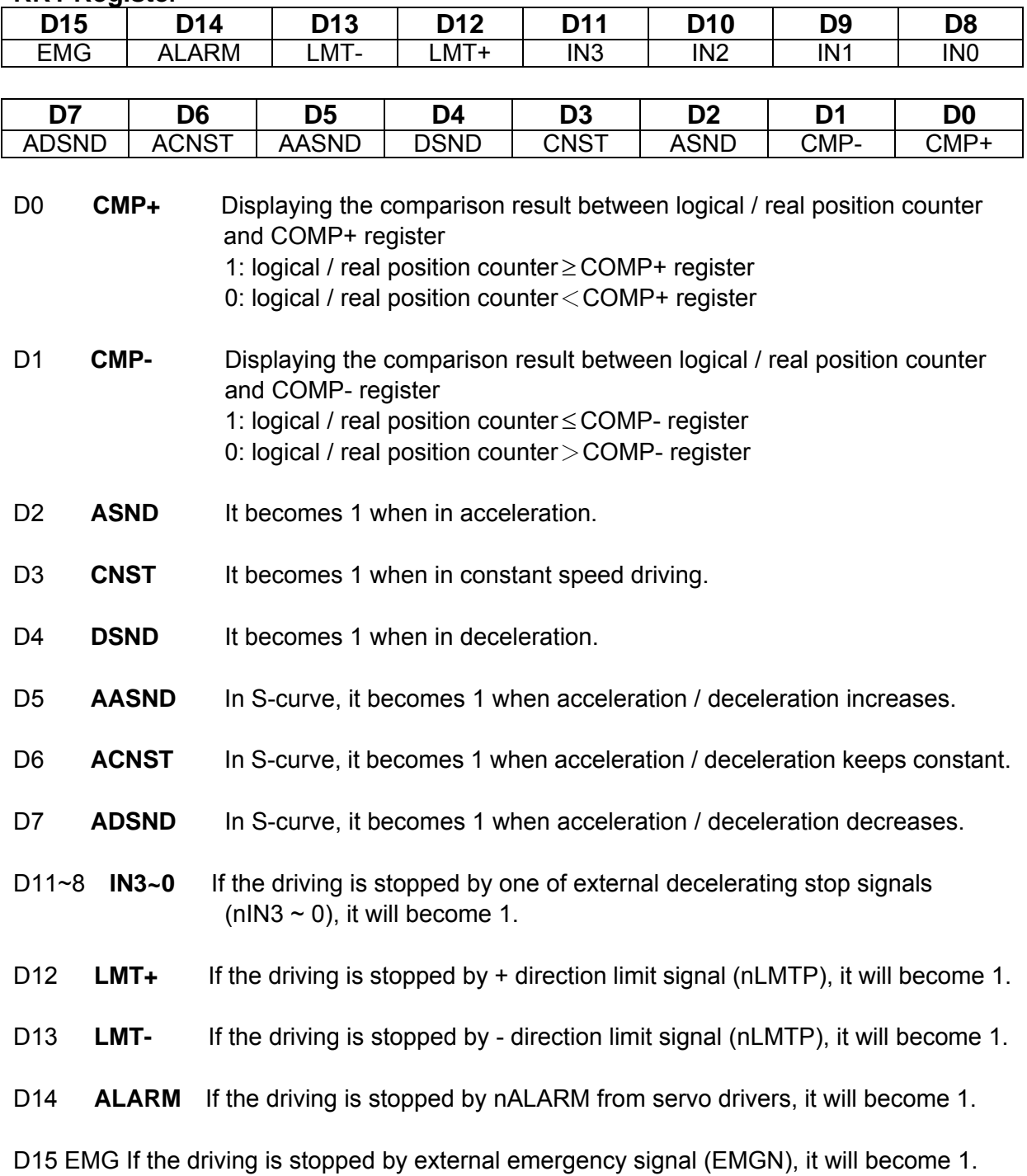

#### **RR1 Register**

 $\overline{\phantom{0}}$ 

■ The Status Bits of Driving Finishing

These bits are keeping the factor information of driving finishing. The factors for driving finishing in fixed pulse driving and continuous driving are shown as follows:

- 1. when all the drive pulses are output in fixed-pulse driving,
- 2. when deceleration stop or sudden stop command is written,
- 3. when software limit is enabled, and is active,
- 4. when external deceleration signal is enabled, and active,
- 5. when external limit switch signals (nLMTP, nLMTM) become active,
- 6. when nALARM signal is enabled, and active, and
- 7. when EMGN signal is on the Low level.

# **B.10 Status Register 2: RR2**

**RR2 Register** 

Each axis is with status register 2. The axis specified by NOP command or the condition before decides which axis' s register will be read. This register is for reflecting the error information. Once the bit becomes 1, it reflects an error occurs. When one or more of D5~D0 bits of RR2 register are 1, n-ERR bits of main status register RR0 become 1.

**D15 D14 D13 D12 D11 D10 D9 D8** 

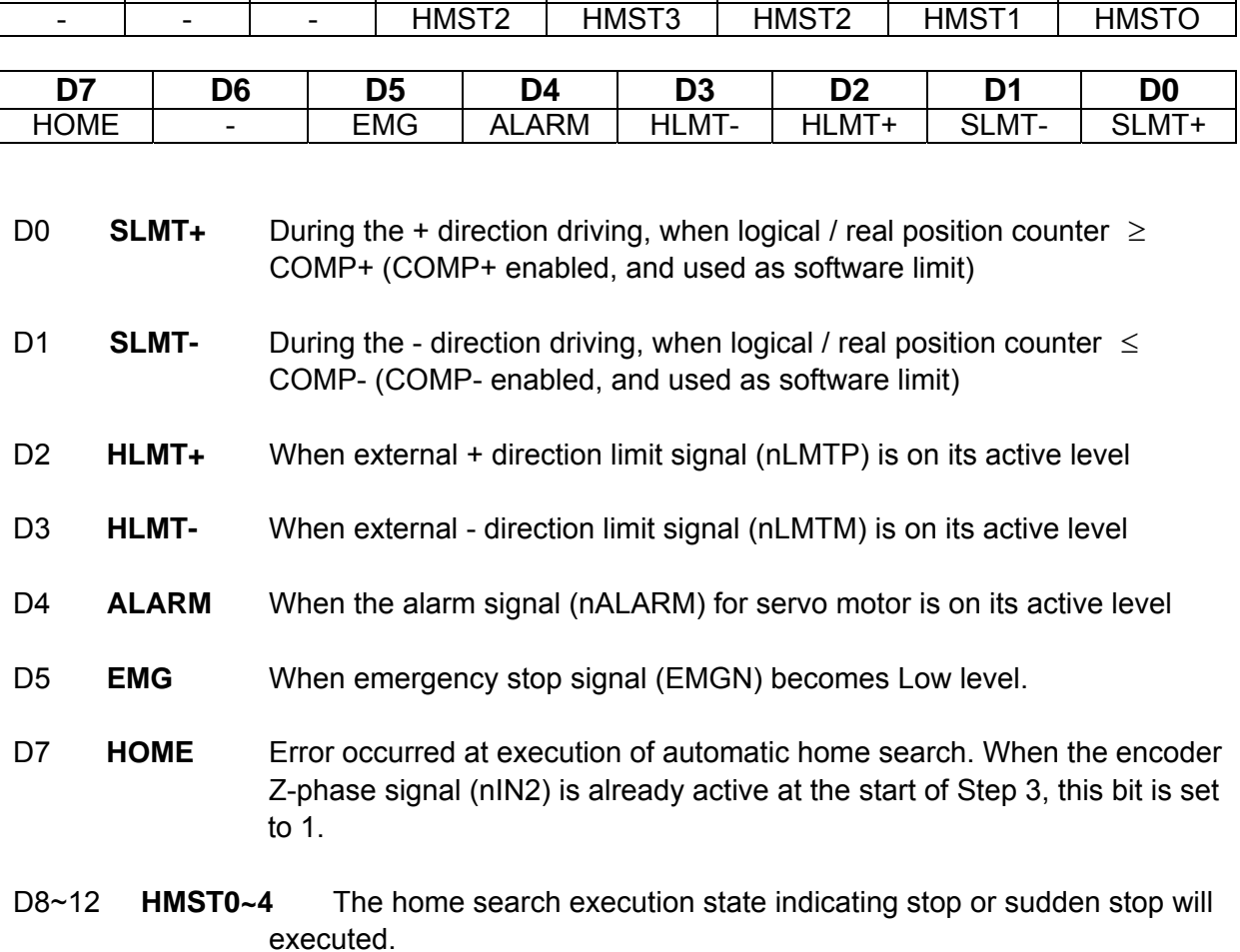

## In driving, when hardware / software limit is active, the decelerating stop or sudden stop will be executed.

Bit SLMT+/- will not become 1 during the reverse direction driving.

# **B.11 Status Register 3: RR3**

Each axis is with status register 3. The axis specified by NOP command or the condition before decides which axis' s register will be read. This register is for reflecting the interrupt factor. When interrupt happens, the bit which is with the interrupt factor becomes 1. The user should set the interrupt factor through register WR1 to perform the interrupt.

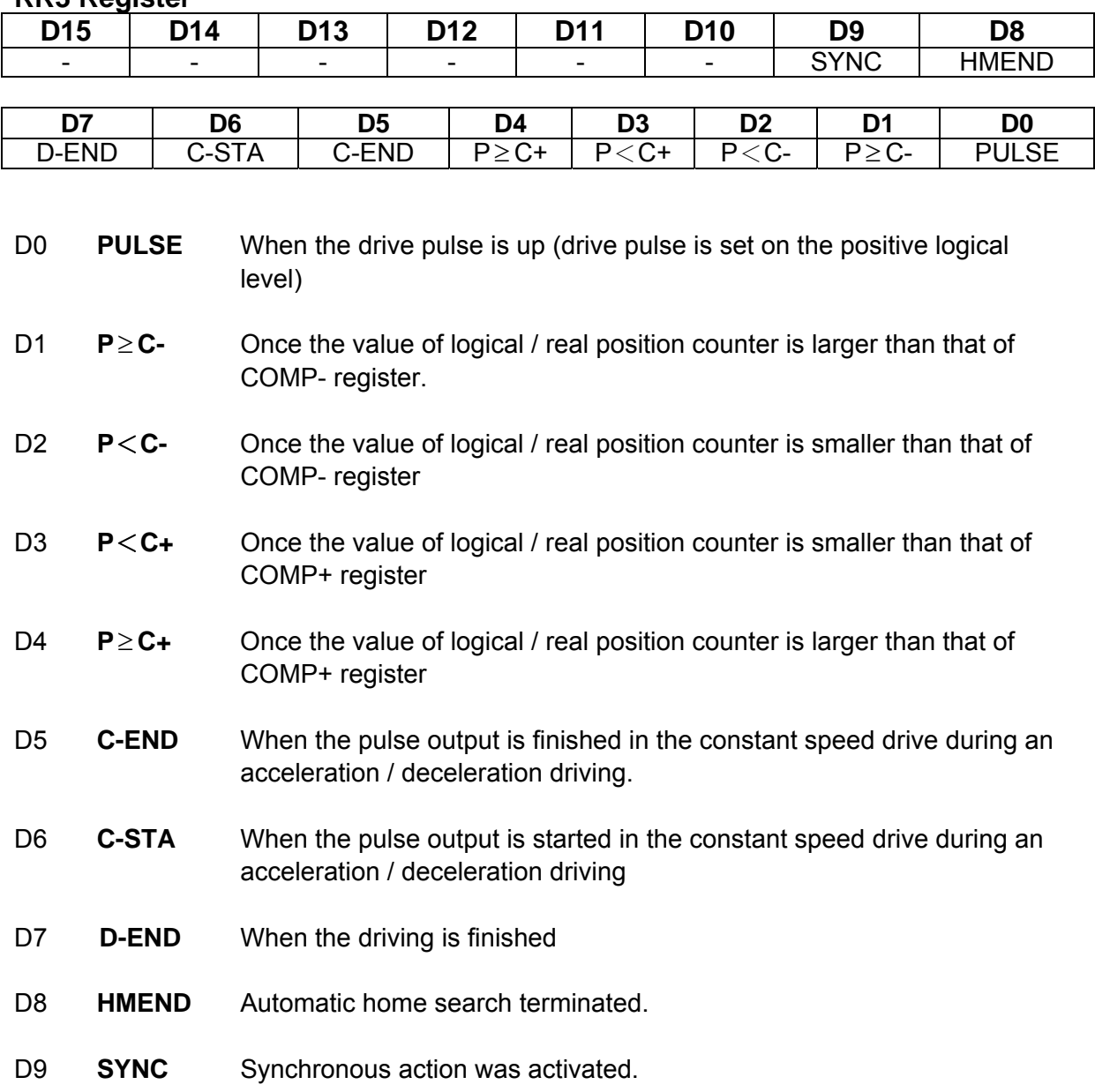

### **RR3 Register**

When one of the interrupt factors occurs an interrupt, the bit of the register becomes 1, and the interrupt output signal (INTN) will become the Low level. The host CPU will read register RR3 of the interrupted axis, the bit of RR3 will be cleared to 0, and the interrupt signal will return to the non-active level. When 8-bit data bus is used, the reading data of RR3L register is cleared.

# **B.12 Input Register: RR4 / RR5**

RR4 and RR5 are used for displaying the input signal status. The bit is 0 if the input is on the Low level; the bit is 1 if the input is on the Hi level.

#### **RR4 Register**

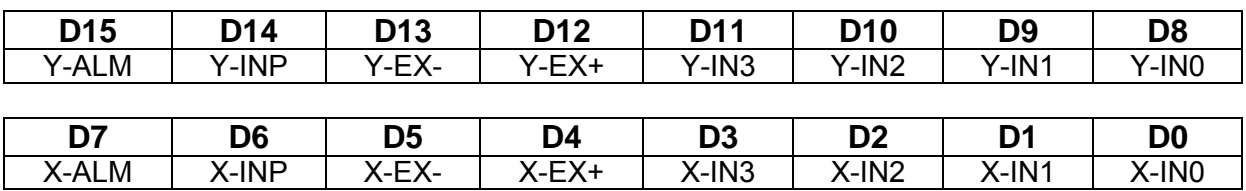

### **RR5 Register**

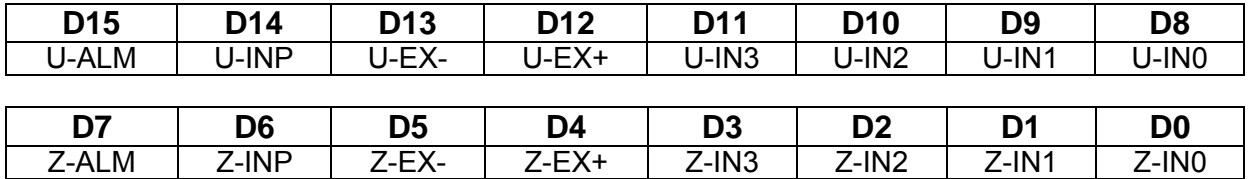

# **B.13 Data-Read Register: RR6 / RR7**

According to the data-read command, the data of internal registers will be set into registers RR6 and RR7. The low word 16 bits (D15  $\sim$  D0) is set in RR6 register, and the high word 16 bits (D31 ~ D16) is set in RR7 register for data reading.

The data is binary formatted; 2' s complement is for negatives.

### **RR6 Register**

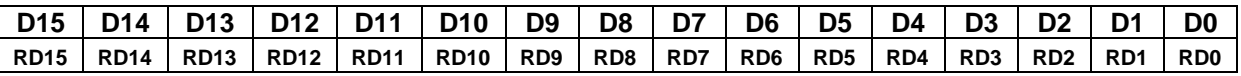

#### **RR7 Register**

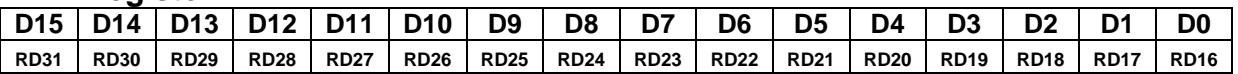